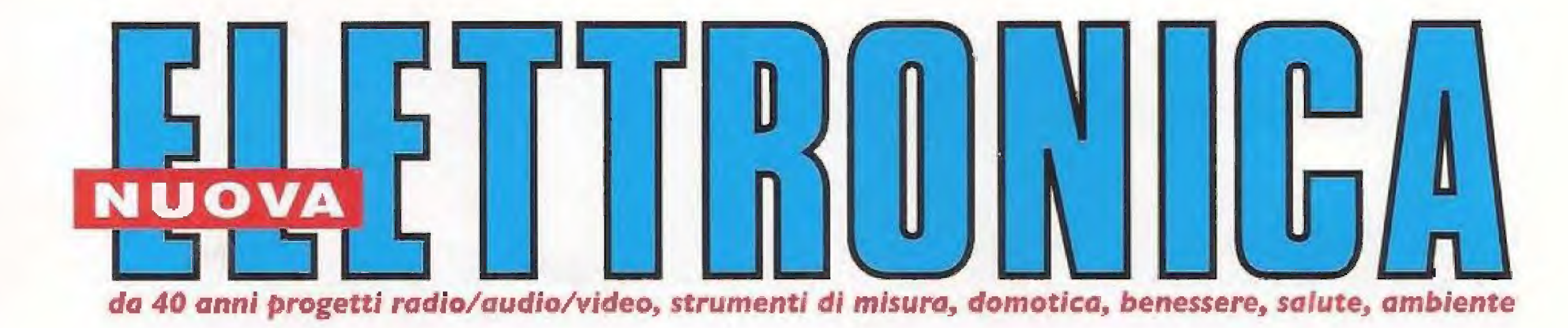

Anno 42 - N.245 **ISSN 1124-5174** 

RIVISTA BIMESTRALE SETTEMBRE-OTTOBRE 2010

### **Un CERCAMETALLI ad IMPULSI**

# II MINILAB e i RAGGI INFRAROSSI

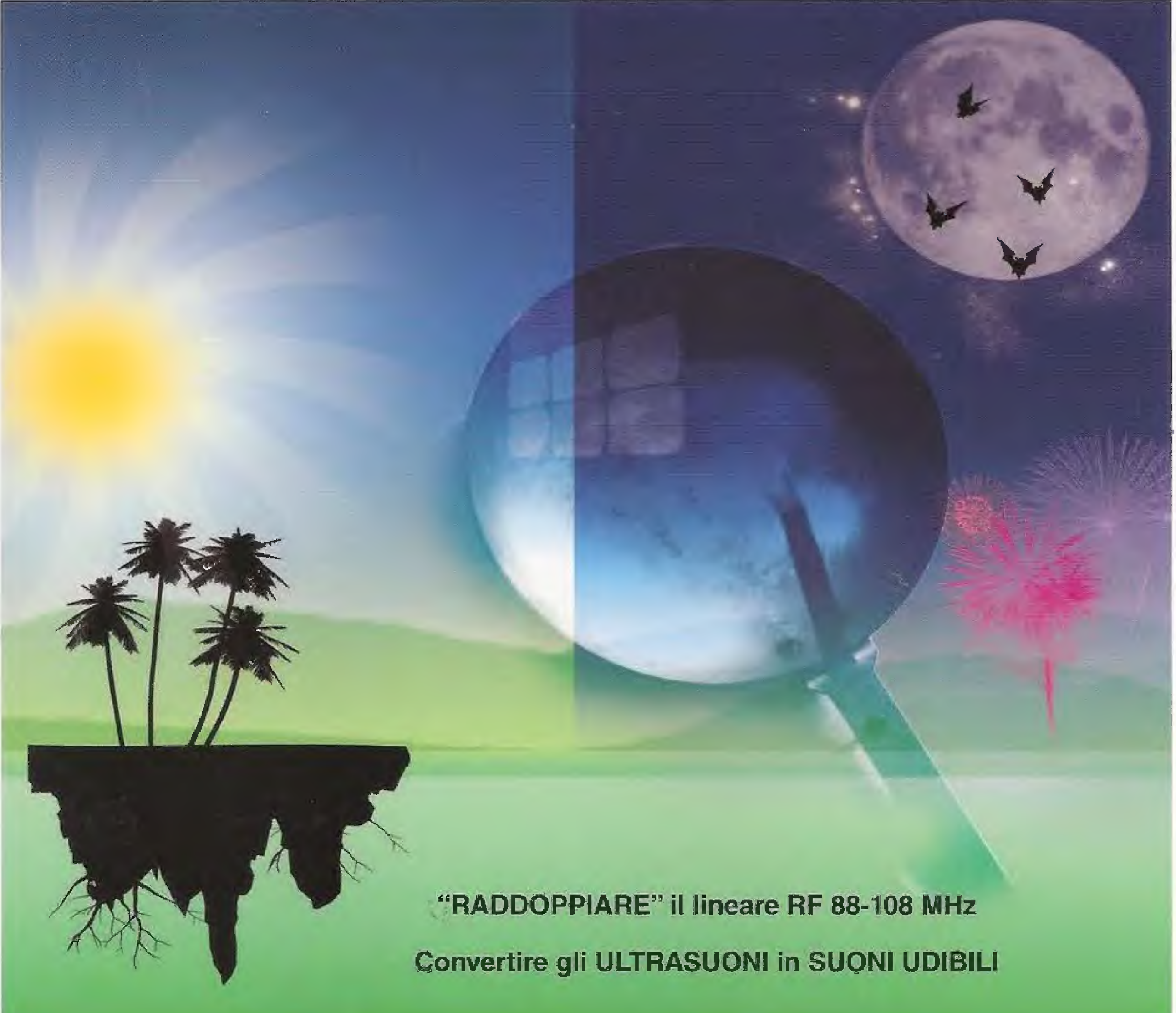

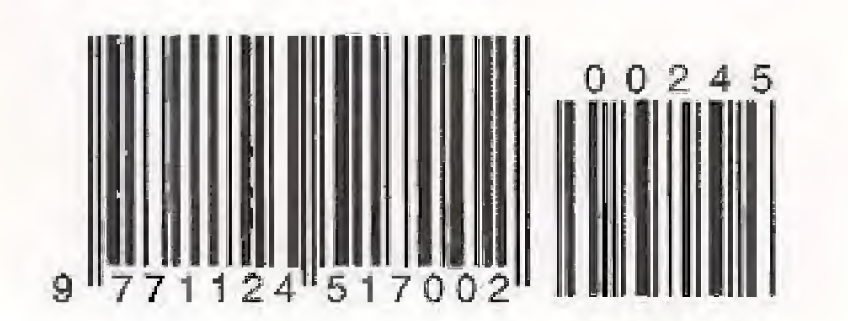

SOFTWARE per contatore GEIGER - Il parte

LAMPADA LED a 230 V regolabile col DIMMER

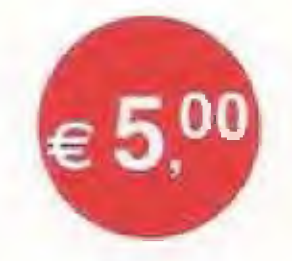

#### NUOVA ELETTRONICA Editore Centro Ricerche Elettroniche Via Cracovia,  $19 - 40139$  Bologna Tel. +39 051 461109 / 464320 Fax +39 051 450387 http://www.nuovaelettronica.it

Fotocomposizione Printedita s.r.l. Via Francia, 7/B 37024 Negrar VR

Photo Editor Punto RGB Photo Studio

**Stabilimento Stampa** Grafica Editoriale Printing s.r.l. Vía E. Mattei, 106 - 40138 Bologna

Distributore Esclusivo per l'Italia PARRINI e C. S.p.A. 00189 Roma - Via Vitorchiano, 81 Tel. 06/334551 - Fax 06/33455488 20134 Milano - Via Forlanini, 23 Tel. 02/754171 - Fax 02/76119011

Rivista fondata nel 1969 da Montuschi Giuseppe

Direttore Responsabile Righini Leonardo

Autorizzazione Trib. Civile di Bologna n.5056 del 21/2/83

**RIVISTA BIMESTRALE** N.245 / 2010 **ANNO 42 SETTEMBRE / OTTOBRE** 

#### **MARCHI e BREVETTI**

"La rivista Nuova Elettronica si propone unicamente di fornire informazioni, indicazioni e spunti agli operatori del settore, sulla base di quanto elaborato dagli esperti che operano all'interno del proprio Centro Ricerche. Ovviamente non viene fornita alcuna garanzia circa la novità e/o l'originalità delle coluzioni proposte, che potrebbero anche essere oggetto, in Italia o all'estero, di diritti di privativa di terzi. La rivista declina ogni responsabilità con riferimento ad eventuali danni a/o pregiudizi, di qualsiasi natura, che dovessero comunque derivare dall'applicazione delle soluzioni proposte, anche in relazione ad eventuali diritti di esclusiva di terzi".

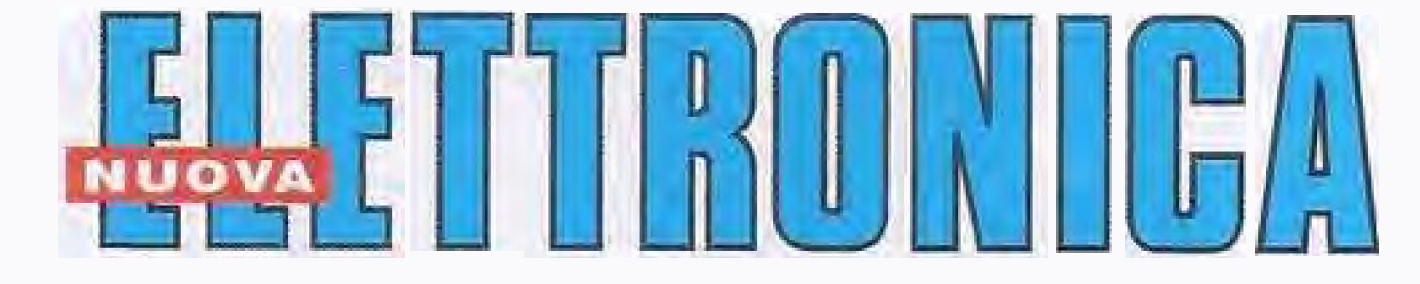

#### **ABBONAMENTI**

Italia 12 numeri Numero singolo € 50,00  $\in 5,00$ Estero 12 numeri Arretrati € 65,00 € 5,00 Nota: L'abbonamento dà diritto a ricevere n. 12 rivisté

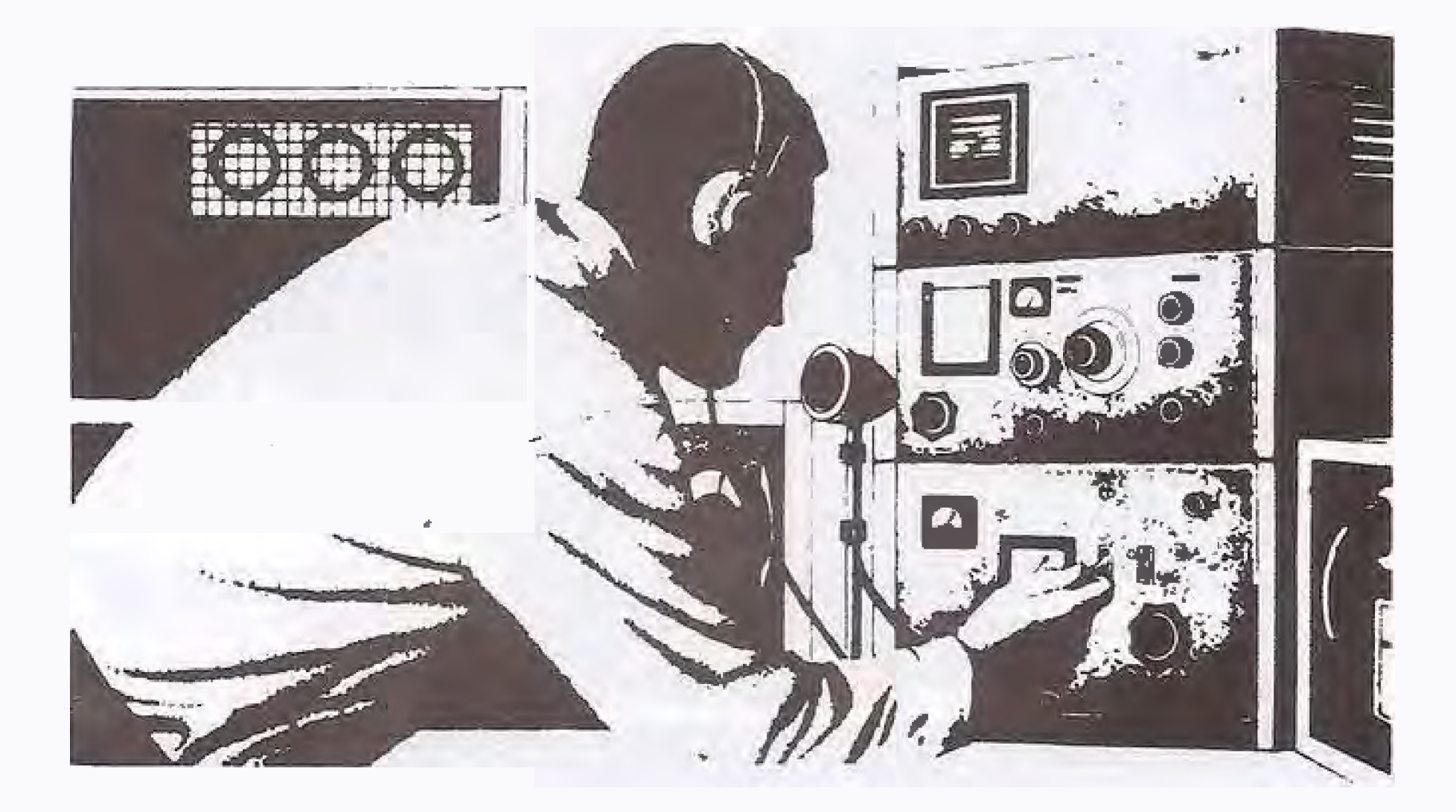

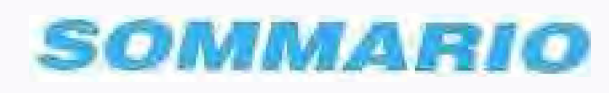

#### COLLABORAZIONE

Alla rivista Nuova Elettronica possono collaborare tutti i lettori.

Gli articoli tecnici riguardanti progetti realizzali dovranno essere accompagnali possibilmente con foto in bianco e nero (formato cartolina) e da un disegno (anche a matita) dello schema elettrico.

#### DIRITTI D'AUTORE

Tutti i diritti di riproduzione totale o parziale degli articoli - disegni - foto riportati sulla Rivista sono riservati. Tutti gli schemi pubblicali possono essere utilizzati da tutti i nostri lettori solo per uso personale e non per scopi commerciali o industriali. La Direzione della rivista Nuova Elettronica può concedere delle Autorizzazioni scritte. dietro pagamento dei diritti d'Autore,

#### **AVVERTENZE**

La Difezione Commerciale si riserva la facoltà di modificare i prezzi, senza preavviso, in base alle variazioni di mercato. Le caratteristiche morfologiche e le specifiche tecniche dei prodotti presentati sulla Rivísta possono vanare senza preavviso.

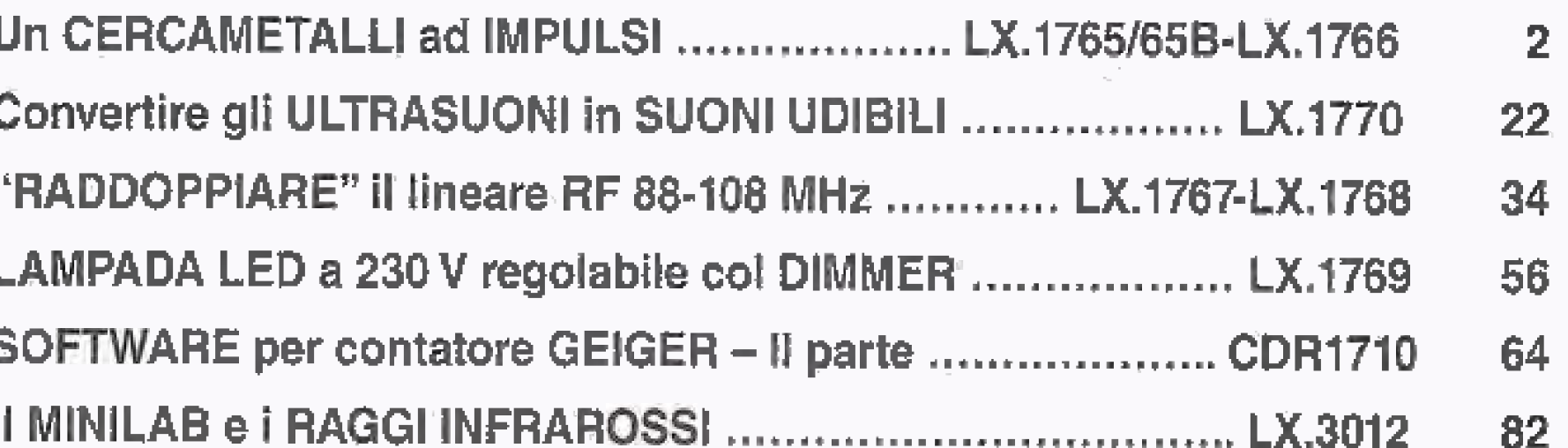

Associato all'USPI (Uffione stampa) periodica italiana)

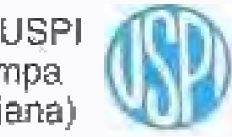

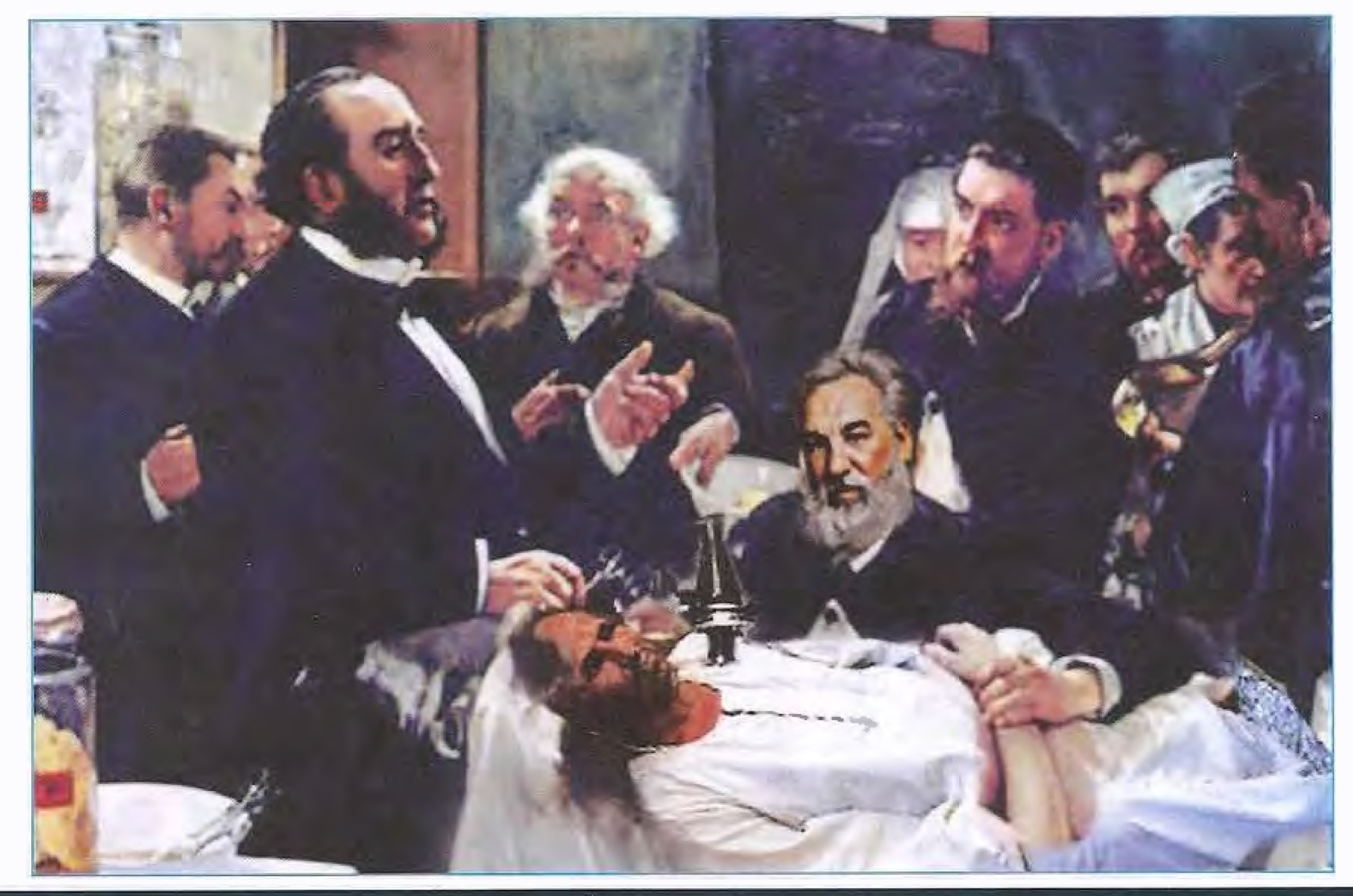

# Un CERCAMETALLI

•

Nuova Elettronica è sicuramente la rivista che ha dedicato più spazio a questo apparecchio, e dopo tanti anni e tanti progetti diversi, siamo a proporvi una ulteriore versione di cercametalli che si basa su un nuovo principio di funzionamento ad impuisi.

"Nel 1881 l'allora presidente degli Stati Uniti James Garfield, nel corso di un attentato, venne colpito da due proiettili; uno dei quali rimase conficcato in corrispondenza dell'inguine..

Questo rende il cercametalli ancora più semplice da costruire, flessibile da utilizzare ed adattabile alla profonditä di ricerca.

La gravità delle sue condizioni fu chiara allorchè fallirono, uno dopo l'altro, tutti i tentativi compiuti dagli eminenti chirurghi che si avvicendarono al suo capezzale al fine di localizzare il proiettile e procedere alla sua estrazione.

Allo scopo venne anche convocato Alexander Graham Bell (lo stesso signore che contese fino a pochi anni fa l'invenzione del telefono al nostro geniale ma sfortunato connazionaie Antonio Meucci) che, per l'occasione, utilizzò un primitivo metal detector da lui stesso ideato e costruito.

II metal detector segnalò effettivamente la presenza di un oggetto metallico, ma, purtroppo, non si trattava del proiettile, bensì delle molle della rete del letto sul quale il presidente era adagiato".

 $\mathcal{N}^{\mathcal{I}}_{\mathcal{I}}$  .

Praticamente la storia del cercametalli prese le mosse da questo episodio conclusosi nel modo più drammatico per mancanza di tempo e di esperienza: il presidente Garfield, infatti, morì dopo due mesi di agonia.

Fu però solo in un seconde tempo che per corrispondere a esigenze di tipo militare, vennero messi a punto dei prototipi di metal detector simili a quelli che conosciamo ancora oggi.

Prima della seconda guerra mondiale, a cavallo tra gli anni trenta e quaranta, nei laboratori dell'esercito americano si riuscì infatti a creare un dispositivo in grado di individuare e localizzare masse metalliche sepolte con un elevato grado di precisione.

Lo strumento che ne derivò fu chiamato detector, nome di origine latina, che può essere tradotto con il termine "rilevatore".

Mentie i primi detector funzionavano per mezzo di valvole termoioniche, negli anni '60 l'introduzione dei transistor riducendo drasticamente il peso dello

strumento e i suoi consumi decretò la svolta decisiva per il futuro di questo strumenta

in seguito venne introdotto anche un sistema di discriminazione, ma bisognerà attendere l'era dei microprocessori per ottenere gli strumenti più evoluti e sensibili.

#### I vari tipi di cercametalli

La forma più semplice di metal detector consiste in un oscillatore che produce una corrente alternata che, passando attraverso una bobina, dă origine a sua volta ad un campo magnetico alternato.

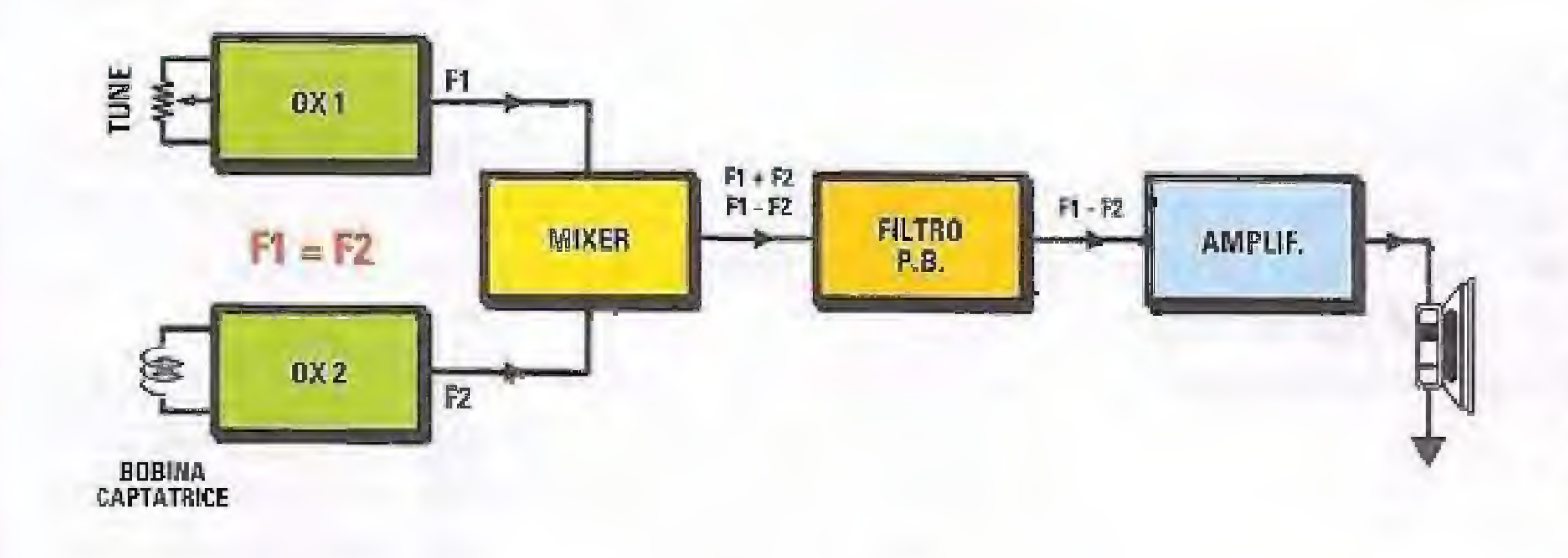

Fig.1 Quando la bobina captatrice di un cercametalli a battimento non è influenzata da metalli, non udiremo alcun segnale acustico in quanto le due frequenze sono uguall, infatti  $F1 = F2$ .

Un'altra bobina associata funzionerà da magnetometro e il cambiamento del campo magnetico principale rileverä la presenza di un oggetto metallico,

# ad IMPULSI

Se un pezzo di metallo conduttore si trova vicino alla bobina, per la legge delle correnti parassite produce esso stesso un campo magnetico altarnato.

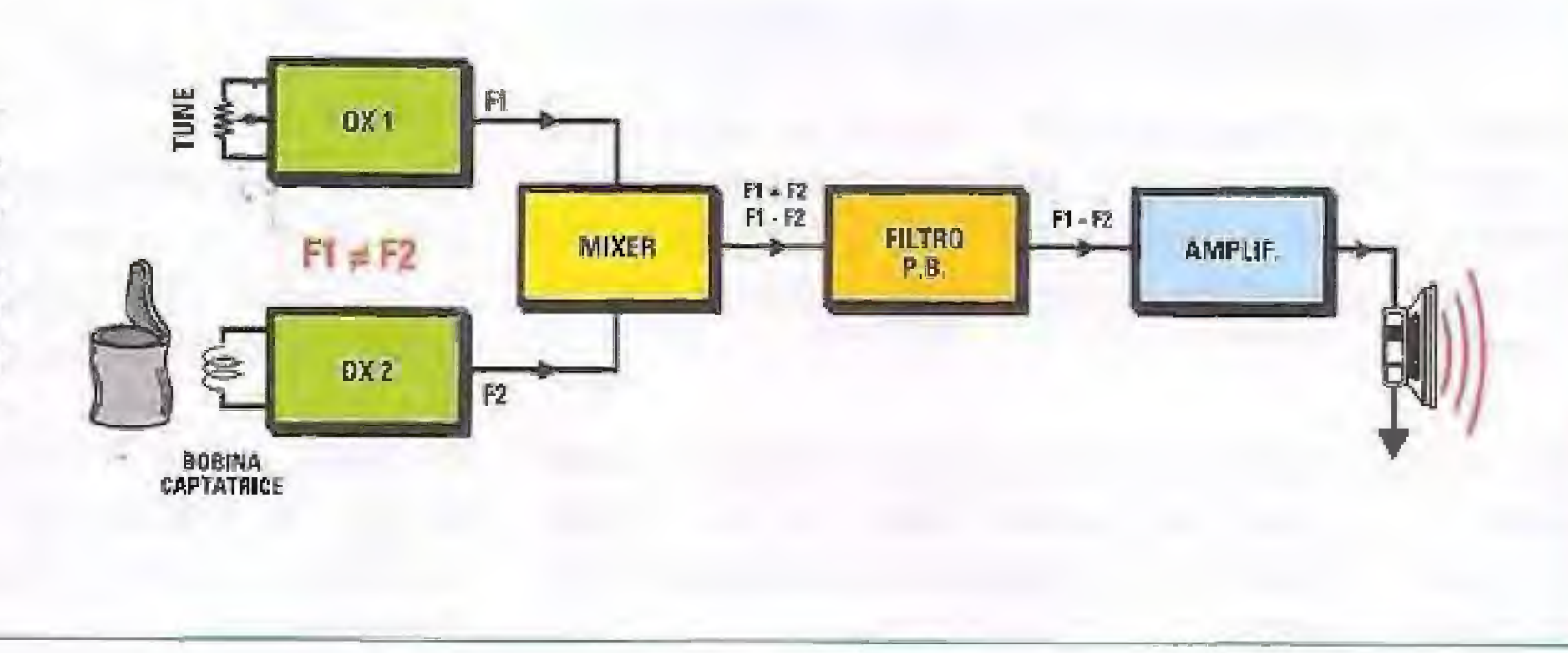

Fig.2 Viceversa, quando alla bobina captatrice avvicineremo un oggetto metallico, l'altoparlante produrrà una nota acustica di frequenza pari alla differenza tra F1 e F2.

#### Cercametalli a battimento

Questo cercametalli si basa sulla proprietà di miscelazione di due frequenze, molto vicine, detta battimento.

Corne risultato della miscelazione delle due frequenze si ottiene sempre un segnale sinusoidale, la cui frequenza è uguale alla somma e alla differenza delle due frequenze iniziali.

La testa di ricerca fa parte di uno dei due oscillatori e viene fatta oscillare ad una frequenza che solitamente si aggira intorno ad 1 MHz.

In prossimità di un oggetto metallico, l'induttanza della bobina captatrice cambia e quindi cambia anche la frequenza di oscillazione del circuito.

Contemporaneamente, viene realizzato un oscillatore, fisso, alla stessa frequenza.

Se le due frequenze sono uguali (in assenza di metallo), il risultato è una componente continua e una componente a 2 MHz (il doppio della frequenza base).

Eliminata con un filtro l'oscillazione a 2 MHz, un altoparlante che riproducă il segnale miscelato rimarrebbe muto.

Se la bobina viene avvicinata ad un elemento metallico, la frequenza del suo circuito varia e si ottiene anche una componente (la differenza delis due frequenze) a bassa frequenza che si può udire con l'altoparlante (o misurare).

#### Cercametalli a induzione d'impulso

Questo tipo di cercametalli si basa su un circuito oscillante che misura lo sbilanciamento di induzione provocato nelle bobine da un oggetto metallico e catturato con un sistema che eccita un cicalino,

Questi apparati hanno una bobina che emette un impulso: se è presente un oggetto metallico questo impulso viene "riflesso" e catturato da una bobina ricevente.

Il segnale riflesso è analizzato e segnalato e può discriminare tra diversi tipi di metallo (e potenzialmente di forme).

Di seguito ne illustreremo lo schema elettrico es sendo appunto questo il tipo di cercametalli che desideriamo proporvi.

#### Il nostro cercametalli

Essendo Vorecchio umano poco sensibile alle basse frequenze, nei circuiti più semplici senza altri sistemi di indicazione, i due circuiti oscillatori vengono distanziati di 1 KiloHertz, così l'altoparlante. produce un segnale costante a 1.000 Hz e l'orecchio pub identificare facilmente ogni variazione di frequenza.

#### Cercametalli a bilanciamento di induzione

La bobina può essere ricavata da una matassa df comune filo per impianti elettrici, e adattata alle pro-

Quest' metal detector sono anche definiti "a movimento" in quanto, se lasciati fermi su un aggetto metallico, ritornano in equilibrio e smettono di segnalare l'aggetto.

Non più, quindi, bobine commerciali speciali e costose, ma solo un filo che potete richiedere a noi oppure ricavare da quello che vi è rimasto da lavori precedenti.

principib di funzionamento del cercametalli che vi' presentiamo si basa sull'emissione e la ricezione di una serie di impulsi.

Quando questi impuisi incontrano delle masse ferrose ritornano, modificati, dalla massa ferrosa stessa.

L'analisi della modifica dell'impulso di ritorno ci dice. se c'è metallo oppure no.

L'aspetto più interessante sul quale abbiamo cercato di lavorare per ottenere un prodotto allo stesso témpo economico e flessibile riguarda la bobina.

prie specifiche esigenze.

Infatti, bobine di grosse dimensioni sono adatte per la riĉerca di grosse masse ferrose a grandi profondità, invece bobine piccole servono per piccoli oggetti.

Se, ad esempio, volete cercare dei grossi oggetti metallici grandi profonditä potete utilizzare un cavo multifilo della lunghezza di 2 metri al cui interno sono contenuti 8 conduttori più uno schermo, cablati in modo da formare una singola bobina composta da 8 spire (vedi fig. 13).

Se, invece, avete bisogno di cercare oggetti di piccole dimensioni, non dovrete fare altro che arrotolare il cavo in una matassa più piccola fino a raggiungere il diametro che desiderate (vedi fig,16).

Cosa dice la Legge nel caso di ritrovamento di beni culturali e storici?

Capo V - Ritrovamenti e scoperte

#### Articolo 87 - Scoperta fortuita

(Legge 1 giugno 1939, n, 1089, art. 48)

1. Chiunque scopra fortuitamente beni mobili o immobili indicati nell'articolo 2 ne fa denuncia entro ventiquattro ore al soprintendente o al sindaco, ovvero all'autorità di pubblica sicurezza e provvede alla conservazione temporanea di essi, lasciandoli nelle condizioni e nel luogo in cui sono stati rinvenuti. 2. Ove si tratti di beni mobili dei quali non si possa altrimenti assicurare la custodia, lo scopritore ha facoltà di rimuoverli per meglio garantirne la sicurezza e la conservazione sino alla visita dell'autorità competente, e, ove occorra, di chiedere l'ausilio della forza pubblica.

3. Agli obblighi di conservazione e custodia previsti nei commi 1 e 2 è soggetto ogni detentore dei beni scoperti fortuitamente.

4. Le eventuali spese sostenute per la custodia e rimozione sono rimborsate dal Ministero.

#### Articolo 88 - Appartenenza e qualificazione dei beni ritrovati

(Legge 1 giugno 1939, n. 1089, artt. 44, 46, 47 e 49)

1. I beni indicati nell'articolo 2, da chiunque e in qualunque modo ritrovati, appartengono allo Stato. A seconda che siano beni immobili o mobili essi fanno parte, rispettivamente, del demanio pubblico o del patrimonio indisponibile dello Stato a norma degli articoli 822 e 826 del codice civile.

#### Articolo 89 - Premio per i ritrovamenti

(Legge 1 giugno 1939, n. 1089, artt. 44, 46, 47, 49 e 50)

1. Il Ministero corrisponde un premio non superiore al quarto del valore delle cose ritrovate:

a) al proprietario dell'immobile dove è avvenuto il ritrovamento;

b) al concessionario indicato nell'articolo 86;

c) allo scopritore che ha ottemperato gli obblighi previsti dall'articolo 87.

2. Qualora il proprietario dell'immobile abbia ottenuto la concessione prevista dall'articolo 86 ovvero sia scopritore del bene ha diritto ad un premio non superiore alla metà del valore delle cose ritrovate.

3. Nessun premio spetta allo scopritore che si sia introdotto e abbia ricercato nel fondo altrui senza il consenso del proprietario o del possessore.

4. Il premio può essere corrisposto in denaro o mediante rilascio di parte delle cose ritrovate.

#### Articolo 90 - Deterrninazione dei premio

(Legge 1 giugno 1939, n. 1089, artt. 44, 46, 4749 e 50)

1. Il Ministero provvede alla determinazione del premio spettante agli aventi titolo a norma dell'articolo 89, previa stima delle cose ritrovate. A richiesta degli aventi titolo che non accettano la stima del Ministero, il valore delle cose ritrovate è determinato da una commissione costituita da tre membri da nominarsi uno dal Ministero, l'altro dal richiedente e il terzo dal presidente del tribunale. Le spese della perizia sono anticipate dal richiedente.

5

2. La determinazione della commissione è impugnabile in caso di errore o di manifesta iniquità.

Come potete osservare nelle figg. 13-17, a titolo esemplificativo abbiamo inserito il cavo dentro un normale tubo da elettricisti per avere un sistema rigido da portare in giro e da poter smontare all'occorrenza..

Mai, come in questo caso, il nostro montaggio vuole esere soltanto un suggerimento di una possibiie realizzazione, è siamo certi che voi troverete soluzioni ancora più interessanti.

In tal caso vi invitiamo a metterne a conoscenza tutti i lettori attraverso il nostro forum,

#### **SCHEMA ELETTRICO**

La rilevazione del metallo avviene nei momenti di pausa, subito dopo aver applicato alla bobina di ricerca del brevi impulsi di tensione.

La presenza o meno del metallo, infatti, modifica il tempo di discesa dell'impulso allungandone la durata\_.

Il timer NE555 (vedi IC1 in fig.4, connesso come un semplice multivibratore) genera questo impulso, mentre i valori di R1-R2-C1 determinano la durata e la frequenza di questi impulsi rispettivamente di 14,7 millisecondi per il T/on e 147 microsecondi per il T/off.

La successiva porta Nand IC2/B connessa come inverter "capovolge" i tempi, per cui sulla sua uscita otteniamo un impulso a livello logico 1 corrispondente a 0 Volt, in quanto lo stadio è alimentato con una tensione negativa di -12 Volt rispetto la massa con durata di 147 microsecondi con pausa a livello logico 0 di 14,7 millisecondi corrispondente a -12 Volt.

La frequenza degli impulsi sarà pari a 1/(Ton+Toff), cioè circa 67 Hz, impulsi che andranno a pilotare il gate del Mosfet MFT1 utilizzato come interruttore eiettronico in grado di "reggere" aüa corrente (comungue di valore medio basso) e alia tensione inversa generate dai canco induttivo della bobina di ricerca.

La resistenza R10 ha il compito di limitare la corrente di carica che assorbono i due condensatori C9-C11 una volta che l'impulso il avrà parzialmente scaricati.

La bobina è collegata tra il terminale Drain e la massa in quanto il terminale Source è ad un potenziale di -12 Volt

Nel terzo disegno si può notare come l'impulso di ricerca venga modificato dalla presenza di metaiio in prossimitä delta bobina, mentre nel quarto è raffigurato l'impulso della discriminazione la cui posizione, rispetto all'impulso di ricerca, si può modificare agendo sull'apposito potenziometro (DISCR).

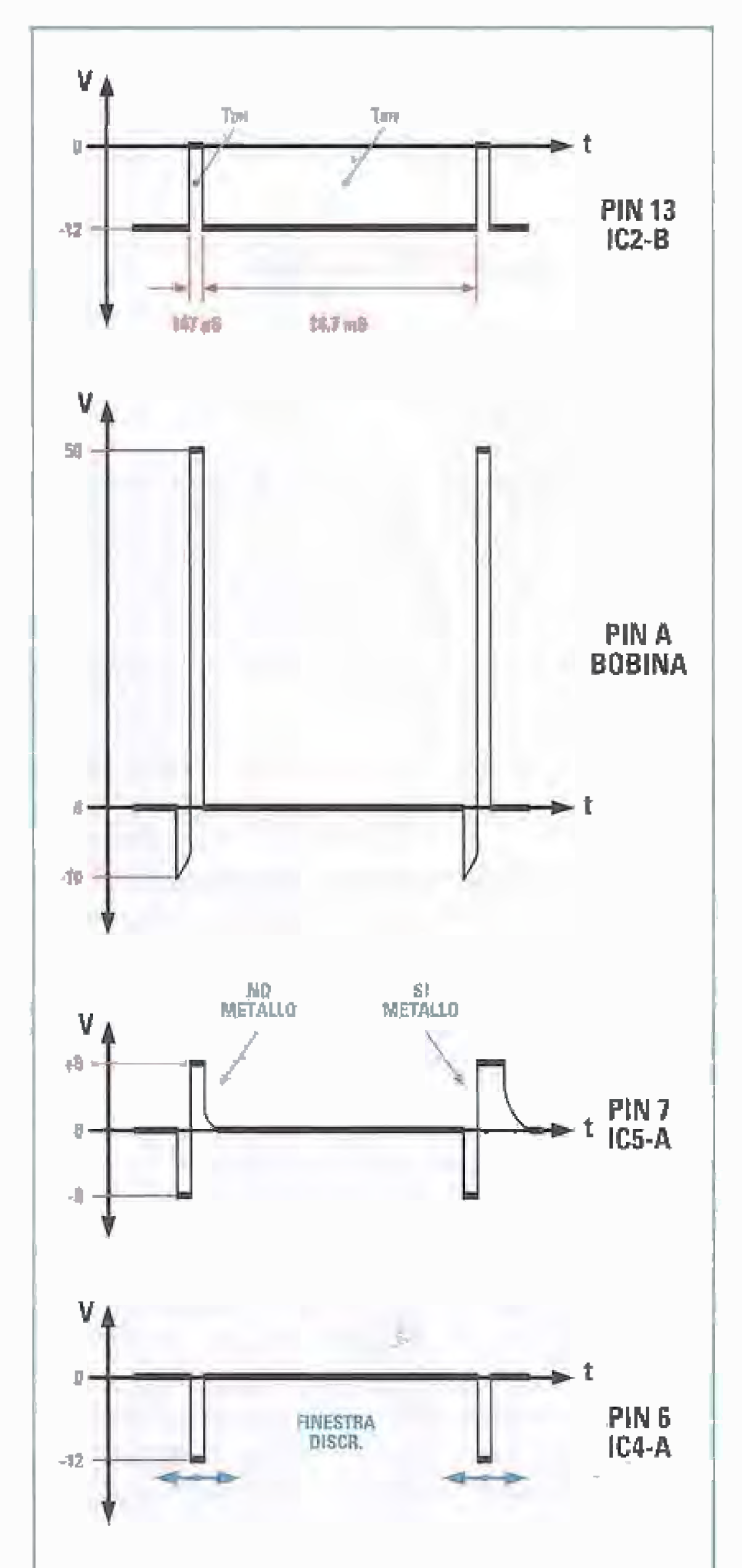

Fig.3 Vediarno qui vari segnali nei punti satienti dei circuito: in alto, l'impulso di pilo-<br>taggio che applicheremo al gate dell'MFT1: ai capi della bobina, essendo un carico induttivo, ci ritroveremo un segnale che potrà raggiungere i 50 Volt.

- 6

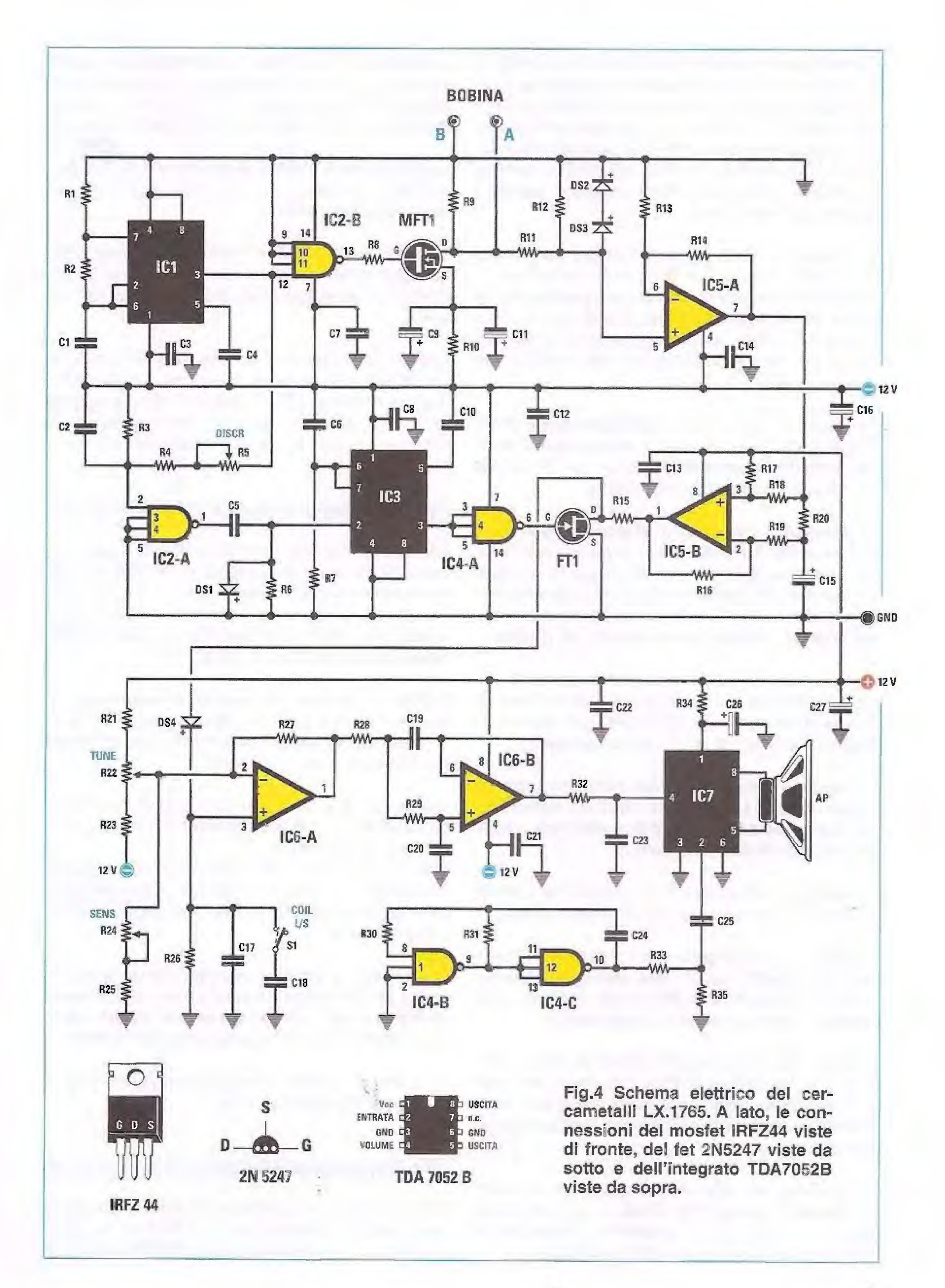

 $\overline{\mathcal{I}}$ 

Lamplificatore operazionale 1051A ha il compito di amplificare le piccole variazioni di tensione che otteniamo sul fronte di discesa dell'impulso e i due diodi DS2-DS3 limitano la tensione sull'ingresso non invertente ad un valore di "sicurezza" in quanto, essendo la bobina un carico induttivo, si generano tensioni d'ampiezza molto maggiore rispetto à quella di alimentaziore.

Il guadagno in tensione dello stadio è pari a circa un migliaio di volte  $(1 + (R14/R13))$ ; segue un altro stadio arnplificatore IC5/8 con guadagno 2, in grado di mantenere in Uscita una tensione continua parì al valore medio della tensione d'ingresso grazie alla presenza del condensatore C15 e alla resistenza R20.

Per ottenere una efficace discriminazione è necessario effettuare una lettura della tensione generata soltanto nel preciso istante in cui è terminato l'impulso di eccitazione deile bobina.

A tale compito è destinato lo stadio relativo all'IC3 e alle porte  $IC2/A$  e  $IC4/A$ , infatti, a partire dall'impulso di eccitazione, otteniamo con questi componenti un breve impuiso della durata di circa 50 microsecondi situato nel bel mezzo dei fronte di discesa dell'impulso, tramite il potenziometro R5 (DISCR),

in questo mbdo il segnale potra, proseguire nel tempo della "finestra" verso il successivo stadio senza alcuna attenuazione, mentre verrà interrotto per il tempo restante portandosi in conduzione.

Tramite il diodo DS4 questa tensione andrà a caricare il condensatore C17 (chiudendo l'interruttore S1 è possibile aumentare il valore di questa capacità, utile quando si usano bobine di ricerca di grandi dimensioni).

La tensione così ottenuta viene ulteriormente amplificata dall'operazionale IC6/A a cui fanno anche capo i potenziometri di sensibilità e di sintonia siglati rispettivamente R24 e R22 (vedi fig.4).

Per ottenere la "discriminazione" ò possibile ccmunque, in fase di utilizzo, posizionare la "finestra" di lettura sul punto più opportuno per ottenere le migliori condizioni di lavoro del cercametalli.

La tensione d'uscita sull'IC5/B viene "campionata"

Il successivo stadio, anch'esso ad operazionale, è un semplice filtro passa/basso con frequenza di taglio molto bassa in grado di "ripulire" la tensione ottenuta da qualsiasi veloce variazione d'ampiezza,

L'ultimo stadio è quello che genera la nota acustica. d'ampiezza crescente in funzione della vicinanza derla bobina al metallo:

Le porte Nand IC4/B e IC4/C generano un'onda quadra che viene applicata sull'ingresso dell'amplificatore di bassa frequenza IC7 che pilota l'altoparlante.

Grazie al collegamento della tensione di uscita della filtro IC6/B all'ingresso di variazione del guadagno dell'amplificatore 1C7, otteniamo che l'intensitä della note acustica dipenderä dalla presenza di metallo a cui sarà sottoposta la bobina di ricerca.

#### Alimentatore switching

Per quanto riguarda l'alimentazione si è reso necessario dotare il cercametalli di un apposito allmentatore switching (vedi figg.6-7), in quanto necessita di una alimentazione duale di valore parì a +/- 12 Volt, difficilmente ottenibile da sihgole batterie se non con eccessivi ingombri.

Peraltro utilizzando l'alimentazione switching, otteniamo tensioni di uscita "stabilizzate" anche se la tensione d'ingresso risulta bassa come ad esempio quando si scaricano le pile.

Lalimentatore accetta in ingresso tensioni comprese tra i 4,8 Volt e i 6 Volt generando in uscita le due tensioni necessarie.

grazie al fet FT1 (vedi fig.4), utilizzato anche questo come semplice interruttore elettronico pilotato dall'impulso di discriminazione.

Tale fet si porterà pertanto in interdizione (circuito aperto) soltanto nel tempo della "finestra" scelta.

Per la sua realizzazione è stato utilizzato l'integrato MC34063A in grado di comporre un semplice alimentatore switching con un uso esiguo di componenti esterni,

Ovviamente è possibile utilizzare tale alimentatore anche per alimentare altri tipi di circuito che richiedano una tensione di alimentazione di +/- 12 Volt, avendo a disposizione un'unica alimentazione a 6 Volt.

La massima corrente prelevabile si aggira intorno ai 150 milliAmpere per ramo.

#### **REALIZZAZIONE PRATICA**

Questo progetto è composto da due circuiti stampati, la scheda base siglata LX.1765 (vedi fig. 10) e la scheda alimentatore siglata LX.1766 (vedi fig.7).

#### **ELENCO COMPONENTI LX 1765**

 $R1 = 2,2$  megaohm  $R2 = 22,000$  ohm  $R3 = 100.000$  ohm  $R4 = 4,700$  ohm R5 = 10.000 ohm pot. lin.  $R6 = 100.000$  ohm  $R7 = 33.000$  ohm  $R8 = 470$  ohm  $R9 = 180$  ohm  $R10 = 22$  ohm  $R11 = 1.000$  ohm  $R12 = 4,700$  ohm  $R13 = 1.000 ohm$  $R14 = 1$  megaohm  $R15 = 27000$  ohm  $R16 = 100.000$  ohm  $R17 = 1$  megaohm  $R18 = 100.000$  ohm  $R19 = 100.000$  ohm  $R20 = 2,200$  ohm  $R21 = 22.000$  ohm  $R22 = 47,000$  ohm pot. lin.  $R23 = 100.000$  ohm  $R24 = 47,000$  ohm pot. lin.  $R25 = 4,700$  ohm  $R26 = 4,7$  megaohm  $R27 = 220.000$  ohm  $R28 = 1$  megaohm  $R29 = 1$  megaohm  $R30 = 220.000$  ohm  $R31 = 68,000$  ohm R32 = 150.000 ohm

 $C4 = 10.000$  pF poliestere  $CS = 470$  pF ceramico  $C6 = 1.500$  pF poliestere  $C7 = 100.000$  pF poliestere  $C8 = 100.000$  pF poliestere  $C9 = 470$  microF, elettrolitico  $C10 = 10.000$  pF poliestere  $C11 = 470$  microF, elettrolitico  $C12 = 100.000$  pF poliestere  $C13 = 100.000$  pF poliestere  $C14 = 100.000$  pF poliestere  $C15 = 2.2$  microF. elettrolitico C16 = 100 microF. elettrolitico  $C17 = 22.000$  pF poliestere  $C18 = 220.000$  pF poliestere  $C19 = 100.000$  pF poliestere  $C20 = 100,000$  pF poliestere  $C21 = 100.000$  pF poliestere  $C22 = 100,000$  pF poliestere  $C23 = 100.000$  pF poliestere  $C24 = 10.000$  pF poliestere  $C25 = 470.000$  pF poliestere  $C26 = 470$  microF, elettrolitico  $C27 = 100$  microF, elettrolitico  $DS1 = diodo tipo 1N4150$  $DS2 = diodo tipo 1N4150$  $DS3 = diodo tipo 1N4150$  $DS4 = diodo tipo 1N4150$  $FT1 = \text{tet tipo } 2N5247$  $MFT1$  = mosfet tipo IRFZ44  $IC1$  = integrato tipo NE555  $IC2 = C/Mos$  tipo 4012  $IC3 =$  integrato tipo NE555

 $R33 = 1,5$  megaohm  $R34 = 10$  ohm  $R35 = 4,700$  ohm  $C1 = 10.000$  pF poliestere  $C2 = 15.000$  pF poliestere  $C3 = 100.000$  pF poliestere  $IC4 = C/Mos$  tipo 4023  $IC5 =$  integrato tipo LM6218 IC6 = integrato tipo TL082 IC7 = integrato tipo TDA7052B  $S1 =$  interruttore  $AP = altoparlante 8 ohm$ 

Fig.5 Qui sopra potete consultare l'elenco completo dei componenti utilizzati per la realizzazione dello stadio base del cercametalli siglato LX.1765. Sotto, da sinistra a destra, le connessioni dell'integrato NE555, dei C/Mos 4012 e 4023, dell'LM6218 e del TL082, tutte viste da sopra e con la tacca di riferimento a U rivolta verso sinistra.

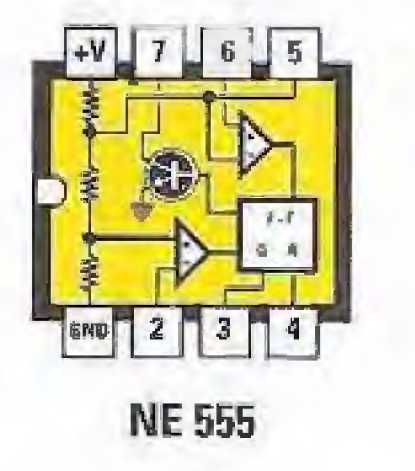

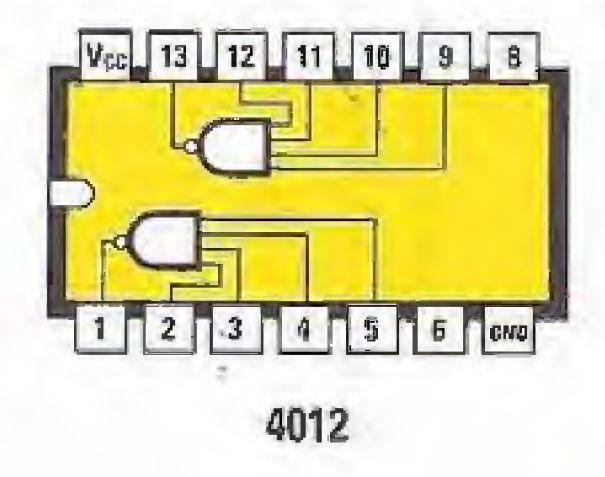

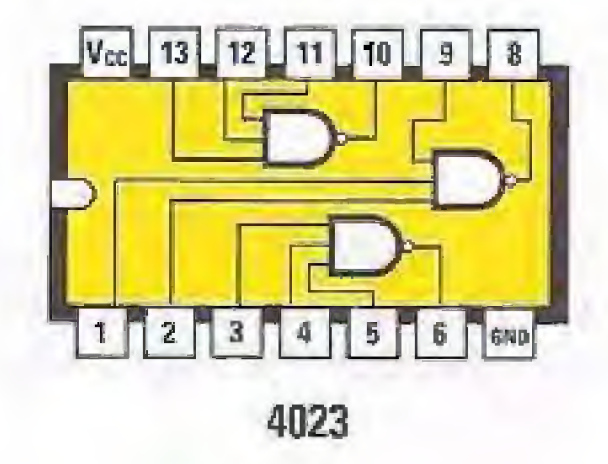

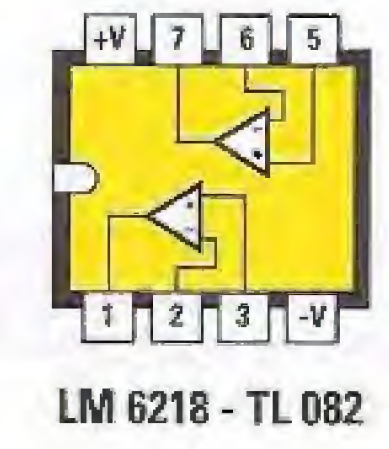

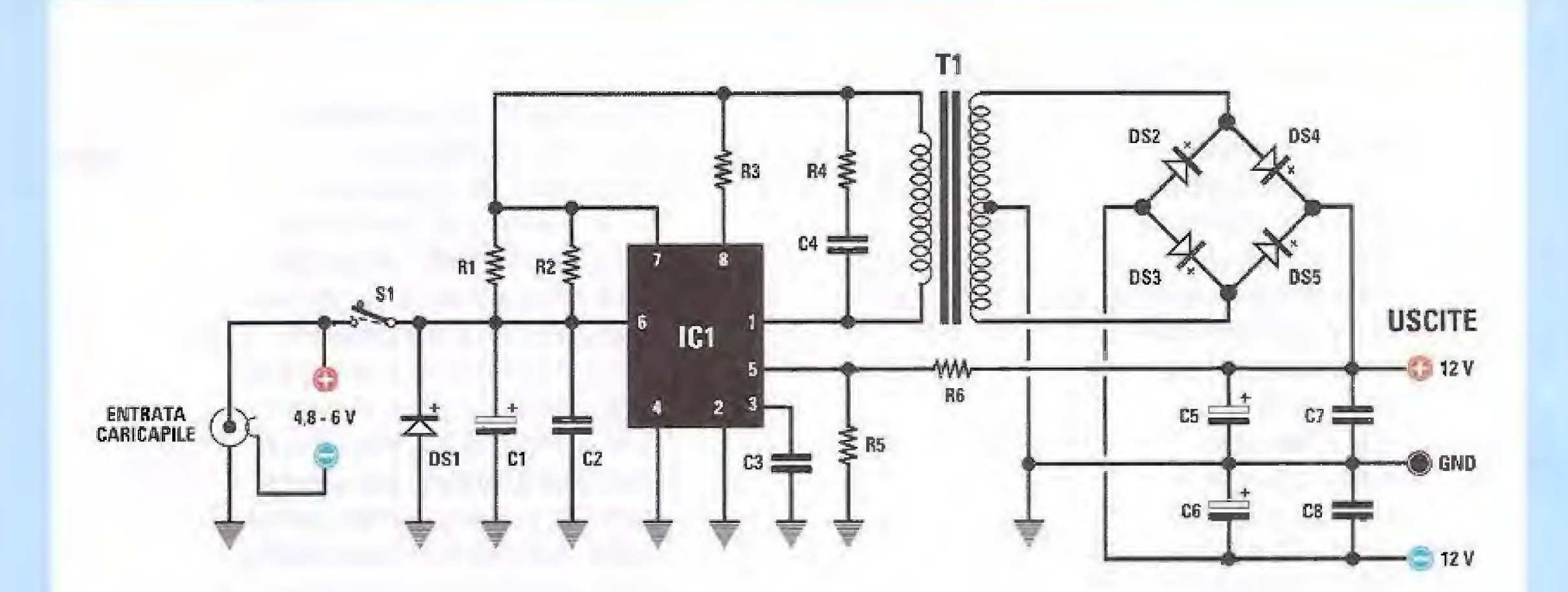

Fig.6 Schema elettrico dello stadio di alimentazione siglato LX.1766. Questo circuito può essere utilizzato anche per altri tipi di circuito che necessitino di una tensione di alimentazione duale a +/-12 Volt avendone a disposizione una sola di 6 Volt.

AL PORTAPILE

# **ELENCO COMPONENTI LX.1766**

 $R1 = 0,22$  ohm  $R2 = 0,22$  ohm  $R3 = 150$  ohm R4 = 100 ohm  $R5 = 1.500$  ohm  $R6 = 12.000$  ohm  $DS1 = diodo tipo 1 N4007$  $DS2 = diodo tipo BYW100$ DS3 = diodo tipo BYW100

Fig.7 Schema pratico di montaggio dell'alimentatore duale siglato LX.1766 ed elenco completo dei componenti necessari per la sua realizzazione.

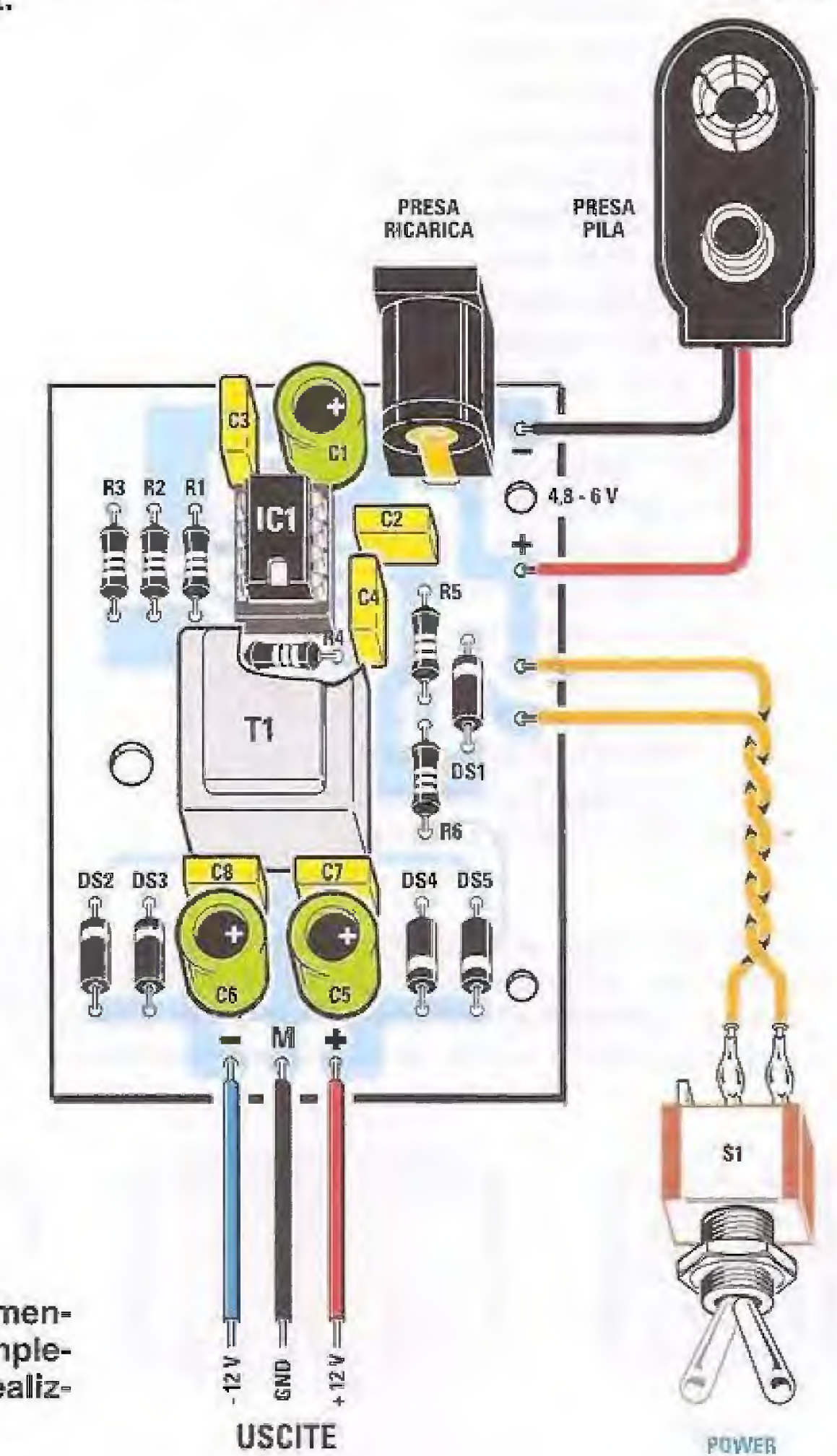

 $DS4 = diodo tipo BYW100$  $DS5 = diodo tipo BYW100$  $C1 = 470$  microF. elettrolitico  $C2 = 100.000$  pF poliestere  $C3 = 1.000$  pF poliestere  $C4 = 12.000$  pF poliestere  $C5 = 470$  microF. elettrolitico C6 = 470 microF. elettrolitica  $C7 = 100.000$  pF poliestere  $C8 = 100.000$  pF poliestere IC1 = inlegrato tipo MC34063A  $T1 =$  trasfor. tipo TM1766  $51 =$  interruttore

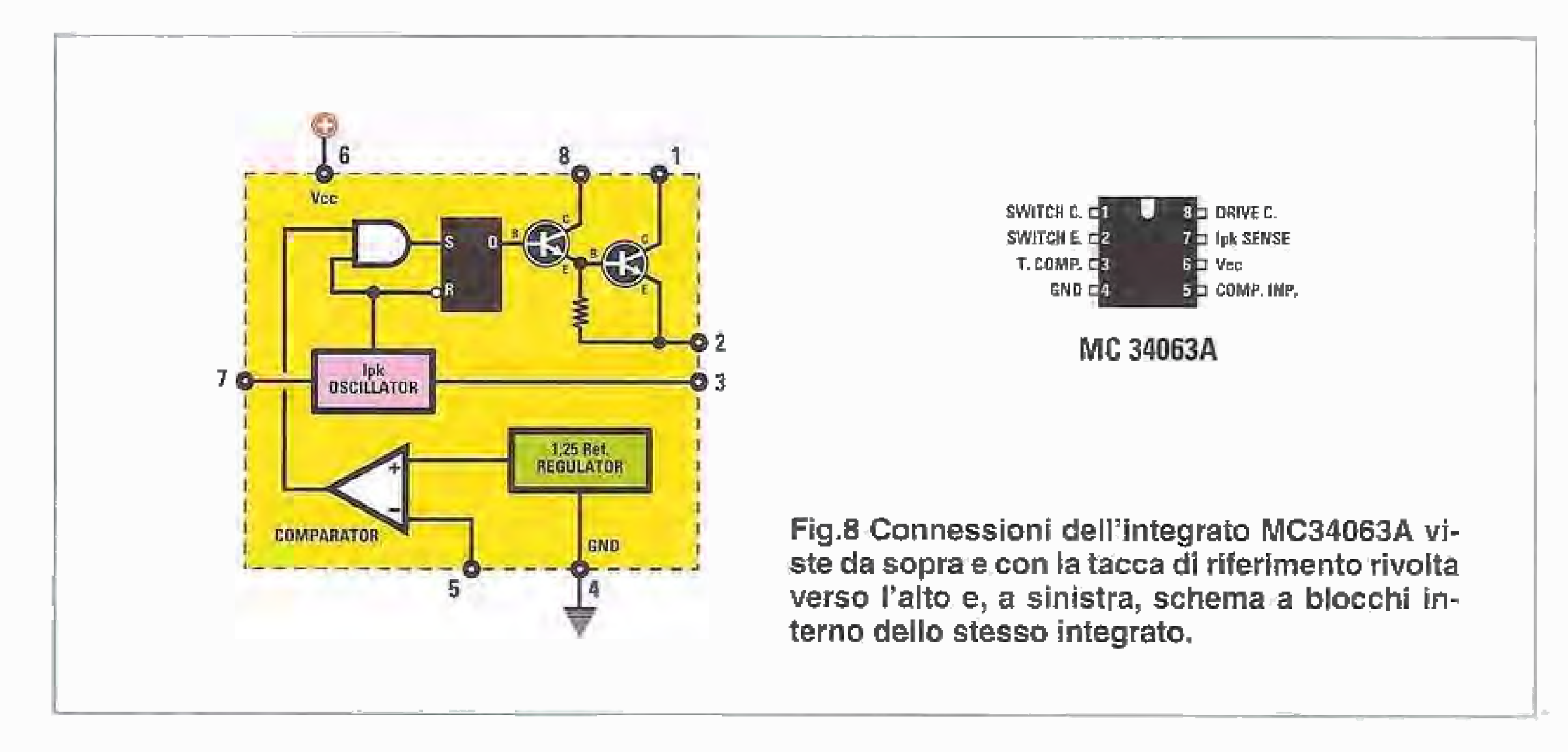

Consigliamo di iniziare il montaggio dal circuito LX.1765, perché è quello sul quale vanno fissati la maggior parte dei componenti.

Se ad un prime sguardo la sua realizzazione potrebbe sembrarvi piuttosto complessa, con l'aiuto del nostro disegno e un po<sup>t</sup> di pazienza siamo certi che riuscirete a portaria a termine senza incontrare particolari difficoltä.

Una volta in possesso del circuito stampato iniziate dunque a montare gli zoccoli per i  $7$  integrati (da IC1 a IC7) e dopo averne saldati con cura tutti i piedini, provvedete ad inserire le resistenze, decifrando di volta in volta le fasce presenti sul loro corpo che ne individuano il valore ohmico.

Completato il montaggio di questo circuito base, potete passare a quello dell'alimentatore LX.1776 che potete vedere riprodotto in fig.7.

Per iniziare, inserite in alto lo zoccolo per l'integrato IC1 saldandone i piedini sullo stampato.

Procedete saldando le resistenze, tutte da 1/4 Watt, dopo averne decifrato i valori con l'aiuto di una tavola dei colori.

Concludete questa fase di montaggio inserendo nei rispettivi zoccoli i 7 integrati orientando verso sinistra la tacca di riferimento a U presente sul loro corpo,

Montate quindi i diodi al silicio, facendo attenzione ad orientare come indicato nel disegno (vedi fig.7) la fascia bianca di riferimento stampigliata sul 'lore corpo.

questo punto potete montare nelle posizioni ad essi assegnate i 3 condensatori elettrolitici, orientando il lato contraddistinto da segno + come illustrato in fig.7 e i 5 condensatori poliestere.

Dopo le résistenze potete montare i diodi al silicio DS1-DS2-DS3-DS4, facendo attenzione ad orientare la fascia nera di riferimento presente sul loro corpo come illustrato nel disegno (vedi  $fig.10)$ ,

In posizione centrale saldate infine i 7 terminali del trasformatore TM1766 e in alto a destra la presa pila per il collegamento con il caricabatteria esterno.

Procedete quindi con i condensatori poliestere e i ceramici e concludete questa fase montando gli elettrolitici, inserendo il loro terminale positivo nei fori dello stampato contraddistinti dal segno  $+$ .

Ora che avete portato a termine il montaggio dei due circuiti stampati LX.1765 e LX.1766, potete procedere al cablaggio dell'uno con l'altro e di ciascuno di essi con i rispettivi componenti esterni.

Potete ora saldare nei rispettivi reoforì i terminali del mosfet MFT1 dopo averne orientato il corpo in modo che la parte metallica sia rivolta verso l'alto e i terminali del fet FT1 dopo averne orientato la parte piatta del corpo verso sinistra (vedì fig.10).

Iniziate dal circuito dello stadio base saldando ai rispettivi reofori i fili rosso e nero di collegamento con l'altoparlante.

In basso dovrete saldare nei rispettivi reofori i terminali dei 3 potenziometri, che potrete bloccare per mezzo dei terminali metallici che forniremo nel kit (veď fig.19).

Facendo riferimento alla fig.9 accorciate il perno di questi componenti a circa 18 mm, una lunghezza sufficiente a farli fuoriuscire dai forì presenti sul pannello del mobile.

Portata a termine anche questa operazione, passate al cabiaggio relativo alia scheda dell'alimentatore LX.1766 (vedi fig.7), saldando in alto a destra sullo stampato i fili di collegamento alla presa pila, facendo attenzione alla polarità riportata sulla serigrafia.

Procedete quindi al cablaggio dei due circuiti stampati utilizzando 3 corti spezzoni di filo, rispettando la corrispondenza tra il colore dei fili e i simboli  $-$ , M,  $+$  (vedi fig.10).

A questo punto potete procedere a collocare i due circuiti all'interno del mobile plastico predisposto per questo progetto,

Dopo aver fissato i circuiti sulla base del mobile per mezzo deile viti e dei distanziatore in dotazione nel kit, completate il cablaggio dei componenti che devono fuoriuscire dai fori predisposti sulla mascherina frontale e su quella posteriore,

Avvitate dunque le manopole sui perni dei tre potenziometri (Discr, Sens, Tune), e inserite i due interruttori relativi all'accensione On/Off e alla selezione del tipo di bobina che desiderate utilizzare (Large/Small).

Chiudete infine il mobile con il suo coperchio e passate alla realizzazione della bobina di ricerca.

Si tratta di un'operazione da eseguire con la massima accuratezza e che, con l'aluto dello schema riprodotto in fig.13, riuscirete a portare a termine. con successo.

Per prima cosa dovrete realizzare il collegamento tra la scheda  $LX$  1765 e la scheda  $LX$  1765B.

Per fare questo procuratevi presso un negozio di materiale elettrico o richiedeteci a parte, del cavo a 8 poli della lunghezza di 3 metri.

Procuratevi del normale tubo in plastica da elettricista del diametro di 2 cm, 4 curve 90° per i raccordi e un raccordo a "T" ispezionabile.

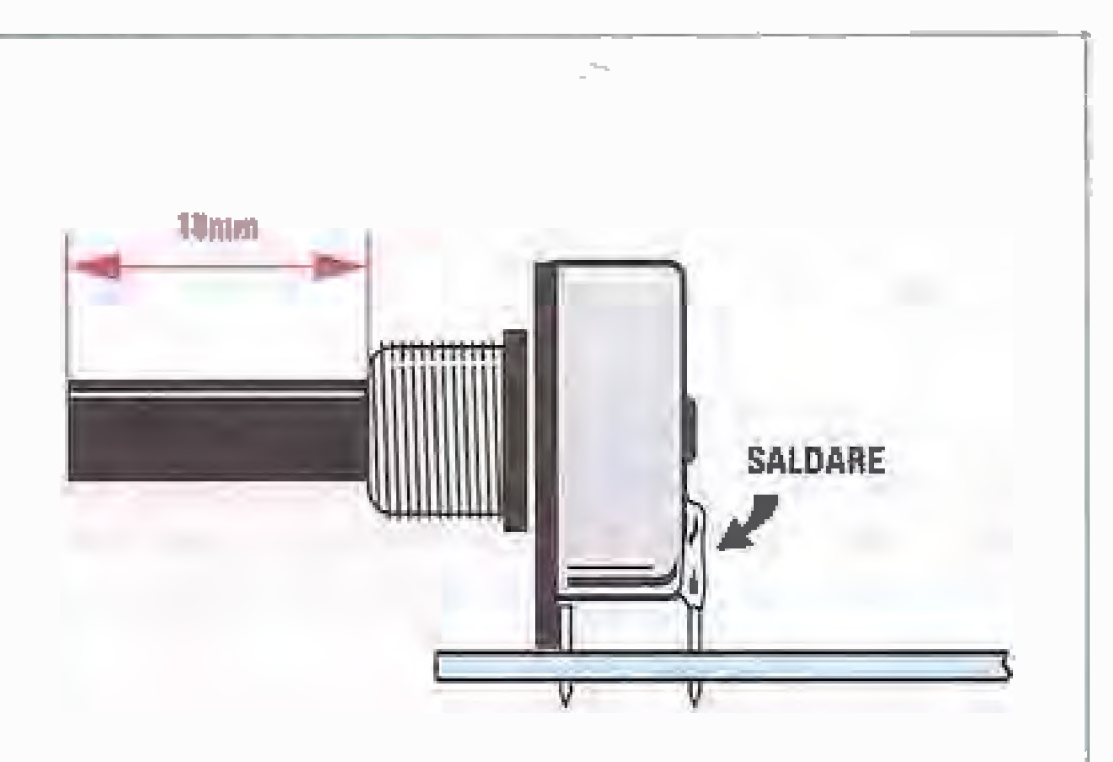

Ora inserite il cavo a 8 poli all'interno del tubo e spellate le estremità dei fili in modo da estrarlì ad uno ad uno.

Come noterete, ciascun filo ha una sua calza metallica che va liberata per essere unita a tutte le altre in modo da formare un tutto unico,

Prendete i fili e procedete alla loro saldatura sulle piazzole della scheda LX.1765B, come indicato in  $fig.13.$ 

Nota: i colori dei cavi di collegamento sono puramente indicativi. L'importante è osservare scrupolosamente la corrispondenza dei fili con i numeri da 1 a 8 presenti sulla serigrafia. Vi raccomandiamo di fare molta attenzione, durante l'esecuzione dei collegamenti, a non invertire i fili.

Come potete notare in fig.13, la calza va collegata allo stampato in corrispondenza della lettera M ma da un solo lato, mentre dall'altro va interrotta. tagliandola.

Concludete inserendo nel pannello posteriore del mobile il cännettore maschio di collegamento alia bobina e queilo di coliegamento ai caricapile esterno (vedi fig.18),

Tagliate il tubo in 4 parti della lunghezza di circa 50 cm e unitele con le curve 90° in modo da formare un quadrato simile a quello visibile in fig.11.

Inserite quindi la scheda LX.1765B all'interno del raccordo a "T" e procedete a réalizzare il collegamento con il connettore femmina volante visibile in fig.13.

Per fare questo inserité dapprimà un cápo del cavo. unipolare con aiza nel relativo passaravo.

Fig.9 In questo disegno abbiamo illustrato le modalità di montaggio dei potenziometri di cui tale progetto è dotato. Per fissarli sullo stampato utilizzate i terminali metallici che troverete nel kit e lasciate perno della lunghezza di 18 mm.

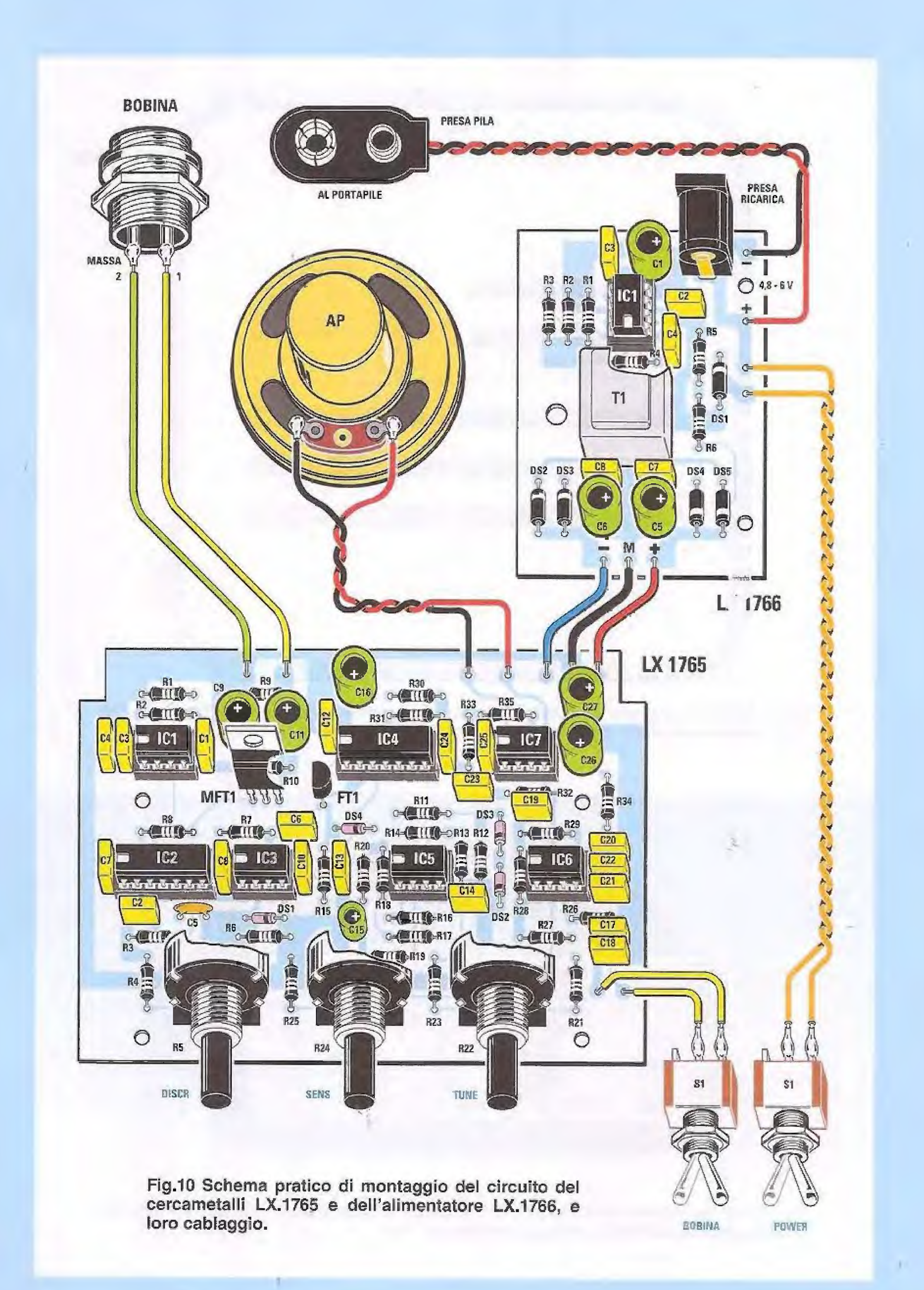

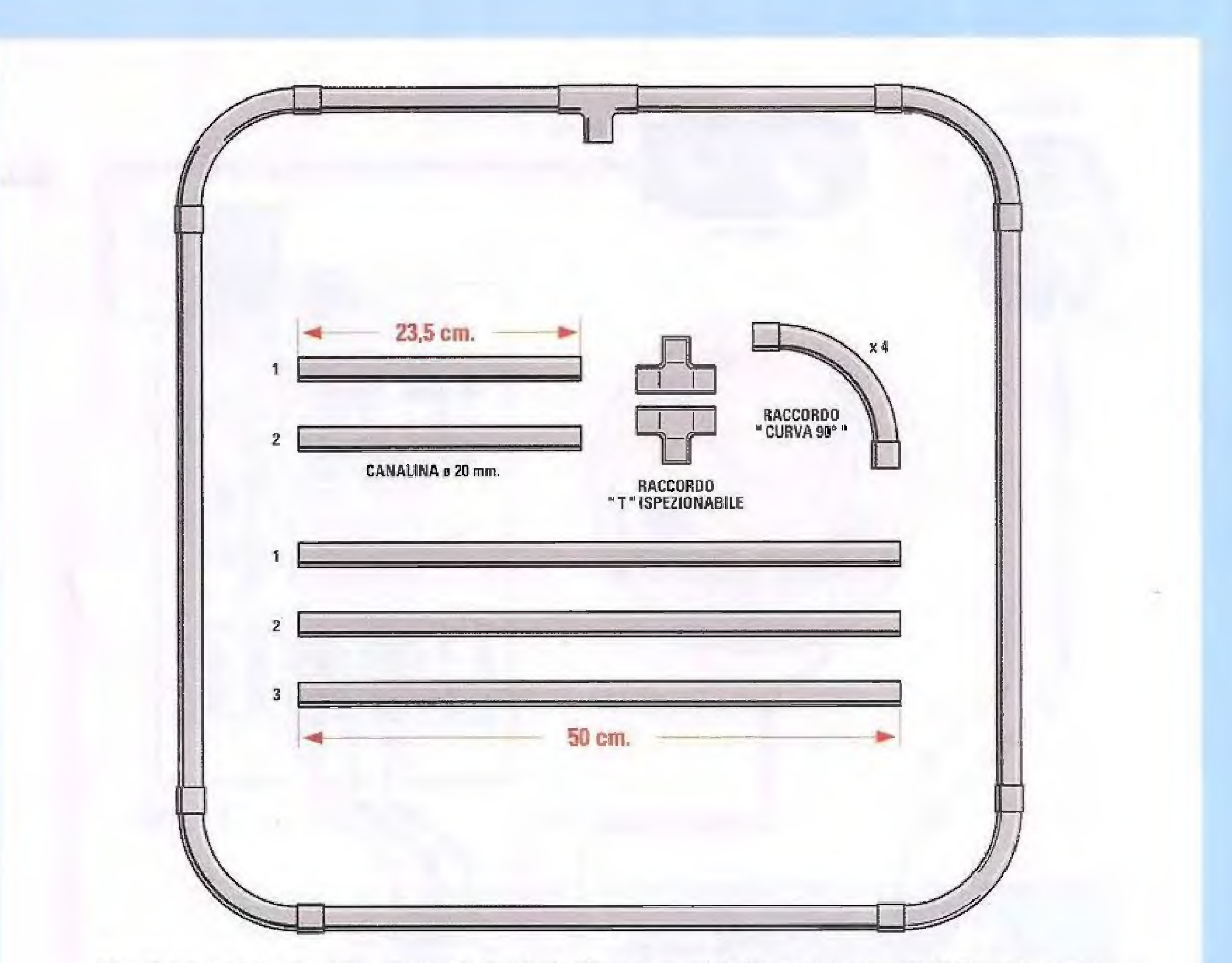

Fig.11 ln questo disegno sono indicate le climensioni delle componenti utilizzate per la realizzazione del riostro prototipo di bobina captatrice di forma quadrata.

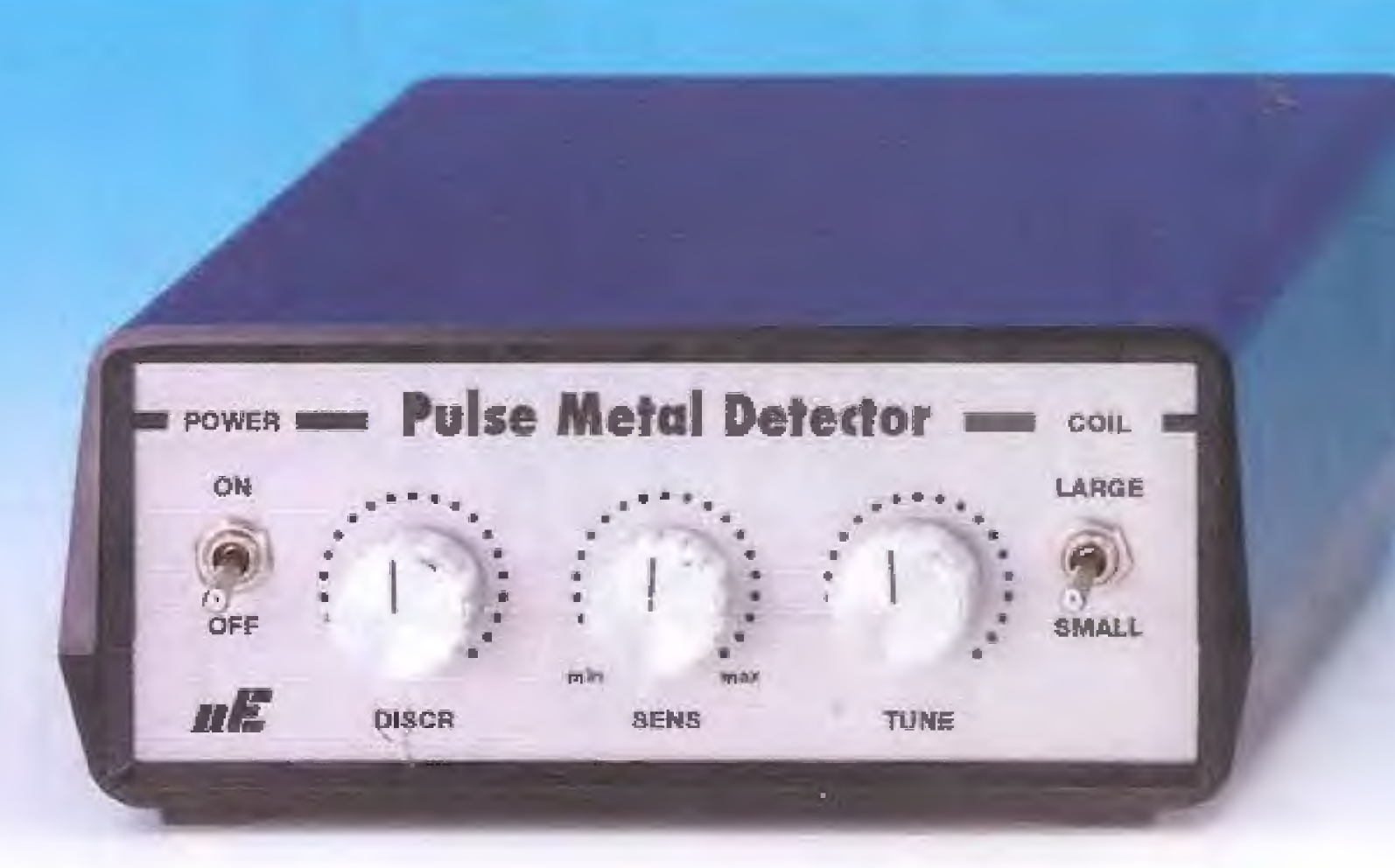

Fig.12 Foto del mobile plastico MO1765 che abbiamo utilizzato per accogliere il circuito del cercametalli LX.1765 dell'alimentatore LX. 1766.

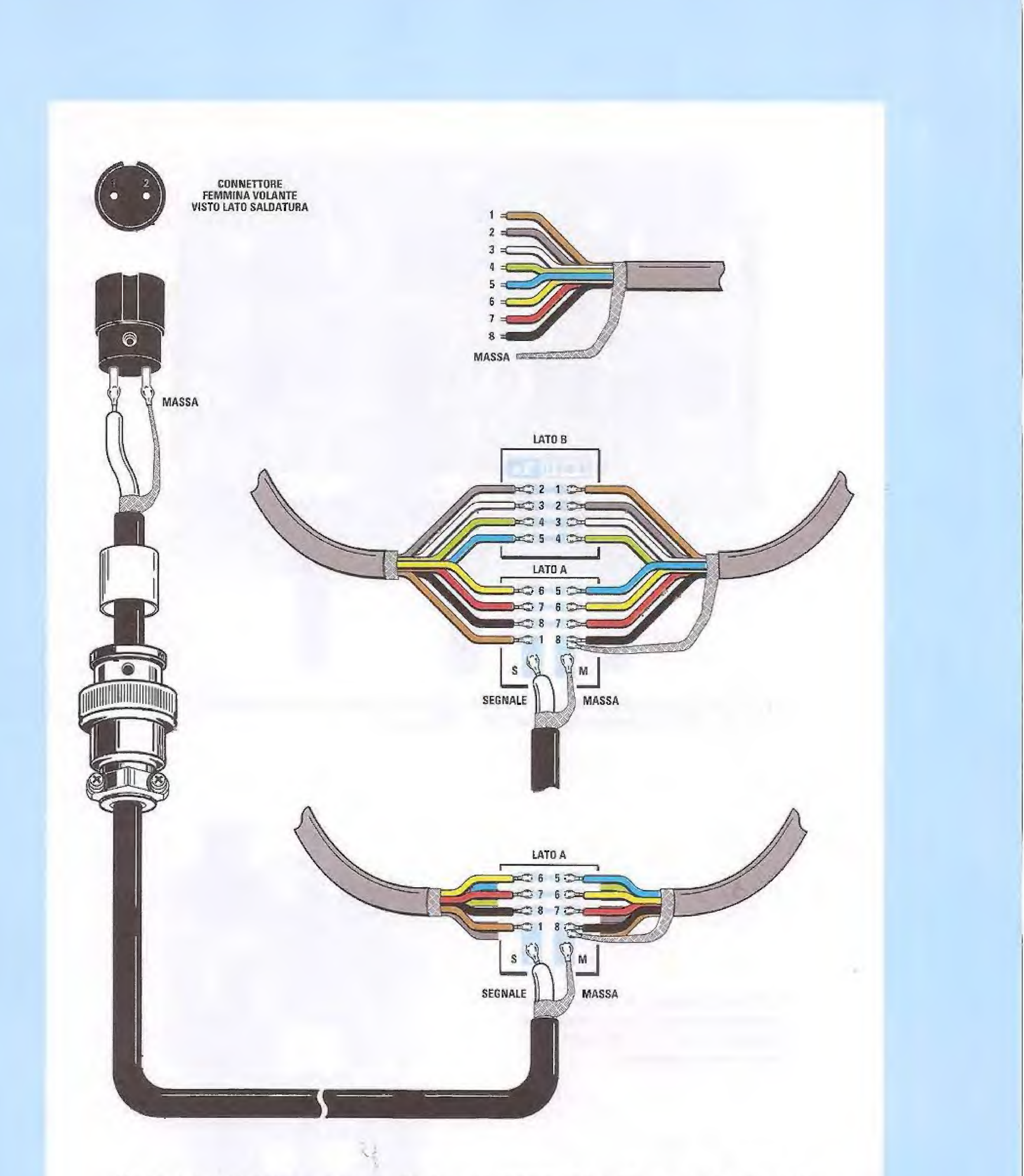

Fig.13 ln questo disegno abbiamo illustrato fa sequenza di cablaggio dei terminali del cavo poll utilizzala per' la realizzazione della bobina captatrice sul piccolo circuito stampato LX.1765B. Se seguirete attentamente le indicazioni presenti nell'articolo non incontrerete alcuna difficolta a portare a termine questa operazione.

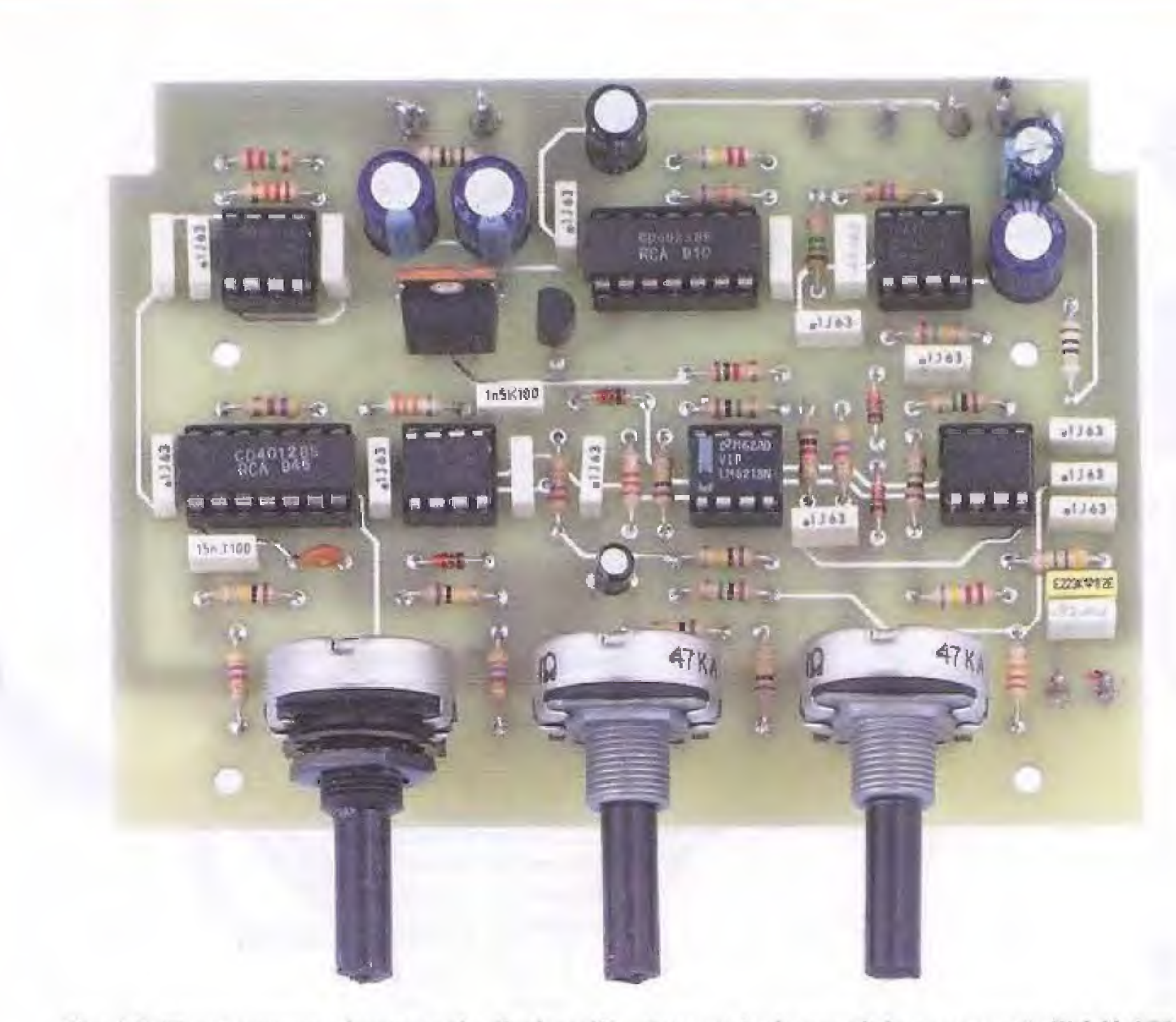

Fig.14 Ecco come si presenta il circuito stampato base del cercametalli LX.1765 una volta ultimato montaggio di tutu componenti..,

Fig,15 In questa foto riprodotto lo schema pratico dello stadio di alimentazione LX.1766 utilizzato per il nostro progetto.

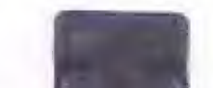

**In IC400** 

 $-1363$ 

.1Y

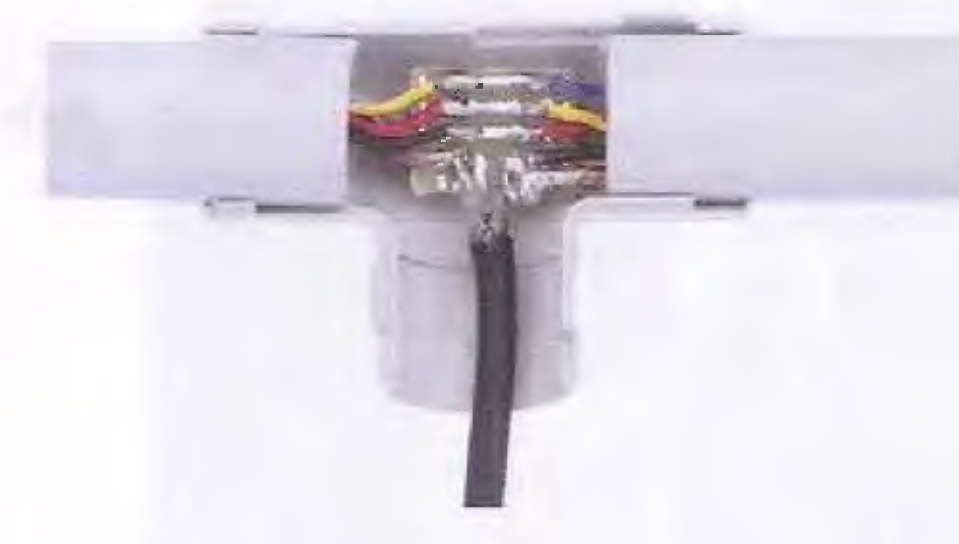

Fig;16 Se vi interessa cercare oggetti metallic' di dimensioni ridette, realizzate una bobina captatrice arrototanuo il cavo multifilo una matassa.

In alto, la foto evIdenzia punto di cablaggio della bobina.

Fig.17 É. qui riprociottaia foto della bobina quadrata da noi realizzata per eseguire test del circuito e le prove pratiche.

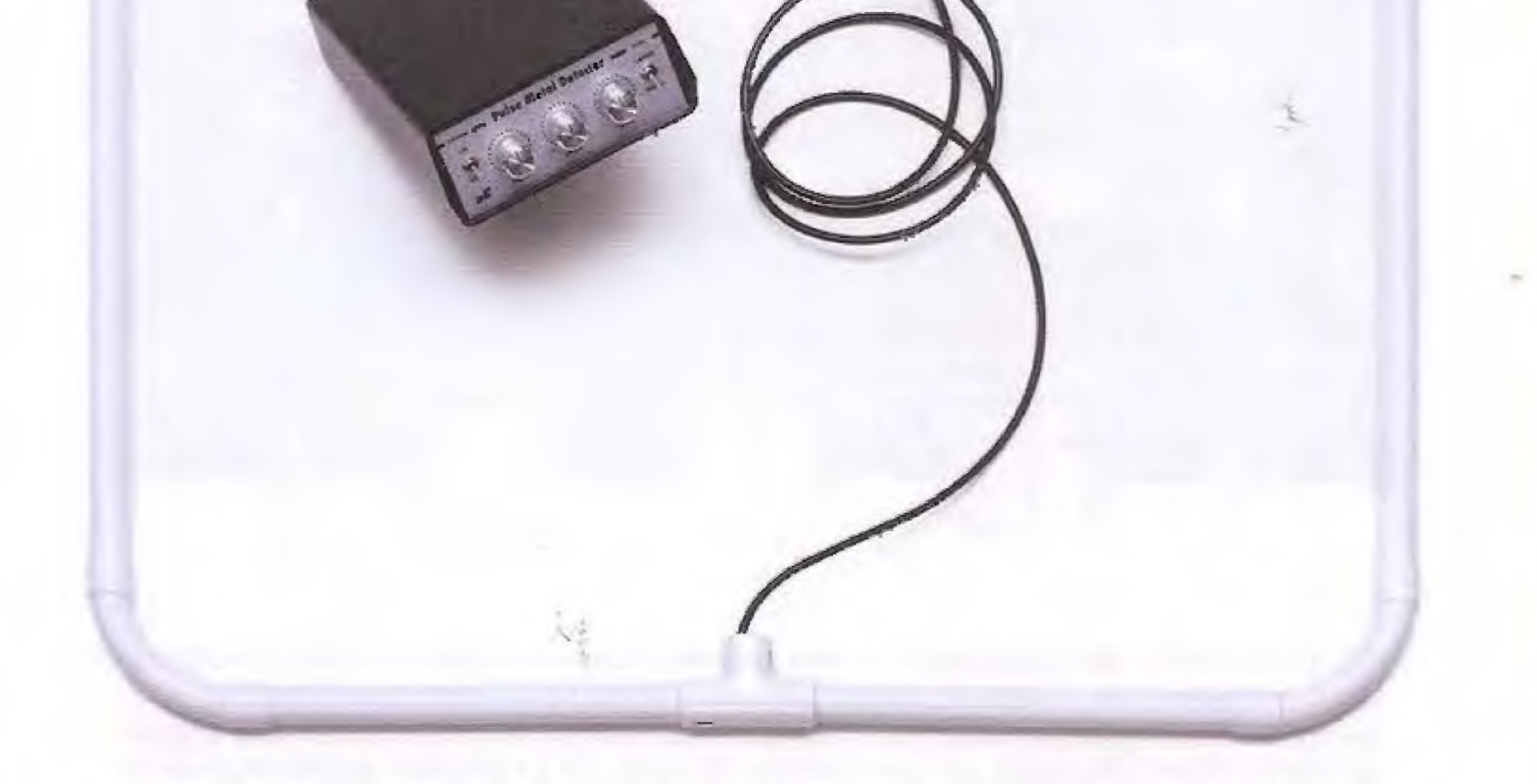

Maxwell (1999) and the process of

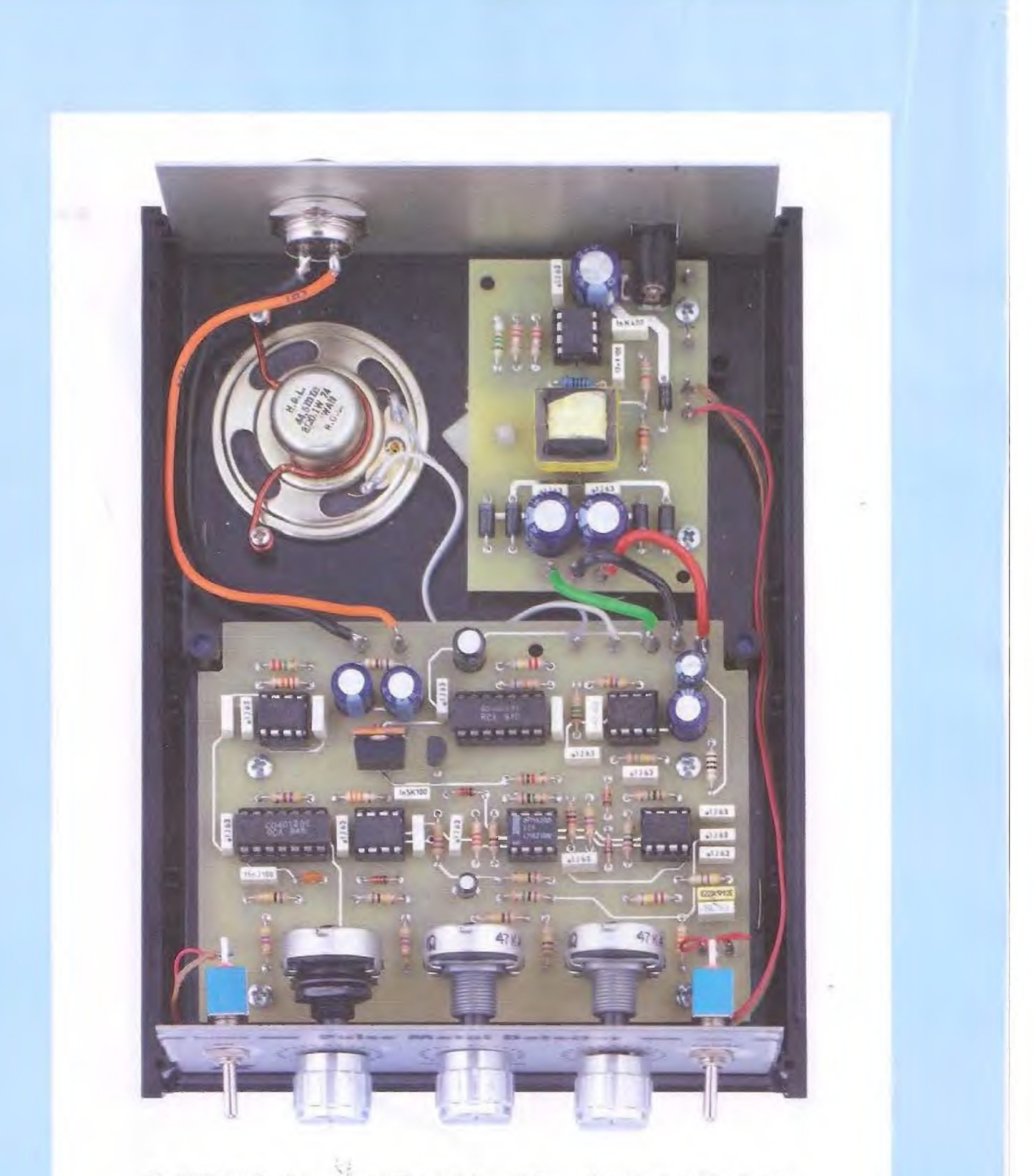

Fig.,18 II circuito del cerdametalli dell'anmentatore collocati ne mobile plastico visto frontalmente. In alto a sinistra potete notare come abbiamo risolto il problema del fissaggio del corpo delfaltoparlante sul circuito stampato: alio scopo abbiamo infatti utilizzato dei comune filo di rame, che abbiamo girato attorno al corpo delliartoparlante fissato per mezzo di due piccole viti al perni plastici giä predisposti sulla base del mobile.

10' rw, and a strong strong strong strong strong strong strong strong strong strong strong strong strong strong

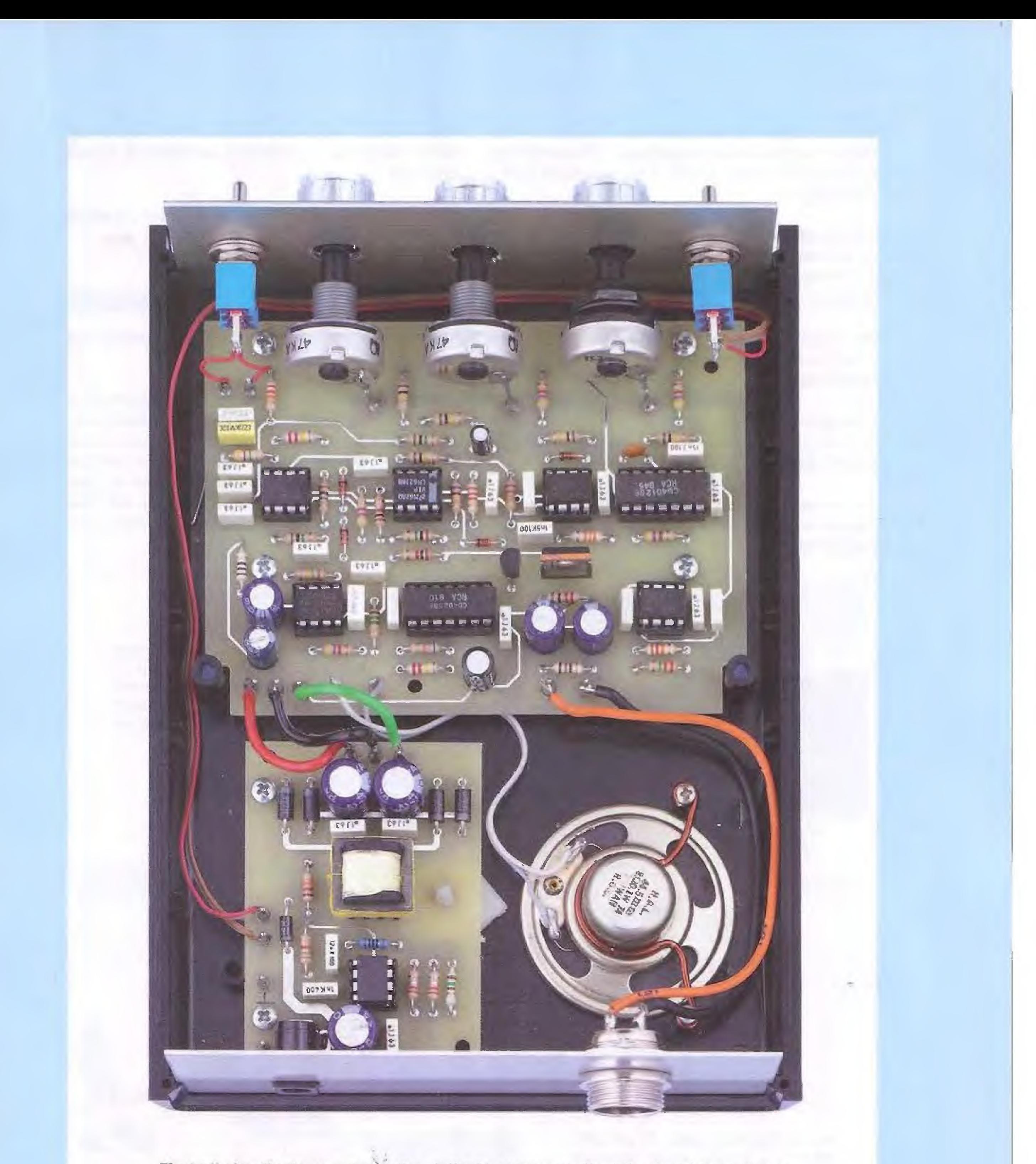

Fig.19 Il circuito del cercamètalli e dell'alimentatore collocati nel mobile plastico qui visto dal retro.

Palote notare come per mezzo di piccoli terminal' meaIlici abbiamo risolto il problema del fissaggio dei corpo dei tre potenziometri sul circuito stampato e corne debbano essere fissati dall'interno dei mobile i due interruttori di accensione di alimentazione.

Quindi, speilate la guaina del cavo da questo lato, in modo da mettere a nudo il filo e la calza che lo compongono.

Ora potete procedere alla saldatura del filo caldo e della calza sul circuito stampato LX.1765B in corrispondenza delle lettere S (Segnale) e M (Massa).

Procedete ad inserire nel cavo la ghiera metallica e il piccolo cilindretto di guaina in materiale isolante, come visibile nel disegno di fig.13.

Fatto questo potete procedere alla spellatura dell'altro capo del cavo alla saldatura del filo e dei cavo schermato al connettore femmina volante.

Terminate le saldature, posizionate il cilindretto di guaina isolante in modo che vada sovrapporsi alie saidature.

Quindi richiudete il connettore avvitando la ghiera metallica.

Abbiamo già fatto cenno all'estrema flessibilità del nastro cercarnetaili.

La caratteristica che differenzia un cercametalli e. ne determina l'efficienza è il diametro della bobina: infatti, a prescindere da cosa siete intenzionati a cercare, dovete sicuramente preventivamente scegliere il tipo di bobina da usare, quindi se userete una bobina di diametro inferiore a 100 mm sposterete il deviatore S1 su Small, in caso contrario su Large.

Siete ora pronti per iniziare ad eseguire qualche prova pratica di utilizzo.

#### Come usare al meglio II CERCAMETALLI

![](_page_20_Picture_10.jpeg)

20

••••

![](_page_21_Picture_0.jpeg)

Naturalmente dopo avere acceso il cercametalli e prima di muovervi per andare a cercare il "tesoro'; dövete azzerare lo Strumento girando TUNE fino a portare l'audio a zero.

bene che per queste prime prove il potenziometro della Sensibilità sia regolato a metà.

Ma dobbiamo anche dire che le variazioni indotte dai vari tipi di metallo sono piene di variabili.

Linfluenza del terreno che cambia cm per cm ci fa avere qualche dubbio sulla effettiva capacità di discriminazione di alcuni noti cercametalli.

Mentre vi muovete in cerca degli oggetti potete. agire sul potenziometro R24 della Sensibilità per spingerla sui valori più alti.

Se tenete la bobina in prossimitä del suolo, adatterete il cercametalli alia situazione del terreno sotto di vol, per oui qualsiasi cosa esso rileverà di "diverso" e naturalmente "ferroso", ve lo segnalerä.

#### COSTO di REALIZZAZIONE

questo punto non ci rimane che augurarvi buona ricerca e buona fortuna....

serigrafata (vedi fig. 12) Euro 18,00

Regolando il potenziometro R5 si ha una variazione temporale della finestra del nostra impulso, in teoria potremmo discriminare oggetti di metalli diversi.

I componenti necessari per realizzare la scheda base del cercametalli siglata LX.1765 (vedi fig.10), compresi il circuitò stampato, l'occorrente per realizzare la bobina di ricerca e cioè la piccola scheda LX.1765B, il connettore DIN12F e il cavo schermato RG58 (vedi fig.13 tranne il filo a 8 poli e il tubo in plastioa) Euro 60,00

Il mobile plastico MO.1765 con mascherina forata e

l componenti necessari per realizzare lo stadio alimentatore siglato LX.1766 (vedi fig.7), compreso il circuito stampato Euro 24,00

A richiesta:

3 metri di filo a 8 poli necessario per la realizzazione della bobina di ricerca (cod.FS8.3) Euro 6,00

Nota: per realizzare la bobina di ricerca dovete procurarvi, qualora non ne siate già in possesso, del comune tubo da elettricista de/ diametro di 2 cm e della lunghezza di 2 m, 4 raccordi a 90 $^{\circ}$  e 1 raccordo a "T" ispezionabile (vedi fig.11).

![](_page_21_Picture_567.jpeg)

![](_page_22_Picture_0.jpeg)

# **Convertire gli ULTRASUONI**

C'è tutto un mondo di suoni intorno a noi che ci sfugge a causa dei Imiti dei nostro udito. Questo apparecchio convertendo gli ultrasuoni in suoni perfettamente udibili permette di eseguire delle interessanti esperienze alla scoperta del ricchissimo e variegato mondo del non udibile.

Nelle sere d'estate accade sovente di vedere sfrecciare a bassa quota i nostri cari "amici" pipistrelli.

Diciamo "amici" perchè sicuramente tutto ciò che di negativo è stato detto sul loro conto è il prodotto della fervida immaginazione di alcuni scrittori, che probabilmente non conoscono o fanno finta di non conoscere nulla di questi fantastici animali.

Il pipistrello ha una vista assai debole, ma un udito molto sviluppato e un sistema di navigazione basato sugli ultrasuoni che emettono durante il volo che, rimbalzando sugli oggetti che incontrano, generano un eco permettendo loro di individuare gii ostacoli.

Si tratta di suoni non udibili dal nostro orecchio, in quanto hanno una frequenza molto superiore al limite umano che è di circa 15-18 MHz.

Per capire meglio come i chirotteri usino questa sorta di radar durante la caccia, si può tentare un semplice e divertente esperimento: quando notia-

pipistrelli emettendo degli ultrasuoni sono in grado di individuare la posizione nello spazio di minuscoli insetti, come ad esempio le zanzare di cui sono ghiotti, e di piombare su essi nella frazione di un seconde.

Pare che nell'arco di una serata arrivino a mangiare fino a 2.000 zanzare contribuendo a ripulire l'ambiente da questi fastidiosissimi insetti.

mo un pipistrello volare sopra la nostra testa, se lanciamo in aria un sassolino, potremo osservare che l'animale farà immediatamente una picchiata verso ciò che abbiamo tirato in alto: infatti il pipistrello individua con gli ultrasuoni il sassolino, e, scambiandolo per una preda, vi andrà incontro. Una delle specie di pipistrelli più comuni, emette suoni dai 45.000 Hz ai 76.000 Hz. Ma, attenzione, i gatti e i cani hanno un udito che arriva a percepire frequenze fino a circa 50.000 Hz ed oltre.

Questa premessa per introdurre il nostro nuovo progetto, e cioè un convertitore audio in grado di convertire le frequenze ultrasoniche oltre i 15.000 Hz fino a 70.000 Hz, nelle equivalenti frequenze audio udibili.

Grazie a questo dispositivo è possibile apprezzare l'intensità dell'inquinamento acustico, da quello prodotto all'interno delle nostre abitazioni dai cornu ni elettrodomestici, a quello presente nei luoghi di lavoro e generato dai computer e dalle più svariate

macchine utensili, a quello prodotto dal traffico sulle strade.

Non solo, ma sarà anche possibile fare esperienza delle sensazioni uditive dei nostri animali da compagnia, gatto o cane, e comprendere il perché alcune volte abbiano delle reazioni che non riusciamo comprendere, ma che trovano giustificazione in quel "di più" che essi riescono a udire.

#### II micřofono

La realizzazione di questo progetto è stata resa possibile grazie all'utilizzo del sensore ultrasonico (microfono) SPM0204UD5 prodotto dall'azienda Knowles Acoustics che racchiude in un piccolo spazio una tecnologia molto avanzata.

Si tratta di un componente realizzato in tecnologia MEMS acronimo di Micro Electro Mechanical System propria di dispositivi comprendenti parti di-

# in SUONI UDIBILI

![](_page_23_Picture_9.jpeg)

![](_page_24_Figure_0.jpeg)

dall'integrato IC2 e quella captata dal microfono.

verse (meccaniche, elettroniche, ecc.), integrati in forma altamente miniaturizzata in uno stesso substrato di silicio.

#### **SCHEMA ELETTRICO**

Iniziamo la descrizione dello schema elettrico riprodotto in fig.3 dal diodo led verde siglato DL1 che, oitre ad indicare con la sua accensione quando il circuito è alimentato, viene utilizzato contemporaneamente anche come generatore di tensione stabilizzata.

Avendo dimensioni davvero minime, ve lo forniremo già saldato su un piccolo circuito stampato, in modo che possiate cablarlo con il circuito senza problemi.

Tale microfono ha una direttività di tipo omnidirezionale e una risposta in frequenza da 10 KHz fino a 65 KHz e oltre, e la sensibilità si assesta a -47 dB prendendo come riferimento lo 0 dB come 1V/Pq  $(Pq = Pascal).$ 

Trattandosi di un dispositivo "attivo" deve essere alimentato con una tensione continua di valore compreso tra 1,5 Volt e 3,6 Volt e la corrente assorbita non supera i 250 microAmpere.

L'impedenza di uscita ha un valore di circa 300 ohm.

Essendo un componente molto sensibile è bene, durante l'uso, adottare la precauzione di evitare di toccare con le dita la sua finestra, in quanto lo sporco o la pressione applicata potrebbero danneggiare il microfono.

Infatti, quando un diodo led verde viene polarizzato direttamente, sviluppa ai suoi capi una tensione costante di circa 2 Volt che, nel nostro circuito, dopo essere stata "bufferizzata" dall'operazionale IC1/A e fiitrata dal condensatore C3, viene utilizzata per alimentare il sensore ultrasonico "MIC",

Il sensore MIC dispone di 4 pin di uscita, i pin 2-3 che fanno capo alla massa (collegata nel nostro circuito stampato ad un solo contatto), il pin 4 è quello di alimentazione e il pin 1 è quello di uscita segnale (vedi fig.3).

Quest'ultimo, tramite il condensatore C2 di disaccoppiamento dalla tensione continua, viene applicato ad uno stadio amplificatore invertente IC1/B contenuto nel doppio operazionale NE5532, che

![](_page_25_Figure_0.jpeg)

 $R1 = 10$  ohm  $R2 = 1.000$  ohm  $R3 = 100.000$  ohm  $R4 = 100.000$  ohm  $R5 = 1.000$  ohm  $R6 = 1.000$  ohm  $R7 = 1.000$  ohm  $R8 = 1.000$  ohm  $R9 = 1.000$  ohm  $R10 = 10.000$  ohm pot lin.  $R11 = 220.000$  ohm  $R12 = 15.000$  ohm  $R13 = 10,000$  ohm  $R14 = 10.000$  ohm  $R15 = 100.000$  ohm  $R16 = 47000$  ohm pot.  $log.$  $R17 = 10$  ohm  $R18 = 10.000$  ohm  $\cdot$  $C1 = 100.000$  pF mültistrato  $C4 = 1$  microF. multistrato  $C5 = 100.000$  pF multistrato CS = 10 microF. elettrolitico  $C7 = 100.000$  pF multistrato  $C8 = 1.000$  pF ceramico C9 = 100.000 pF multistrato  $C10 = 4.700$  poliestere  $C11 = 2.200$  pF poliestere  $C12 = 220.000$  pF pollestere C13 = 220.000 pF poliestere  $C14 - C15 = 100$  microF. elettrolitico  $DL1 = diodo led$  verde  $IC1$  = integrato tipo NE5532  $IC2 = C/Mos$  tipo 4046  $IC3 = C/Mos$  tipo 4016  $IC4 =$  integrato tipo NE5532 IC5 = integrato tipo TDA7052 MIC = microf. ultrasuoni KM02.0204 S1 = interruttore su R16

ha ottime caratteristiche riguardanti il rumore e la larghezza di banda.

Il guadagno in tensione di questo stadio è pari al rapporto R4/R2 ed è pertanto pari a 100 volte essendo la R4 da 100.000 ohm e la R2 pari a 1.000 ohm. La resistenza R3 serve a fissare la tensione a riposo in uscita all'operazionale a circa 4 Volt continui, in modo da ottenere la più ampia dinamica dei segnali seriza distorsioni.

Il "segreto" per riuscire ad ascoltare gli ultrasuoni è quello di "traslarli" ad una frequenza inferiore nella gamma di frequenza udibile dall'essere umano.

È lo stesso sistema che si usa nei radioricevitori supereterodina: il segnale ad alta frequenza captato dall'antenna a diverse decine o centinaia di MHz. viene "abbassato" ad un valore di media frequenza enormemente più basso rispetto alla frequenza in entrata.

In pratica questo sistema implica l'uso di un oscillatore di battimento a frequenza variabile e di uno stadio mixer.

Lo stadio mixer ha la particolarità di produrre sulla sua uscita un segñale di frequenza pari alla somma delle frequenze dei segnali applicati ai suoi due ingressi e un segnale pari alla differenza in frequenza dei segnali applicati ai suoi due ingressi.

Nel nostro caso, visto che dobbiamo "abbassare" la frequenza degli ultrasuoni, non verrà utilizzata la "somma", ma esclusivamente la proprietà di generare un segnale pari alla differenza in frequenza dei due segnali.

Nel nostro circuito l'integrato IC2 siglato CD4046 forma l'oscillatore di battimento e precisamente un VCO; vale a dire un oscillatore la cui frequenza è proporzionale alla tensione continua applicata al pin 9 tramite il potenziometro di TUNE R10.

Ruotando tale potenziometro applicheremo una tensione variabile tra 0 e +7 Volt.

Per evitare variazioni indesiderate della frequenza generata, la tensione di polarizzazione del potenziometro R10 è stabilizzata da un diodo zener contenuto nell'integrato IC2.

![](_page_26_Picture_10.jpeg)

4016

![](_page_26_Figure_11.jpeg)

![](_page_26_Figure_12.jpeg)

![](_page_26_Figure_13.jpeg)

4046

亳

Fig.4 A partire da sinistra in alto, le connessioni dell'integrato NE5532, dei C/Mos 4016 e 4046 viste dall'alto e con la tacca di riferimento rivolta verso sinistra e, di seguito, schema a blocchi e connessioni dell'integrato TDA7052 che funge da amplificatore di potenza per pilotare le cuffie e connessioni del diodo led.

#### Curiosità sugli ultrasuoni

![](_page_27_Figure_1.jpeg)

### Campo delle frequenze udibili da alcune specie animali

Molti dispositivi, e anche alcuni animali, utilizzano il fenomeno della riflessione di un'onda sonora per rilevare la presenza di un ostacolo (ricordate i nostri progetti ad ultrasuoni LX.1722 pubblicato nella N.237 e LX.1724 pubblicato nella rivista N.238, in cui abbiamo utilizzato dei sensori di distanza?).

Il nostro orecchio ha la capacità, per ragioni fisiologiche, di discriminare due suoni ricevuti in sequenza, solo se il tempo di separazione è uguale o superiore a un decimo di secondo.

Ricordando che la velocità di propagazione del suono in aria è di circa 340 m/s, un rapido calcolo mostra che, nel caso degli esseri umani, il metodo può essere efficace solo per la localizzazione di oggetti di grandi dimensioni e posti a distanza maggiore di 17 metri.

Il principio della localizzazione è molto semplice:

 $D = (V \times T) : 2$ 

dove:

**D** = distanza metri

V = velocità del suono in m/s

T= il tempo in secondi che intercorre tra il lancio del segnale e il ritorno.

Con T = 1 decimo di secondo la distanza dell'ostacolo è a 17 metri, infatti:

 $(340 \times 0,1):2 = 17$  metri

Se si invia un'onda su un ostacolo si genera un'onda riflessa. Misurando il tempo di ritardo tra l'istante di generazione dell'onda e l'istante di arrivo dell'onda riflessa è possibile risalire alla distanza dell'ostacolo. Se, al contrario, conosciamo la distanza D dell'ostacolo e la velocità V dell'onda nel mezzo, è ovvio che l'intervallo di tempo trascorso può essere facilmente determinato mediante la formula:

 $T = (2 \times D) : V$ 

ad esempio:

 $(2 \times 17): 340 = 0,1$  sec.

È importante sottolineare che tale metodo può funzionare se la lunghezza d'onda incidente è molto minore delle dimensioni trasversali dell'ostacolo. L'ostacolo deve essere di grandi dimensioni (ad esempio la parete di un edificio) e posto ad almeno 17 metri dalle nostre orecchie!

![](_page_28_Figure_0.jpeg)

![](_page_29_Picture_0.jpeg)

Fig.7 Ecco come si presenta il circuito montato una volta inserito nel mobile plastico.

Come potete notare, al suo Interno abbiamo previsto un vano destinato all'alloggiamento della pila a 9 Volt.

A mobile chiuso, per evitare di confondere le due prese "entrata microfono" e "uscita cuffia" vi consigliamo di contrassegnarle rispettivamente con una ed una C servendovi di un pennarello indelebile.

![](_page_29_Picture_4.jpeg)

Agendo sul potenziometro R10 otteniamo in uscita dal VCO (vedi pin 3, 4 e 2) due segnali ad onda quadra sfasati di 180° con frequenza variabile tra i 10 KHz e i 70 KHz.

Questi due segnali andranno a pilotare gli switch

#### **REALIZZAZIONE PRATICA**

elettronici contenuti nell'integrato IC3, un CD4016 che svolge la funzione di mixer.

L'operazionale IC4/A ha il compito di invertitore di fase del segnale ricevuto dal sensore ultrasonico, in quanto lo stadio mixer richiede la presenza simultanea di entrambi i segnali.

Sull'uscita dello stadio mixer è collegato un filtro passa basso del secondo ordine con frequenza di taglio di circa 5 KHz, utile ad eliminare tutti i segnali con frequenza superiore a questo valore.

Il segnale così ripulito potrà essere a questo punto collegato all'ingresso dell'amplificätore audio per pilotare le cuffie tramite il potenziometro di võlume R16.

Tutto il circuito viene alimentato da una pila da 9 Volt e considerato il non eccessivo assorbimento di corrente, avrä una discreta autonomia,

Anche se non è indispensabile, è buona norma, soprattutto per coloro che non hanno una grande esperienzá nel montaggio, seguire una sequenza di massima nella sua realizzazione.

Iniziate dunque inserendo nello stampato gli zoccoli pèr i 5 integrati (da IC1 a IC5), orientandoli in modo che la tacca di riferimento sia orientata come indicata in figura e saldandone i piedini negli appositi reofori.

Procedete saidando sullo stampato tutte le resistenze dă ¼ Watt dopo averne decifrato il valore indicato dalle fasce in colore presenti sul loro corpo.

In fig.5 potete vedere riprodotto lo schema pratico di montaggio del nostro convertitore ad ultrasuoni siglato LX.1770.

Cornpletata questa operazione, inserite anche tutti i condensatori poliestere, il condensatore ceramico e gli elettrolitici seguendo la disposizione indicata nello schema pratico di fig.5 e riportata sulla serigrafja deilo stampato.

A proposito di quest'ultimi, vi raccomandiamo di montarli rispettando la polarità dei terminali.

Ora potete occuparvi dei due potenziometri.

Fate attenzione a montare il potenziometro R10 completo di manopola a disco per Ja regclazione della sintonia sulla sinistra dello stampato, saldandone con cura i pledini nei rispettivi reofori.

Procedete dunque montando il potenziometro R16. destinato alla regolazione del volume e completo di interruttore di accensione S1 sulla destra dello stampato e innestate nel suo corpo la relativa manopola a disco.

Potete ora saldare in alto sullo stampato le due prese destinate rispettivamente all'entrata del microfono ad ultrasuoni ed all'uscita cuffie.

Tra l'una e l'altra montate come evidenziato in fig.5 il diodo led che segnala l'accensione del circuito, dopo averne accuratamente ripiegato ad L i due terminali A-K.

A questo punto potete saldare sullo stampato i due fili di collegamento alla presa pila, rispettandone la polarità.

Concludete ora il montaggio inserendo nei rispettivi zoccoli i 5 integrati, orientando la tacca di riferimento a U presente sul loro corpo come indicato in fig.5.

A questo punto non dovete fare altro che fissare lo stampato all'interno del mobile già provvisto dei fori per la fuoriuscità delle prèse microfono e cuffie e della presa pila e delle asole laterali per la fuoriuscita della manopola destinata alla regolazione della sintonia e a quella per la regolazione del volume + interruttore,

L'uso pratico del nostro convertitore è molto semplice ed intuitivo ed è paragonabile a quello di un normale radioricevitore,

Sarete sicuramente sorpresi dalla quantità di segnali che si riescono ad ascoltare e che prima non riuscivate a percepire.

Infatti, molti apparecchi di uso comune sono una fonte insospettabile di ultrasuoni: il lieve fruscio di una ventola di raffreddamento di un pc, ad esempio, si può trasformare in un suono assordante se ascoltato tramite il nostra convertitore.

Suggeriamo di regolare prima di tutto il volume di uscita su un livello non eccessivamente elevatò e di avvicinare quindi il sensore all'eventuale fonte di ultrasuont,

La parabola ha un diametro di circa 150 mm, più che sufficiente per captare dei suoni oltre i limiti umani.

Perchè una parabola ? Per raccogliere meglio gli ultrasuoni che sono onde molto direttive. Con questo sistema sicuramente si otterrä una corn ponente di maggiore energia nel fuoco della parabola.

Perché vi possiate rendere conto della lunghezza d'onda di questi suoni, vi proponiamó un semplice esernpio.

#### **COME si USA**

La velocità del suono in aria si calcola in questo modo:

## $V$ suono =  $(\sqrt{(V \times R \times T) : M)}) : 100$

30

Agendo sui potenziometro ď sfntonia (Tune), dovrete riuscire ad "isolare" o "sintonizzare" la fonte ultrasonica come avviene normalmente per la sin-Ionia di una stazione radio.

Allo scopo abbiamo previsto anche l'utilizzo di una parabola (vedì figg.8-9-10) per poter convogliare i suoni sul microfono speciale.

Per eseguire dei rilevamenti con questo dispositivo potrete dunque recarvi in luoghi in cui presumete vi siano macchine o animali in grado di emettere ultrasuoni.

Potrete, ad esempio, andare in campagna per ascoltare il "toc-toc" dei pipistrelli che lanciano il loro "treno d'onde" (i pipistrelli emettono dei suoni simili a "schlocchi"), oppure potrete sentire il richiamo dei gattini verso la mamma o, ancora, accorgervi che il vicino di casa tormenta il cane con un fischietto ad ultrasuoni.

Provate ad entrare in un'azienda in cui funzionano macchine utensili e avvertirete che ai suoni più forti, perfettamente udibili, se ne aggiungeranno molti altri non percepibili a livello sensoriale.

dove:

 $\dot{Y} - B - T$  sono tre costanti del gas "aria":

 $y = 1.4$  costante pressione dei gas  $R = 8.3 \times 10^7$  costante universale gas  $M = 29$  peso molecolare medio dell'aria

 $T = C<sup>o</sup> + 279,15$  temperatura assoluta

Se  $C^\circ = 20$  gradi  $T = 20 + 279,15 = 299,15$ 

Vsuone

 $(\sqrt{((1, 4 \times 8, 3 \times 10^7 \times 299, 15)}: 29) : 100 = 346,2$ 

![](_page_31_Figure_0.jpeg)

**MANICO** 

VERSO<br>PRESA<br>MICROFONO

Fig.9 Per agevolarvi nelle operazioni di montaggio vi forniamo il microfono ad ultrasuoni in SMD già montato su stampato. Il vostro compito sarà dunque quello di eseguire il cablaggio con lo spinotto da innestare nella presa microfono e di fissare lo stampato sull'apposito braccio di cui è provvista la parabola, fermando il cavo schermato per mezzo di qualche fascetta in plastica. Ovviamente il microfono dovrà risultare direzionato verso il fuoco di quest'ultima.

La lunghezza d'onda si calcola svolgendo la formula:

 $\lambda = \sqrt{\text{suono}: \text{frequency}}$ 

Una nota a 20 Hz (nota bassa) corrisponde a:

 $342,7$ : 20 = 17,1 metri

Proviamo una nota da 20.000 Hz:

 $342,7:20.000 = 0,01713$  metri = 17,13 cm

A questo punto pensiamo sarete curiosi di provare personalmente questo convertitore di ultrasuoni per acquisire tante informazioni nuove e, inaspettate, riguardo all'ambiente in cui vivete.

### **COSTO di REALIZZAZIONE**

Tutti i componenti necessari per realizzare il convertitore di ultrasuoni LX.1770 (vedi fig.5) compresi circuito stampato, il microfono in SMD che vi forniamo già montato su circuito stampato (cod. KM02.0204), il mobile plastico MO1770

Euro 50,00

![](_page_32_Picture_112.jpeg)

# SUGGERIMENTI per l'ASSEMBLAGGIO dell'AMPLIFICATORE STEREO HIFI LX.1755 (RIv.243)

L'amplificatore è stato accolto con favore dai nostri lettori e cogliamo qui l'occasione per ringraziarli.

In generale ci hanno confermato di non aver incontrato particolari difficoltà nell'assemblaggio del kit, ma visionando alcuni amplificatori che ci sono stati portati in laboratorio per un controllo, abbiamo riscontrato alcuni malfunzionamenti dovuti al montaggio dei transistor di potenza. A beneficio di quanti sono in procinto di realizzare questo progetto o di quanti hanno riscontrato condizioni simili, forniamo qui alcuni semplici suggerimenti pratici.

I transitor di potenza NJL1302 e NJL3281 possono venire danneggiati in fase di montaggio nel punto di contatto tra i terminali e il corpo plastico.

Questo avviene specialmente se il circuito stampato viene avvicinato troppo al corpo dei transistor; conviene, infatti, non superare la distanza di 25 mm fra la base del dissipatore e la base del circuito stampato.

I fori di saldatura dei transistor sullo stampato sono leggermente fuori asse rispetto al corpo del componente: prima di fissare i componenti sul dissipatore vi suggeriamo di preformarli leggermente con una pinza a becchi piatti.

I transistor di potenza vanno saldati solamente dopo avere stretto le viti. Verificate che il corpo dei transistor sia perfettamente aderente a quello dei dissipatori.

#### Collaudo

Se nella fase di collaudo leggete delle tensioni dell'ordine di 55 V, scollegate l'alimentazione e fate un controllo accurato.

Scollegando dallo stampato un capo delle resistenze R25, R26, R27, R28, grazie ad un tester in ohm x1 è possibile controllare l'efficienza dei transistor TR14, TR16, TR15, TR17.

Nota: se i problemi persistono non togliete le resistenze da 39 Ohm, ma rivolgetevi alla nostra assistenza tecnica.

![](_page_33_Picture_0.jpeg)

Avete deciso di regalarvi un "lineare" più potente? Accoppiando due nostri amplificatori lineari LX.1636 da 15 W tramite due "power splitter", sarete in grado di ottenere in uscita, ad un costo molto contenuto, una potenza utile che può arrivare fino a 50 W. In questo articolo vi spieghiamo come progettare questi circuiti che, con una manciata di componenti, vi consentiranno di "raddoppiare" o addirittura di "triplicare" la potenza del vostro lineare.

Da quando abbiamo presentato nella rivista N.226 l'amplificatore lineare LX.1636, in grado di erogare una potenza di 14-15 Watt nella gamma FM 88-108 MHz, abbiamo ricevuto molte mail, nelle quali i lettori ci chiedevano di realizzare un nuovo amplificatore lineare, che possedesse una potenza di uscita ancora maggiore.

Forse molti non sanno, però, che il costo di un transistor per radiofrequenza aumenta in modo quasi esponenziale al crescere della sua potenza.

Magari c'è anche chi, pur di procurarsi un amplificatore più potente, sarebbe disposto a non badare a spese, ma noi riteniamo che il fattore economico abbia la sua importanza e abbiamo preferito seguire un'altra strada, che è quella di realizzare un accoppiamento tra i nostri due amplificatori lineari LX.1636 da 15 W ciascuno.

In questo modo è possibile ottenere in uscita una potenza che, partendo da un minimo di 30-32 Watt, può arrivare tranquillamente fino alla bellezza di 50 Watt. Questo sistema, oltre che tecnicamente valido è anche economicamente vantaggioso, visto che il rostre amplificatore lineare LX.1636 ha un costo molto contenuto.

E questo vale a maggior ragione per tutti coloro che hanno già acquistato un LX.1636, visto che in questo modo potranno "raddoppiare" l'amplificatore di cui già dispongono, con modica spesa.

Per realizzare l'accoppiamento dei due amplificatori vengono impiegati dei piccoli circuiti, chiamati "LC Wilkinson splitter", che sono costituiti da una manciata di induttanze e condensatori e che potrete facilmente autocostruirvi, seguendo le nostre indicazioni.

Se pensate che realizzare l'accoppiamento di due amplificatori RF sia qualcosa di complicato e alla portata dei soli "addetti ai lavori " vi sbagliate, e leggendo l'articolo vl renderete conto di quanto invece tutto risulti molto semplice.

Vi insegneremo come si calcola un divisore/combinatore di potenza, quali sono le sue caratteri-

OE Foe

 $\sim$ 

-

stiche di attenuazione, separazione dei canali, la sua risposta in frequenza, e vi spiegheremo come funzionano questi piccoli ma interessanti circuiti.

#### I "Power splitter"

Se vi è capitato di visitare la emittente di una radio privata, e in quell'occasione avete avuto l'opportunità di dare una "sbirciatina" al trasmettitore, sarete probabilmente rimasti colpiti nel vedere che per ottenere il segnale da inviare all'antenna trasmittente non si ricorre ad un unico amplificatore RF di elevata potenza, ma si utilizza un insieme di amplificatori di potenza intermedia.

Questo fatto, che a prima vista può apparire insolito, deriva da una serie di considerazioni che portano a far si che quando si va ad amplificare un segnale, risulti molto più conveniente utilizzare invece di un unico amplificatore di grande potenza, più amplificatori di potenza minore, collegati tra loro in modo che queste si sommino.

> $\frac{1}{2}$  -  $\frac{1}{2}$  -  $\frac{1}{2}$  -  $\frac{1}{2}$  -  $\frac{1}{2}$  -  $\frac{1}{2}$  -  $\frac{1}{2}$  -  $\frac{1}{2}$  $1.1.0$  .  $1.0$  in Oeka,  $1.0$  in Oeka,  $1.0$  in Oeka,  $1.0$  in Oeka,  $1.0$  in Oeka,  $1.0$  in Oeka,  $1.0$  in Oeka,  $1.0$  in Oeka,  $1.0$  in Oeka,  $1.0$  in Oeka,  $1.0$  in Oeka,  $1.0$  in Oeka,  $1.0$  in Oeka,  $1.0$  in Oeka,

Con due piccoli circuiti come questi, costituiti da 2 bobine e 4 condensatori, è possibile realizzare l'accoppiamento di due amplificatori lineari, in modo che la potenza in useita sia pari alla somma delle loro rispetlive patenze.

.\_\_.

•Hr • I

 $\mathbf{r}$  . The intervals of  $\mathbf{r}$  is the interval of  $\mathbf{r}$ 

1 • 1 'IL -•-•!--OE-

 $\sim$   $\sim$ 

.... • 4-.1:jj •A'<sup>11</sup> ' %.,.. •: ',1..r-- OE 1.,..-2—..e.,-. ..1.

Z, 11 illustration of the country of the country of

-,...

and the state of the state of the state of the state of

77S2 1 May 19

15-17-<sup>1</sup>

![](_page_34_Picture_9.jpeg)

.. 2:›:

 $\bullet$ 

![](_page_35_Figure_0.jpeg)

Se pôi non ci si affida ad amplificatori a valvole, che possono erogare potenze dell'ordine di decine di kW, ma si usano finali a transistor o a mosfet, questa scelta diventa quasi obbligata, visto che attualmente non è possibile costruire dispositivi a semiconduttore in grado di erogare potenze superiori ai 250-300 Watt.

Senza contare inoltre, e non è cosa da poco, che avere a disposizione più amplificatori significa avere sempre, anche in caso di guasto di un dispositivo, la possibilità di continuare a trasmettere, pur se ad un livello di potenza leggermente inferiore.

Si ricavano così due segnali che hanno ciascuno, una potenza uguale alla metà del segnale di partenza.

Il circuito che esegue questa funzione si chiama divisore.

I due segnali prelevați dalle uscite del divisore, vengono poi inviati all'ingresso dei due amplificatori che si vogliono accoppiare.

Dopo essere stati amplificati, i due segnali vengono inviati ai due ingréssi di un circuito combinatore, che ha il compito di ricombinarii nuovamente, presentando in uscita un segnale la cui potenza risulta uguale alla somma delle potenze dei due amplificatori.

È importante chiarire subito che quando parliamo di accoppiamento di due amplificatori non intendiamo il semplice collegamento in parallelo dei loro rispettivi ingressi e uscite.

Questo procedimento sarebbe errato, perché in questa configurazione la resistenza di ingresso e di uscita di ciascun amplificatore si dimezza, e non otterremmo mai la condizione voluta.

Il modo corretto di accoppiare i due amplificatori è quello riportato in fig.1 e viene realizzato utilizzando degli appositi circuiti, chiamati "power splitter".

Il termine "power splitter" proviene come al solito dall'inglese, e sta ad indicare un divisore di potenza.

Il concetto che sta alla base di questo sistema è molto semplice. Si tratta di dividere il segnale proveniente dall'eccitatore in due parti uguali, mediante un circuito divisore.

In questo modo è possibile, partendo da due amplificatori di una certa potenza, costruire un amplificatore di potenza doppia.

Condizione indispensabile perchè questo "trucchetto" funzioni, è che il divisore ed il combinatore non si "mangino", strada facendo, una fetta troppo grande della potenza in gioco, dissipandola in perdite.

È interessante notare che, anche se hanno un nome diverso, il divisore éd il combinatore sono costituiti dallo stesso circuito, che viene utilizzato in modo simmetrico.

In fig.2 è rappresentato lo schema di un semplice divisore di potenza realizzato mediante 3 resistenze (R) dello stesso valore.
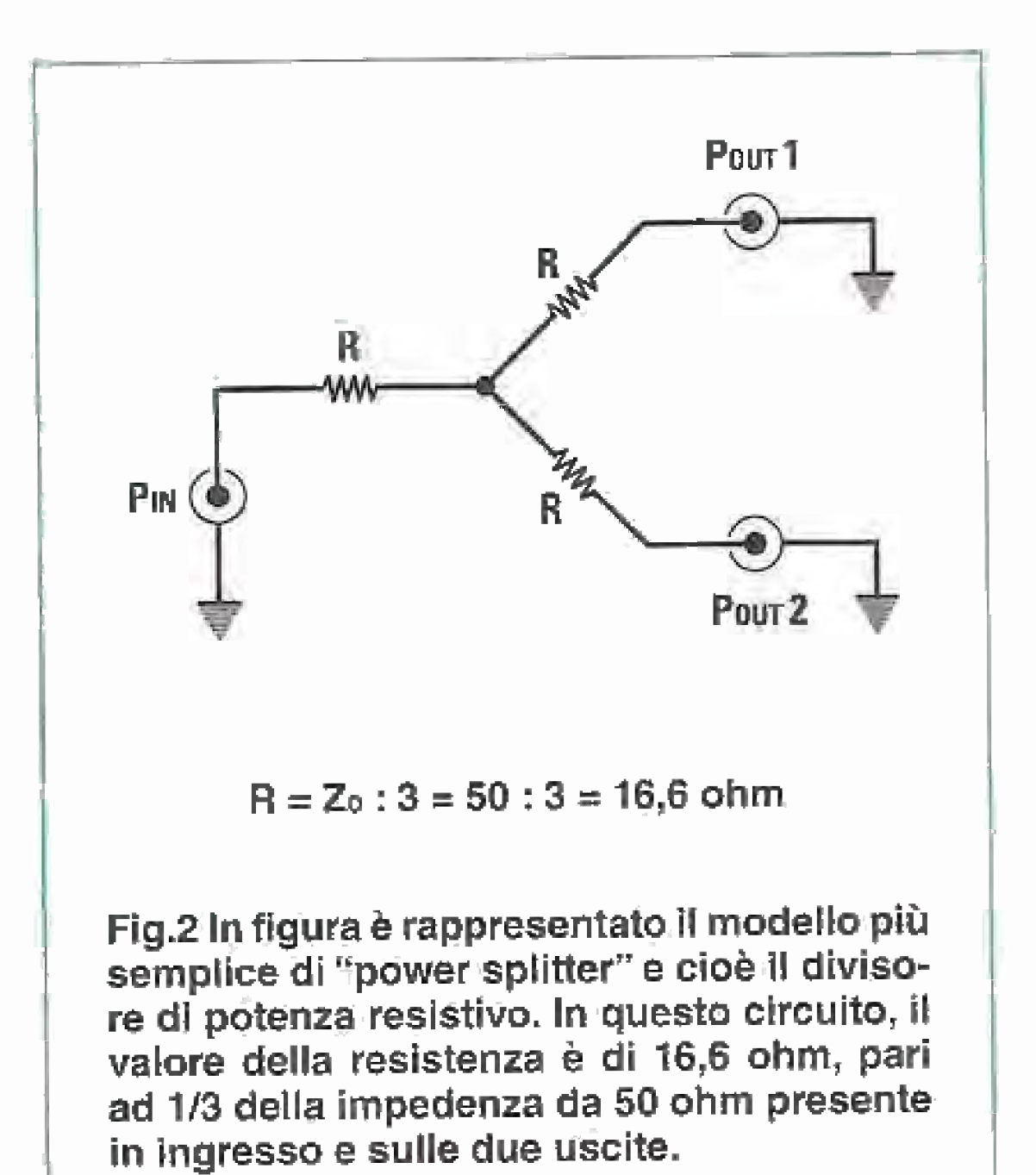

Come abbiamo detto, la funzione dei divisore è quella di ripartire sulle sue due uscite il segnale presente in ingresso, e in questa condizione la potenza Pin disponibile in ingresso viene suddivisa sulle due uscite Pout1 e Pout2 in due pärti uguali.

Perciò se il divisore fosse ideale, applicando in ingresso una potenza di 1 W dovremmo aspettarci di ritrovare sulle due uscite una potenza di 0,5 W.

Un'altra cosa che deve assicurare il divisore, oltre ad una efficiente ripartizione delle potenze, è un corretto adattamento di impedenza in ingresso ed in uscita.

Perché questo avvenga, nel caso del divisore resistivo di fig.2, per calcolare il valore da attribuire alla resistenza R che compone il divisore si utilizza la formula seguente:

# $R = Z: 3$

Esempio: vogliamo realizzare un divisore resistivo come quello di fig.2 da collegare ad un eccitatare ia cul impedenza di uscita nominale ě di 50 ohm.

Presenta però lo svantaggio di dissipare in calore una parte della potenza aphlicata in ingresso, che non viene perciò trasferita in uscita.

Una delle caratteristiche di questo divisore è che può lavorare a "larga banda" essendo costituito unicamente da resistenze.

dove:

R è il valore della resistenza in ohm  $\rightarrow$ Z è il valore della impedenza di uscita dell'eccitatore espressa in ohm

La perdita di potenza, chiamata "perdita di inserzione" di un partitore di questo tipo è di -6 dB, come visibile in fig.a.

Osservando l'esempio di fig.4 potrete comprendere meglio come avviene la ripartizione della potenza all'uscita del divisore.

All'ingresso del divisore è collegato un eccitatore con impedenza di uscita di 50 ohm, in grado di fornire un segnale Tx di potenza Pin pari à 1 W su 50 ohm.

Su ciascuna delle due uscite dei divisore sono inoltre collegate due resistenze RC1 e RC2 da 50 ohm che corrispondono alle impedenze di ciascuri carico.

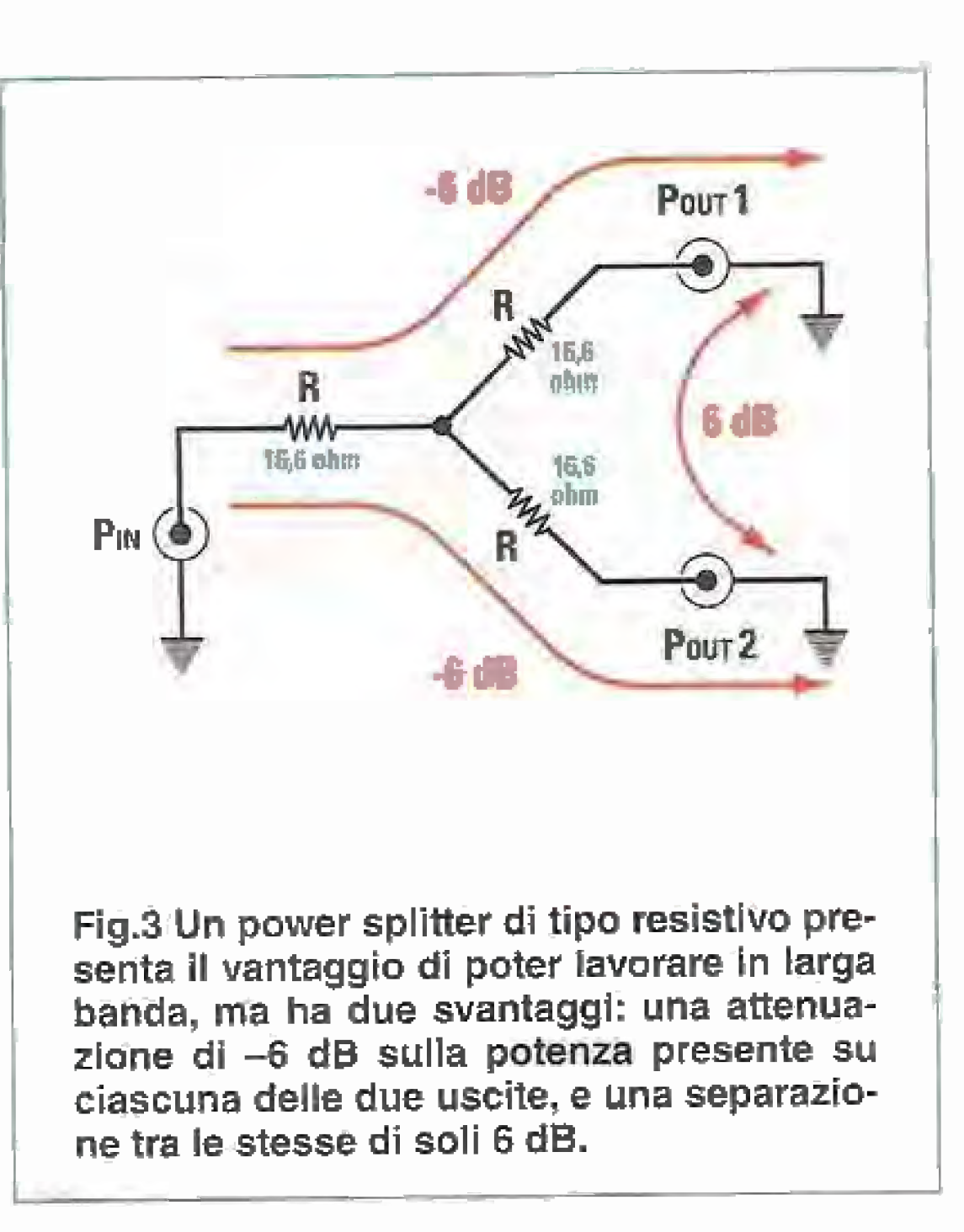

Utilizzando la formula precedente, otteniamo:

 $R = 50$  ohm : 3 = 16,66 ohm

Poiché questo valore standard non esiste, si possono utilizzare due resistenze da 32 ohm in parallelo.

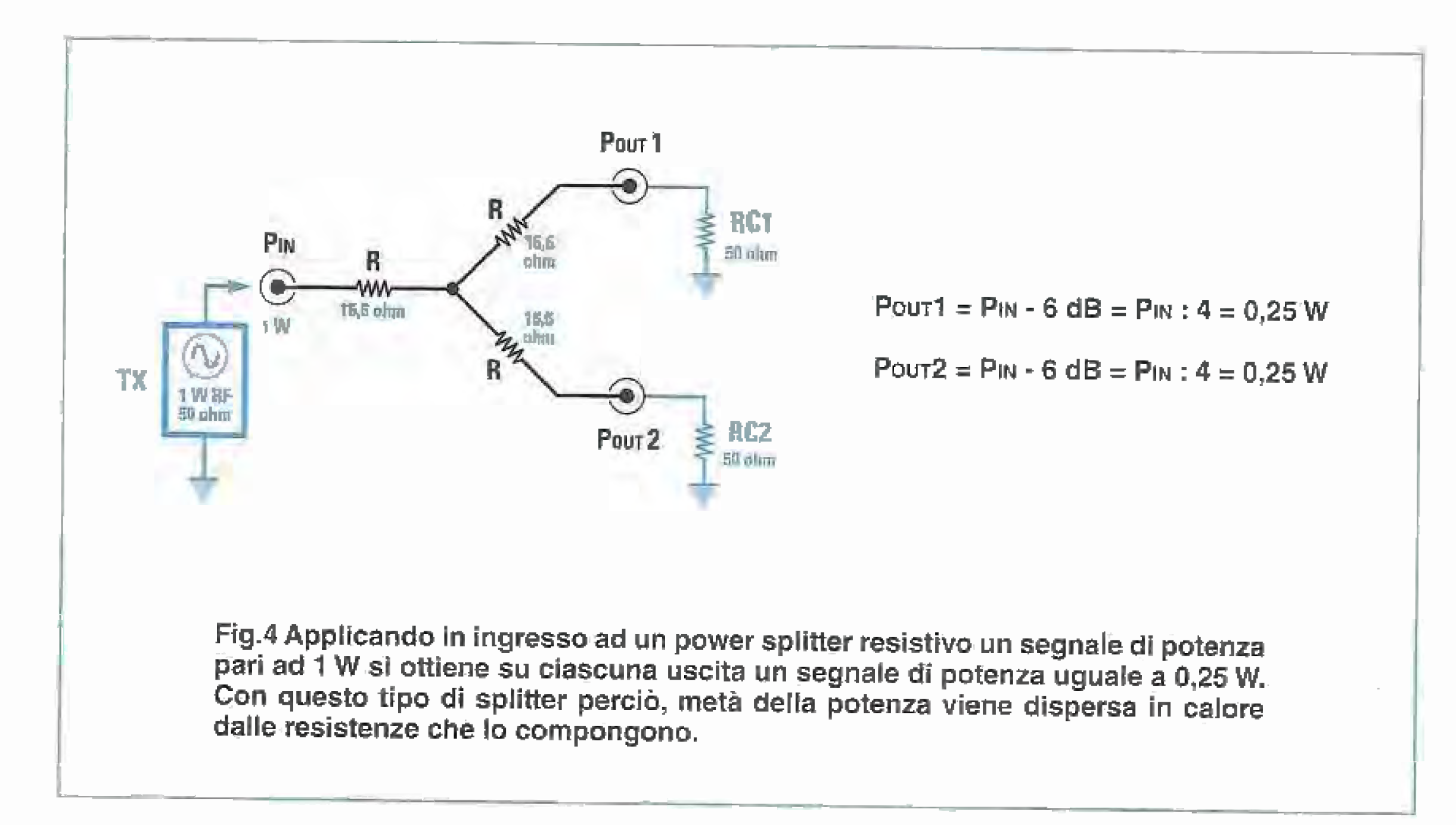

Essendo l'impedenza Z dell'eccitatore uguale a 50 ohm, il valore delle 3 resistenze R che compongono il divisore, calcolato con la formula precedente, dovrà essere uguale a 16,66 ohm.

In queste condizioni, andando a fare i calcoli, si dimostra che le due potenze disponibili sulle uscite del divisore Pout1 e Pout2 sono uguali, e pari cíascuna à soli 0,25 W.

Se poi vi prendete la briga di calcolare l'impedenza vista dall'eccitatore, vi accorgerete che risulta esattamente uguale a 50 ohm.

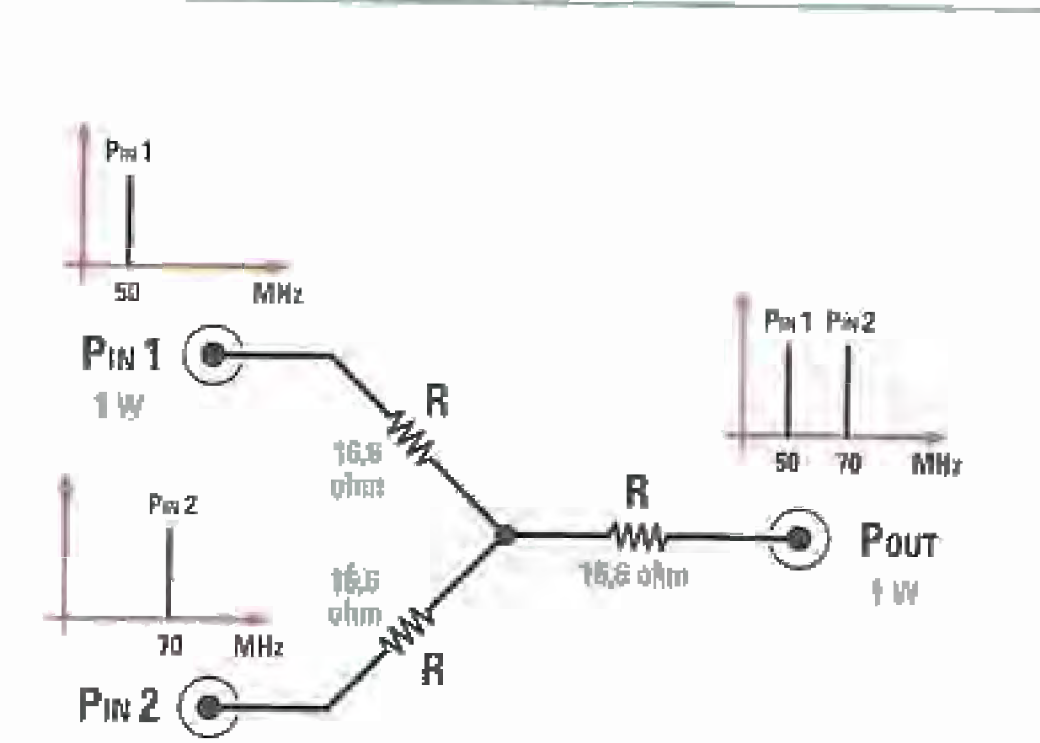

Questo significa che il divisore che abbiamo riprodotto nell'esempio consente sì di ottenere un perfetto adattamento di impedenza con l'eccitatore, ma allo stesso tempo con questo sistema metà della potenza si perde "per la strada".

Infatti la differenza fra la potenza in ingresso (1 W) e la somma delle due potenze disponibili in uscita  $(0,25W + 0,25W)$  corrisponde a ben  $0,5W$ , che vengono dissipati sotto forma di calore dalle 3 resistenze che compongono il divisore.

È ovvio perciò, che in fase di progetto del divisore occorrerà tenere conto non solo del valore ohmico delle 3 resistenze, ma anche della potenza dissipata da ciascuna di esse.

Come sapete, il valore di attenuazione di un circuito può essere espresso anche in dB. In questo caso una riduzione di potenza da 1 W a 0,25 W, è pari ad 1/4 e corrisponde a una attenuazione di -6 dB, come visibile in fig.3.

1 W.

Fig.5 Invertendo i terminali di ingresso e di uscita del circuito, il divisore si trasforma in un combinatore. Nell'esempio di figura, è rappresentato il circuito precedente utilizzato come combinatore resistivo. Applicando ad un ingresso un segnale a 50 MHz e all'altro ingresso un segnale a 70 MHz si ottengono in uscita i due segnali con potenza attenuata di 6 dB.

Come abbiamo detto in precedenza, il circuito che compone il divisore è "reversibile" e può essere utilizzato a rovescio per realizzare un combinatore.

In fig.5 potete osservare lo stesso circuito a 3 resisteñze utilizzato questa volta come combinatore. Come vedete è bastato semplicemente invertire ingressored uscite e il gioco è fatto.

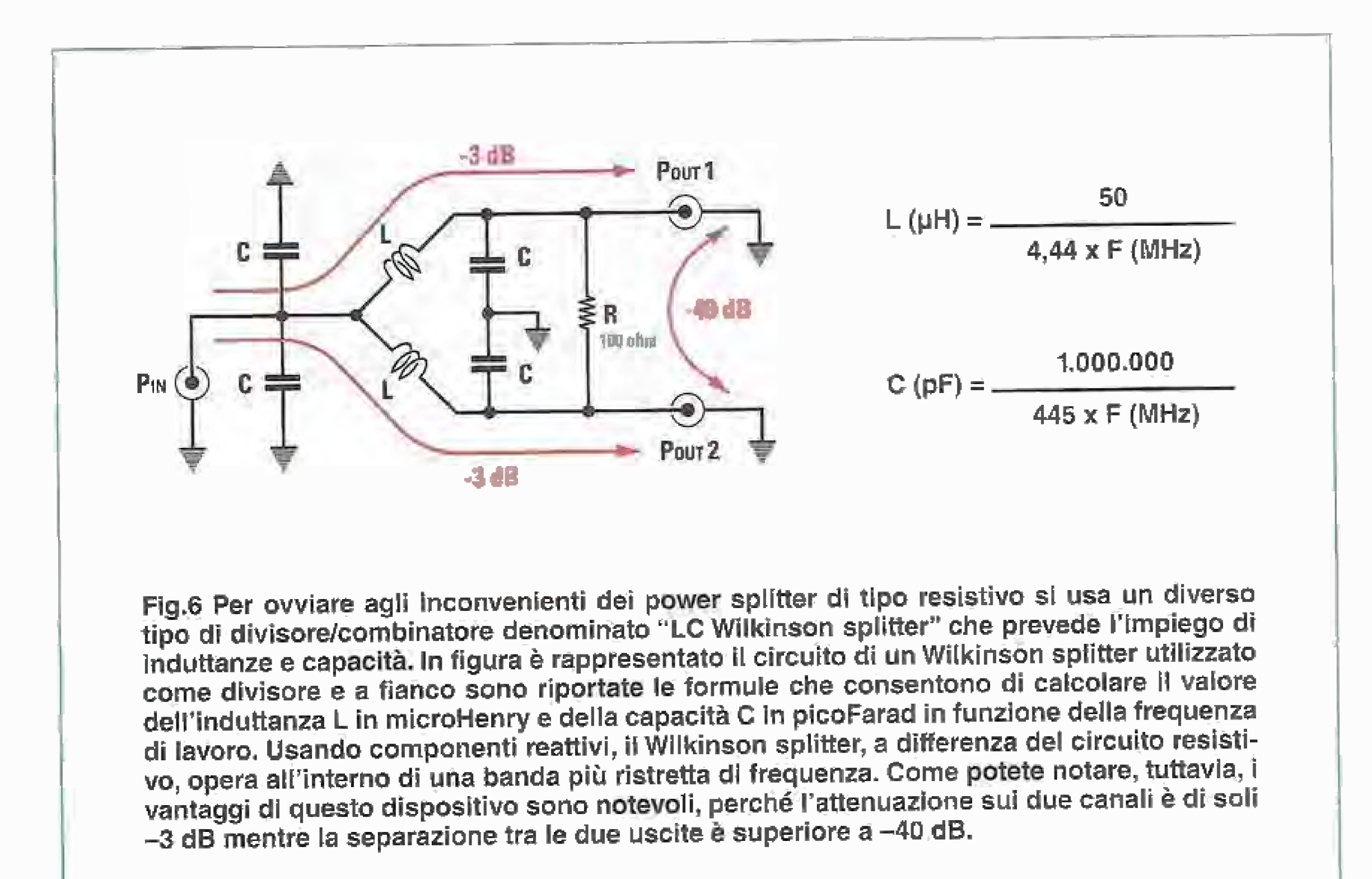

Nell'esempio rappresentato in figura sui due ingressi del combinatore vengono applicati due segnali, uno a 50 MHz ed un altro a 70 MHz, aventi entrambi una potenza di 1W.

In uscita si ottengono due segnali distinti, ancora a 50 e a 70 MHz, la cui potenza complessiva è pari ad 1 W.

Come vedete, anche in questo caso la differenza

Il pregio di un divisore di questo tipo, oltre al fatto di essere costruttivamente molto semplice, è quello di poter lavorare in larga banda e di presentare una impedenza costante,

Il difetto, è quello di attenuare la potenza su ciascun canale di -6 dB e di garantire un disaccoppiamento tra i due canali di uscita di soli -6 dB.

### Il "Wilkinson splitter"

È nato così un divisore/combinatore composto non più da sole resistenze, ma da induttanze e condensatori.

Questo dispositivo, chiamato "LC Wilkinson" ha la particolarità di avere una "perdita di inserzione" di soli 3 dB e di avere un isolamento tra le due uscite che può arrivare fino a -40 dB.

L'unico svantaggio di questo divisore/combinatore, è che essendo costituito da elementi reattivi, quali induttanze e condensatori, non è più un dispositivo a larga banda, ma un circuito che ha una sua precisa frequenza di lavoro.

Le valutazioni che abbiamo fatto per il divisore sono applicabili anche al combinatore.

Di conseguenza, se si utilizzassero insieme questi due circuiti per realizzare l'accoppiamento di dueamplificatori, si otterrebbe una potenza in uscita pari ad un quarto di quella in ingresso.

Queste considerazioni hanno portato a sviluppare un diverso tipo di circuito, che potesse essere in grado di offrire un migliore rendimento nel trasfe-<br>rimento della potenza di uscita e allo stesso tempo una più efficace separazione dei canali.

tra la somma delle due potenze applicate in ingresso (1W+1W) e quella che si ottiene in uscita (1W), corrisponde a 1 W, cioè ancora una volta alla metà della potenza applicata.

Un altro parametro importante del divisore, oltre al valore dell'attenuazione è quello dell'"isolamento" che è in grado di garantire tra i suoi due canali.

Come indicato in fig.3 l'isolamento tra i due canali di uscita di questo circuito è pari a soli 6 dB, cioè un valore piuttosto basso.

Tirando le somme, abbiamo visto che è possibile realizzare un divisore resistivo.

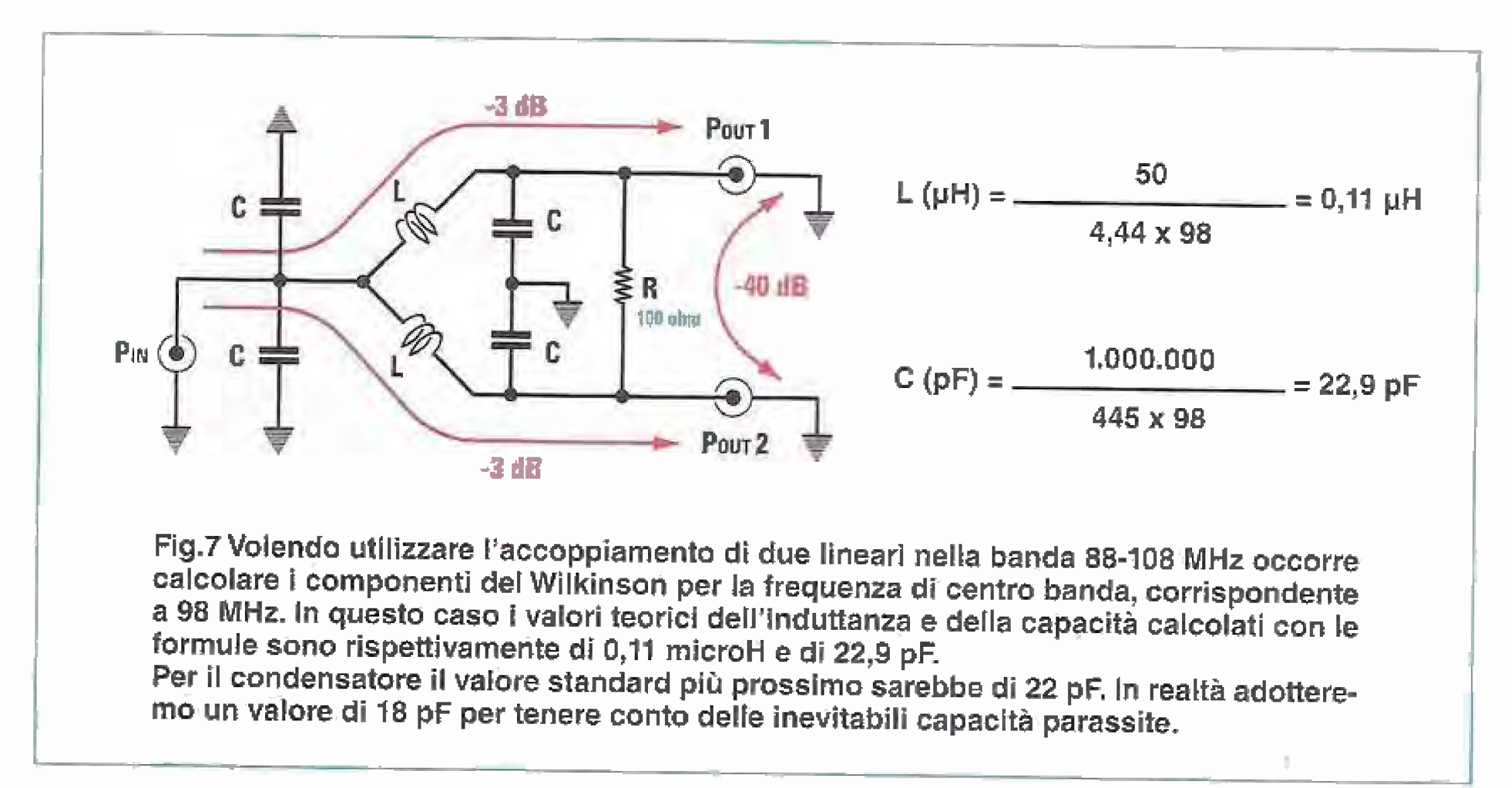

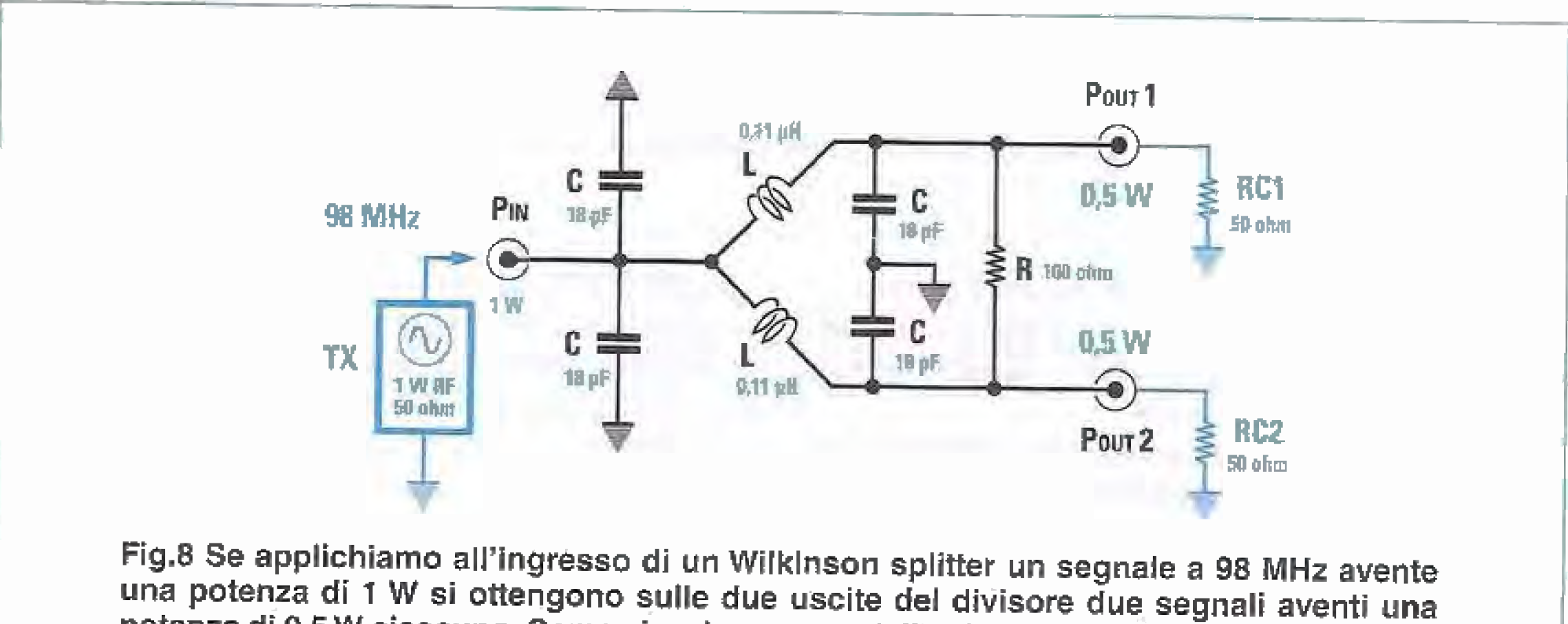

potenza di 0,5 W ciascuno. Come si vede, a meno delle piccole perdite dovute ai componenti, questo splitter si comporta in modo molto prossimo a quello di un divisore ideale, ripartendo sulle uscite la potenza applicata in ingresso praticamente senza perdite.

Questo tuttavia non rappresenta un limite insormontabile, perché questo tipo di splitter è in gràdo di lavorare correttamente entro una larghezza di banda del +/- 20% rispetto alla sua frequenza di lavoro centrale, il che lo rende largamente utilizzabile nella maggior parte delle applicazioni.

In fig.6 abbiamo rappresentato il circuito di un divisore/combinatore di Wilkinson.

Come potete vedere si tratta di un circuito semplicissimo, perché è formato da soli 4 condensatori, da 2 piccole induttanze e da una resistenza di bilanciamento,

I componenti si calcolano con due semplicissime formula, e precisamente:

La capacità del condensatore (i condensatori sono tutti e 4 uguali) viene calcolata secondo questa formula:

# $C = 1.000.000$  : (445 x F)

C è la capacità in picoFarad F ò la frequenza di iavoro in MHz

Il valore delle due induttanze, entrambe uguali, viene invece calcolato così:

 $L = 50$  : (4,44 x F)

dove:

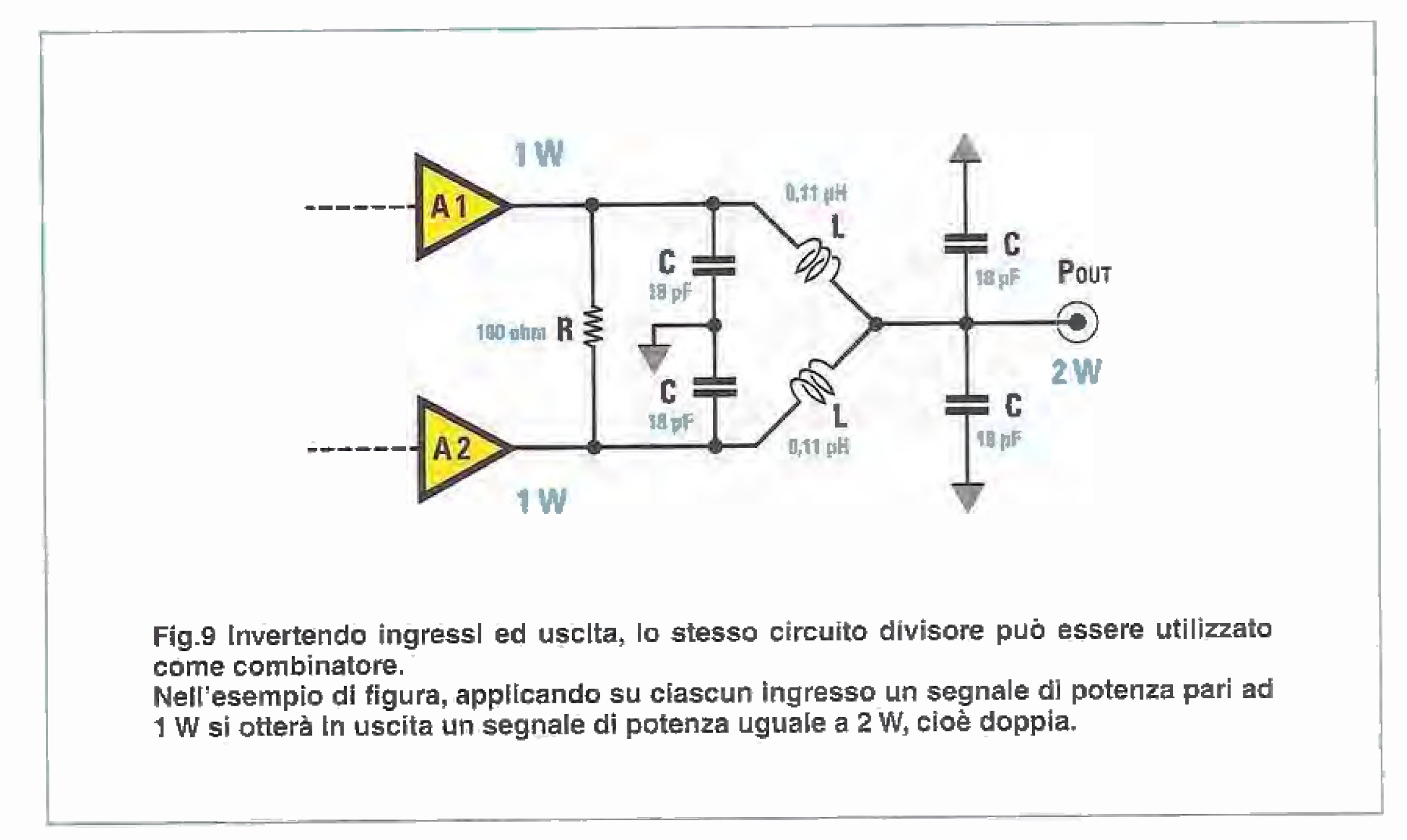

La resistenza R serve per bilanciare eventuali piccole differenze di potenza in uscita ed ha un valore fisso di 100 ohm,

Normalmente questa resistenza non dissipa potenza.

Nota: queste formule sono valide per impedenza

Alla fine, il divisore del nostro esempio risulterà uguale a quello di fig.8.

### dove:

ኊ

L è l'induttanza in microHenry F è la frequenza di lavoro in MHz

II valore di ciascună delle 2 induttanze sarà invece di:

 $L = 50 : (4,44 \times 98) = 0,11$  microHenry

La resistenza R, come si ë detto, sará da <sup>100</sup> ohm 1 W.

Anche nel caso del Wilkinson, lo stesso circuito pub cliventare un combinatore, invertendo semplicemente ingresso ed uscite, come indicato in fig.9 nella quale, come potete notare, le due uscite del precedente divisore sono diventate ora gli ingressi del combinatòre, ai quali sono collegate le uscite dei due amplificatori di potenza. Adesso, per completare il circuito occorre collegare in ingresso ai due amplificatori A1 e A2 un identico circuito utilizzato come divisore. Il circuito completo diventa perciò quello di fig.10.

Come potete notare, con questo sistema è possibile ottenere in uscita una potenza più che doppia rispetto a quella di ciascun amplificatore, anche se il guadagno di potenza complessivo resta esattamente uguale a quello di ciascun amplificatore.

Nell'esempio riportato in fig.10, infatti, ciascun amplificatore guadagna in potenza:

guadagno =  $1 W : 0, 1 W = 10$  volte

Come potete osservare la potenza che viene trasferita in uscita da un divisore di questo tipo alla frequenza di lavoro è praticamente uguale al 50% della potenza di ingresso, su ciascun canale.

Il divisore lavora anche da filtro passa basso attenuando le armoniche superiori.

di ingresso e di uscita di 50 ohm.

Esempio: vogliamo costruire un divisore/combinatore che lavori ad una frequenza di 98 MHz.

Calcoliamo prima il valore di ciascuno dei 4 condensatori.

Applicando la formula avremo:

 $C = 1.000.000 : (445 \times 98) = 22,93 \text{ pF}$ 

Nota: il valore standard più prossimo sarebbe di 22 pF In realtà, per tener conto delle inevitabili capacità parassite, adotteremo il valore di 18 pF.

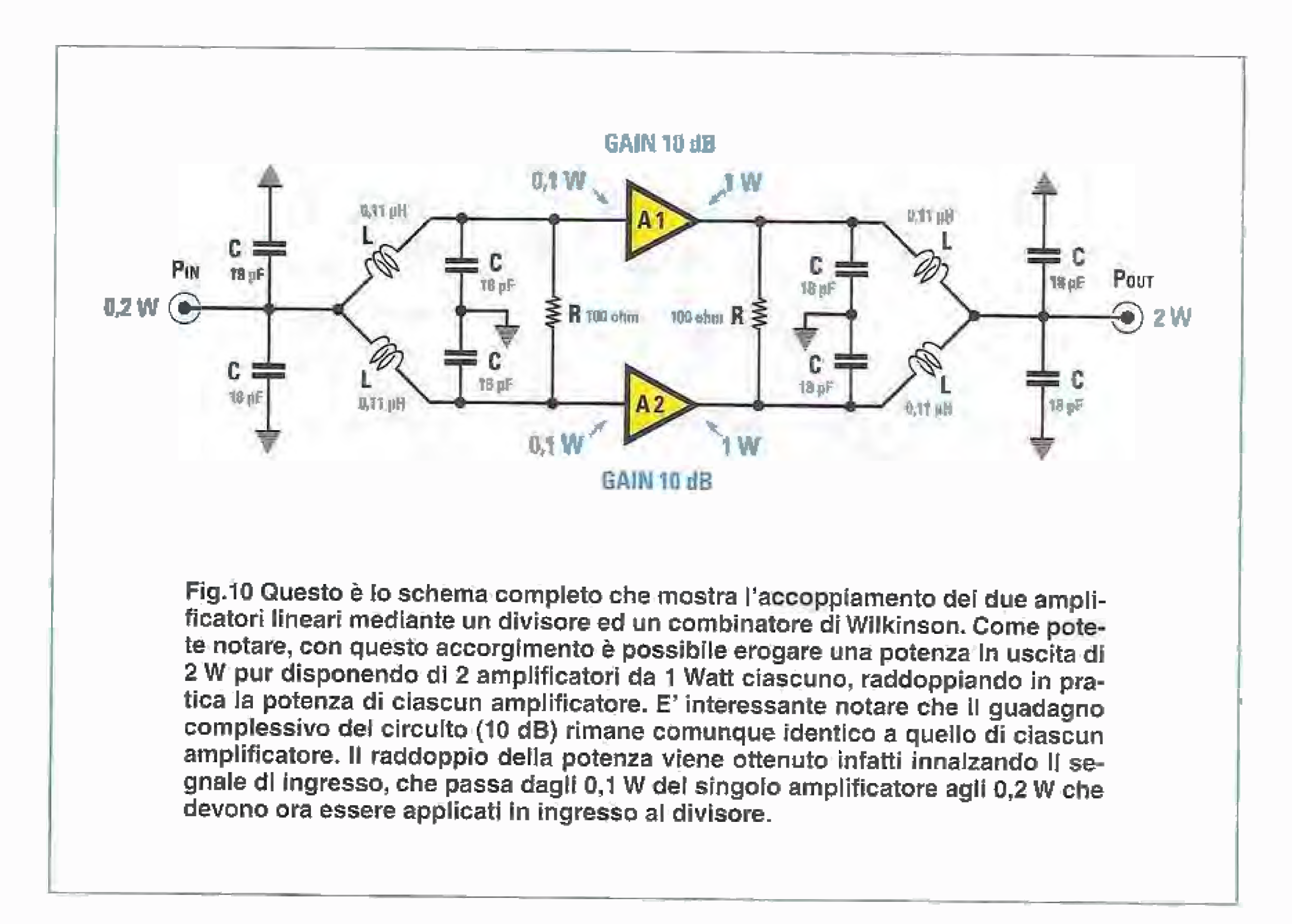

Il guadagno dell'intero sistema è invece uguale a:

guadagno =  $2 W : 0,2 W = 10$  volte

cioè identico a quello di ogni amplificatore. A questo punto vi chiederete come questo sia possibile, della potenza del segnale in ingresso, cioè 1/2 Watt.

lineare LX.1636, che fornisce in uscita una potenza pari a  $+30$  dBm, corrispondenti a 1 W. Il segnale in uscita dall'amplificatore viene quindi inviato ai divisare che fornisce in uscita due segnali pari a + 27dBm, corrispondenti alla metà

Fermo restando che "nulla si crea e nulla si distrugge", la maggior potenza disponibile in uscita deriva dal fatto che raddoppiando i due amplificatori è necessario anche raddoppiare la potenza del segnale in ingresso.

Se osservate l'esempio di fig.10 vedrete infatti che per fare lavorare ciascuno degli amplificatori con un segnale in ingresso di 0,1 W occorre applicare in ingresso al divisore un segnale di potenza doppia, e cioè di 0,2 W.

Coloro che hanno acquistato if nostro eccitatore LX.1618 (pubblicato nella rivista N.223) e l'amplificatore lineare LX.1636 (rivista N.226), dovranno perciò, per raddoppiarne la potenza, utilizzario nella configurazione riportata in fig.11.

Nella nuova configurazione è previsto l'inserimento di ün attenuatore che ha la funzione di ridurre di 10 dB, cioè di 1/10, il segnale proveniente dall'eccitatore LX.1618 e l'impiego di un terzo amplificatore

Probabilmente vi starete domandando se questo sistema risulti davvero economicamente vantaggioso, visto che occorre impiegare 3 amplificatori lineari.

Alla vostra giusta obiezione possiamo ríspondere senz'altro affermativamente, visto il costo molto contenuto del nostro amplificatore lineare LX.1636 e il costo irrisorio dell'attenuatore e dei due Wilkinson splitter.

Nella tabella che segue riportiamo i risultati che abbiamo ottenuto dalle prove eseguite in laboratorio:

La successiva amplificazione da parte di ciascuno dei due amplificatori LX.1636, porta ad avere in uscita dal combinatore una potenza risultante di ben +47 dBm, pari a 50 W, una potenza cioè che equivale a più del doppio di quella di ogni singolo amplificatore

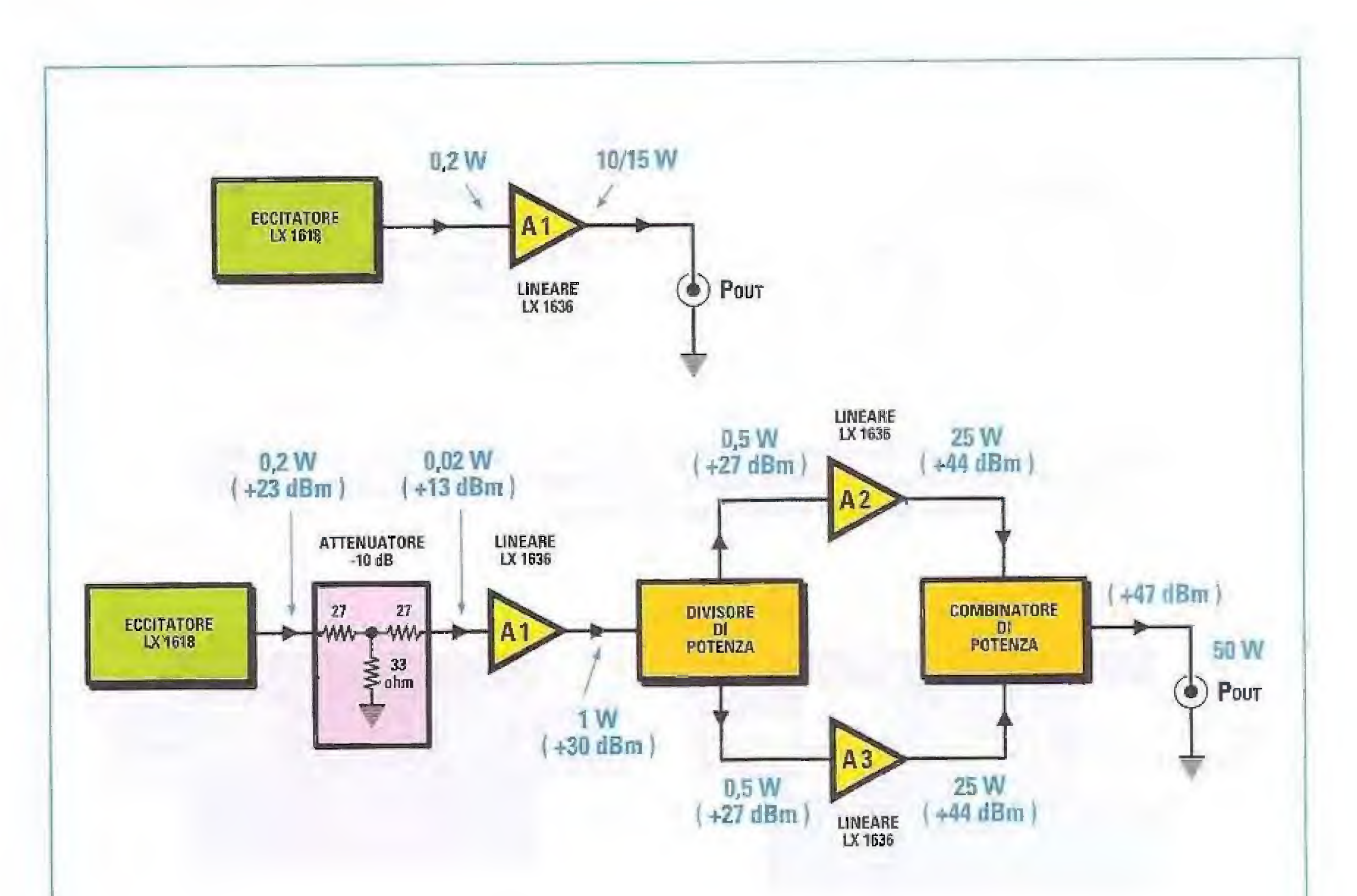

Fig.11 La figura mostra in alto lo schema di impiego di un singolo amplificatore lineare LX.1636. In questo caso applicando un segnale in ingresso all'amplificatore di 0,2 W si ottiene in uscita una potenza di circa 15 W. Nella parte sottostante è rappresentato lo schema a blocchi di collegamento dei due amplificatori lineari LX 1636 mediante due "power splitter". Come potete osservare, per ottenere un segnale sufficientemente "robusto" in ingresso, è stato introdotto un attenuatore resistivo seguito da un terzo stadio amplificatore LX.1636.

Con questo sistema è possibile prelevare in uscita una potenza di 50 W, cioè più

del doppio di quella erogata da ciascun amplificatore.

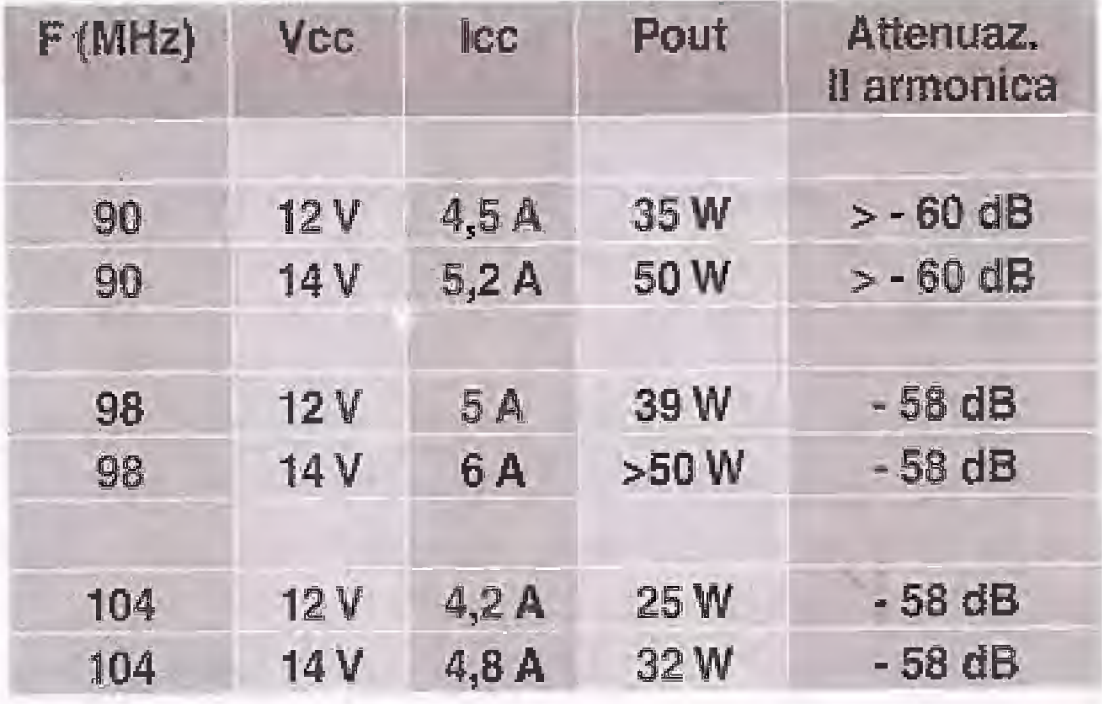

Le prove sono state eseguite alimentando il nostro amplificatore LX.1636, sia con una tensione di 12 Volt che con una tensione di 14 Volt e misurando il valore della corrente totale Icc assorbita ogni volta dai 3 amplificatori.

Come si vede la massima potenza si ottiene alla frequenza di centro banda di 98 MHz, ma rimane comunque più che doppia anche ai due estremi di 90 e 108 MHz.

È interessante notare che l'uso degli splitter, che funzionano come un filtro passa basso, consente di aumentare ulteriormente l'attenuazione sulla II armonica.

In conclusione vi abbiamo dimostrato come anziché costruire un unico amplificatore di potenza elevata, può risultare più conveniente realizzare un accoppiamento tra due amplificatori di potenza inferiore, utilizzando due Wilkinson splitter.

In caso di guasto di uno degli amplificatori, inoltre, avrete sempre la possibilità di trasmettere, anche

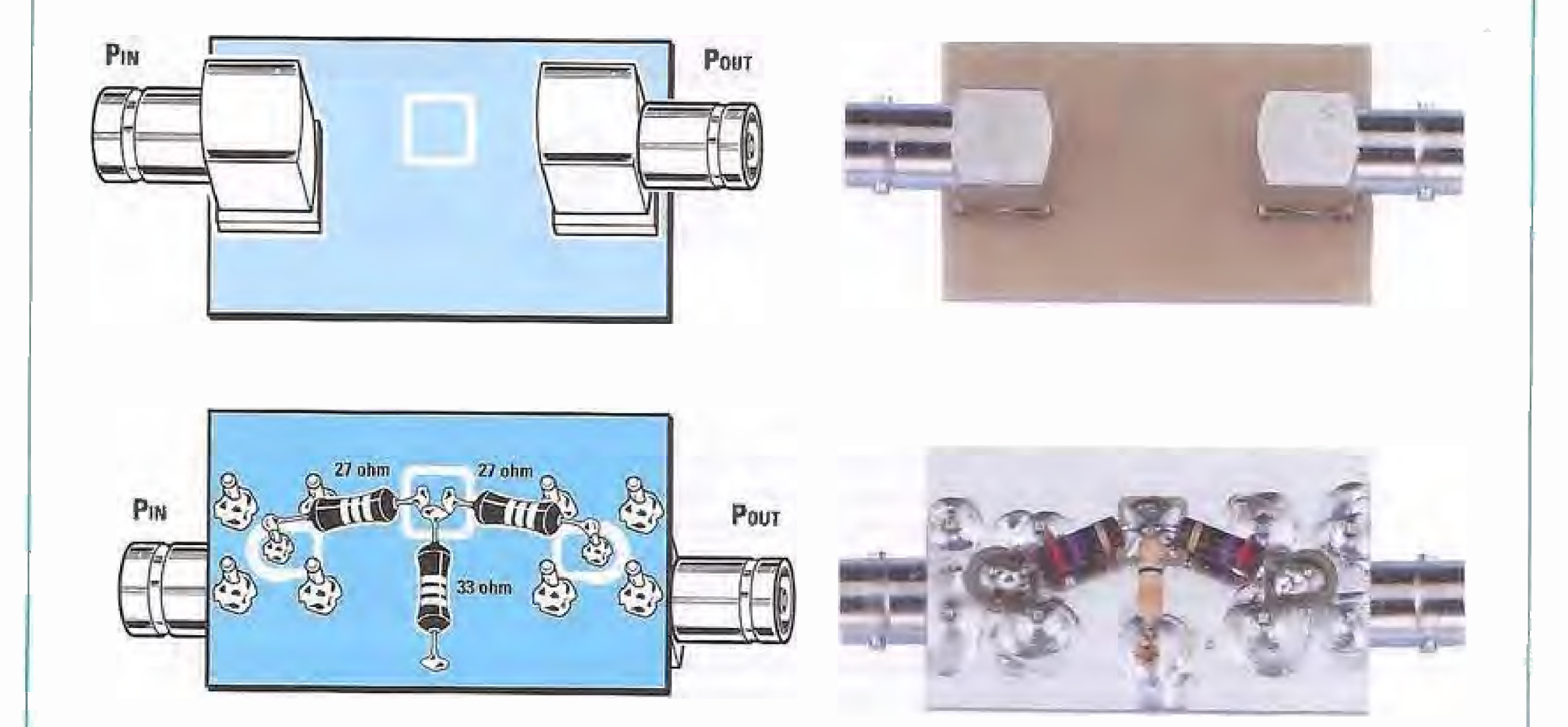

se ad un livello di potenza inferiore.

Prima di passare a spiegarvi come si realizza praticamente lo splitter, vogliamo dirvi che questo dispositivo può essere utilizzato anche in altre applicazioni.

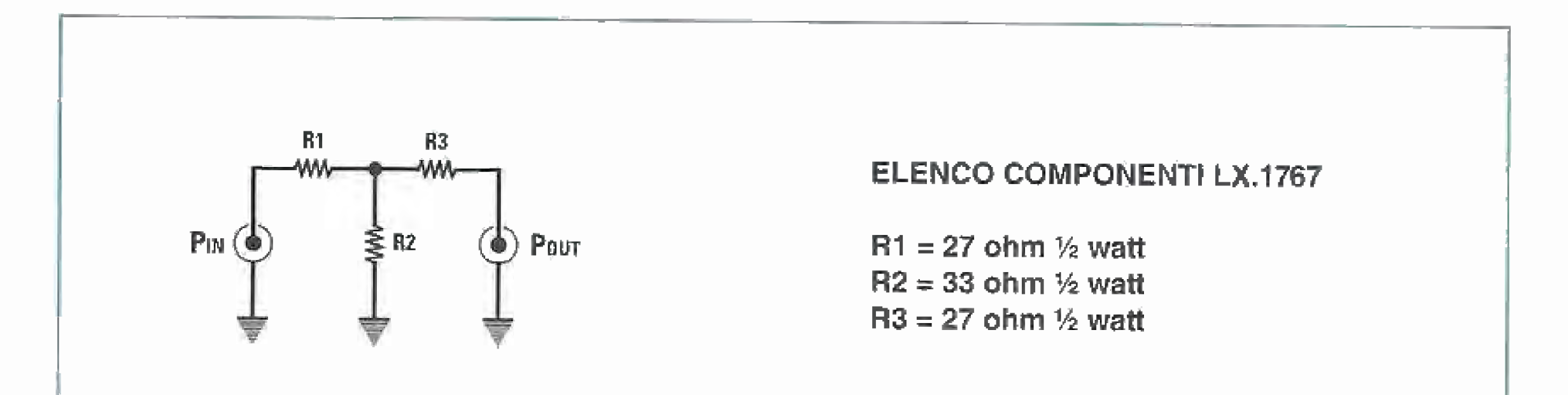

Fig.12 in alto è rappresentato lo schema elettrico dell'attenuatore -10 dB e relativo elenco componenti, mentre in basso sono visibili lo schema pratico dell'attenuatore e le foto del circuito a montaggio ultimato.

Come divisore, infatti, può essere impiegato efficacemente per suddividere un qualsiasi segnale RF, come ad esempio il segnale proveniente dall'antenna, su due ricevitori.

Attenzione: come sempre vi ricordiamo che è proibito trasmettere sulla banda FM, a meno che non abbiate una specifica concessione rilasciata dalle autorità competenti.

# REALIZZAZIONE PRATICA

Lo schema elettrico di questi circuiti è talmente semplice che anche il loro montaggio risulta un gioco da ragazzi

变

L'unico punto nel quale dovrete prestare un po' più di attenzione è quello della costruzione delle induttanze, ma se seguirete le nostre indicazioni non avrete aicun problema.

Per realizzare l'accoppiamento dei due amplificatori LX.1636, i circuiti da preparare sono tre, come indicato in fig:11 e precisamente:

- l'attenuatore di ingresso LX.1767

- Il divisore/combinatore LX.1768

Come vi abbiamo detto il combinatore ed il divisore sono in realtà due circuiti identici.

Per iniziare preievate il piccolo stampato LX.1767 sul quale andrete a saldare i due connettori BNC femmina per il collegamento all'eccitatore LX.1618 da un lato e all'amplificatore LX.1636 dall'altro (vedl §cherna di fig.11).

Dopo avere saldato i connettori prelevate le due resistenze da 27 ohm 1/2 W che andrete a saldare tra la piazzola centrale ed íl centrale dei due BNC.

Prendete poi la resistenza da 33 ohm 1/2 W che andrete à saldare tra la piazzola centrale e la massa.

Fate attenzione nel montaggio di questo e dei due successivi circuiti a non eseguire saldature "fredde", perché in questo caso il vostro circuito non funzionerä, dovere.

Trattandosi poi di circuiti chelavorano in alta frequenza è molto importante mantenere i reofori di tutti i componenti i più corti possibile.

Dopo avere preparato l'attenuatore è la volta dei due Wilkinson splitter.

Essendo i due circuiti identici, descriveremo per semplicitä un unico montaggio.

Prendete il circuito stampato LX.1768 che vi servirà per realizzare il divisore/combinatore, sul quale andrete a saldare i 3 connettori BNC fem-

Fatto questo, aiutandovi con il pollice in modo da mantenere il filò ben teso, iniziate ad avvolgere sulla parte cilindrica della punta le 6 spire di filo, posizionandole ben adiacenti le une altre.

Quindi tagliate il filo, avendo l'accortezza di conservare una lunghezza supplementare di circa 7-8 mm di filo su entrambi i capi, che vi servirà per la saldatura sullo stampato.

Poi, sempre mantenendo l'induttanza sulla punta del trapano, raddrizzate con un paio di pinze i due terminali dell'induttanza.

Sfilate quindi l'avvolgimento dalla punta è, aiutandovi ancora con un palo di pinze, avvicinatela al circuito stampato e provvedete alla saldatura dei suoi due terminali.

Preparate con lo stesso sistema la seconda induttanza e saldatela sul circuito nella posizione che le compete.

Nota: tenete presente che il filo argentato, a differenza del rame smaltato, ha una superficie conduttiva. È molto importante perciò che le spire risultino uniformemente distanziate tra loro, in modo da non creáre involontari cortocircuiti fra una spira e l'altra, perché in questo caso il valore dell'induttanza cambierebbe radicalmente\_

A questo punto provvedete a saldare i 4 condensatori ceramici per VHF da 18 picoFarad nelle posizioni ad essi assegnate, facendo attenzione a ridurre al minimo la lunghezza dei loro reofori.

Nota: come avete visto, dal calcolo teorico il valore della capacità risulta di 22,9 pF. il valore standard più prossimo sarebbe di 22 picoFarad. In realtà, effettuando le prove pratiche in laboratorio si è visto che il valore più appropriato del condensatore è di 18 picoFarad.

Questo è dovuto alla presenza delle inevitabili capacità parassite che vanno a sommarsi alla capacitä dei condensatori. Pertanto il valore definitivo del condensatore che abbiamo adottato è di 18 picoFarad.

mina visibili in fig.13.

Quindi dovrete preparare le 2 piccole induttanze da 0,11 microHenry utilizzando il filo argentato da 1 mm presente nel kit.

Procuratevi una punta da trapano del diametro di 7 mm che utilizzerete come supporta sul quale avvolgere ii filo argentato.

Successivamente distanziate uniformemente le spire, in modo da formare un avvolgimento della lunghezza di 14 mm.

Infine saldate sui due terminali centrali dei connettori BNC la resistenza da 100 ohm 1 W, riducendo al minimo la lunghezza dei due reofori, ed il montaggio del divisore è terminato.

Eseguito il montaggio del circuito divisore, dovrete ripetere le stesse operazioni per realizzare il circuito combinatore, che come sapete è identico.

Una volta che avrete completato il montaggio dei tre circuiti, potrete effettuare i collegamenti, per quali dovrete utilizzare del cavo coassiale da 50 ohm, intestato con connettori maschi BNC.

Una cosa da tener presente è che i collegamenti dovranno essere i più corti possibile, e di lunghezza non superiore a 30-40 cm,

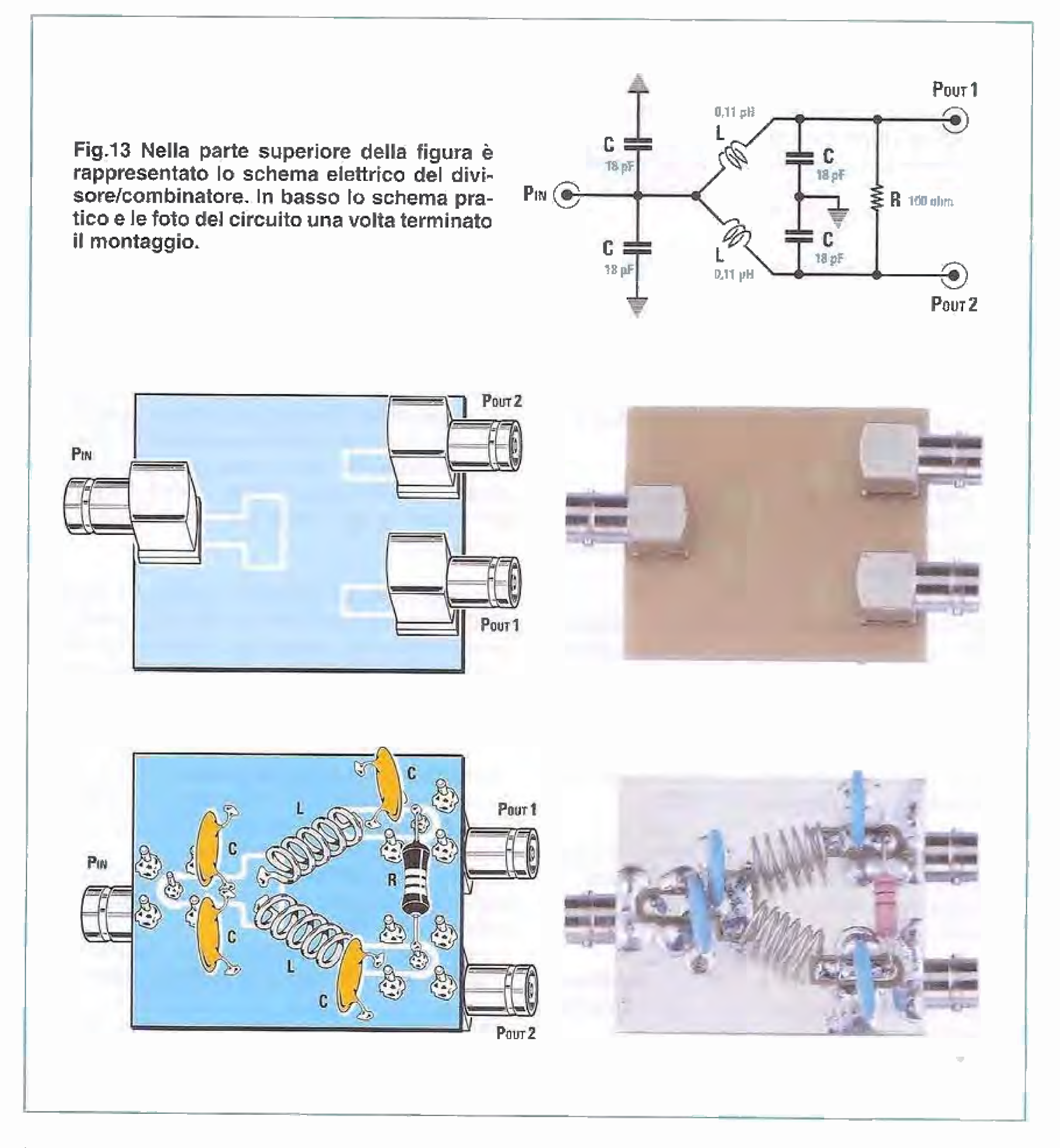

Inoltre, per evitare sbilanciamenti, è essenziale che i quattro cavi che collegano le 2 uscite del divisore e i 2 ingressi del combinatore abbiano tutti la stessa lunghezza.

# **TARATURA**

Prima di utilizzare gli amplificatori dovrete procedere alla loro singola taratura come indicato nella rivista N.226 alle pagine 97-98-99.

Il procedimento di taratura è semplicissimo e ha per finalità quella di ottenere la massima potenza in uscita.

Per eseguire la taratura di ciascun amplificatore dovrete procedere in questo modo:

- collegate sul BNC di uscita dell'amplificatore LX.1636 i fili di ingresso della sonda di carico LX.1637 che abbiamo pubblicato nella rivista N.226.

Attenzione: questa operazione va eseguita prima di collegare l'amplificatore all'alimentatore, altrimenti potreste rischiare di danneggiare il Mosfet PD.55015. Inoltre, i collegamenti tra l'uscita ed il carico dovranno essere i più corti possibile.

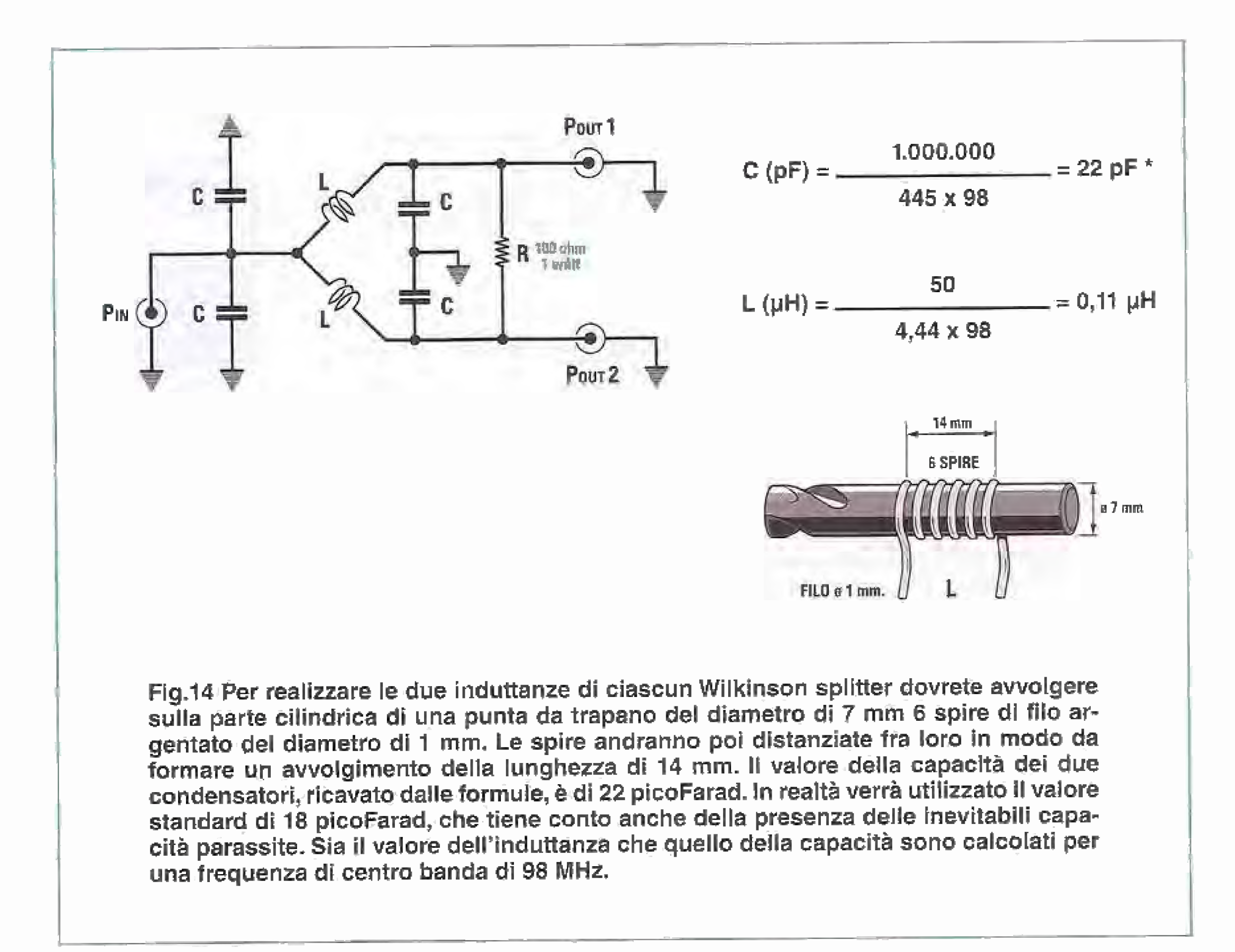

L'ideale sarebbe utilizzare un adattatore BNC al posto del cavo coassiale.

- con un piccolo cacciavite, possibilmente in plastica, ruotate molto lentamente il cursore del compensatore C3 posto sull'amplificatore LX.1636 fin-

Tenete presente che l'amplificatore va collegato ad un alimentatore di potenza adeguata, in grado di erogare una tensione compresa tra 12 e 15 Volt con una corrente di uscita di almeno 2-2,5 Ampere.

- fatto questo, collegate l'uscita della sonda di carlco ad un comune tester utilizzato sulla portata 50 Volt cc fondo scala.

Questo servirà per determinare la potenza in uscita, che si calcola secando la formula:

# Pout =  $(Vdc)^2$ : 100

- ora collegate il BNC di ingresso dell'amplificatore LX.1636 all'useita dell'ecbitatore LX.1618 tramite uno corto spezzone di cavo coassiale. L'eccitatore dovrà essere a sua volta alimentato ed in funzione sulla frequenza di lavoro.

tanto che la lancetta del tester non avrà raggiunto valore massimo.

Nota: ruotando il compensatore C3 otterrete un aumento molto ridotto della tensione in uscita.

se ora ruotate il compensatore C13 posto sull'amplificatore LX.1636, invece, noterete subito che la tensione si porta su valori dell'ordine di 30-35 Volt. Più alta sarà la tensione in uscita che riuscirete ad ottenere, e maggiore sarà la potenza che potrete prelevare dall'amplificatore.

dove:

Pout è la potenza in W Vdc è la tensione letta dal tester

> Spegnendo l'eccitatore la tensione sul tester deve portarsi a zero,

> Tenete presente che durante la taratura le resisten ze di uscita tenderanno a surriscaldarsi. In questo caso spegnete il trasmettitore e attendete che la temperatura si riporti ad un valore normale prima di riprendere,

> Durante questa fase è bene accertarsi che non vi siano autooscillazioni dell'amplificatore.

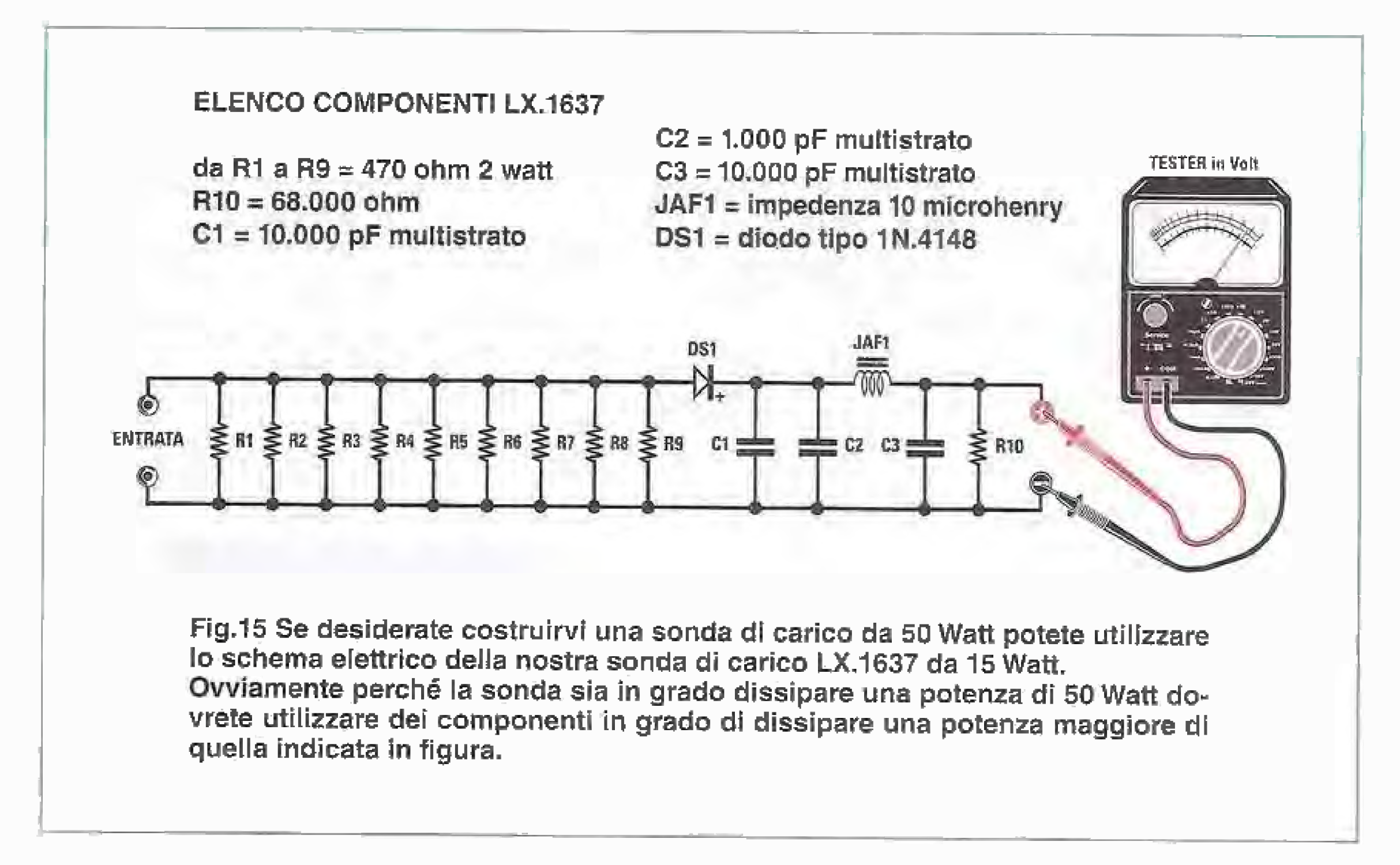

Se così non fosse, occorre agire su uno dei due compensatori.

Una volta che avrete completato la procedura di taratura di ciascun amplificatore separatamente, dovrete eseguire la taratura dei due amplificatori collegati insieme secondo lo schema di fig.11. Per fare questo dovrete collegare in uscita un carico antiinduttivo da 50 ohm, oppure un wattmetro per RF in grado di sopportare una potenza di alme-

Oltre che ad agire sui compensatori, per ottenere il massimo della potenza potrete provare anche ad avvicinare e ad allontanare leggermente le spire delle bobine poste sui due Wilkinson splitter, in modo da compensare le eventuali tolleranze in fase di costruzione delle bobine.

Nota: tenete presente, nell'eseguire questa operazione, che le bobine sono costituite da filo argentato, cioè conduttivo. Fate attenzione perciò a non

### no 50 Watt.

Tenete presente che in questo caso la sonda di carico LX.1637 non sarà più sufficiente.

Se desiderate costruirvi una sonda di carico adeguata, potrete utilizzare lo schema di fig.15, sostituendo i componenti con altri di potenza adeguata.

Una volta che avrete provveduto a collegare insiemi gli amplificatori mediante i due splitter e avete collegato l'uscita al carico, e ai capi di quest'ultimo il solito tester predisposto su una portata di 80-100 Volt fondo scala, potrete collegare il tutto all'alimentatore, che dovrà essere in grado di erogare una corrente in uscita di almeno 6 Ampere.

La procedura di taratura si riduce ad un ritocco dei compensatori dei singoli amplificatori, perché anche in questo caso si tratta di agire sui compensatori in modo da ottenere la massima potenza in uscita, che coincide con il valor massimo di tensione sul tester.

avvicináre troppo le spire per non creare involontari cortocircuiti.

Una volta che avrete ottenuto il massimo valore di tensione sul tester sarete sicuri di avere tarato il vostro sistema sulla massima potenza di uscita.

# **COSTO di REALIZZAZIONE**

Costo dell'attenuatore LX.1767 (vedi fig.12), compreso il circuito stampato Euro 12,90

Costo del divisore/combinatore LX.1768 (vedi fig.13), compreso il circuito stampato Euro 18,90

Nota: per ottenere la nostra realizzazione dovrete ovviamente montare 2 circuiti LX.1768.

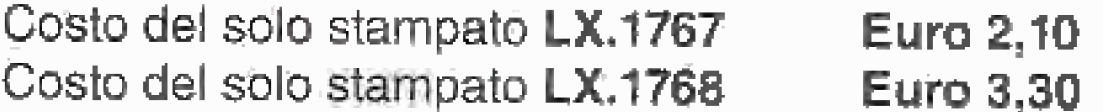

# OSSERVIAMO II WILKINSON SPLITTER con l'RFSIM99

Forse ricorderete che nei numeri 219 e 220 della rivista abbiamo presentato un software denominato RFSIM99, che consente non solo di calcolare i valori di induttanze e capacità di qualsiasi filtro passa basso, passa alto e passa banda, ma anche di visualizzarne il comportamento sullo schermo del personal computer, tracciando le curve della risposta in frequenza e l'andamento della impedenza nel dominio della frequenza, la cosiddetta carta di Smith.

Coloro che hanno installato l'RFSIM sul loro computer potranno ora divertirsi ad osservare con questo utilissimo "tool" il comportamento dei Wilkinson splitter e capire come funzionano questi dispositivi.

Nella figura sottostante abbiamo rappresentato lo schema del Wilkinson splitter ricostruito con il software RFSIM.

I valori delle induttanze e dei condensatori sono quelli calcolati per una frequenza di lavoro di 98 MHz.

L'unica differenza sono i due condensatori di ingresso da 22,9 picoFarad dello splitter, che sono stati accorpati in un unico condensatore di capacità doppia.

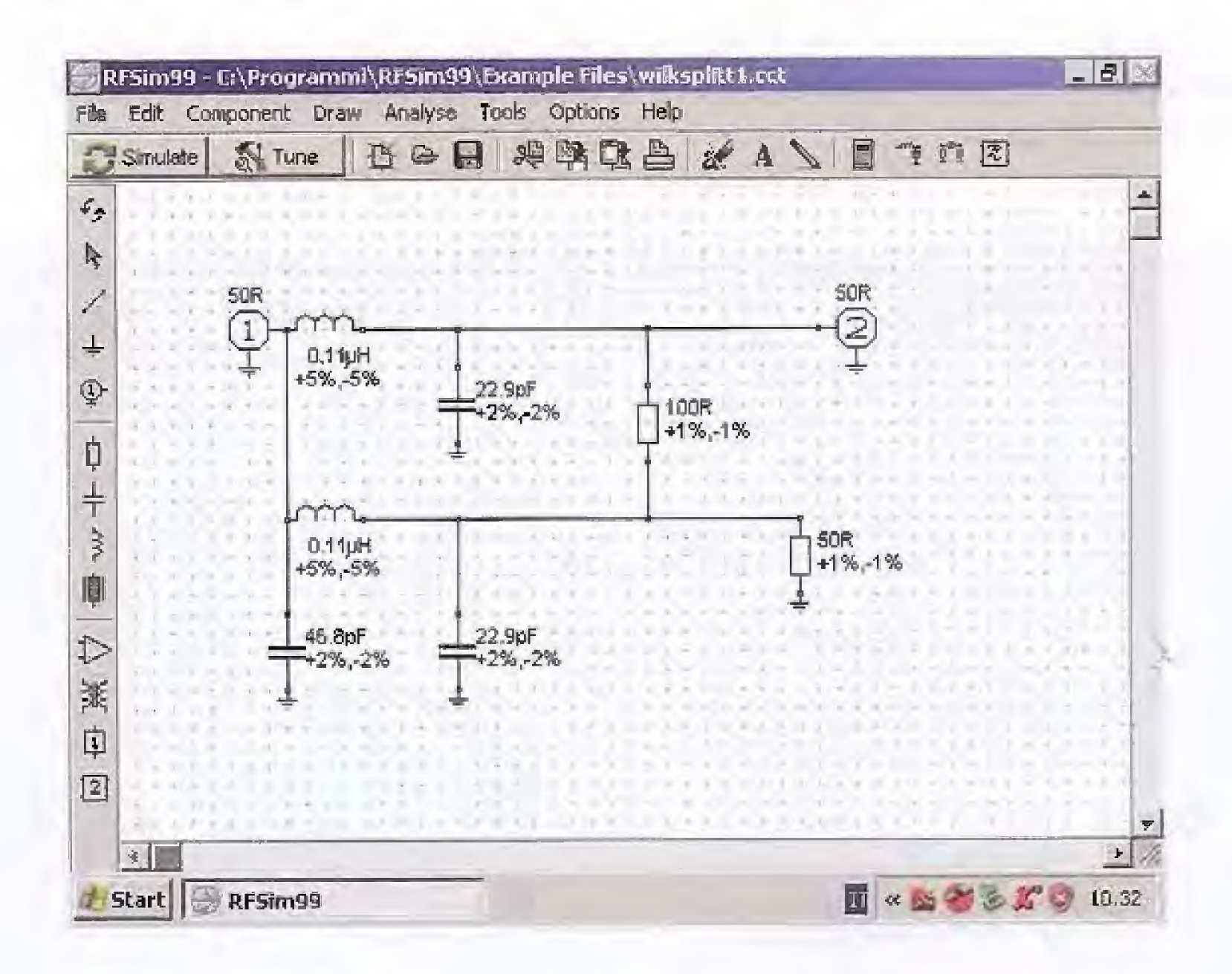

Come potete notare, lo schema del Wilkinson splitter corrisponde in tutto e per tutto a quello di un filtro passa basso.

Con il software RFSIM potremo simulare il comportamento del Wilkinson alle diverse frequenze.

Nello schema rappresentato in figura, al terminale di ingresso è stato attribuito il numero 1, mentre a quello di uscita il numero 2.

Questa attribuzione non è casuale ma ha un preciso significato, perché indica che il segnale verrà applicato all'ingresso 1 e misurato sulla uscita 2.

In questo modo è sottinteso che su entrambi i terminali 1 e 2 si considera collegata una impedenza nominale di 50 ohm.

Come vedete, il secondo terminale di uscita è stato anch'esso collegato ad una impedenza di 50 ohm.

Dopo avere così predisposto il circuito, cliccate con il tasto sinistro del mouse sul tasto SI-MULATE.

Vedrete comparire una schermata sulla quale è possibile visualizzare i grafici che mostrano l'andamento dei segnali sui vari terminali del circuito che stiamo esaminando.

A seconda dei terminali che andremo a scegliere avremo la possibilità di visualizzare una curva diversa.

Per capirci facciamo un esempio.

Quando abbiamo disegnato il circuito con l'RFSIM, abbiamo designato due terminali, e precisamente il terminale di ingresso, indicato con il numero 1 e il terminale di uscita, indicato con il numero 2.

Se osservate la finestra riprodotta di seguito noterete che a destra e a sinistra sono elencate quattro diverse opzioni, e cioè: S11 - S21 - S12 - S22.

Queste quattro opzioni corrispondono alle 4 diverse combinazioni delle misure che si possono eseguire su un circuito con due terminali corrispondenti alle lettere 1 e 2.

Se, per esempio, spuntate la scelta S21 significa che desiderate osservare come varia il terminale 2, cioè nel nostro caso l'uscita del Wilkinson, rispetto al terminale 1, che corrisponde al suo ingresso.

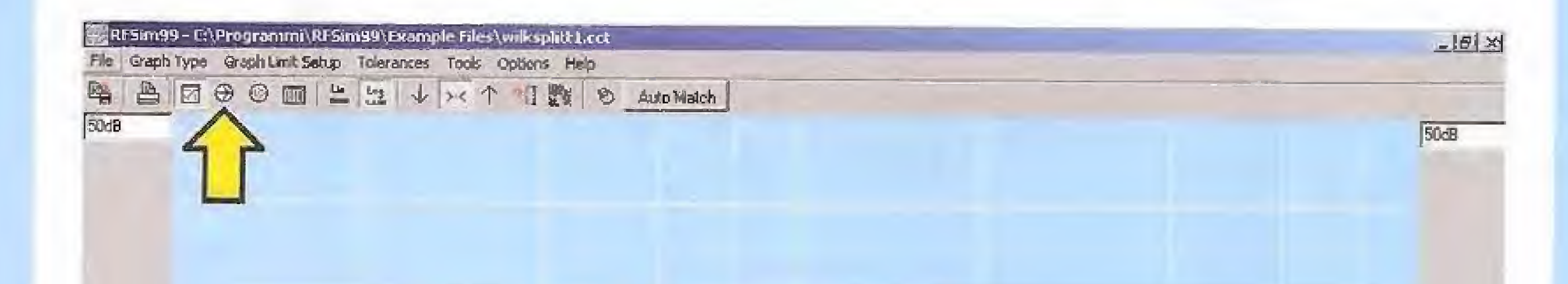

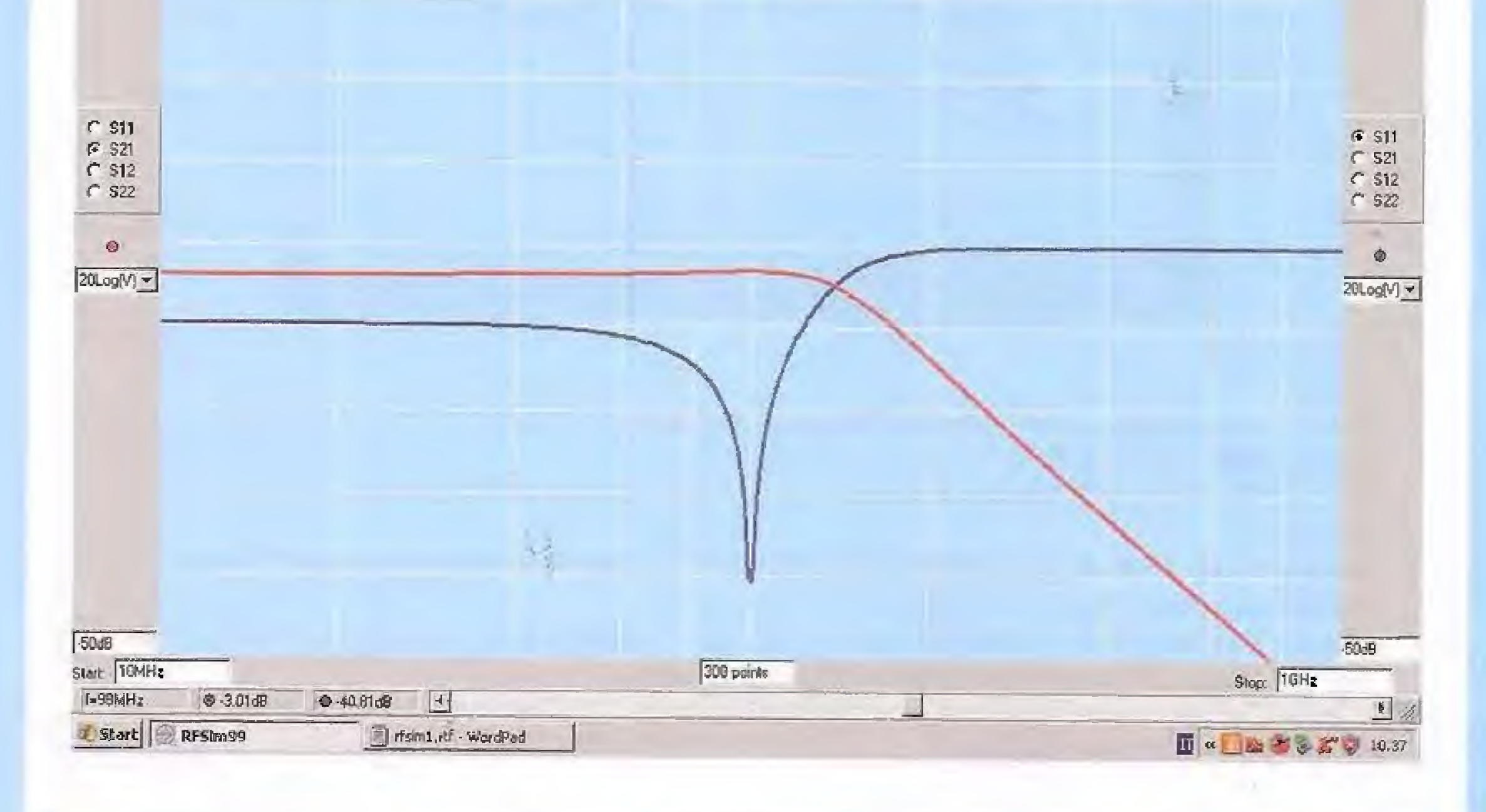

In pratica verrà visualizzato il grafico di colore rosso, che mostra come varia la tensione di uscita del Wilkinson, applicando un segnale sinusoidale di frequenza erescente in ingresso.

Il grafico, di colore rosso, rappresenta cioè la risposta in frequenza del Wilkinson e coincide con la classica risposta di un filtro passa basso.

La potenza sulla uscita 2 risulta attenuata di -3,01 dB, cioè esattamente dimezzata rispetto alla potenza applicata in ingresso, come avevamo previsto quando analizzammo il circuito.

Questo significa che se utilizzassimo componenti ideali, il Wilkinson splitter si comporterebbe come un divisore/ricombinatore in grado di dividere e sommare le potenze praticamente senza perdite.

Se ora spuntate l'opzione S11 nel lato destro dello schermo, visualizzerete un grafico che mostra come varia il segnale applicato al terminale 1, cioè all'ingresso del Wilkinson, rispetto al medesimo terminale 1, cioè a se stesso.

In questo modo, la curva di colore blu che appare sullo schermo indica il ritorno di segnale, cioè il ROS, che potete aspettarvi applicando un segnale all'ingresso del Wilkinson.

Questa curva è molto più interessante della precedente, perché ci consente di capire in quale zona dobbiamo far funzionare il nostro splitter.

Se osservate la curva vedete che il ritorno di segnale si mantiene pressocchè costante e piuttosto elevato per un lungo tratto iniziale, per poi precipitare in una cuspide che presenta il suo valore minimo a circa -40 dB.

Questo è il punto in cui il valore del ROS risulta più basso, e conseguentemente anche il trasferimento di potenza dall'ingresso all'uscita è massimo.

Se portate il cursore del mouse su questo punto leggerete un valore di frequenza che si

aggira attorno a 98 MHz.

Questa la frequenza alra quale lavara Wilkinson che abbiamo rapprese.ntato nello schema precedente,

Come abbiamo detto, il Wilkinson può lavorare agevolmente entro una banda compresa entro il +/-20 % della sua frequenza di lavoro.

Spostando il cursore intorno alla frequenza di lavoro potete osservare come varia il ROS del circuito.

Un altro grafico interessante è quello che mostra la variazione dell'impedenza dello splitter al variare della frequenza.

,OEJ Per ottenere questo gratico dovete cliccare con il tasto sinistro del mouse sulla opzione posta sulla barra in alto a sinistra, indicata dalla freccia. Vedrete comparire sullo schermo una finestra come quella che abbiamo riprodotto nella pagina seguente

 $\sim$ 

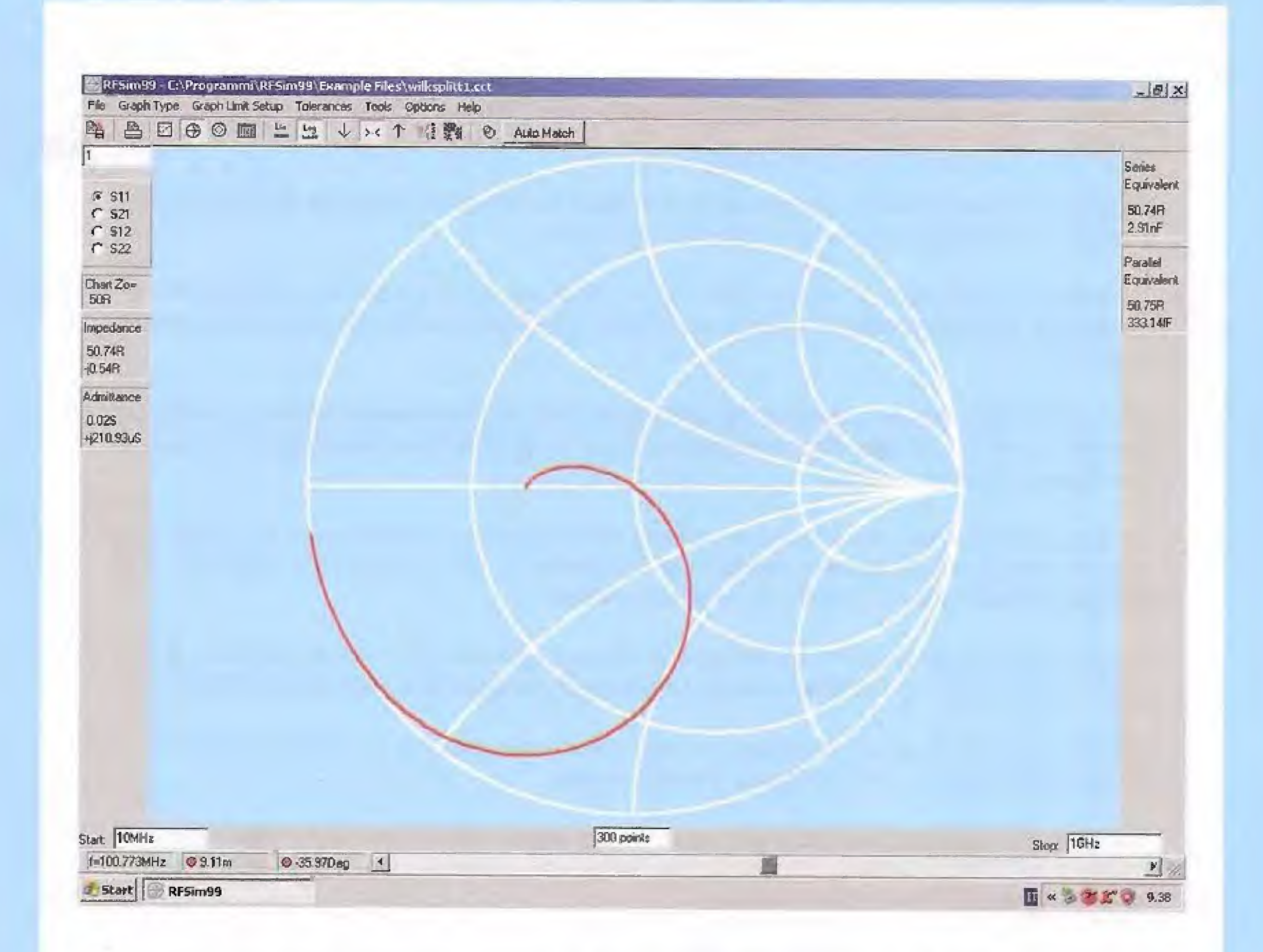

In questa finestra viene visualizzata la carta di Smith, che mostra come varia il modulo dell'impedenza al variare della frequenza

Spostando a destra oppure a sinistra il cursore posto sulla barra in basso, vedrete spostarsi sulla curva il piccolo quadratino "indicatore", mentre su lato sinistro della finestra verranno visualizzati la componente reale e la componente immaginaria, contraddistinta dalla lettera j, dell'impedenza.

Nell'esempio riportato in figura l'impedenza vale (50,74 - j 0,54) ohm.

Questa impedenza equivale ad un circuito serie formato da una resistenza di 50,74 ohm e da un condensatore da 2,91 nanoFarad, come si legge in alto a destra nella casella "Series equivalent".

Il valore della frequenza si legge nella casella in basso a sinistra, e vale in questo caso 100,773 MHz.

Questo significa che in prossimità della frequenza di lavoro, l'impedenza del Wilkinson vale 50 ohm e risulta in pratica puramente resistiva, visto il valore bassissimo della componente immaginaria, pari a soli -j 0,54 ohm.

Un'altra misura interessante che possiamo eseguire con l'RFSIM è la simulazione della separazione esistente tra i due canali di uscita.

Per eseguire questa simulazione dobbiamo modificare il circuito precedente come indicato nella figura che segue.

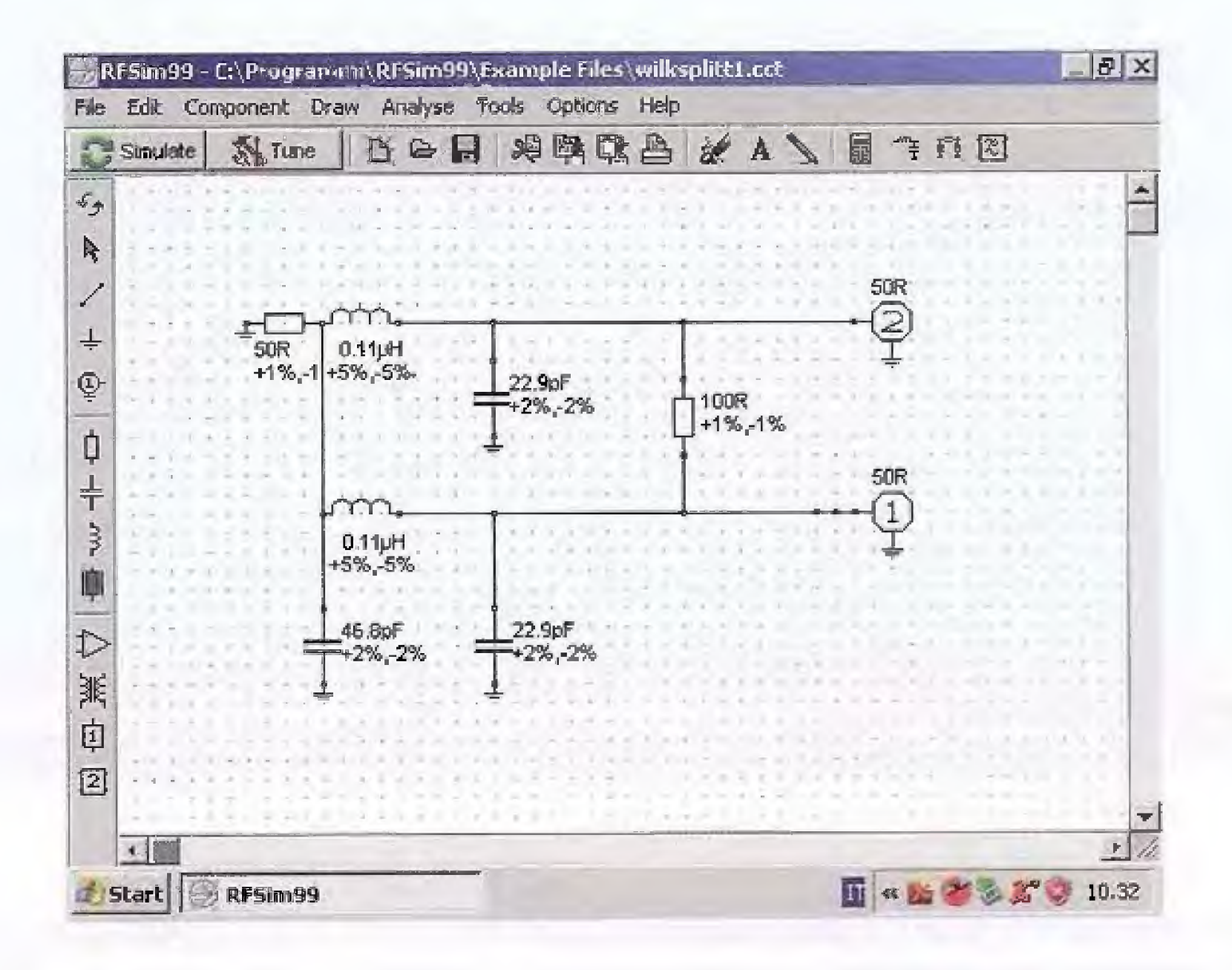

Come vedete sull'ingresso è stata collegata una impedenza del valore di 50 ohm.

I punti di osservazione sono stati spostati sulle due uscite dello splitter, contrassegnate dal numero 2 e 1.

Ora cliccate sul tasto SIMULATE e sulla finestra che si apre successivamente spuntate sul lato sinistro l'opzione S21.

In questo modo andiamo a simulare il comportamento del Wilkinson applicando un segnale alla uscita 2 e osservando come si comporta l'uscita 1.

Ora, spuntate sul lato destro della finestra l'opzione S12.

Andremo così a simulare il comportamento della uscita 2 applicando un segnale sulla uscita 1.

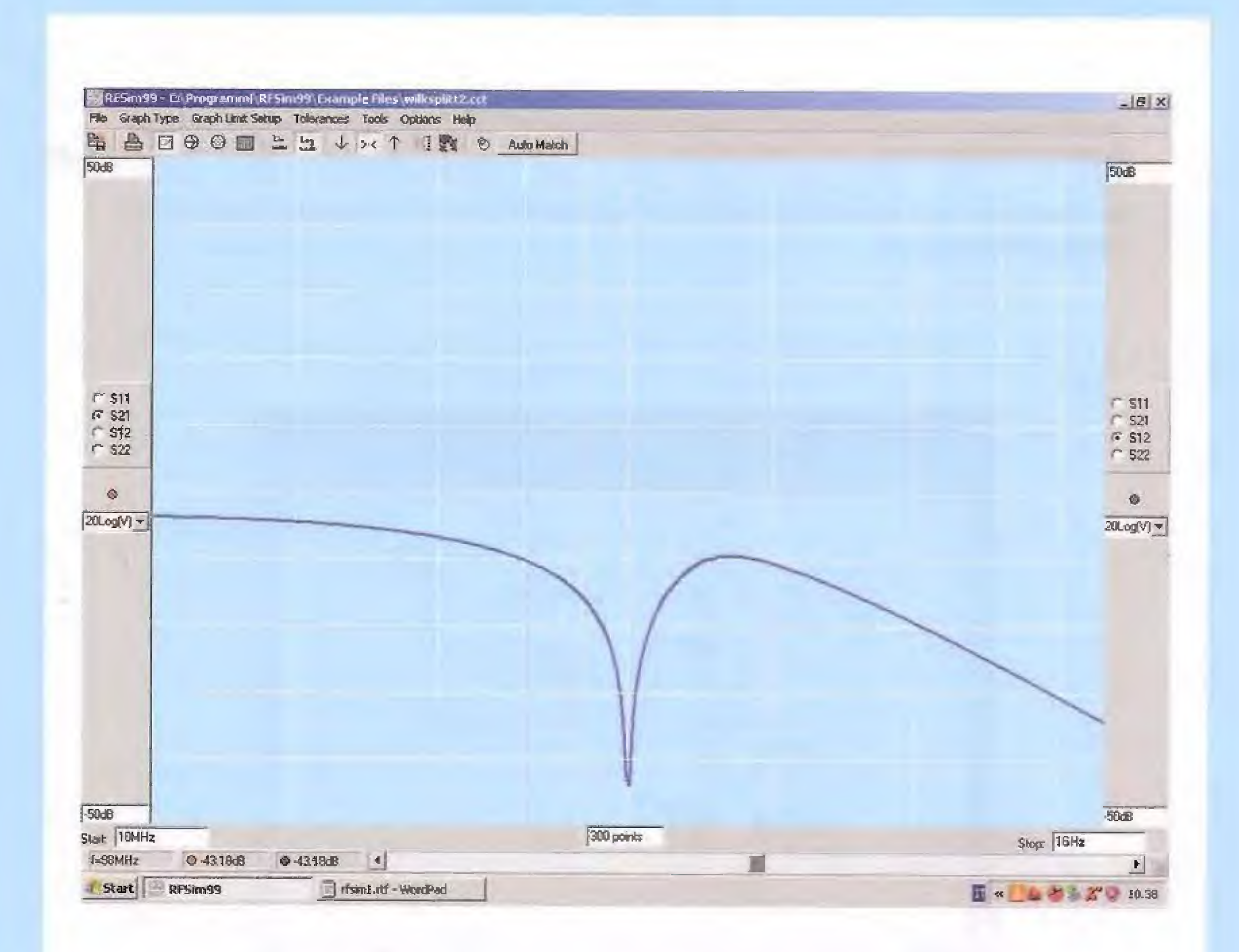

Sullo schermo compare una unica curva e questo indica che il comportamento delle due uscite è perfettamente simmetrico, come potevamo aspettarci, visto che i due rami dello splitter sono identici.

La curva ha un andamento che presenta una cuspide in corrispondenza della frequenza di lavoro dello splitter.

Come potete notare il valore della separazione tra i due canali di uscita, ad una frequenza di circa 99 MHz, cioè alla frequenza di lavoro del Wilkinson, risulta superiore a -40 dB.

Come vedete, con questo programma, di facile uso e accessibile a tutti, è possibile analizzare in modo approfondito il funzionamento del Wilkinson splitter e di qualsiasi altro circuito.

Se desiderate saperne di più sull'RFSIM99 potete consultare le riviste N.219 e N.220, nelle quali abbiamo spiegato diffusamente i comandi e le diverse funzioni di questo interessantissimo software.

Nota: il CDRom contenente il software RFSim99 siglato CDR99 (IVA inclusa, spese di spedizione escluse).

Euro 8,70

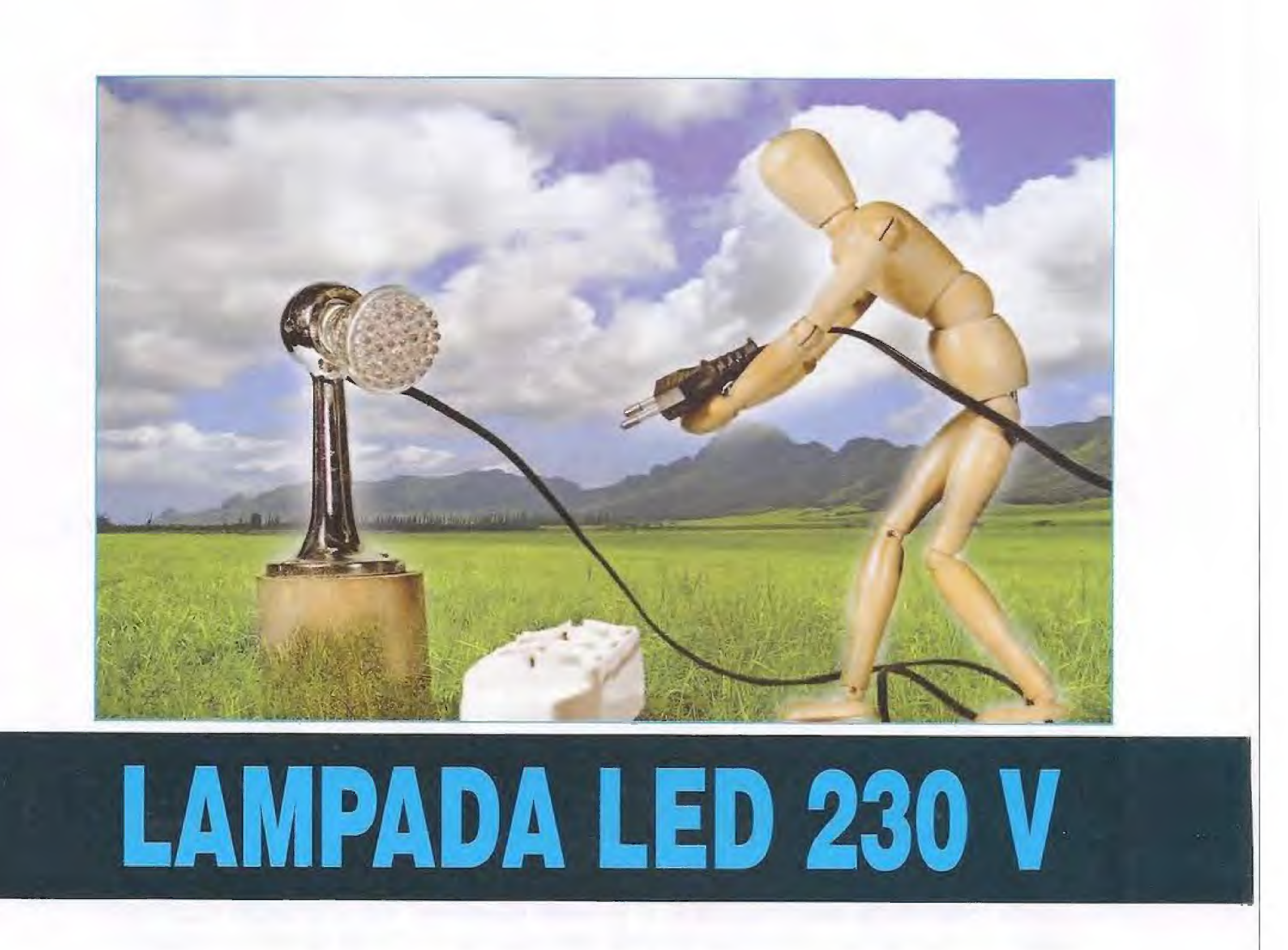

Vi presentiamo un alimentatore switching che permette di pilotare dei LED con la normale tensione di rete a 230 Volt. Questo alimentatore potrà essere anche collegato a dei dimmer commerciali per variare l'intensità luminosa dei diodi LED.

È ormai sotto gli occhi di tutti la trasformazione a cui l'evoluzione tecnologica sta sottoponendo il mondo dell'illuminazione e non è dato ancora da sapere se in futuro nelle nostre case prevarrà l'illuminazione a led o quella a lampade al neon a basso consumo oppure ad alogene speciali a basso consumo, o se invece essa sarà garantita da pannelli a tecnologia OLED.

Un dato comunque è certo: è nel settore dei led che il contributo dell'evoluzione tecnologica sem-

bra per il momento dare i suoi frutti maggiori e pertanto ipotizziamo che nei prossimi anni sarà questo il tipo di illuminazione a farla da padrone, magari in associazione con altri tipi di sorgenti di luce.

Abbiamo già affrontato approfonditamente l'argomento dell'alimentazione dei LED nell'articolo intitolato "I Led per l'illuminazione: una nuova frontiera" pubblicato nella rivista N.243, in cui abbiamo presentato un sistema d'illuminazione a strisce di

led o faretti, completo di controllo da remoto per mezzo di un telecomando TV.

Il circuito alimentato direttamente a 230 Volt oppure da batteria a 12 Volt, può essere utilizzato come lampada di emergenza o nei camper.

Oggi affrontiamo il tema di come pilotare dei led direttamente da rete senza dover usare trasformatori o componenti giganteschi.

Abbiamo usato l'integrato SSL2101 che è un alimentatore che pilota fino a 4 led da 1 Watt direttamente dalla rete.

### L'integrato SSL2101

L'SSL2101 è un controllore prodotto dalla NXP per alimentatori switching Flyback, specifico per alimentare dei led di potenza.

L'SSL2101 utilizza il controllo di frequenza per variare la luminosità del led.

Questo integrato può essere utilizzato anche per

controllare la potenza luminosa dei led in combinazione con un dimmer esterno di tipo commerciale.

# Descrizione pin

 $Pin 1 - 2 - 10$ 

SBLEED, WBLEED e ISENSE sono i pin che controllano la luminosità dei led anche in presenza di un dimmer commerciale (per intenderci quelli usati per la regolazione di normali lampade a filamento).

### $Pin3$

Vcc alimentazione da 8,5 a 40 Volt.

### Pin 6

BRIGHTNESS controlla la luminosità verificando la frequenza dell'oscillatore interno. Una bassa luminosità ridurrà la frequenza e viceversa. Questa frequenza è definita dai valori R e C fra i pin 8 e 7.

### $Pin 7 - 8$

RC2 e RC definiscono la frequenza di controllo della luminosità.

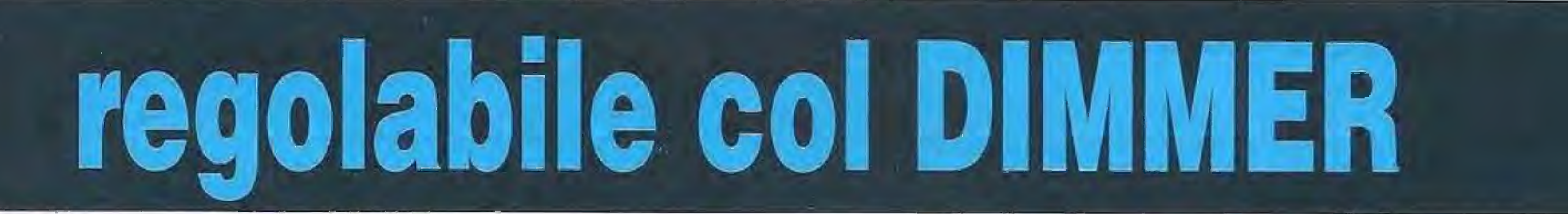

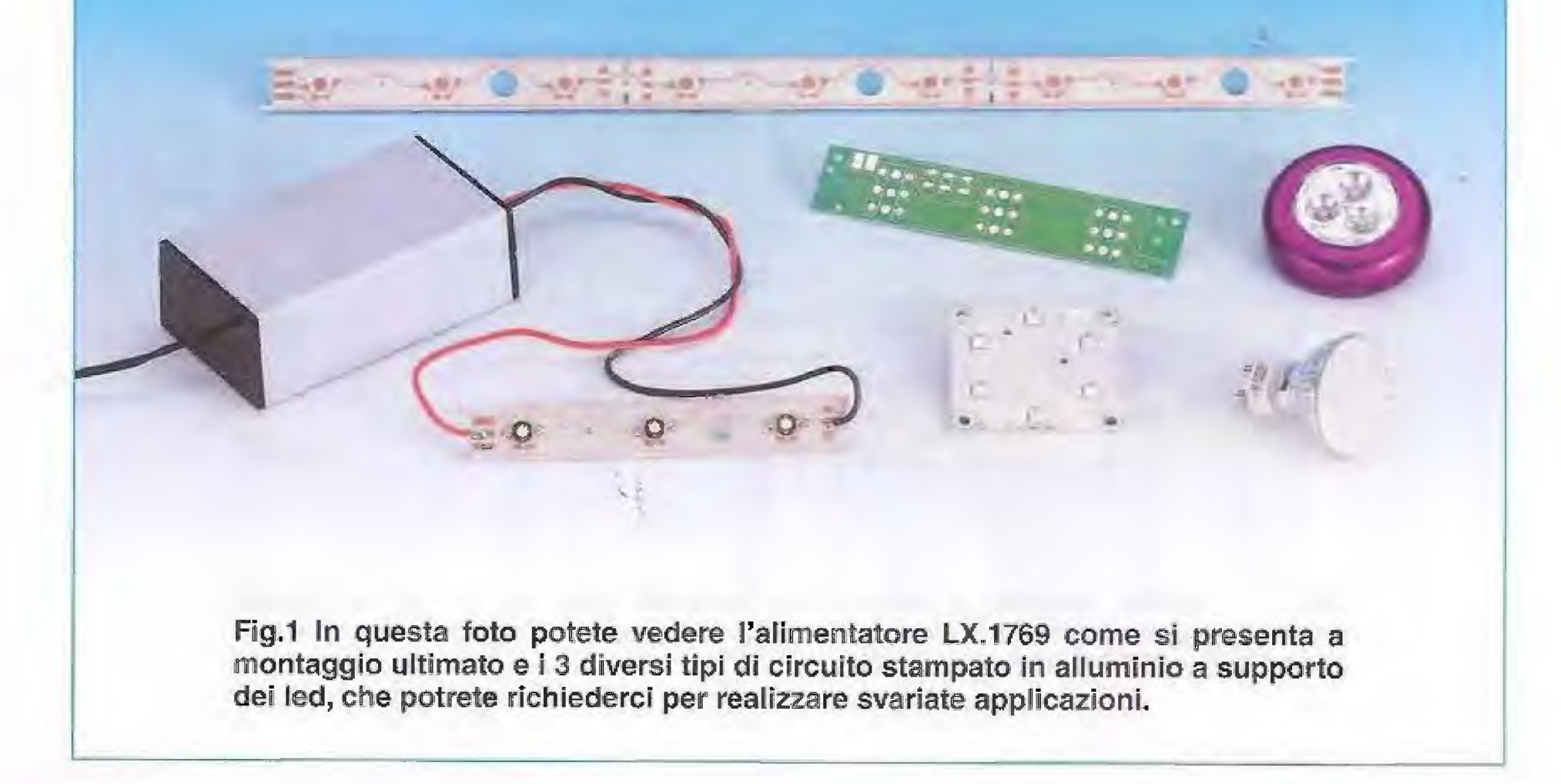

# Pin 9

PWMLIMIT la tensione su questo piedino modifica il duty cicle per la regolazione delle tensioni interne.

### **Pin 11**

AUX ingresso per il controllo della tensione ne]l'avvolginnento ausiliario (primario Ti).

### Pin  $16 - 12$

DRAIN e SOURCE di un mosfet di potenza interno al chip. Serve per pilotare direttamente 1 o 2 led oppure per fornire [a potenza al primario del trasformatore d'impulsi come nella nostra applicazione.

Lo schema elettrico di questo circuito è riprodotto in fig.3.

Come potete notare, la tensione di rete viene raddrizzata dal ponte RS1 e livellata dal condensatore C6, l'impedenza Z1 e il condensatore C7 hanno la funzione di filtrare eventuali disturbi indotti dall'osciiiatare verso la rete.

La tensione continua cosi ottenüta di valore pari al valore di picco della tensione di rete, cioè cir-

Pin 4-5 -13-14-15 Masse.

## **SCHEMA ELETTRICO**

ca 330 Voit, viene applicata sul primario (pin 2-4) del trasformatore in ferrite T1 tramite il terminale "Drain" (vedi pin 16) del mosfet interno all'integrato SSL2101 che, opportunamente pilotato, poträ rego lare la potenza di uscita..

Attenzione: dato che il circuito viene alimentato direttamente dalla rete, per le elevate tensioni in gioco ricordiamo di evitare nel modo più assoluto di toccare qualsiasi parte del circuito, quando è alimentato dalla rete.

I due diodi zener da 100 Volt ognuno (DZ1-DZ2), preservano il mosfet interno all'integrato da tensioni elevate che si sviluppano quando passa dalla fase di conduzione a quella di apertura.

La rete costituita dalle resistenze dalla R3 alla R9 serve a determinare le soglie di corrente atte a poter utilizzare ii dimmer esterno.

Lalirnentazione dell'integrato ICI avviene a regime attraverso la tensione che si forma per induzione sull'avvolgimento secondario ausiliario 1-5, causata dal funzionarnento dell'avvolgimento primario che fa capo ai pin 2-4 del trasforrnatore.

L'oscillatore interno e le varie logiche di controllo modificano la frequenza e i tempi che controllano il Gate del mosfet interno, facendo passare più o meno corrente attraverso il Drain e (vedi diagram-<br>ma a blocchi) il Source che è messo a massa.

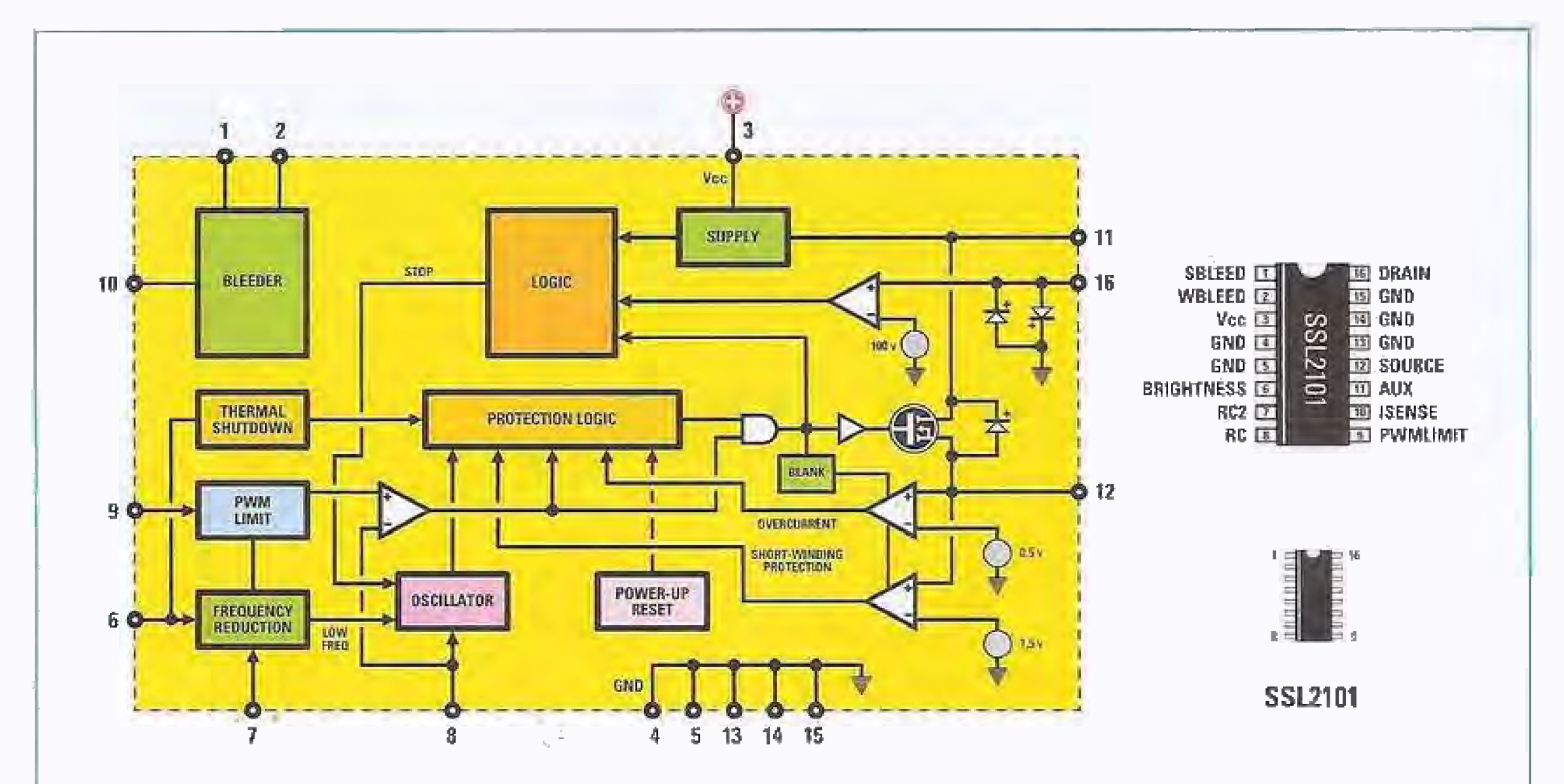

Fig.2 A sinistra, schema a blocchi dell'integrato montato in SMD e siglato SSL2101 e a destra relative connessioni del componente viste dall'alto e con la tacca di riferimento rivolta verso l'alto.

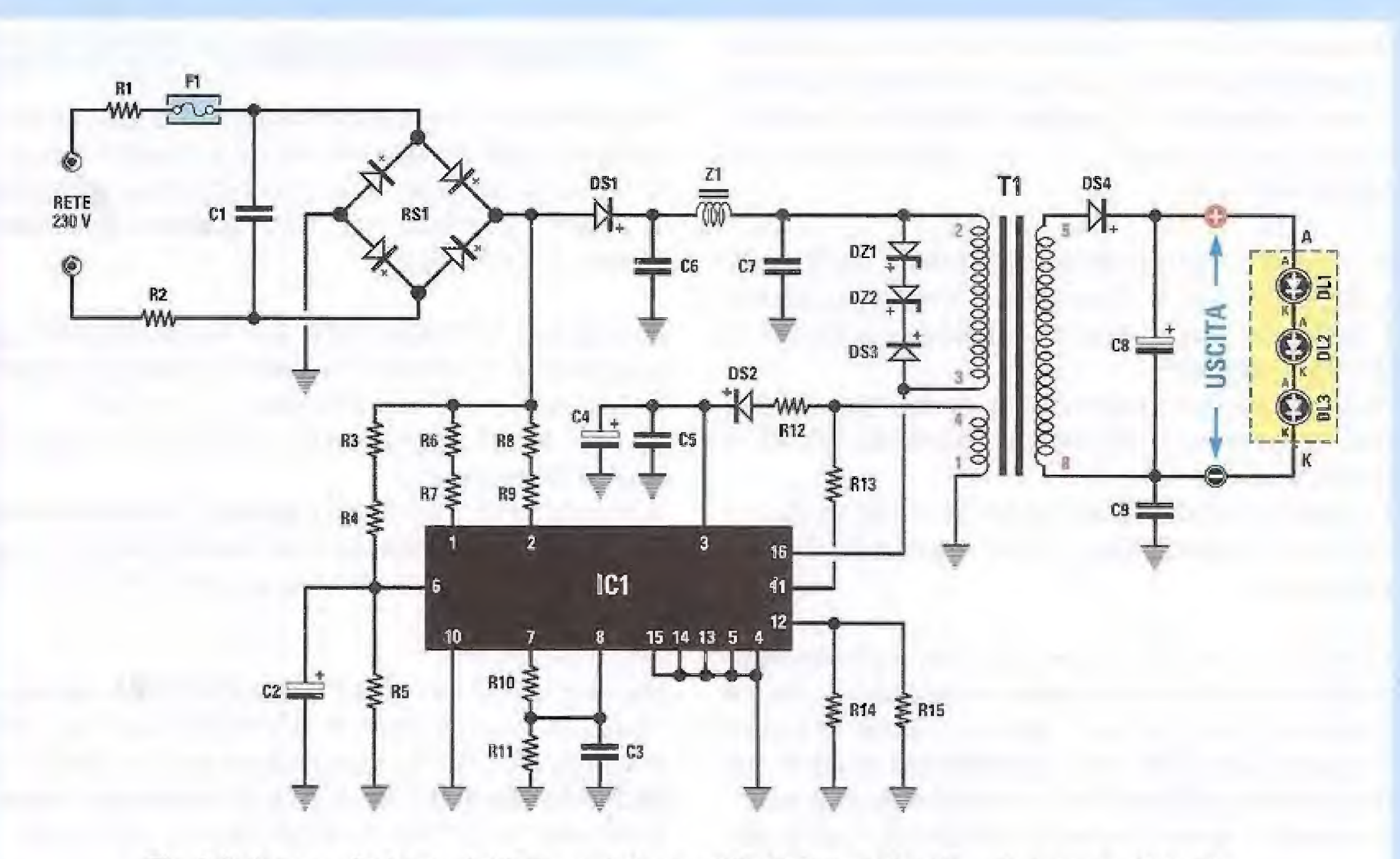

Fig.3 Schema elettrico dell'alimentatore a 230 Volt regolabile col dimmer che abbiamo siglato LX 1769 e sotto elenco completo dei componenti necessari per la sua realizzazione.

- R7 = 2.200 ohm  $R^3 = 220.000$  ohm R9 = 100.000 ohm R10 = 2.700 ohm  $R11 = 100,000$  ohm  $R12 = 10$  ohm R13 = 100.000 ohm  $R14 = 6,8$  ohm  $R15 = 6,8$  ohm  $C1 = 10.000$  pF pol. 630 Volt 02 = 1 microF. elettrolitico  $C3 = 330$  pF ceramico
- $Z1 =$  impedenza 2,2 millihenry  $RS1 =$  ponte raddrizz. 1.000 V 1,5 A  $DS1 = diodo tipo BYV36$ DS2 = diodo tipo BYW100  $DS3 = diodo tipo BYV36$  $DS4 = diodo tipo BYW100$  $DZ1 =$  zener 100 V 1 Watt DZ2 = zener 100 V 1 Watt IC1 = integrato SMD tipo SSL2101  $DL1-DL3 = diodi$  led da 1 Watt (=DL4.1)  $F1$  = fus. autoriprist. 145 mA  $T1 =$  trasf. tipo TM1769

# ELENCO COMPONENT1LX\_1769

 $R1 = 47$  ohm  $R2 = 47$  ohm  $R3 = 470.000$  ohm  $R4 = 1$  megaohm R5 = 15.000 ohm  $R6 = 2.200$  ohm

 $C4 = 4,7$  microF. elettrolitico  $C5 = 100.000$  pF poliestere  $C6 = 1$  microF. pol. 630 V  $C7 = 150.000$  pF pol. 400 V C8 = 220 microF. elettrolitico C9 = 1.000 pr cer. 3.000 V

DIODO LEO

Fig.4 A lato, vista fronte e retro delle connessioni del diodo led da 1 Watt per SMD (codice =DL4.1). Fate attenzione ad identificare i terminali A e K caratterizzati da una diversa smussatura,

# REALIZZAZIONE PRATICA

Potete iniziare ia realizzazione pratica di questo alimentatore LX.1769 facendo riferimento al disegno di fig.6. Vi consigliamo di iniziare inserendo nello stampato ló zoccolo per l'integrato IC1, saldando accuratamente i suoi 16 piedini.

Procedete montando tutte le resistenze, avendo l'accortezza di veriticarne sempre il valore indicate dalle fasce in colore presenti sul loro corpo. Inserite quindi i condensatori ceramici, i poliestere e gli elettrolitici.

A proposito di questi ultimi prestate attenzione alla lôro polarità, ricordando che il terminale più lungo indica il polo positivo che va posizionato come indicato in fig.6.

Montate quindi i diodi DS1-DS2-DS3-DS4 orientando la fascia di riterimento stampigliata sul loro corpo come illustrato in fig.6 e i due diodi zener DZ1 e DZ2 orientando la loro fascia di riferimento rispettivamente verso l'alto e verso il basso (vedi fig.6). Potete ora saldare il piccolo fusible F1 posizionato sotto il condensatore poliestere C1 e, in alto sullo stampato, il ponte raddrizzatore RS1 e l'impedenza Z1 da 2,2 millihenry tra il corpo del condensatore C6 e quello del condensatore C7.

inserite uindi nello spazio riservato sullo starnpato il trasformatore  $T1$  (vedi fig.6).

Prelevate ora dal blister l'integrato SMD siglato SSL2101 che, come potete vedere dal disegno di fig.6, è premontato sopra un piccolo stampato dotato di connettore che ne consente l'innesto nello zoccolo precedentemente inserito nello stampato.

In questo contesto viene determinato il passaggio dallo zero per fornire ai trac del dimmer commerciale la corrente di soglia sufficiente a pilotare i led, come si trattasse di una lampadina normale e nei tempi previsti.

Il dimensionamento della rete formata da R10-R11 e C3 determina la frequenza di lavoro per pilotare il GATE del mosfet interno che alimenta il primario del trasformatore.

Abbiamo dimensionato il secondario del trasformatore in modo da pater pilotare un numero di 3-4 led posti in. serie.

La tensione variabile sul secondario del trasformatore viene raddrizzata dal diodo veloce DS4 e livellata da C8.

Come noterete, il chip  $SSL2101$  è in versione SMD, unica disponibile per questo componente, ma per potervi mettere a vostro agio, lo abbiamo trasformato praticamente in un contenitore dual in line per poleno utilizzare come un normale integrato. Nel caso si presentasse un problema o un guasto non dovrete così sostituire un componente SMD, operazione sempre piuttosto problernatica,

Molti ci chiedono dei consigli per lavorare in SMD a casa propria.

Poiché per farlo dovreste ricorrere a costose centraline di saldatura e componenti di contorno deteriorabili nel tempo (la pasta saidante va conservata in frigorifero), noi vi sconsigliamo di fario, ma vi mettiamo anche nelle condizioni di aggirare l'ostacolo e di potervi dedicare al vostro hobby preferito nel vostro laboratorio.

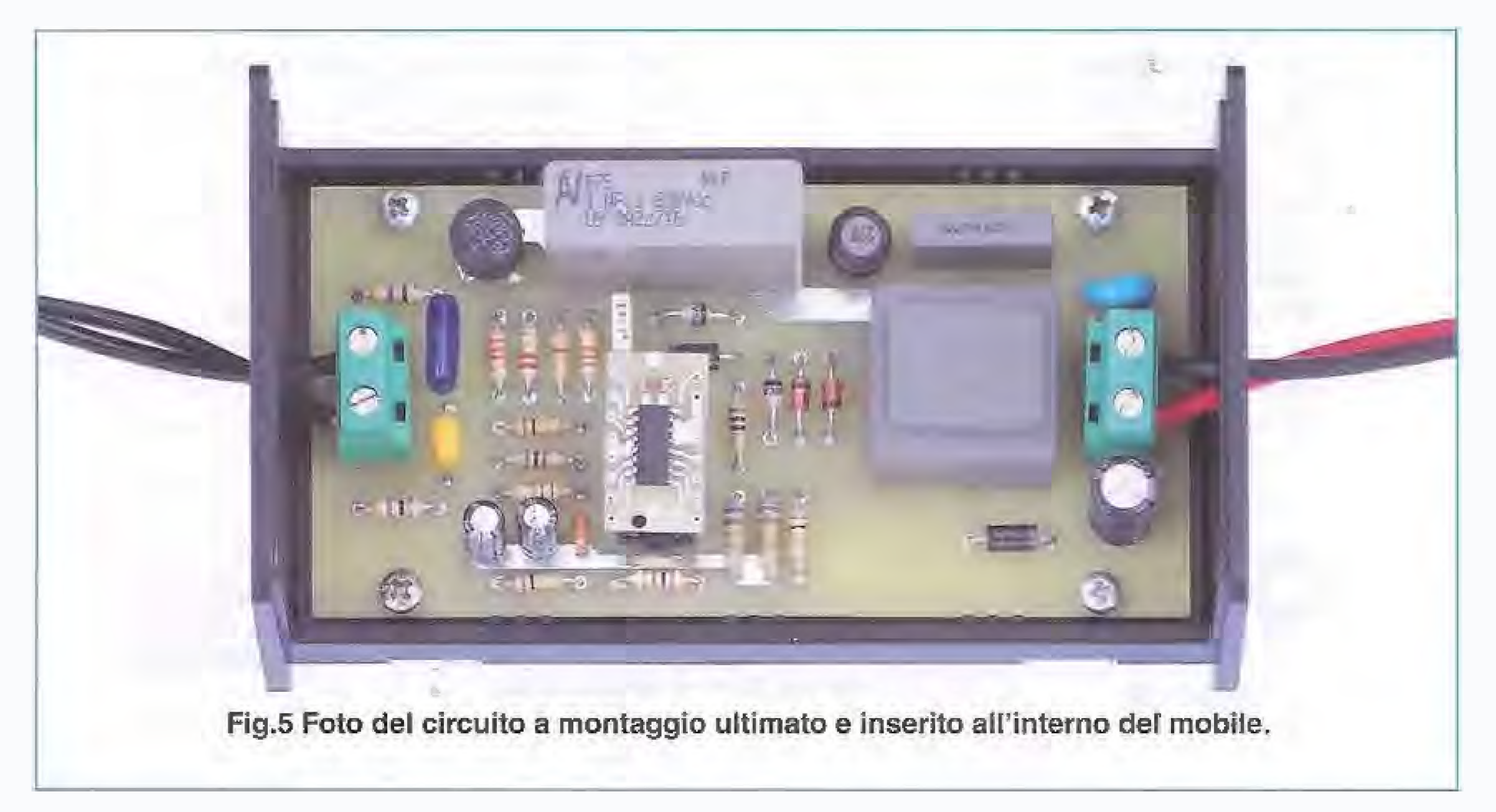

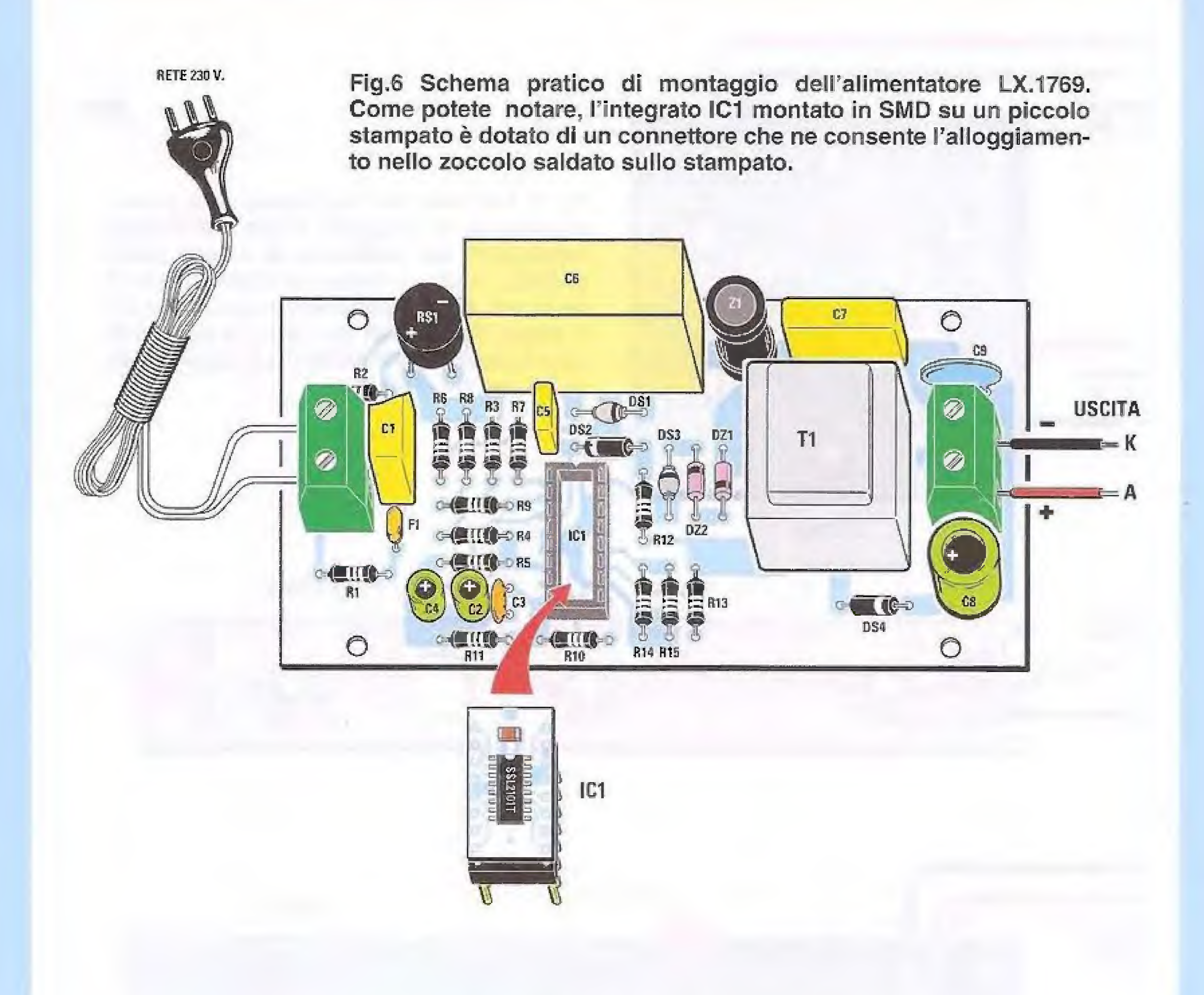

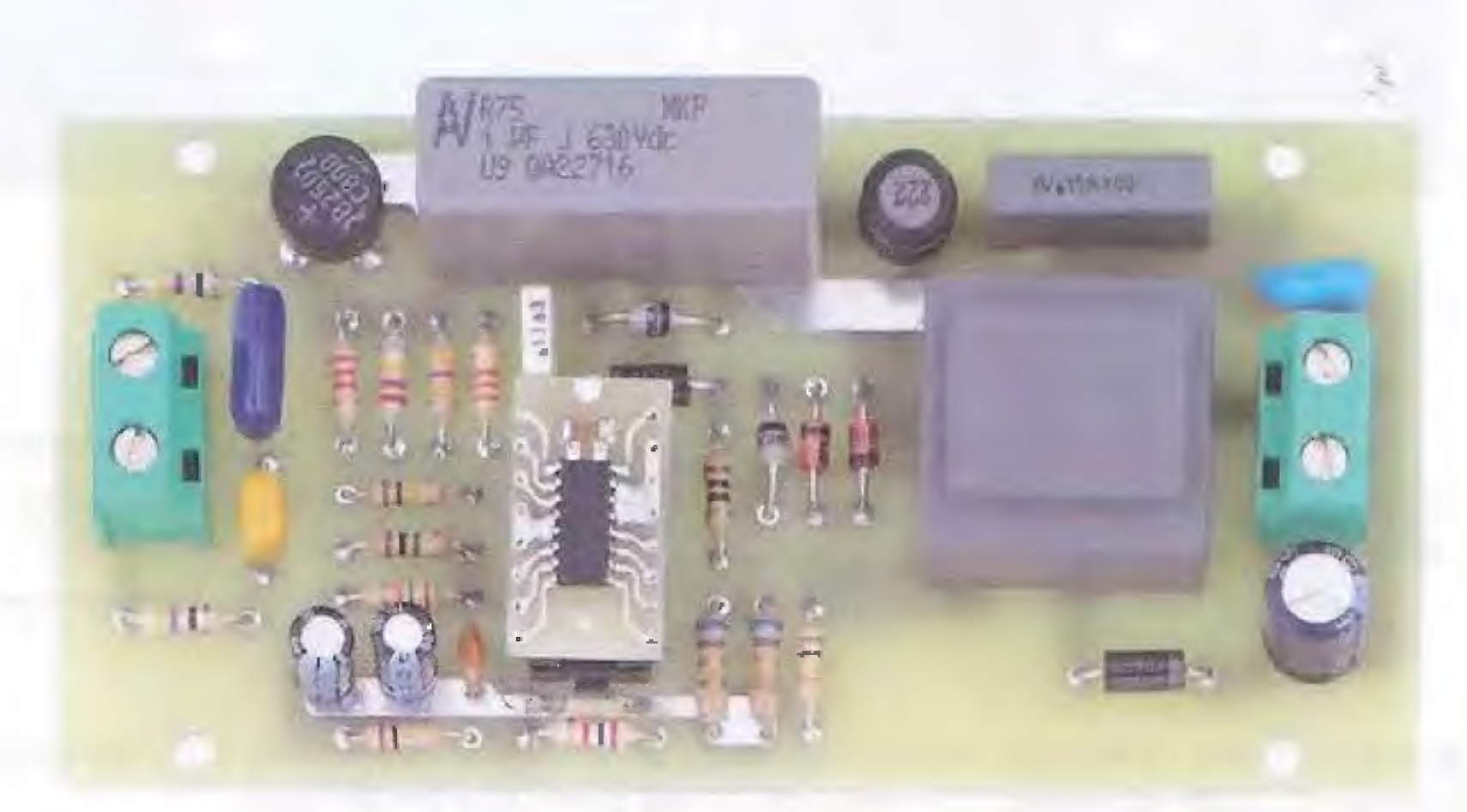

Fig.7 Foto dello stampato così come si presenta a montaggio ultimato.

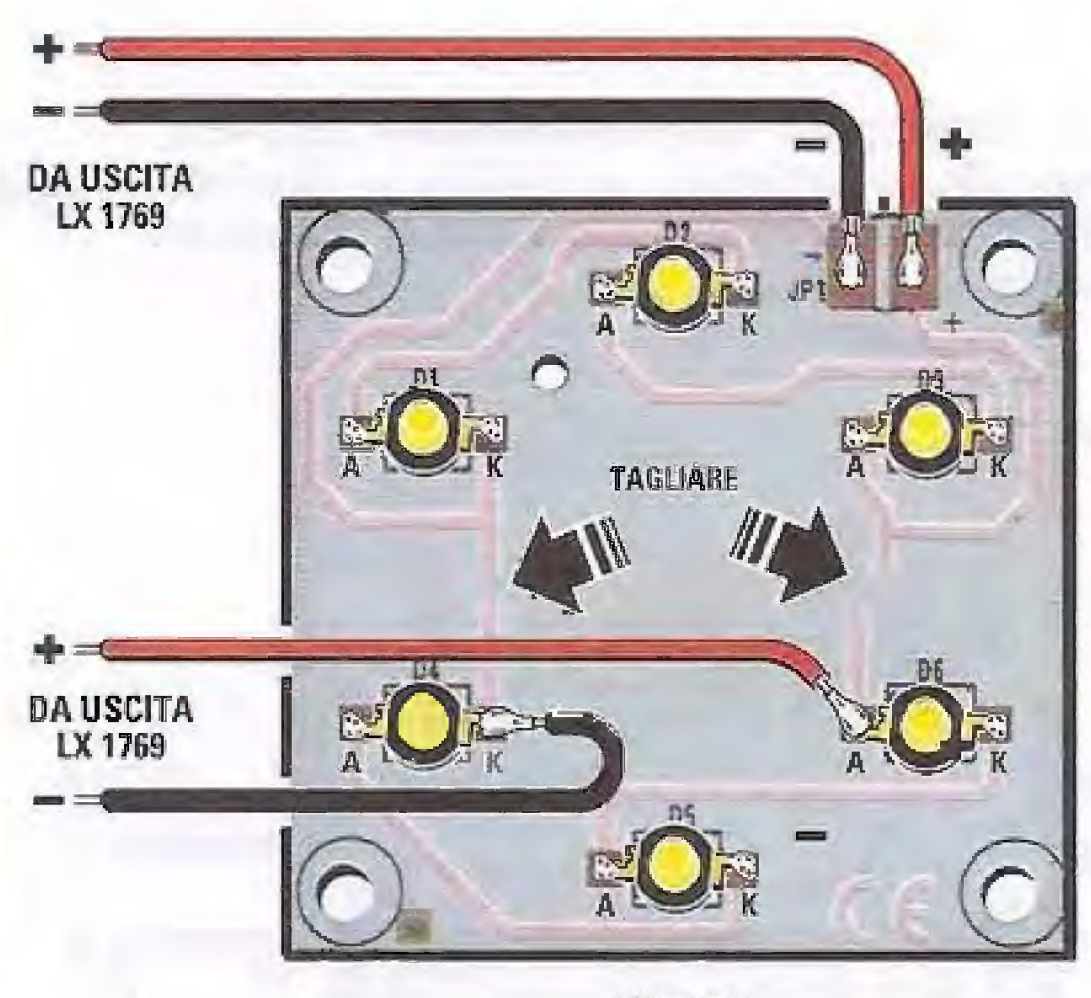

2.1758 A

Fig.8 Abbiamo qui raffigurato i 3 circuiti stampati di supporto ai led che potrete richiederci per realizzare le vostre applicazioni. In alto il supporto quadrato per 6 diodi led, sotto, il supporto lungo 36 cm per 3 gruppi di tre diodi led (di cui è riprodotto uno soltanto dei tre settori) e il supporto da 15 cm per tre diodi led.

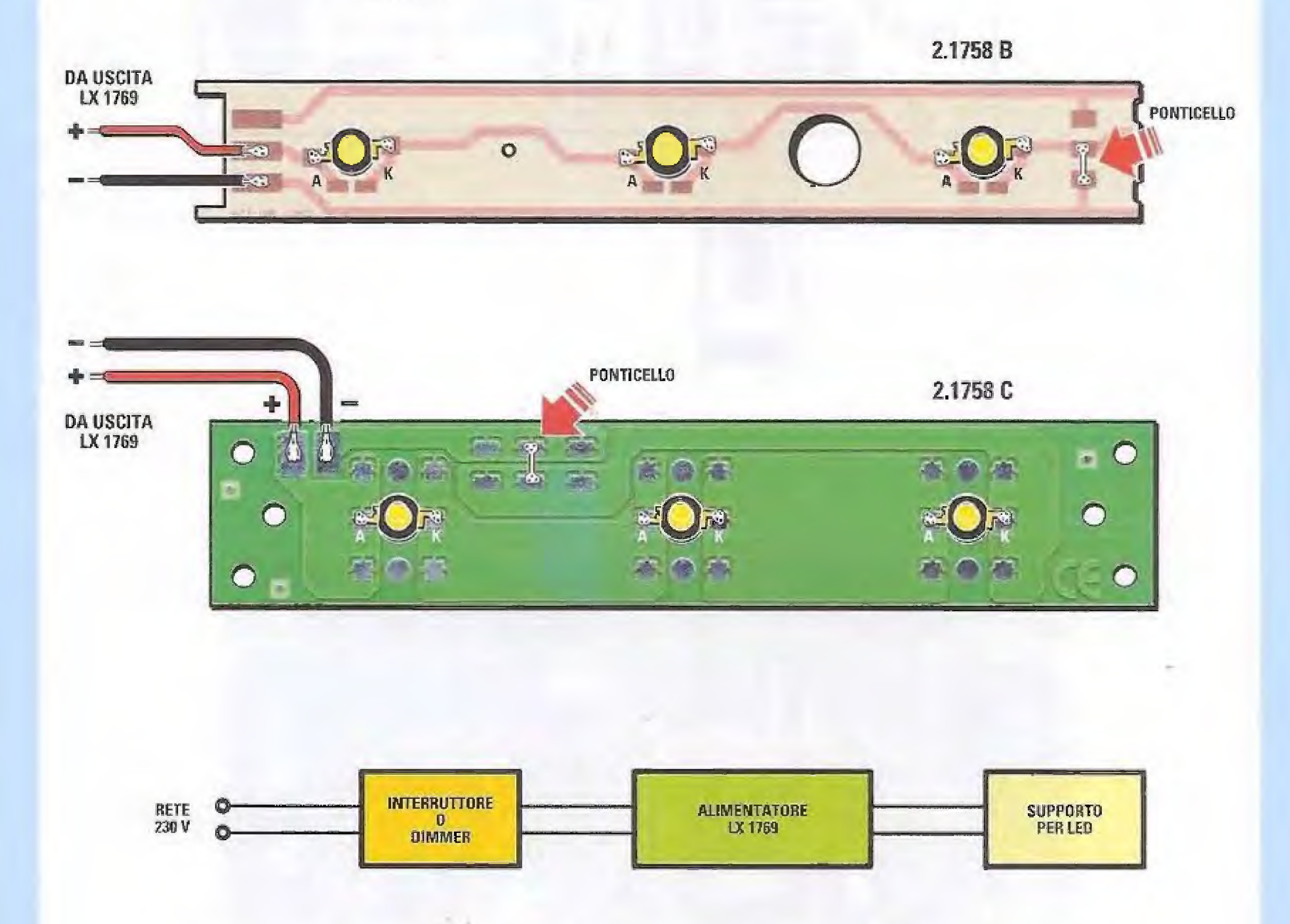

Fig.9 Ogni terna di led può essere alimentata collegando il nostro LX.1769 ai fili +/- presenti sullo stampato di supporto ai led prescelto (vedi fig.8). Come abbiamo illustrato nel disegno, ogni alimentatore può essere pilotato da un dimmer per normali lampade ad incandescenza per controllare la luminosità oppure da un interruttore di rete per attivare la funzione on/off.

Giunti a questo punto non vi rimane che saldare, a sinistra, la morsettiera per il collegamento alla rete dei 230 Volt e, a destra, quella per il collegamento esterno con lo stampato di supporto ai led prescelto (vedi fig.6).

Come potete vedere in fig.5, abbiamo adattato il nostro alimentatore switching per led alle dimension' di un contenitore standard di un reattore per lampade al neon\_

L'ultima operazione che dovrete compiere consiste nel ricavare su quest'ultimo i 2 fori per la fuoriuscita dei fili di collegamento alla rete e ai led.

# **COME si USA**

Potreste utilizzare il nostro progetto per aggiornare la vostra vecchia. lampada che utilizzava un sistema di illuminazione ad alto dispendio energetico. Abbiamo previsto diverse possibilitä di utilizzo, frendovi tre tipi di stampati speciali in alluminio di tre forme diverse che supportano la presenza minima di tre led da 1 Watt:

- uno stampato lungo 36 cm formato da tre moduli (vedi fig.8 in alto) che si possono staccare in modo da ricavare 3 supporti ciascuno per 3 led della lunghezza di 12 cm;

- uno stampato quadrato che simula la forma dei faretti (vedi fig.8 al centro) e che può portare fine a 6 led. Ma voi dovete sempre utilizzarne 3 per ogni alimentatore.

- uno stampato di forma rettangolare lungo 15 cm (vedi fig,8 in basso), ove potete inserire 3 led (ri cordate che ogni circuito di pilotaggio supporta 3

led da 1 Watt che equivale ad una lampada di circa 25-30 Watt).

Vi proponiamo un esempio di come utilizzare lo stampato quadrato con 6 led.

Dovete utilizzare due alimentatori, uno per tre led e un altro per gli altri 3 led.

Per utilizzare appieno questo stampato dovete fare una piccola variante sullo stampato, cioè dovete tagliare due piste per isolare i due gruppi da tre led e saldare i fili rosso e nero che andranno al secondo aiimentatore (vedi fig.8 al centro).

Procuratevi quindi due dimmer commerciali e poneteli in serie a ciascuno dei due alimentatori in modo da ottenere una lampada da 60 Watt virtuall totali, che potrete gestire periottenere la luminosità che desiderate.

Infatti, regolando i due dimmer avrete una lampada che si presta per ogni occasione, potendo produrre una luce soft d'atmosfera oppure una luce molto intensa.

# COSTO di REALIZZAZIONE

I componenti necessari per realizzare l'alimentatore switching per led LX.1769 (vedi fig,6), compresi circuito stampato e il mobile plastico MTK14.2 (vedi fig. 1) Euro.60,90

Al posto del dimmer potete usare un interruttore di rete (vedi fig.9).

La stessa cosa può essere realizzata con gli altri stampati che adatterete alle varie forme di lampada in vostro possesso.

Con tre alimentatori potete utilizzare lo stampato lungo 36 cm per accendere le tre terne di led in sequenza lungo una linea retta anziché in un sistema tipo spot.

Se il vano della plafoniera o della lampada è di materiale isolante, adattate il circuito al suo interno usando per it fissaggio del silicone delle viti varie. Se invece volete collocario, ad esempio, sopra una mensola della cucina per illuminare il piano cottura sottostante, non potendo ricörrere a una prolezione esterna del circuito, potrete utilizzare il contenitore proposto da nol.

I prezzi sono comprensivi di IVA, ma non delle spese postali di spedizione a domicilio.

Con lo stampato da 15 cm di lunghezza potete utilizzare 3 led.

Quest'ultimo stampato è indicato per camper o lampade che abbiano la forma rettangolare e che conteneväno un'alogena.

Nota: lo stampato da 15 cm può essere utilizzato anche con la lampada LX.1758 pubblicata nella rivista N.243 per pilotare fino a 6 led.

A richiesta:

- circuito stampato quadrato per 6 led cod. 2.1758A  $(\text{vedi fig.8 in alto})$  Euro 10,00

- circuito stampato lungo 36 cm per 3 gruppi di 3 led cod.2.1758B (vedi fíg.8 al centro) Euro 15,00

- circuito stampato lungo 15 cm per 3 led cod.2.1758C (vedi fig.8 in basso) Euro  $9,00$ 

Costo del solo stampato LX.1769 Euro 6,20

•I• 63

# **SOFTWARE per contatore**

In questo articolo completiamo la presentazione del programma "Coderad" creato per il contatore Geiger LX.1710, spiegandovi come elaborare con il programma "Excel" i valori della radioattività e come visualizzare in tempo reale sul pc gli stessi valori mediante la connessione RS232.

Nel numero precedente della rivista abbiamo presentato il programma "Coderad", realizzato per tutti coloro che hanno acquistato il nuovo contatore Geiger LX.1710, che consente di elaborare i dati memorizzati dallo strumento all'interno della SD card.

in quell'occasione abbiamo spiegato come si fa ricavare, dall'insieme delle misure eseguite, i parametri più significativi, come il valor medio della radiottività, i massimi e i minimi, la deviazione standard e soprattutto il grafico che mostra come varia la radioattività in un determinato intervallo di tempo.

In questa seconda parte vogliamo illustrarvi due funzioni altrettanto importanti del software e cioè la gestione della connessione RS232 e la possibilità di elaborare i dati anche con un pacchetto software esterno che molti di voi conoscono bene ed utilizzano frequentemente, e cioè "Excel".

Come sapete il contatore Geiger LX.1710 offre due possibilità di raccolta delle misure: la prima consiste nel memorizzare tutti i dati provenienti dal contatore all'interno di una SD card, mediante la creazione di un fife .txt che può essere elaborato in qualsiasi momento tramite il software dedicato "Coderad".

L'altra possibilità è quella di presentare i dati sul personal computer in tempo reale, e cioè man mano che vengono misurati dal contatore.

Per fare questo è sufficiente realizzare fisicamente la connessione RS232 tra il Geiger ed il personal computer.

In questo caso, oltre ad apparire sullo schermo, i dati vengono memorizzati contemporaneamenle anche sull'hard disk del pc, dal quale possono essere richiamati ed elaborati in un secondo momento.

Vi chiederete quali sono le differenze tra questi due sistemi di misura e quando conviene utilizzare l'uno oppure l'altro.

La memorizzazione dei dati sulla SD card risulta molto comoda quando si vuole osservare come varia la radiottività di una certa zona in un intervallo piuttosto lungo di tempo.

In questo caso basta "piazzare" il contatore nel punto stabilito e lasciarlo in funzione per il tempo voluto. I dati verranno raccolti e memorizzati, e potranno essere elaborati con il nostro programma una volta recuperata l'SD card.

La connessione RS232 viene invece utilizzata quando è necessario osservare "in diretta" un fenomeno radioattivo, senza esporsi personalmente agli effetti della radiazione.

Per quanto riguarda invece l'elaborazione dei dati con un foglio elettronico come Excel, questa consente di realizzare una presentazione dei dati ma soprattutto dei grafici maggiormente personalizzata, sfruttando i numerosi "tools" presenti all'interno di questo diffuse pacchetto software.

Nota: per l'installazione del programma "Coderad" fate riferimento alla rivista N.244 pp.124-125,

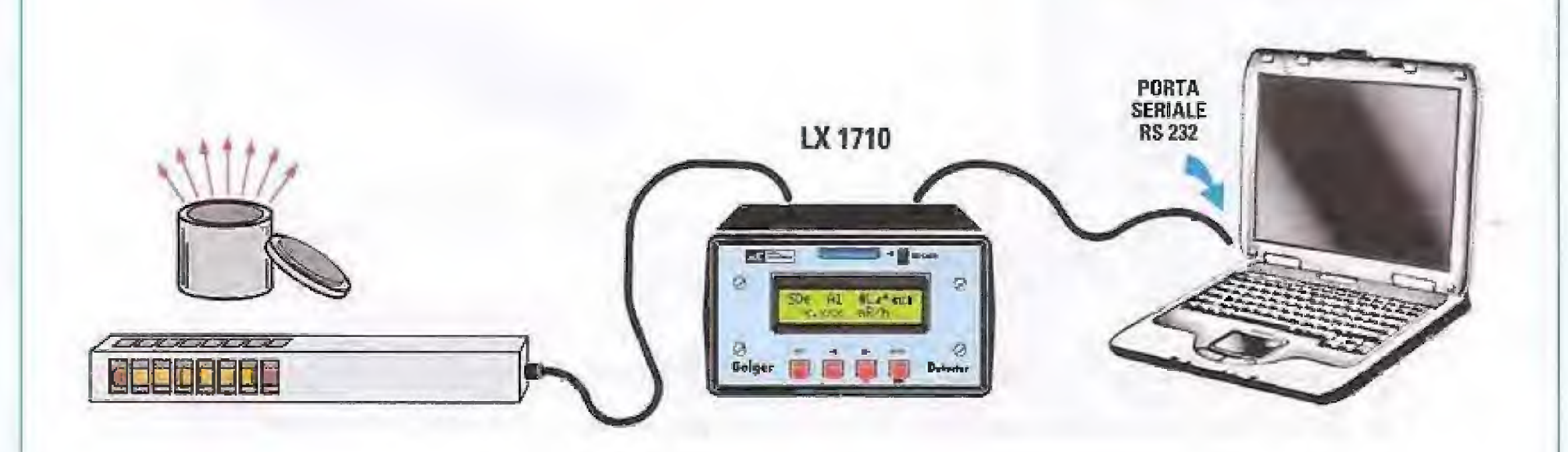

GEIGER - Il parte

 $\overline{C}$ Fig.1 Coilegando 11 contatore Idelger alla porta seriale del vostro pc potrete seguire in tempo reale l'andamento di un fenomeno radioattivo. I dati provenienti dallo strumento, aggiornati automaticamente ogni 10 secondi, verranno presentati su video e memorizzati contemporaneamente nell'hard disk del pc. Per realizzare il collegamento è sufficiente installare il programma "Coderad" e seguire le istruzioni da noi fornite.

In questo caso basta realizzare un coiiegamento sufficientemente lungo (vi ricordiamo che utilizzando un cavo sehermato di buona qualitä, con la connessione RS232 si può arrivare ad una distanza massima di una ventina di metri), per osservare il fenomeno radioattivo proprio nel momento in cui si manifesta. Man mano che vengono acquisiti, dati compaiono sullo scherrno del pc, che naturalmente dovra restare sempre acceso,

Questo limita necessariamente questo tipo di misura ad intervalli di tempo più brevi.

# Creazione di un file EXCEL

Coloro che dispongono di Excel e si divertono ad utilizzare le numerose possibilità di elaborazione offerte da questo programma, hanno la possibilità di trasformare il file .txt contenuto nella SD card, in un file che potranno importare all'interno di questo programma ed elaborare a loro piacimento, utilizzando i numerosissimi "tools" presenti nel pacchetto.

Perché uno dei file memorizzato dal contatore Geiger possa essere importato tramite Excel, occorre creare una spaziatura di ciascuno dei campi che compongono i dati di ogni record contenuto nel file con delle virgole.

È solo dopo avere operato questa trasformazione, che il file potrà essere aperto ed elaborato con Excel.

Per rendere importabile in Excel il file .txt contenuto nella SD card, dovrete procedere in questo modo.

Come già indicato nella procedura che abbiamo illustrato nella rivista N.244 alle pagg.100-112, cliccate sull'opzione "Loader Menu" della finestra principale del programma "Coderad", quindi selezionate il file che desiderate importare, ad esempio "Geiger 2".

Cliccate nella finestra principale del programma sull'opzione "Crea Excel":

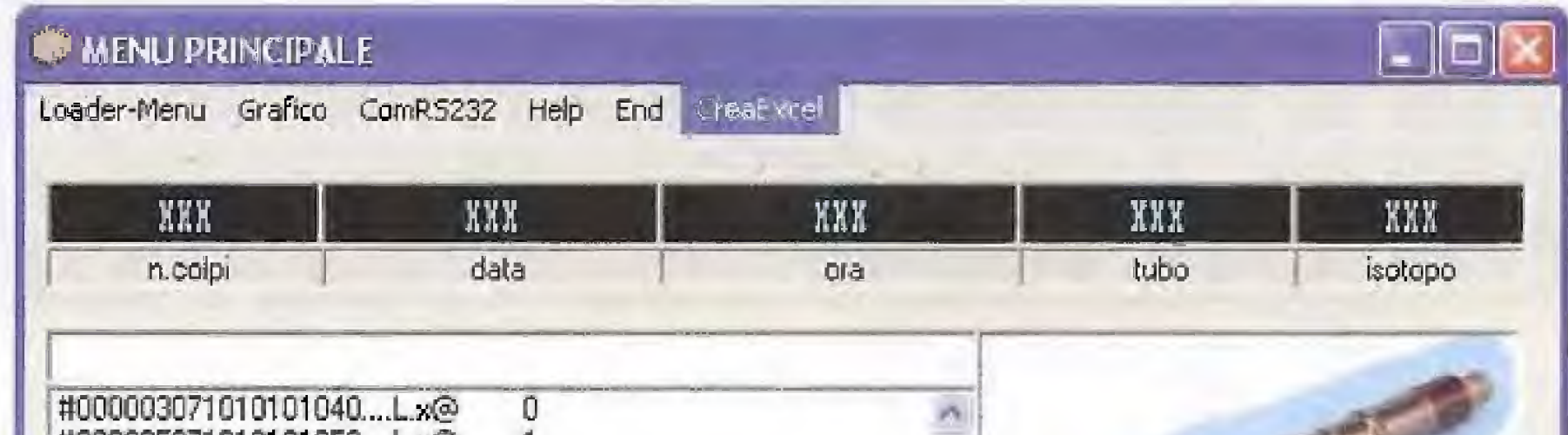

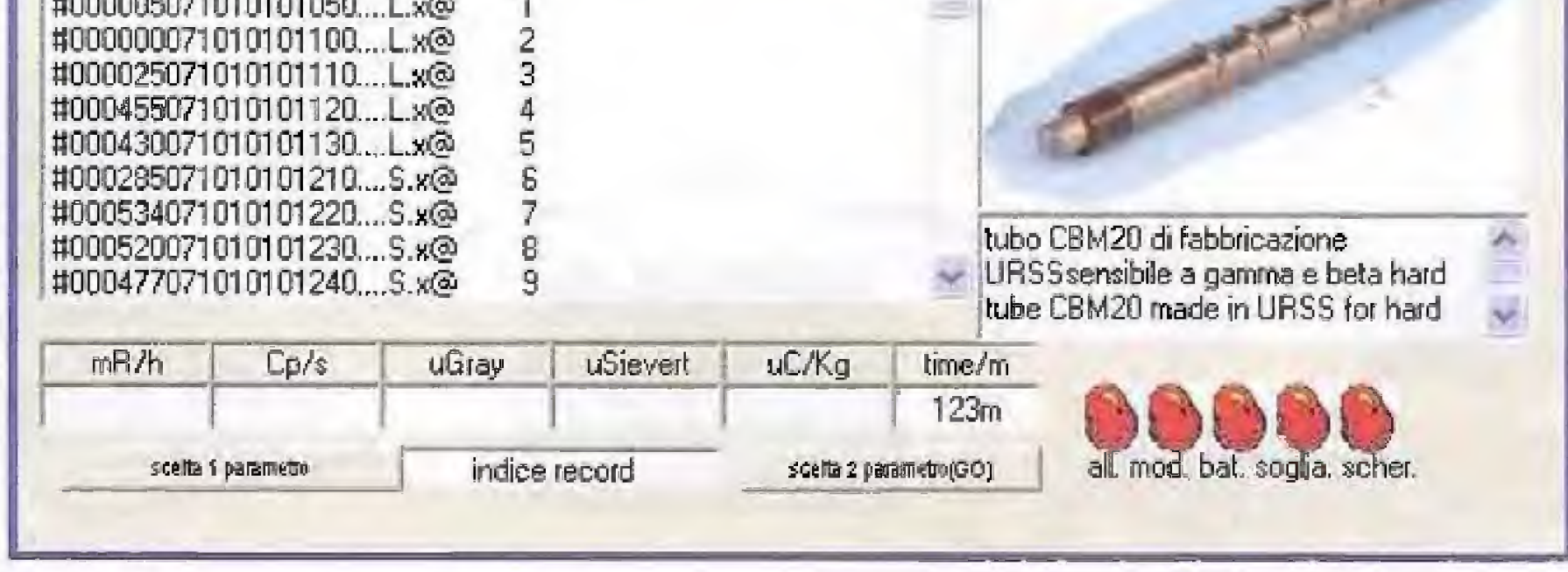

Il programma mostra la finestra nella quale verrà salvato il file dopo essere stato convertito nel formato Excel.

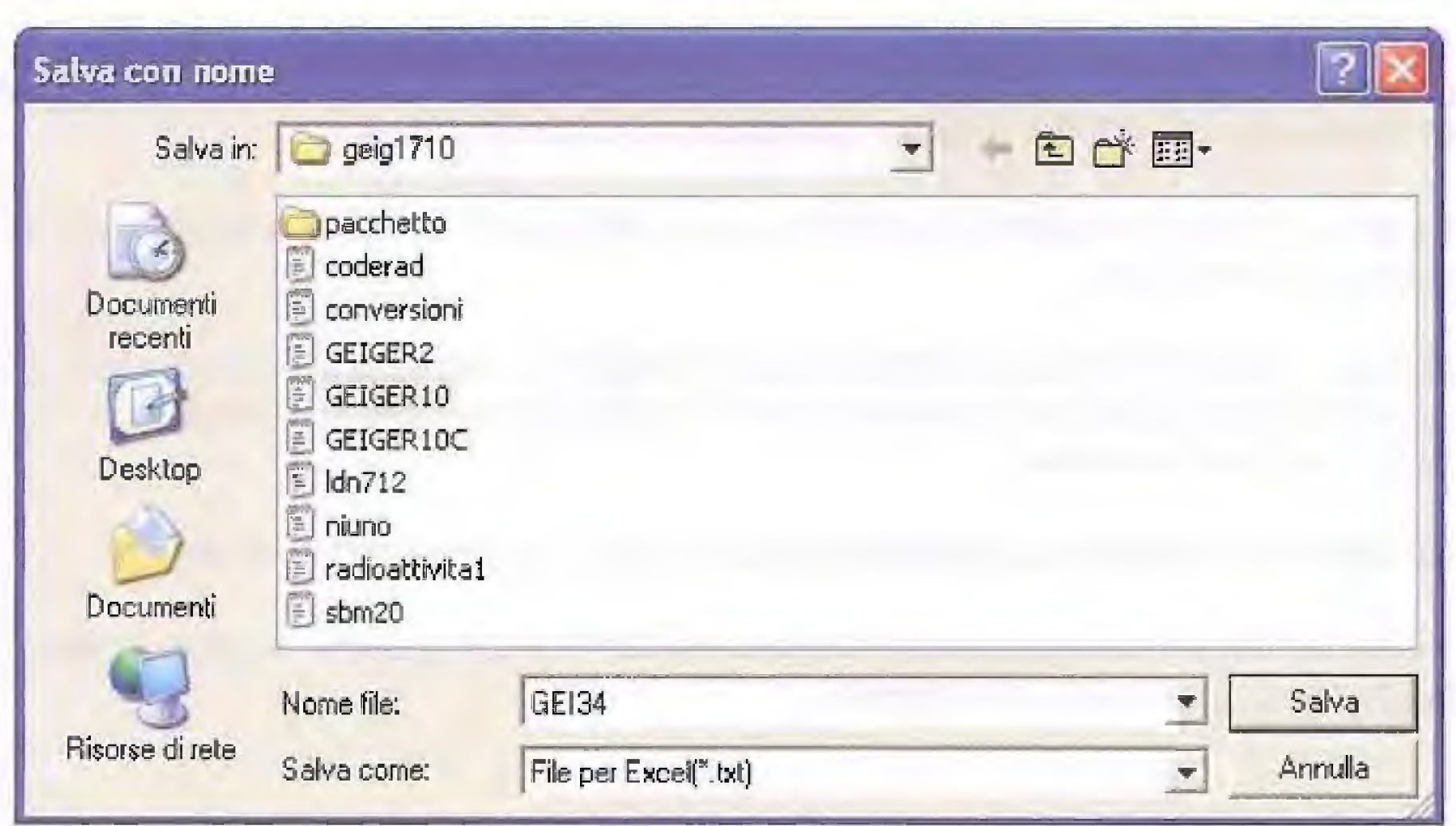

A questo punto fate molta attenzione a scrivere subito nella finestra sottostante contrassegnata dalla scritta "Nome file", un nome diverso da quello del file di origine, ad esempio Gei34.

Questo è di fondamentale importanza, perché se non lo fate e premete per caso il tasto Salva prima di avere destinato un nome diverso al file, il programma procede automaticamente alla conversione del file Geiger 2 nel formato modificato, e voi vi troverete ad avere perso il file originario.

Dopo avere scritto il nuovo nome del file, premete il tasto "Salva" ed il file modificato verrà memorizzato nella directory che avete destinato. Compare la finestra sottostante che conferma la creazione del nuovo file. Cliccate sul tasto OK per confermare.

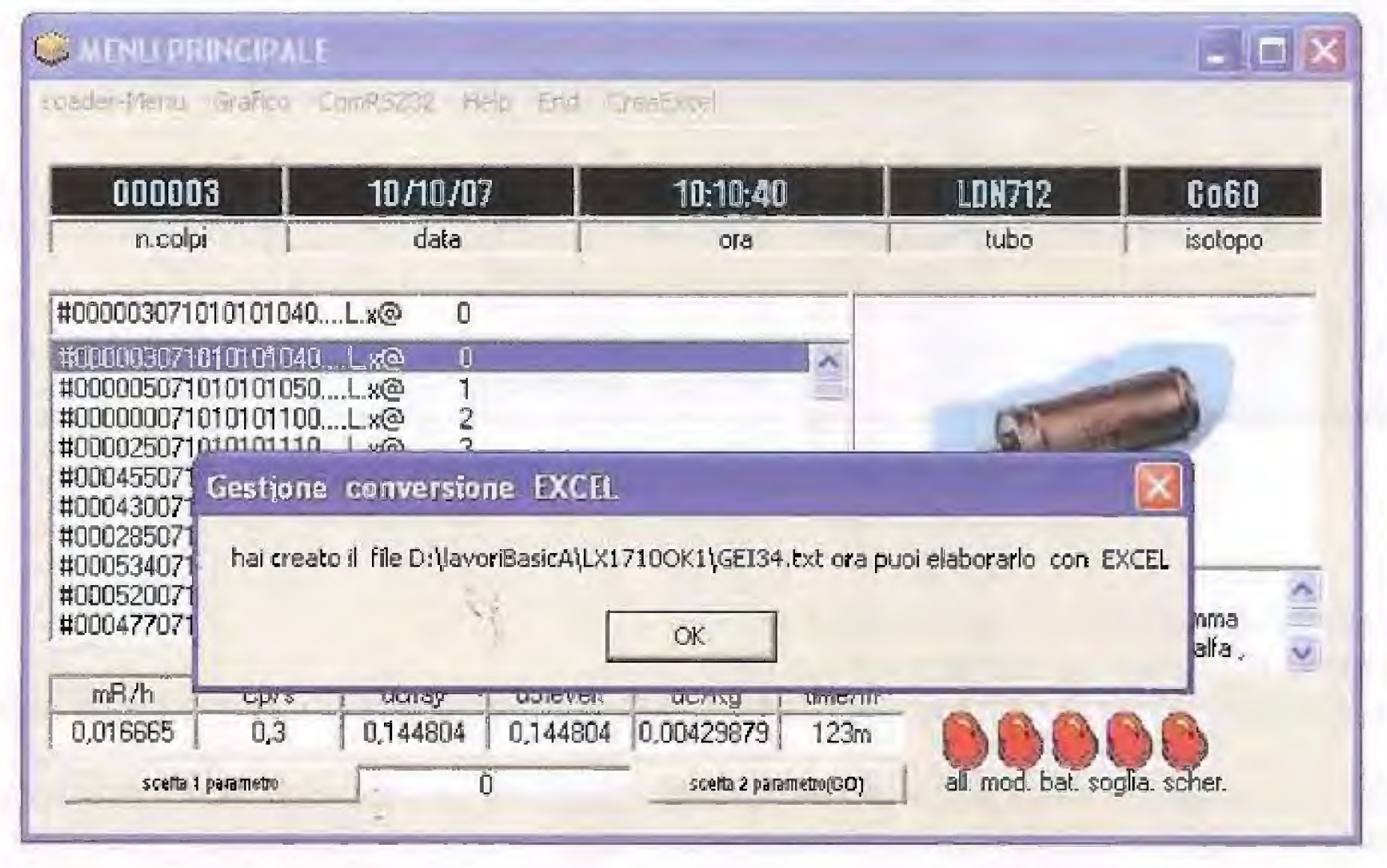

A questo punto se volete confrontare il file originale Geiger 2 con il file convertito Gei34, potete richiamare quest'ultimo tramite qualsiasi programma di Notepad.

Nella figura sottostante abbiamo riprodotto i due file affiancati, in modo da evidenziare alcune differenze degne di nota.

Come potete notare, nei record del file originale Geiger 2, non compaiono tutti i record registrati sulla SD card. Quelli che riportano la lettera "C" oppure la lettera "B", infatti, non essendo attendibili, sono stati eliminati.

Nel file Gei34 non compare il primo record, che viene sempre scartato di default.

Inoltre, per rendere il file leggibile dal programma Excel, i dati presenti in ciascun record del file Gei34 sono separati da una virgola.

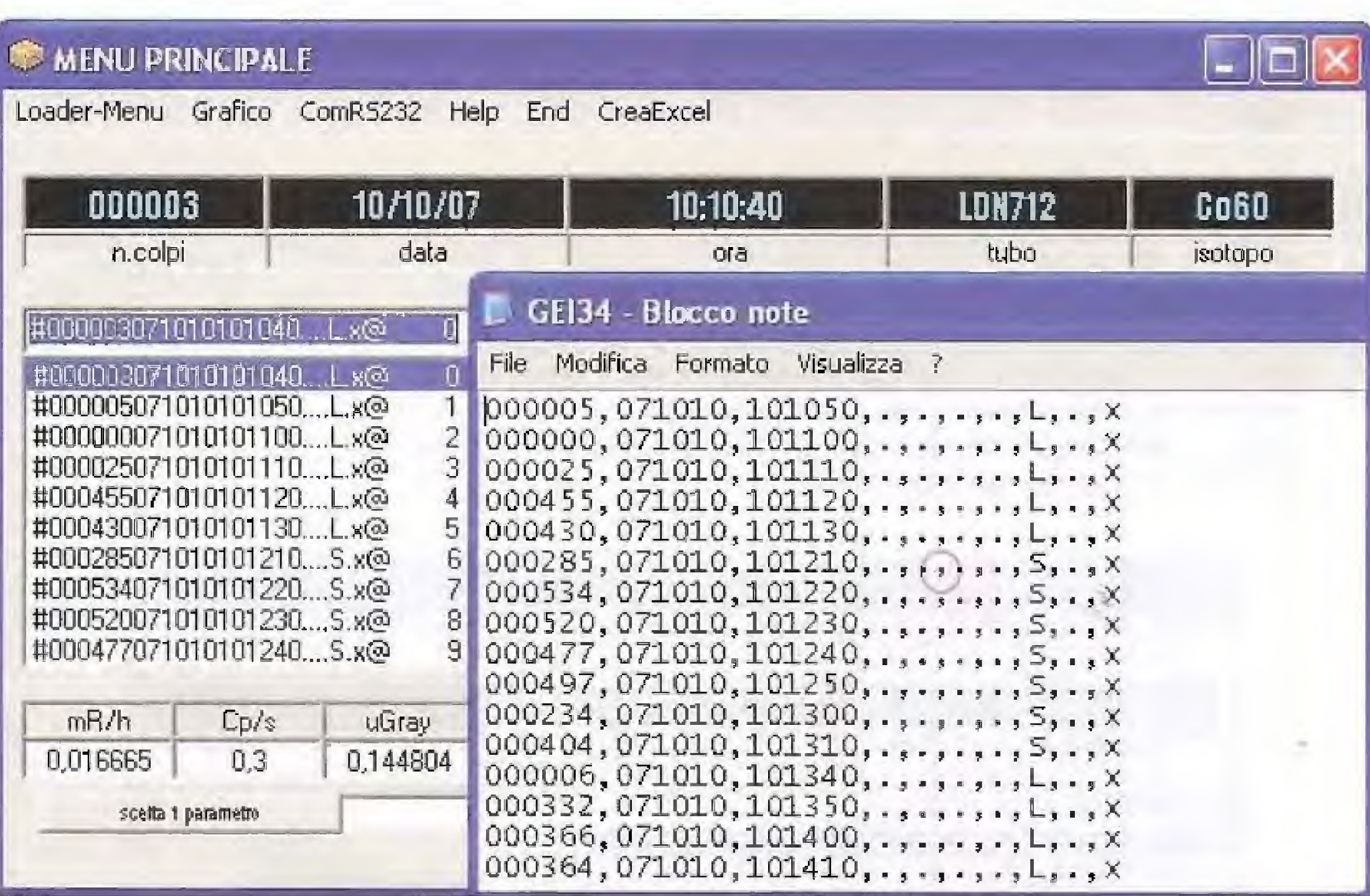

A questo punto aprite il programma Excel. Dal menu principale selezionate la voce Dati. Quindi selezionate la voce Importa dati esterni e successivamente l'opzione Importa Dati.

Nota: negli esempi che seguono abbiamo utilizzato la versione Excel 2003. È possibile che troviate alcune lievi differenze, se utilizzate una diversa versione di questo programma.

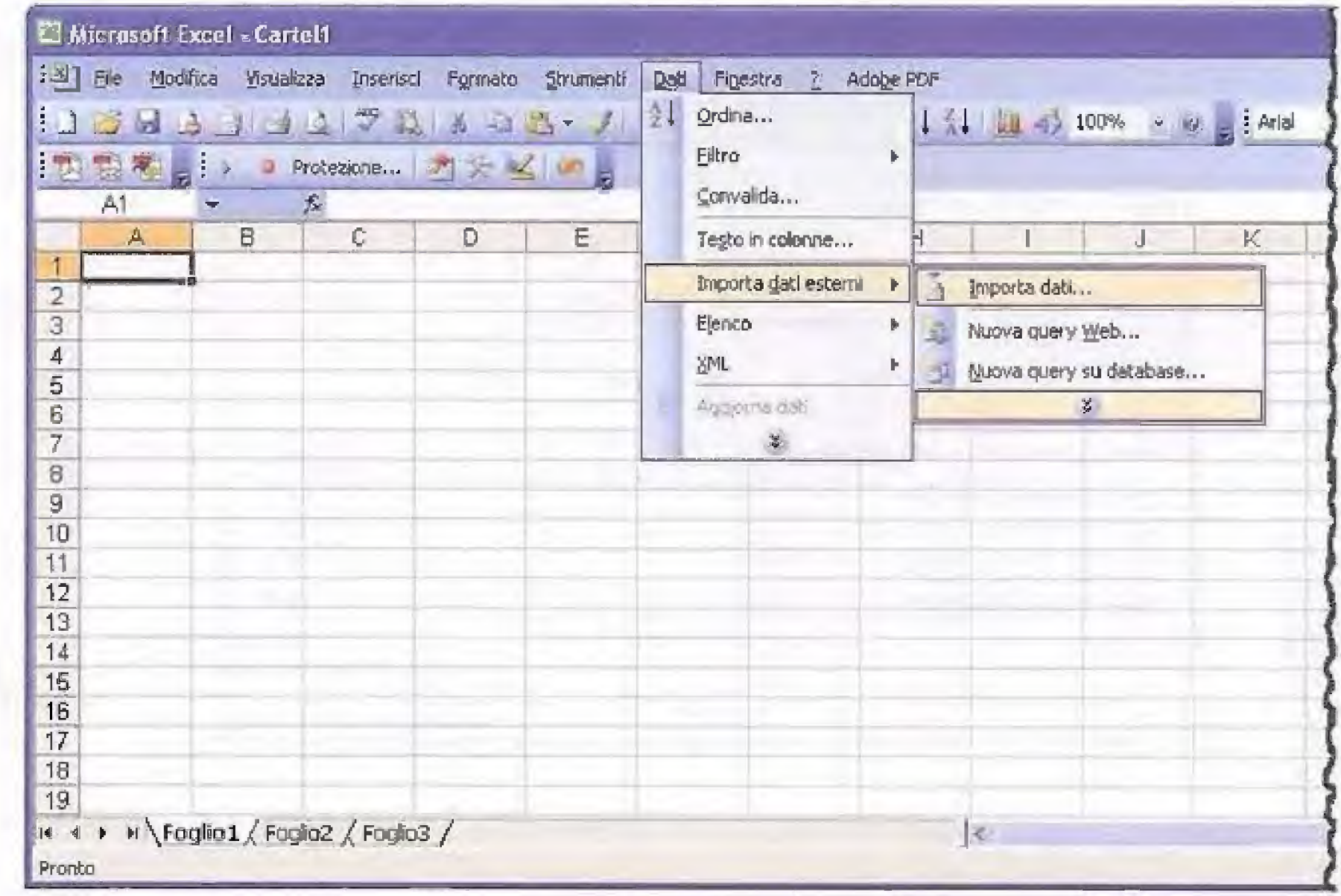

Cliccate su questa opzione con il tasto sinistro del mouse e si aprirà la finestra seguente:

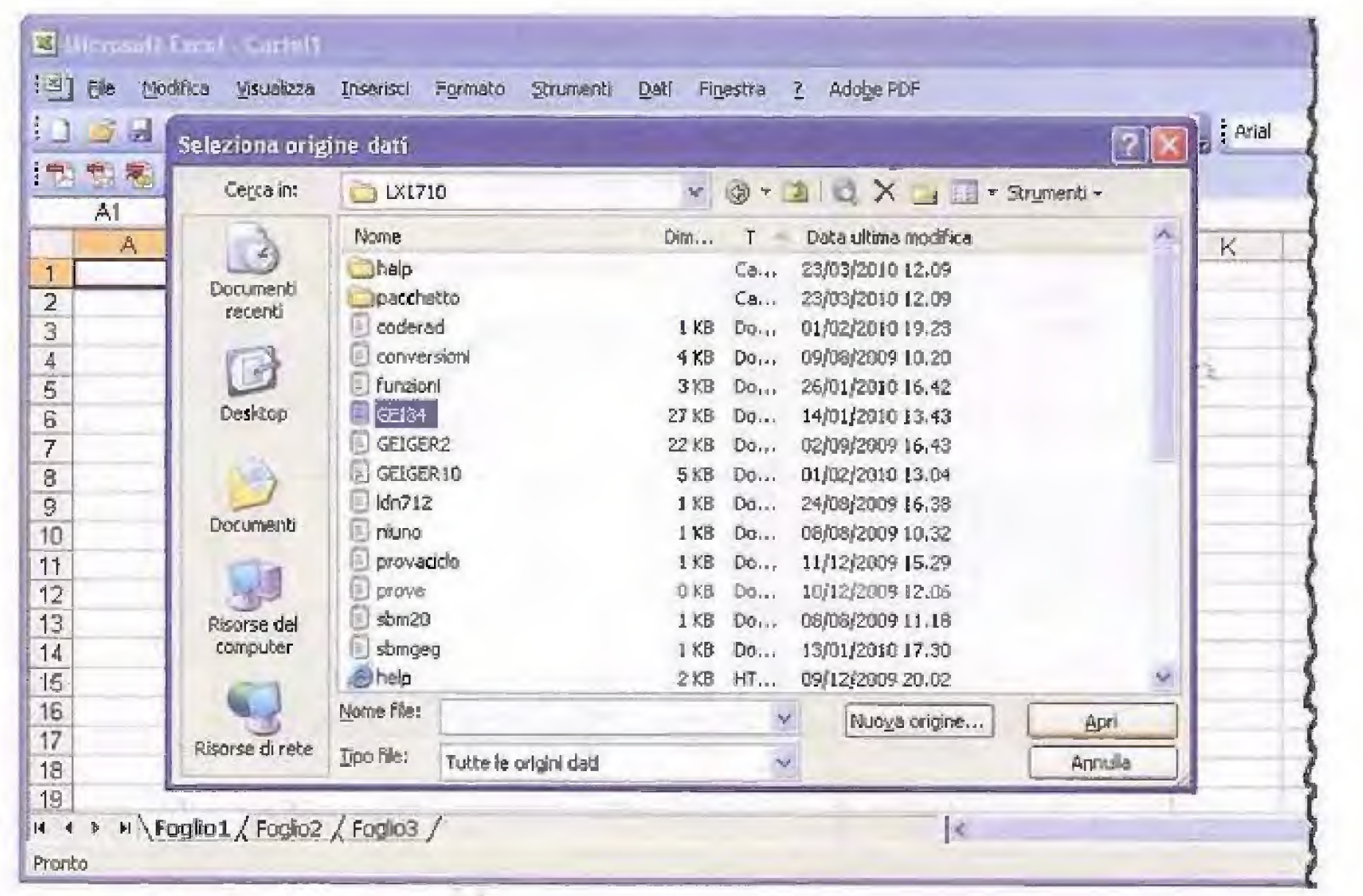

Ora dovete ricercare la directory all'interno della quale si trova il file Gei34 che desiderate importare.

Dopo averlo evidenziato cliccate sul tasto Apri e vedrete apparire la finestra successiva.

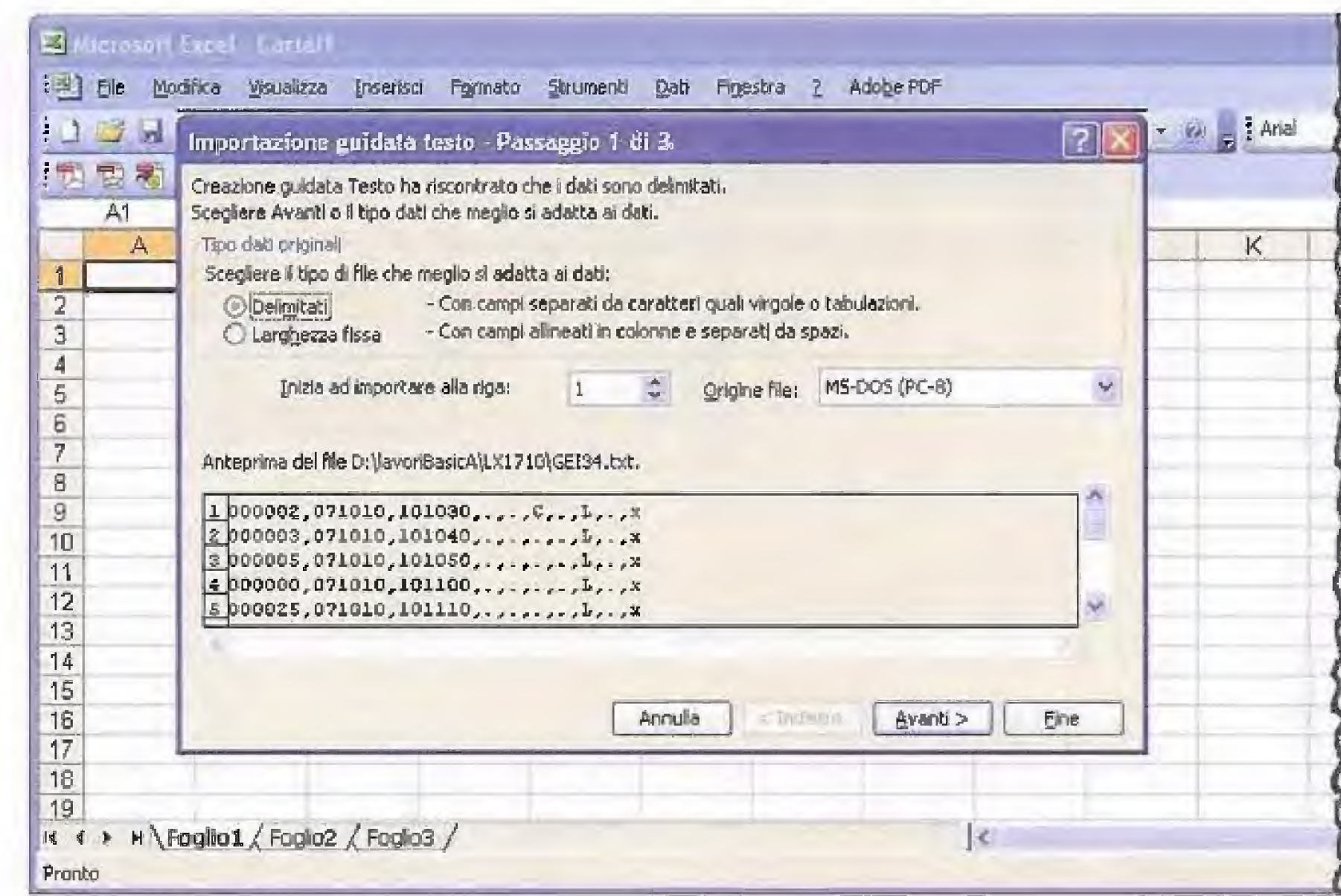

Cliccate sul tasto Avanti e comparirà la finestra seguente:

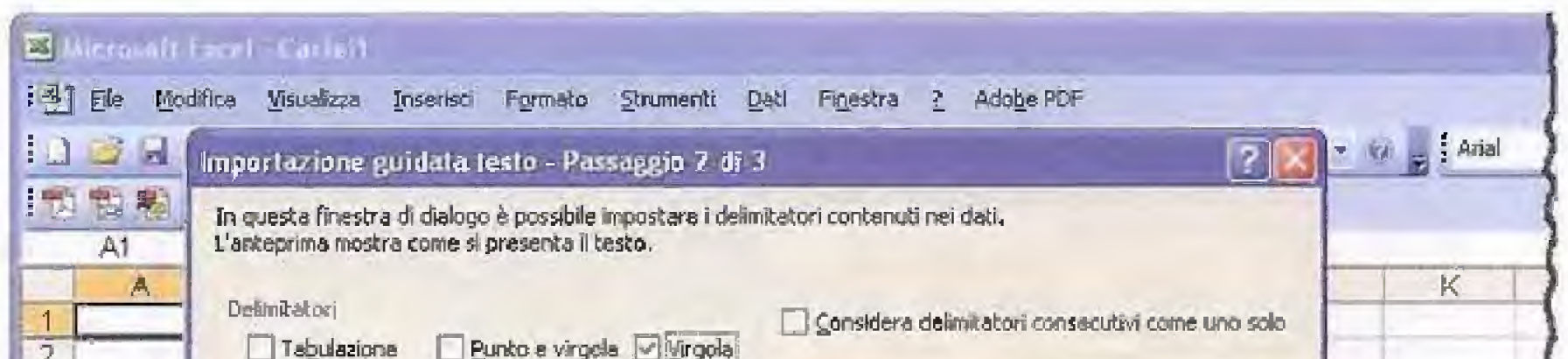

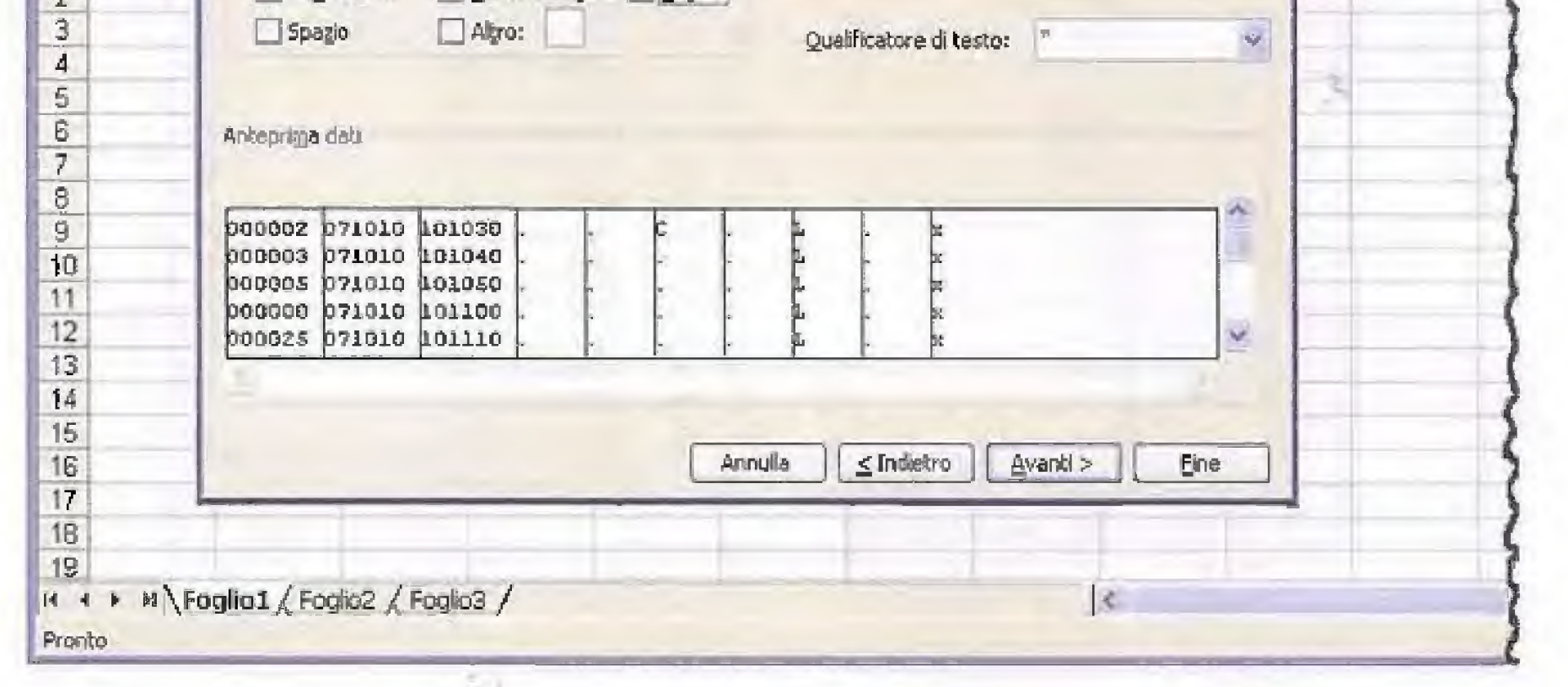

Qui dovrete togliere la spuntatura dalla casella "tabulazione" e spuntare la casella "virgola", in modo da selezionare la separazione dei campi dei dati mediante virgole. Non appena avrete spuntato la casella, vedrete che i campi risulteranno separati da linee verticali. Cliccate sul tasto Avanti.

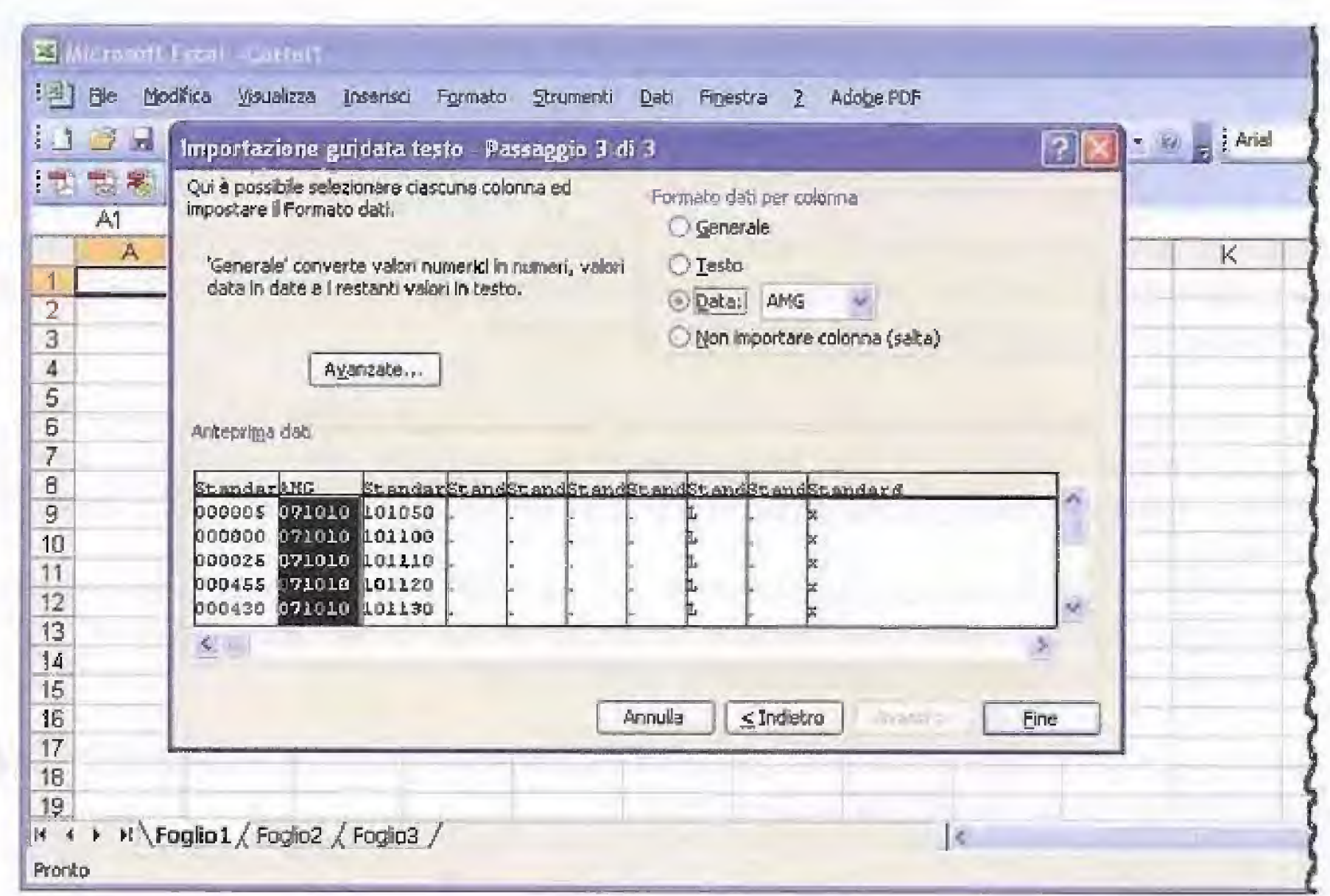

Nella finestra che si apre successivamente dovrete selezionare il formato della data in accordo con il formato previsto dal programma che è aammgg.

Per fare questo cliccate dapprima sulla colonna della data, che diventerà di colore nero. Quindi cliccate sulla casella data e selezionate l'opzione AMG che sta per anno-mese-giorno. In questo modo la data verrà presentata sul foglio Excel nello stesso formato utilizzato dal programma Coderad.

A questo punto cliccate sulla opzione "Fine" e nella finestra successiva cliccate su OK. Vedrete apparire la finestra seguente:

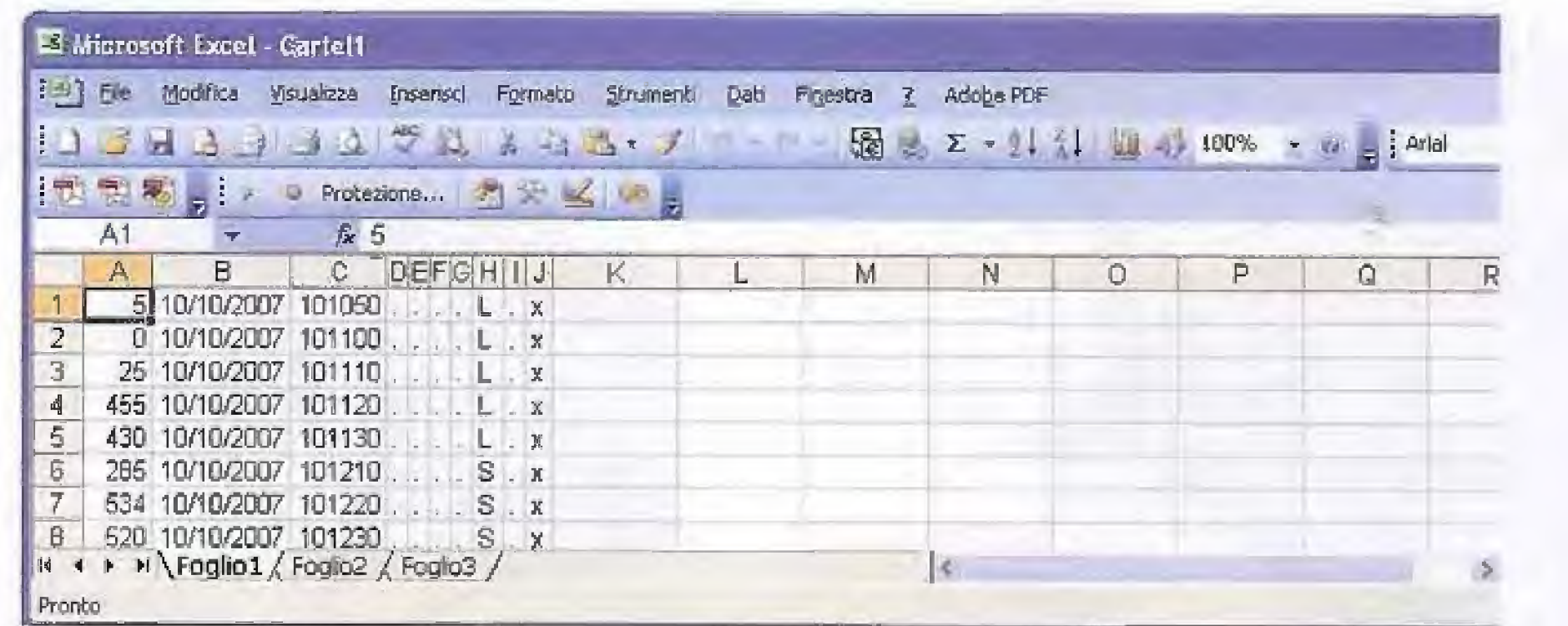

Ora che avete importato il file potete salvarlo come file .xls dopodichè potrete procedere ad elaborarlo come meglio credete.

Se per esempio, cliccate sulla opzione Strumenti e successivamente sulla opzione Macro, vi troverete a disposizione un vero e proprio editor in Visual basic che vi consentirà di confezionare elaborazioni molto sofisticate.

# **Collegamento via RS232**

Chi non desidera utilizzare la SD card, ma preferisce memorizzare i dati direttamente nell'hard disk del personal computer, potrà farlo collegando il connettore RS232 del contatore Geiger alla presa RS232 del personal computer.

Oltre ad utilizzare l'hard disk al posto della SD card, questa procedura può essere utilizzata qualora si desideri collegare il contatore al personal computer per analizzare i dati della radioattività in tempo reale, proiettandoli sullo schermo del pc man mano che arrivano dal contatore.

Naturalmente, per effettuare l'acquisizione dei dati via RS232 è necessario che il computer resti acceso per tutto il periodo della misura, e questo rende questo tipo di memorizzazione senz'altro meno interessante rispetto a quella su SD card.

Per realizzare la connessione dovrete collegare fisicamente il connettore RS232 presente sul contatore con la porta RS232 del vostro pc.

Spesso sui computer più recenti la porta RS232 non è più fornita e viene sostituita dalla connessione USB.

Se non disponete della porta RS232 potrete realizzare ugualmente il collegamento, a patto che utilizziate un adattatore RS232/USB facilmente reperibile in commercio.

Installate l'adattatore RS232/USB seguendo attentamente le indicazioni del costruttore e dopo avere provveduto ad effettuare il collegamento con il contatore, aprite la finestra principale del programma Coderad e cliccate sulla opzione "ComRS232" posta sulla barra in alto.

Nota: eseguite prima la connessione alla porta RS232 del pc e solo dopo la configurazione del software.

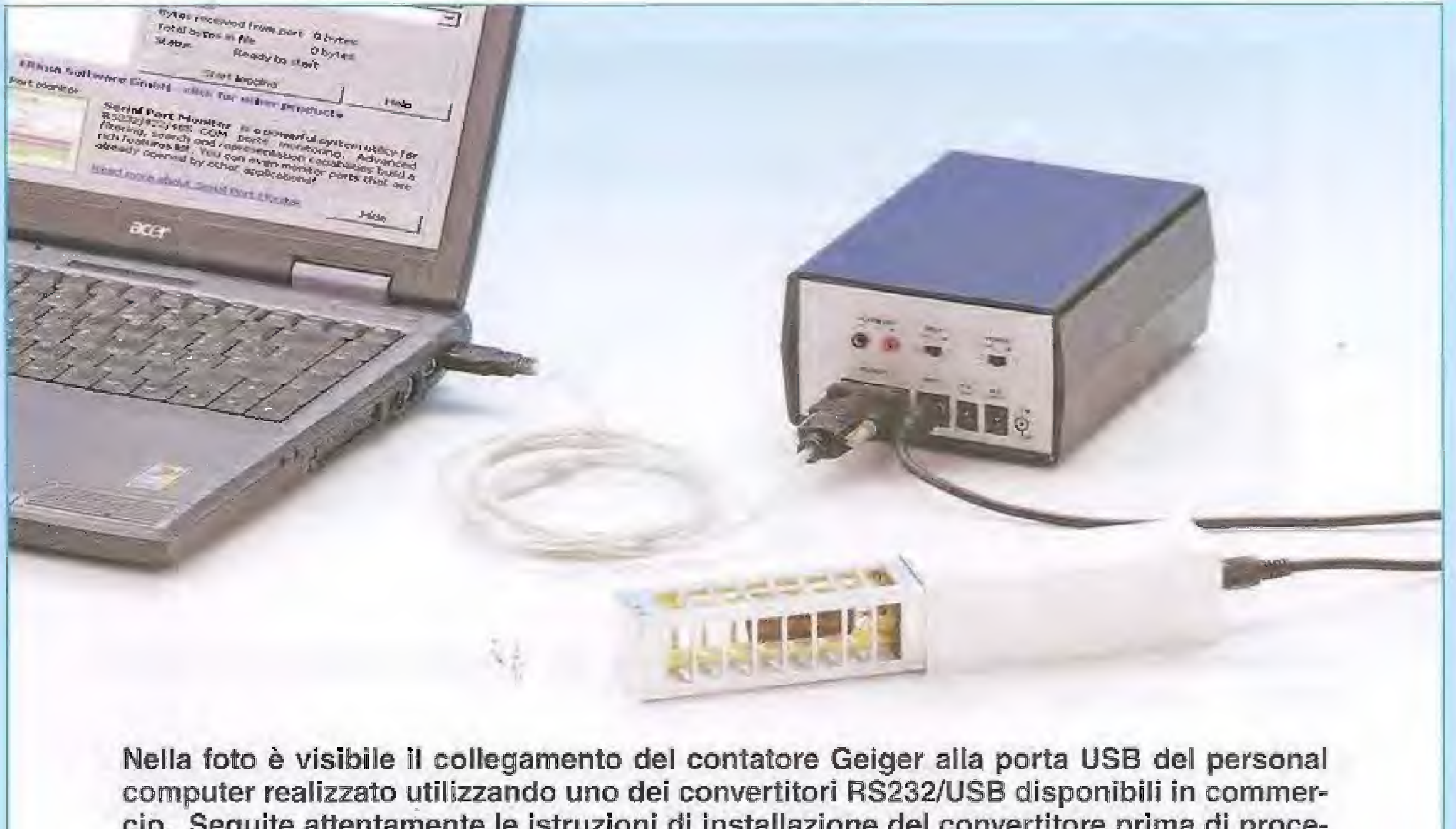

cio. Seguite attentamente le istruzioni di installazione del convertitore prima di procedere al collegamento.

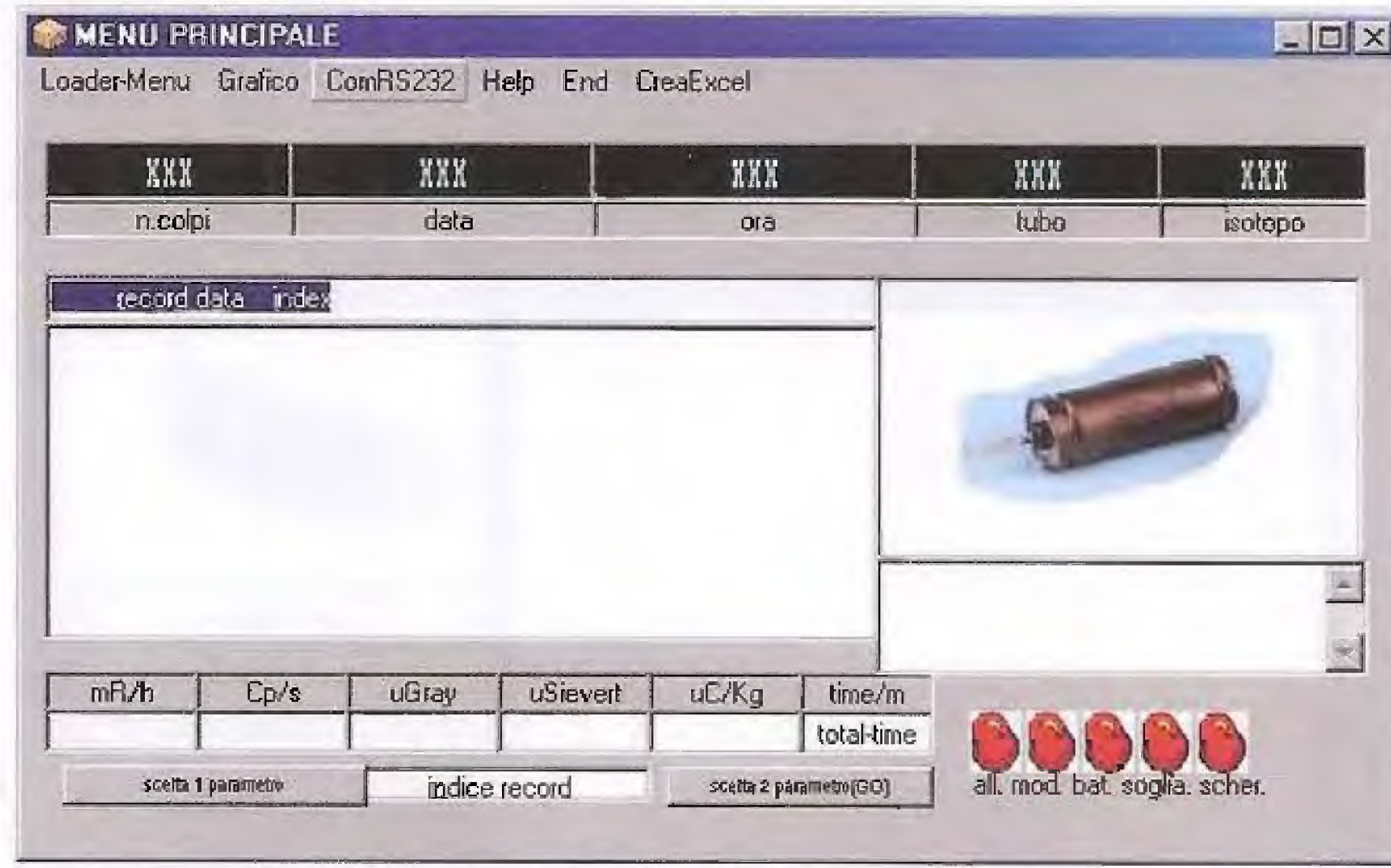

Si aprirà la finestra sottostante.

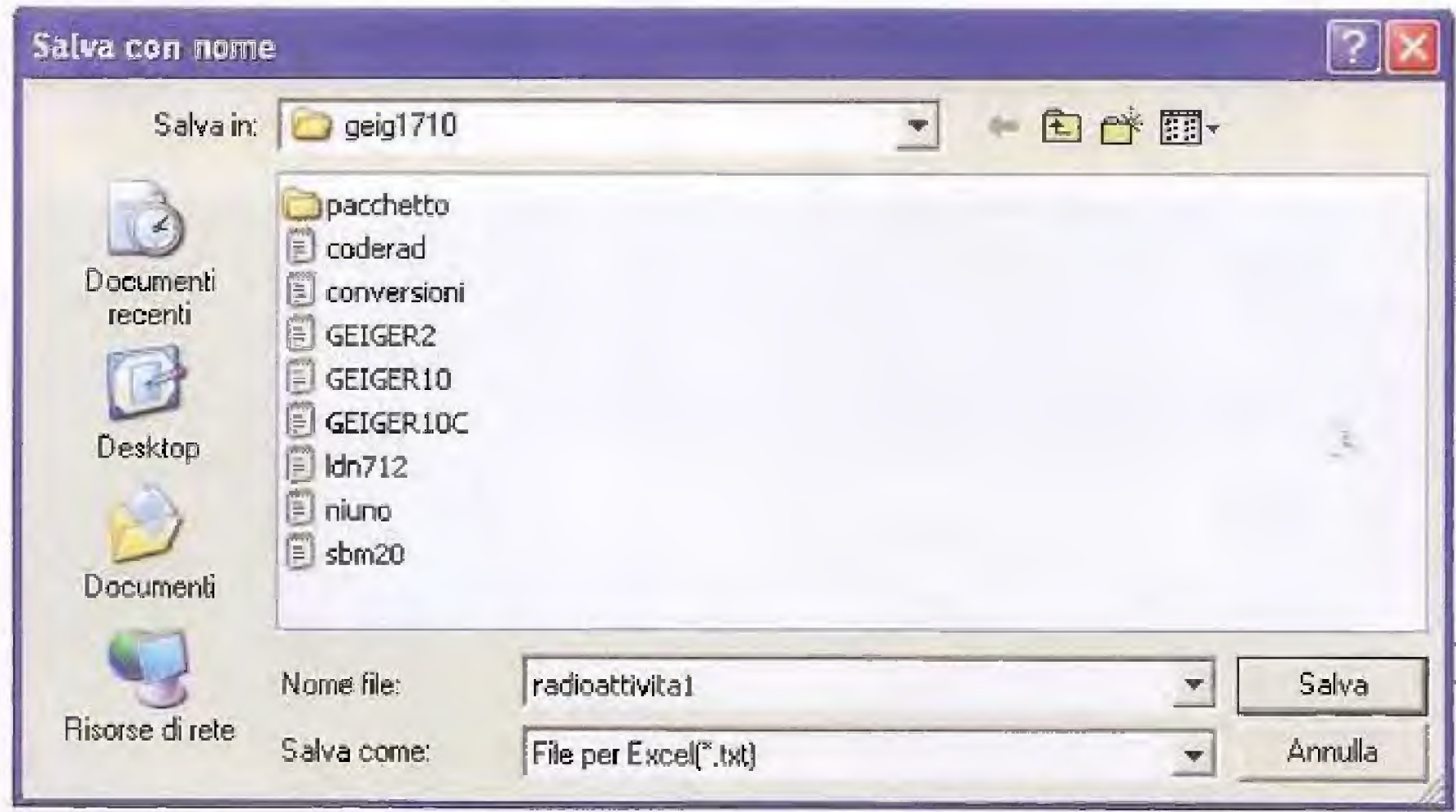

In questa finestra dovrete scrivere nello spazio bianco contrassegnato dalla dicitura "Nome File", il nome del file nel quale desiderate che vengano memorizzati i dati man mano che vengono acquisiti tramite la connessione RS232.

Nell'esempio di figura, il file si chiama "radioattività1".

Dopo aver scritto il nome del file, cliccate sul tasto Salva e vedrete comparire la finestra successiva.
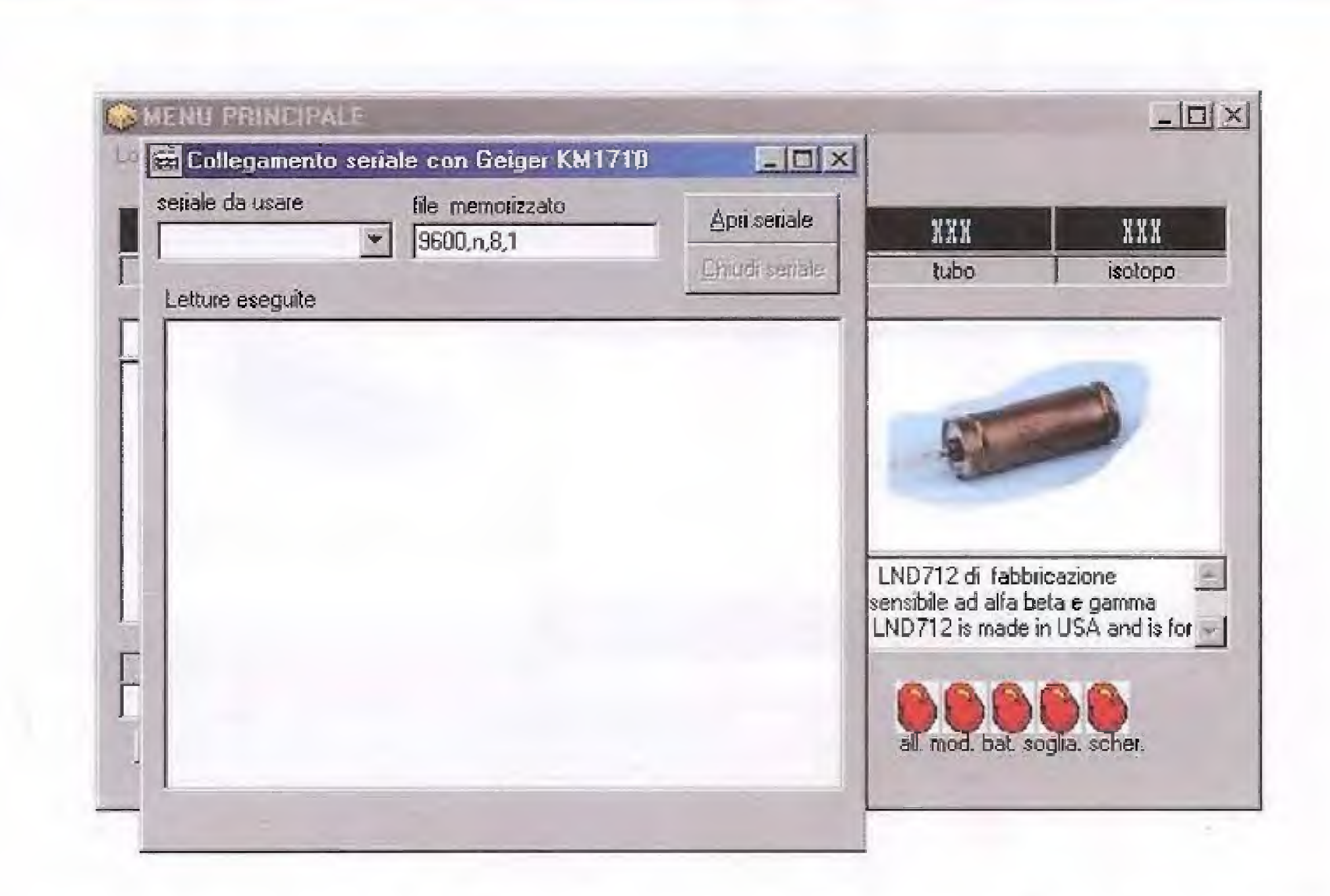

In alto a sinistra è presente la finestra contraddistinta dalla scritta "seriale da usare" nella quale deve essere indicata la porta seriale che intendete utilizzare sul vostro pc. Abbassate per il momento sulla parte inferiore dello schermo la finestra cliccando sul tasto posto nell'angolo in alto a destra.

Per identificare la porta seriale da utilizzare cliccate sulla opzione "Risorse del computer."

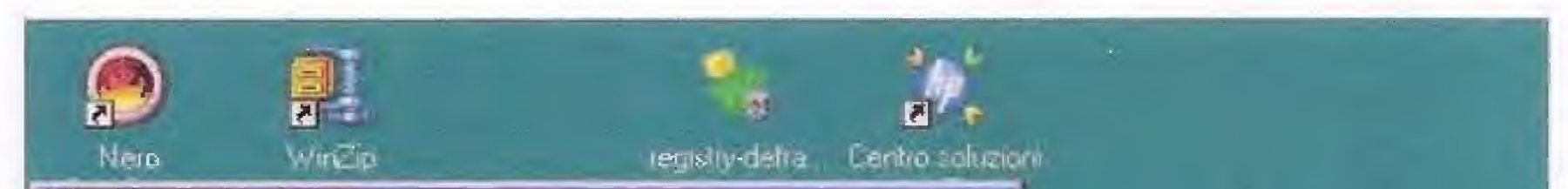

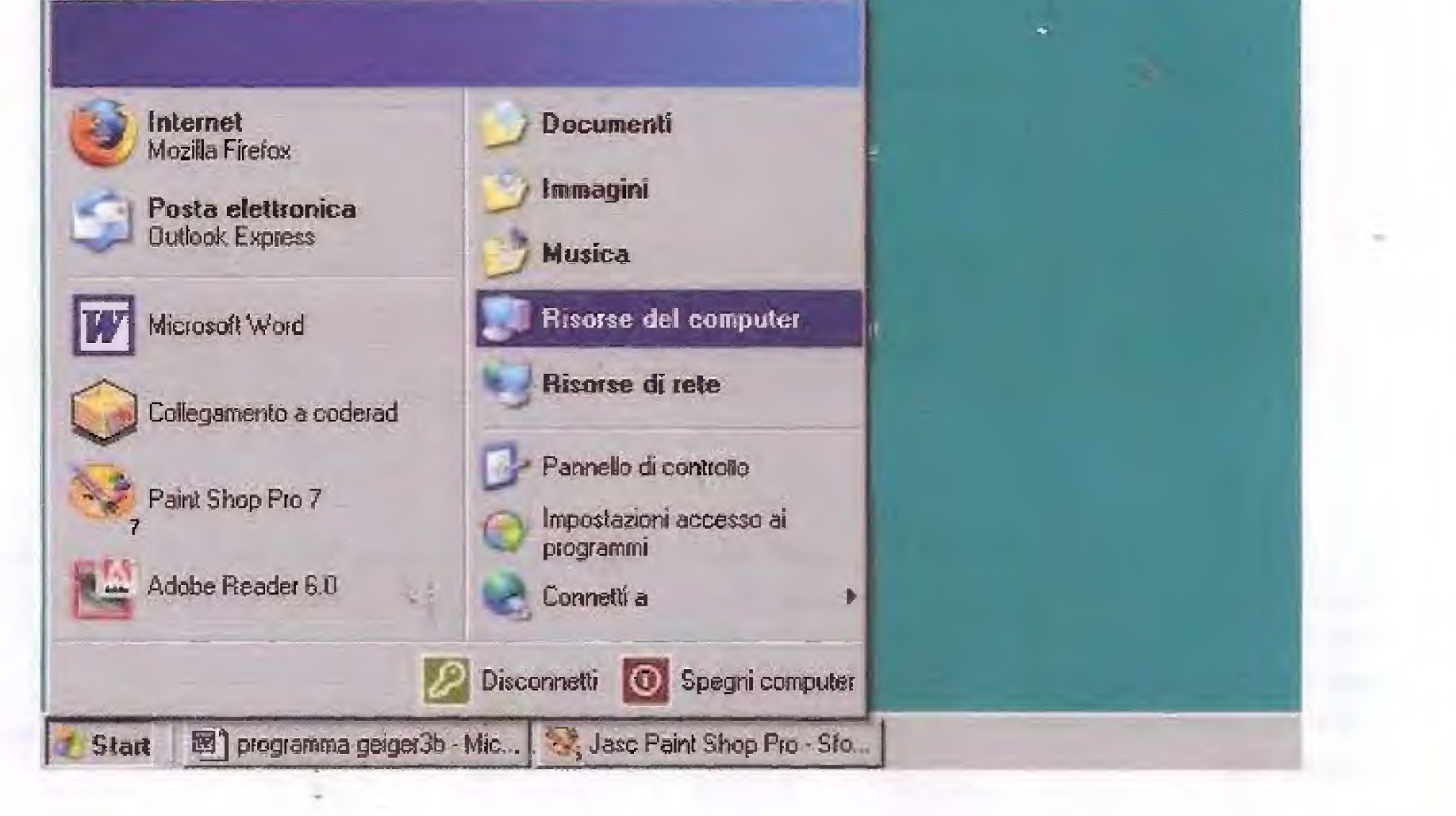

Nella finestra che si apre cliccate sullo spazio bianco con il tasto destro del mouse e nella piccola finestra delle opzioni che si apre successivamente, cliccate sulla opzione "Proprietà".

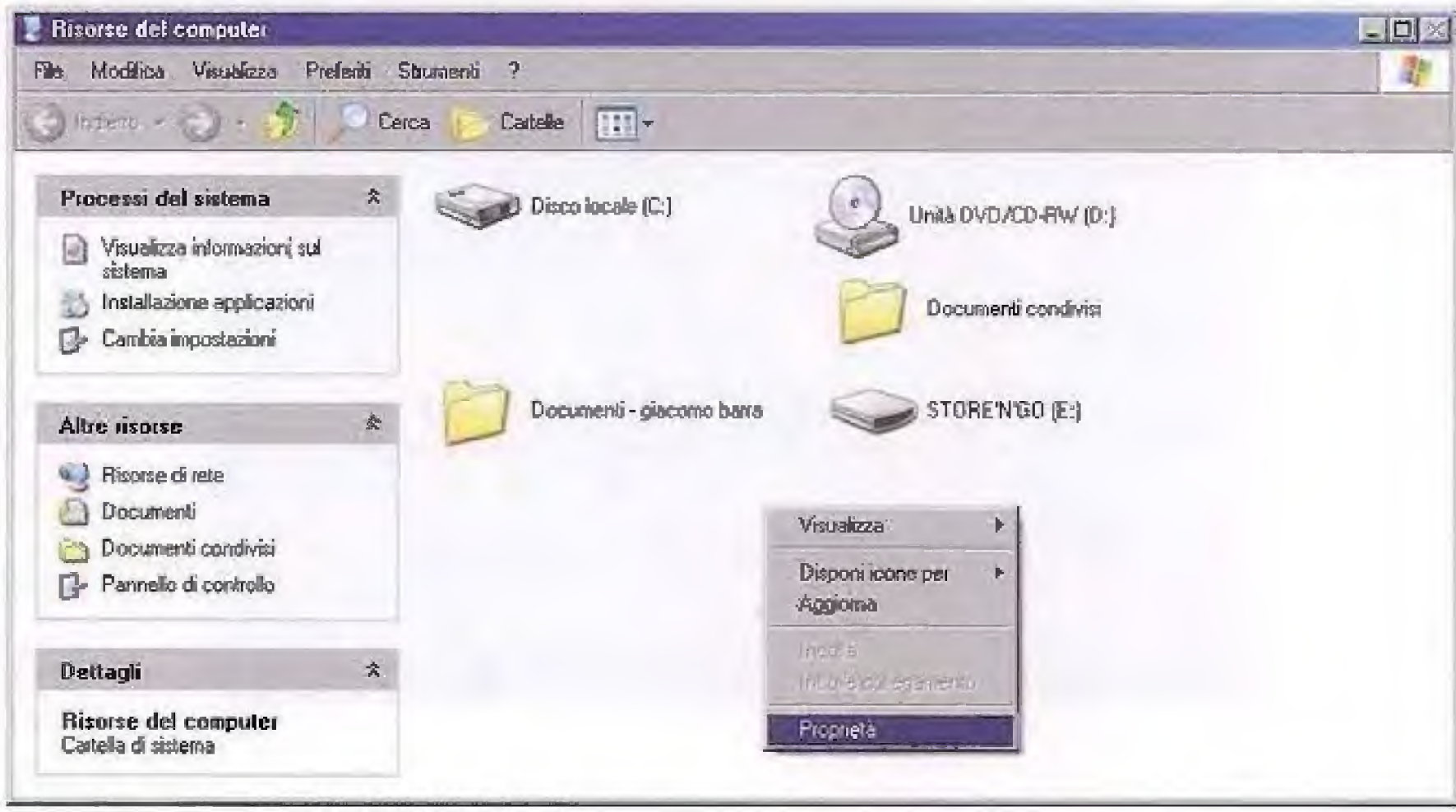

A questo punto vedrete comparire la finestra seguente:

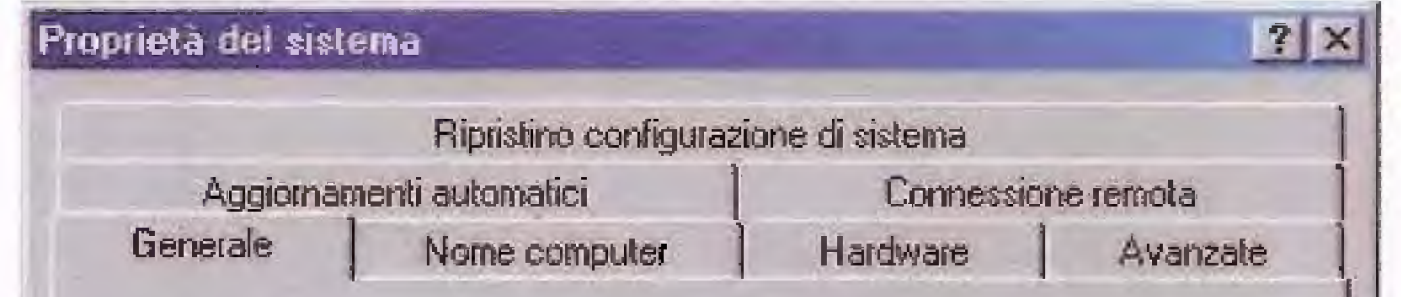

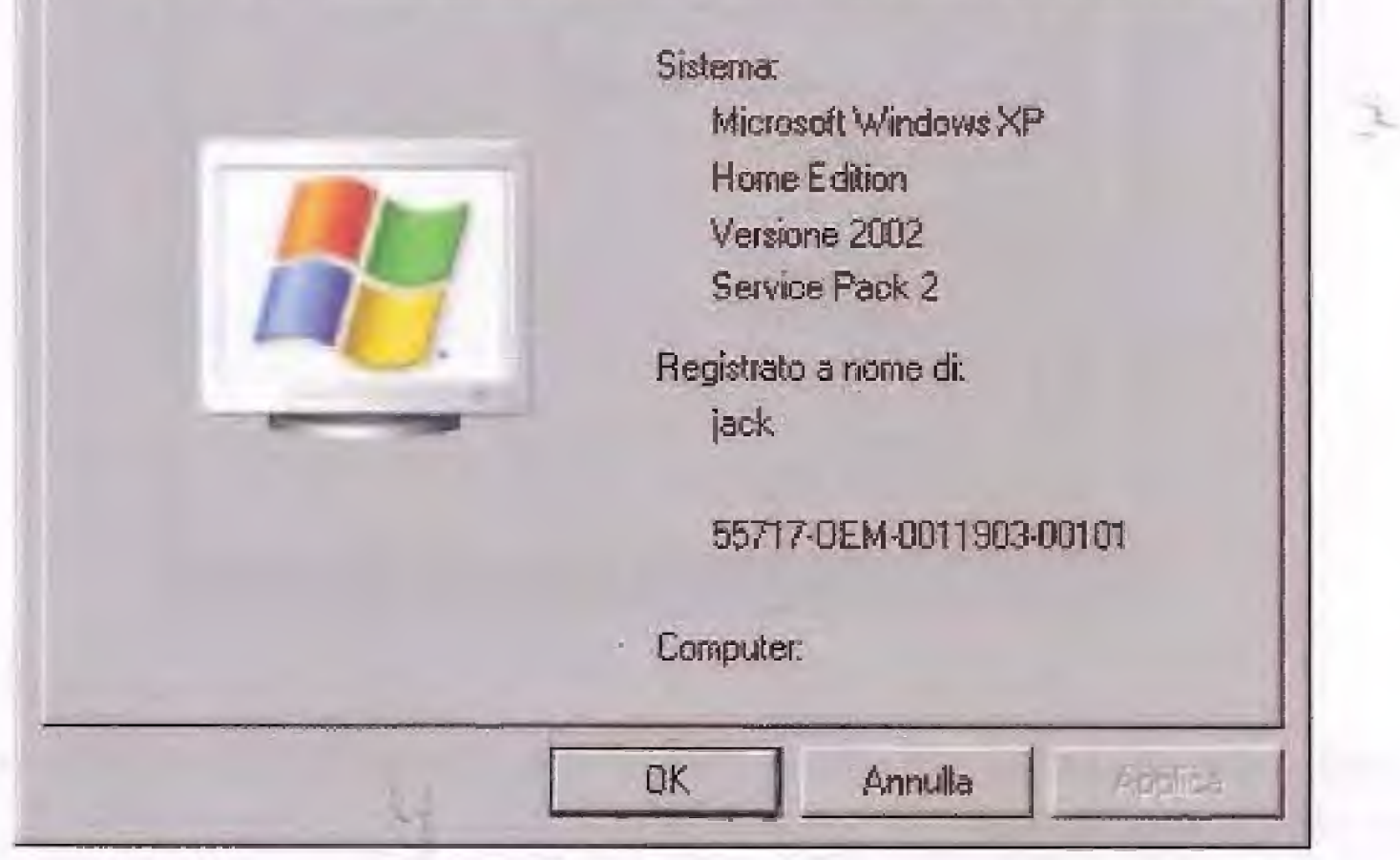

Dovrete quindi cliccare sulla opzione "Hardware" e vedrete comparire la finestra successiva.

 $75<sub>2</sub>$ 

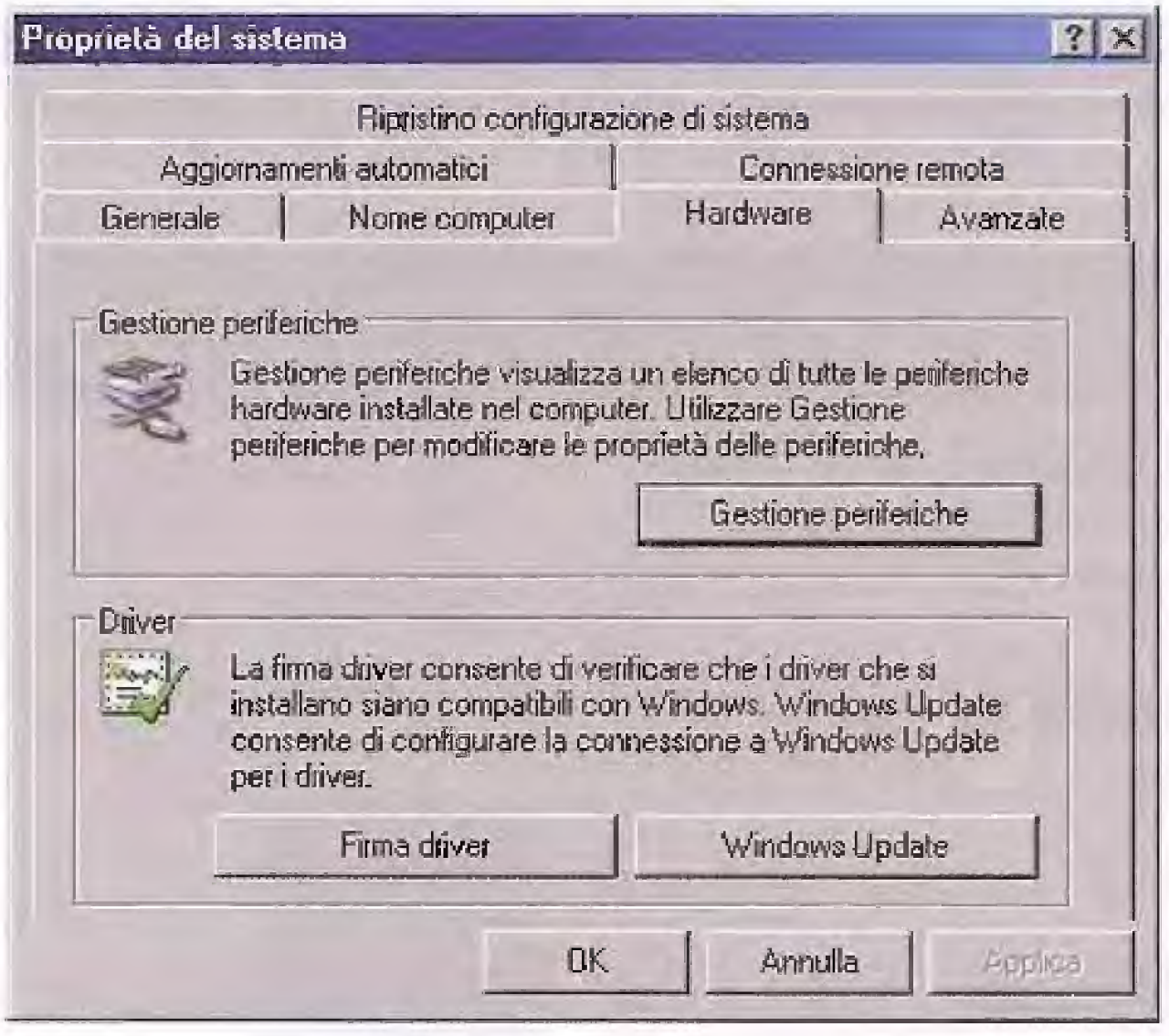

Ora cliccate sul tasto Gestione periferiche, e si aprirà la finestra sottostante.

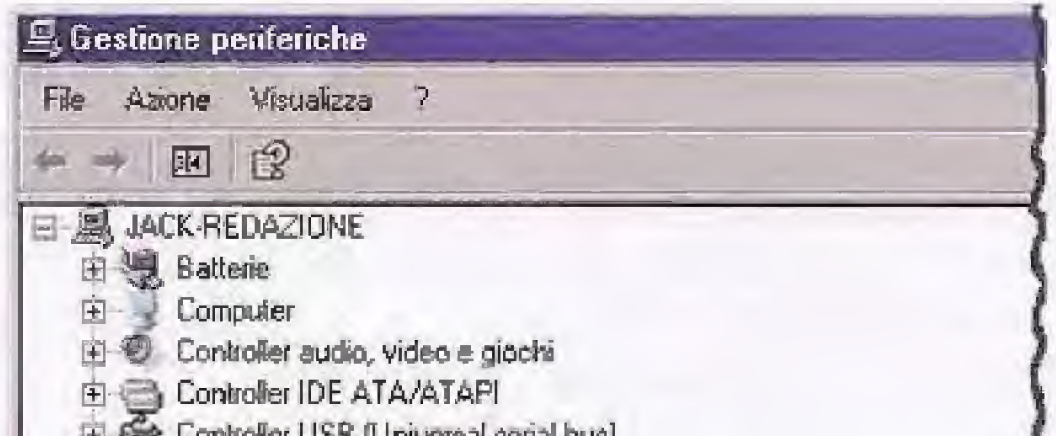

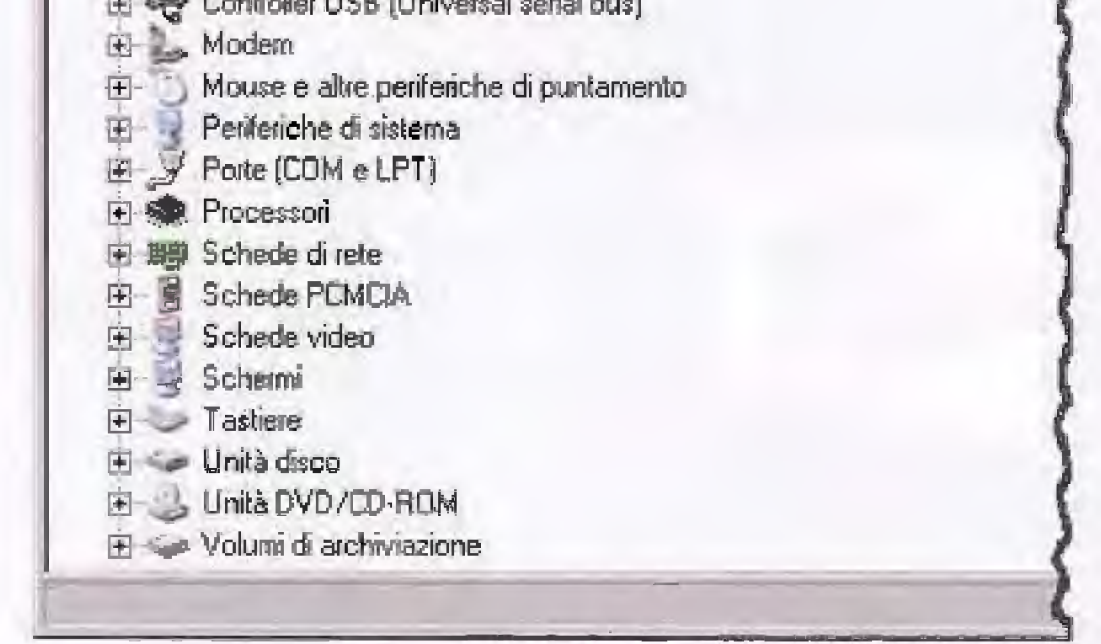

Qui, cliccando sulla crocetta posta di fianco alla voce Porte (COM e LPT), vedrete comparire l'elenco delle porte disponibili sul vostro pc.

Ora se il vostro computer è dotato della porta seriale, vedrete comparire la dicitura "Porta di comunicazione (COM1)" oppure "Porta di comunicazione (COM2)" come nell'esempio indicato nella finestra successiva.

In questo caso il pc dispone di due porte seriali, denominate rispettivamente COM1 e COM<sub>2</sub>.

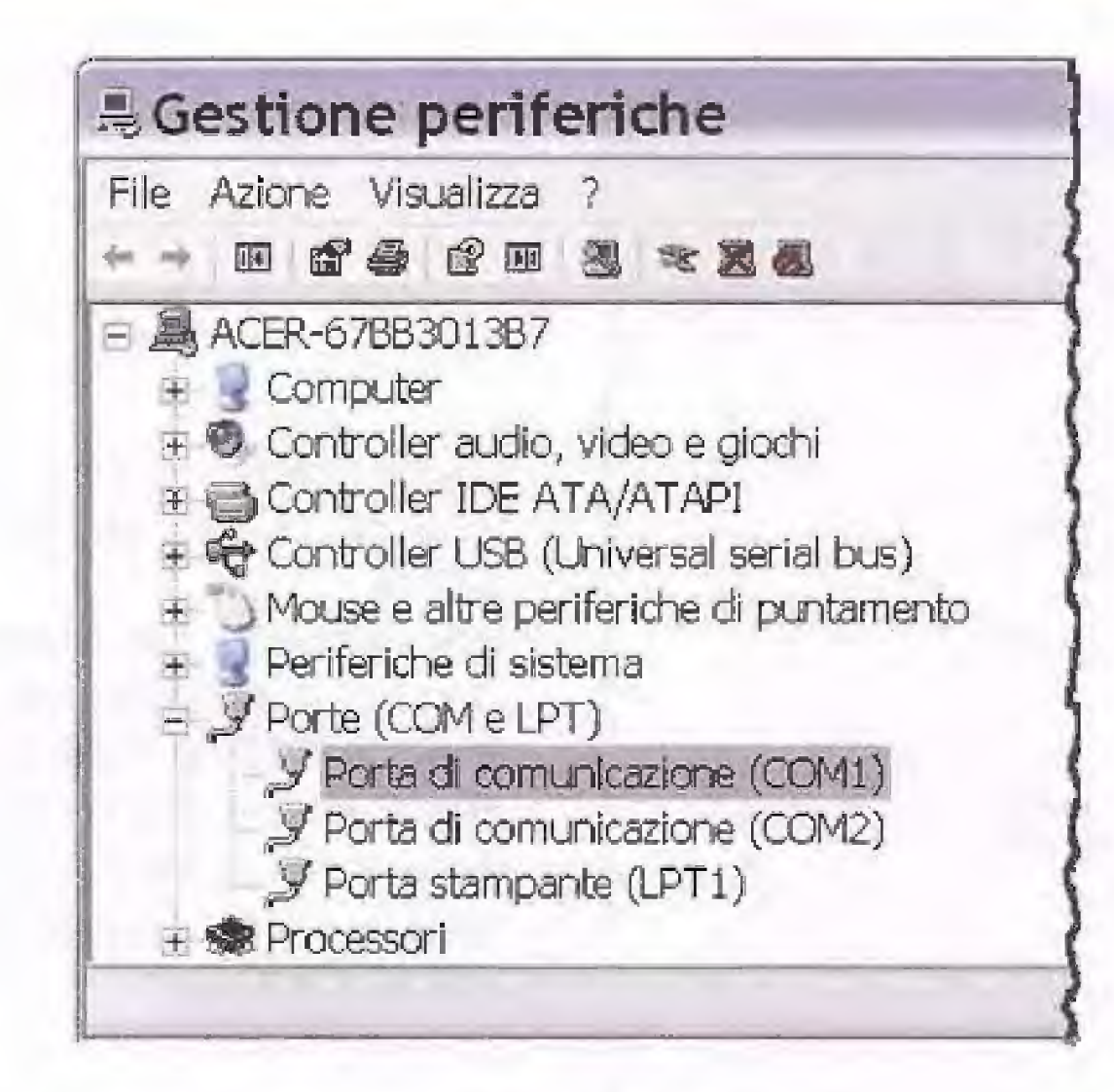

Supponiamo che scegliate di utilizzare la porta COM1.

In questo caso, dovrete avere precedentemente collegato il cavo RS232 al connettore corrispondente a questa porta seriale del vostro pc, altrimenti la connessione non funzionerà.

Successivamente dovrete riaprire la finestra "Collegamento seriale con Geiger KM1710" e cliccare sulla freccia posta a fianco della casella "seriale da usare" posta in alto a sinistra. Nelle opzioni che si aprono selezionate la COM1, come visibile in figura.

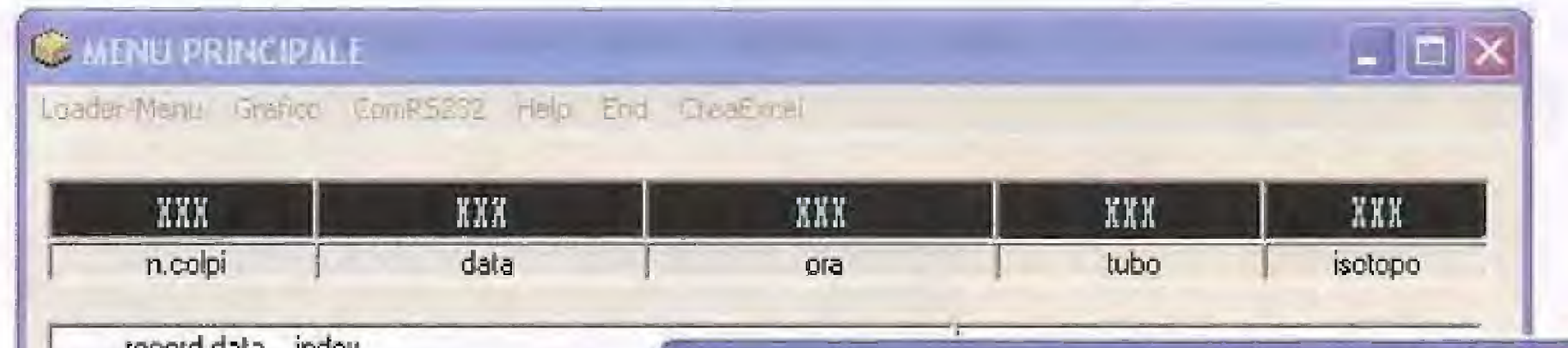

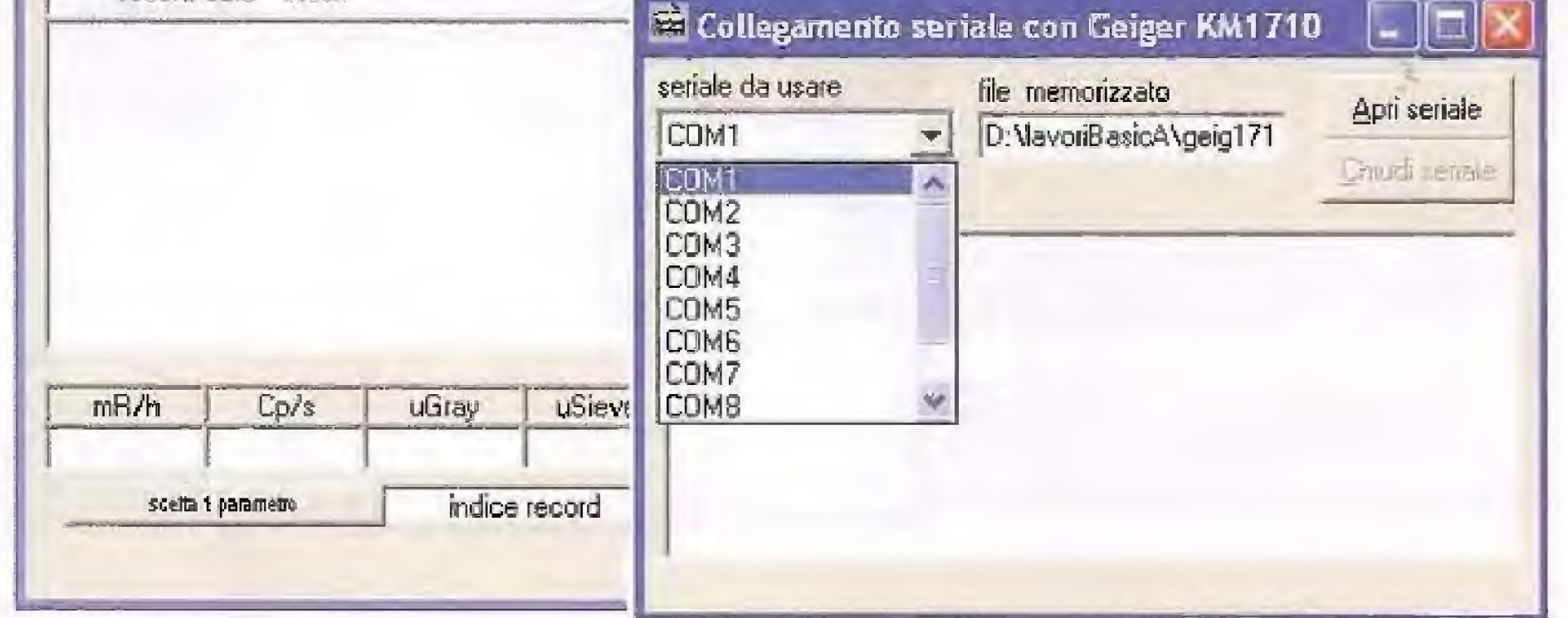

In questo modo avete predisposto il pc ad acquisire i dati sulla porta seriale COM1

Potrebbe succedere però che il vostro computer non disponga della porta seriale, che sempre più spesso viene sostituita dalla porta USB.

In questo caso vedrete appàrire una finestra simile a quella successiva.

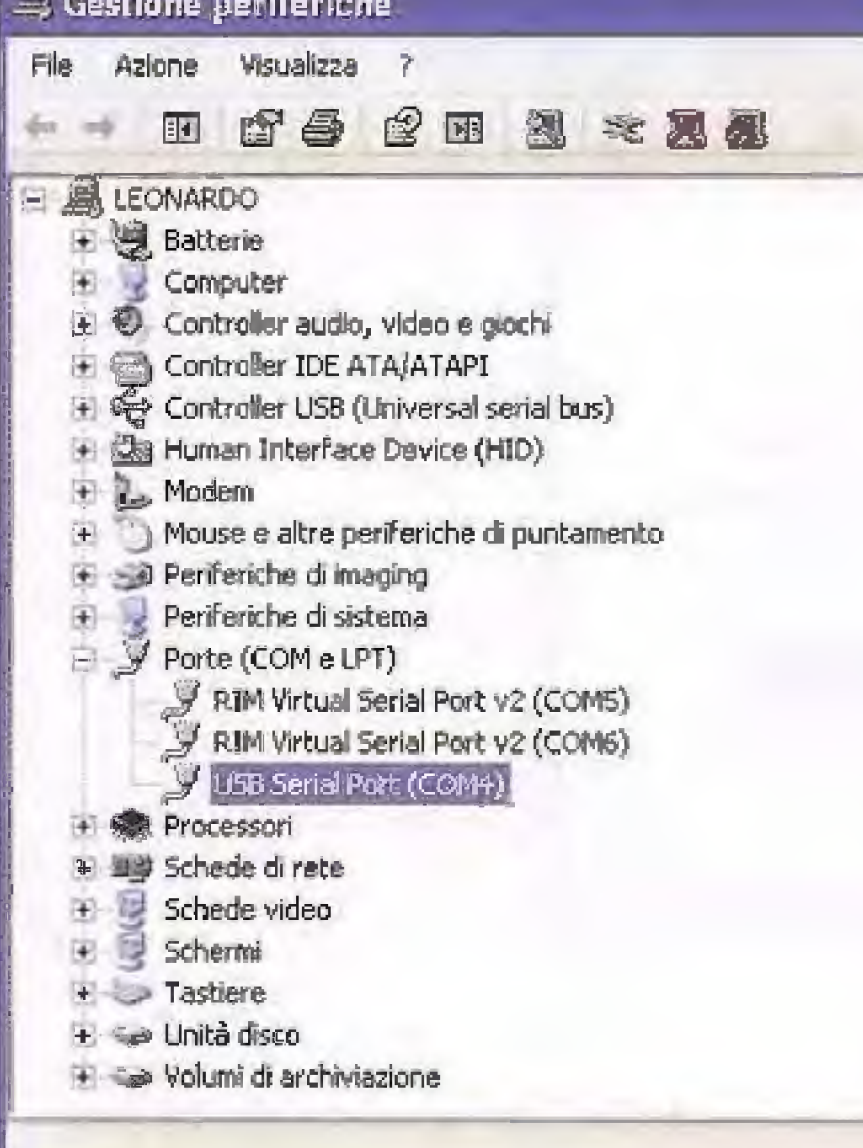

Questo significa che il vostro computer dispone di una porta USB denominata COM4.

Per selezionare la porta USB tornate alla finestra "Collegamento seriale con Geiger LX.1710" e nella casella in alto a sinistra selezionate il nome della porta seriale che desiderate utilizzare, in questo caso la COM4, come visibile nella figura sottostante.

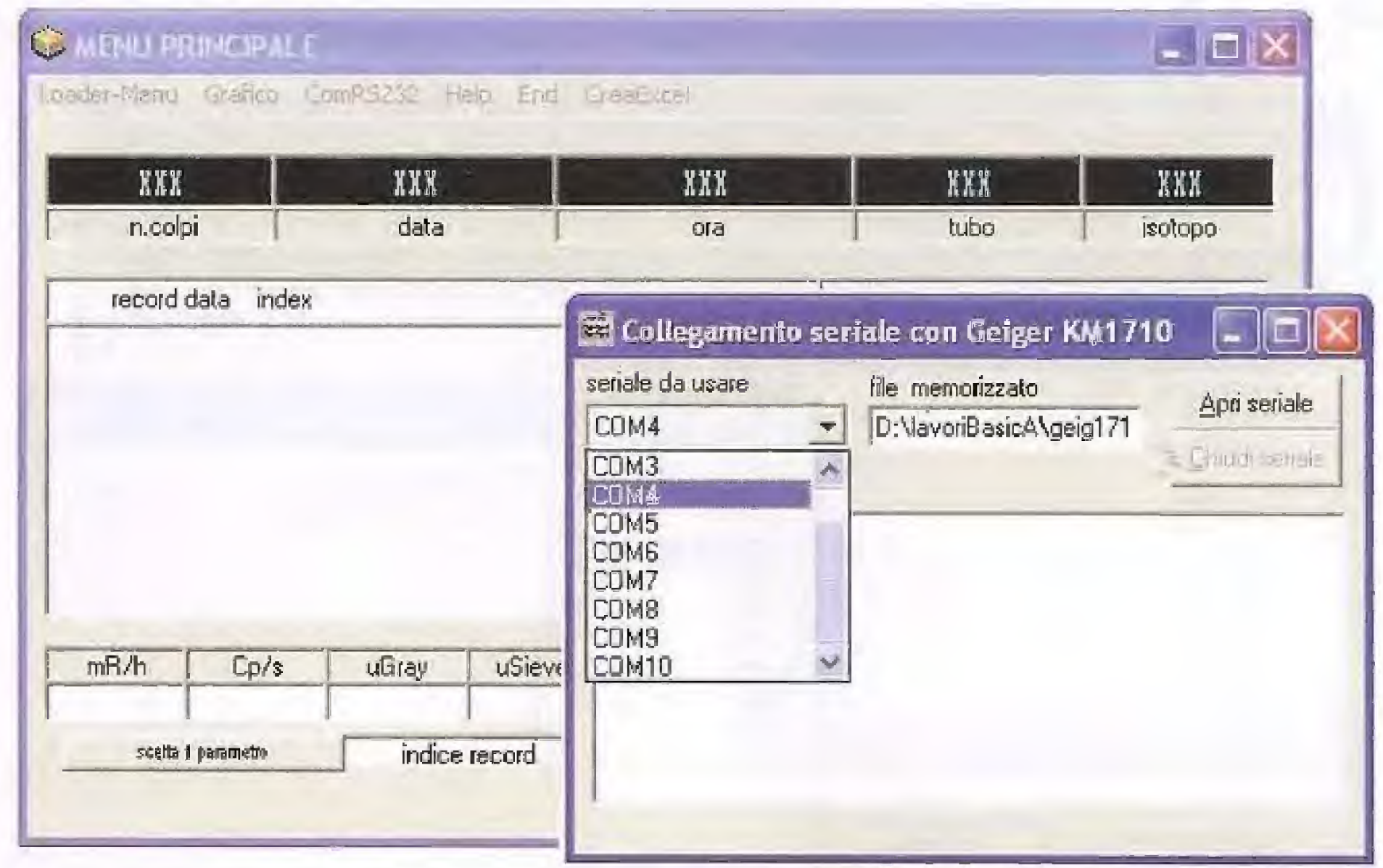

Avete così predisposto il computer a ricevere i dati provenienti dal contatore sulla porta COM4.

Ora non vi resta che predisporre il contatore Geiger alla comunicazione seriale, come indicato a pag.69 della rivista N.235.

Per farlo dovrete seguire questa semplice procedura.

All'accensione vedrete comparire sul display la schermata principale:

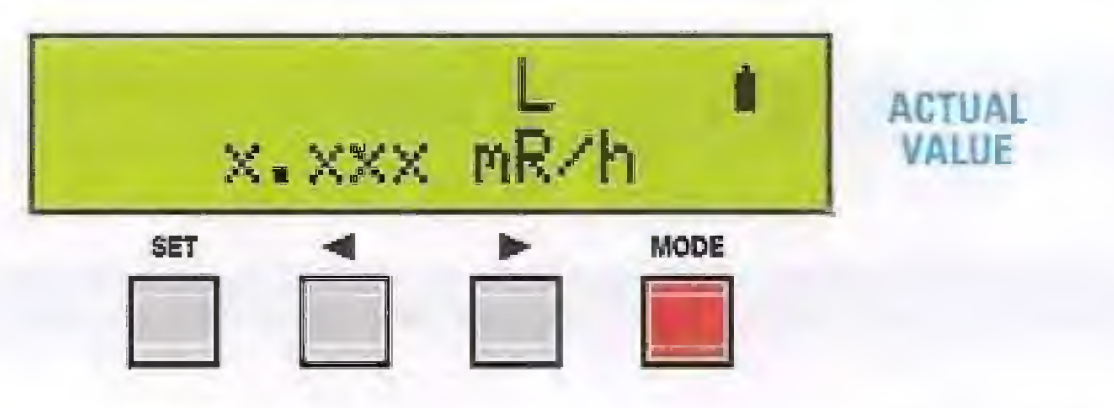

Premete ora il tasto MODE facendo comparire via via le schermate successive, fino a giungere alla schermata relativa alla attivazione della connessione RS232.

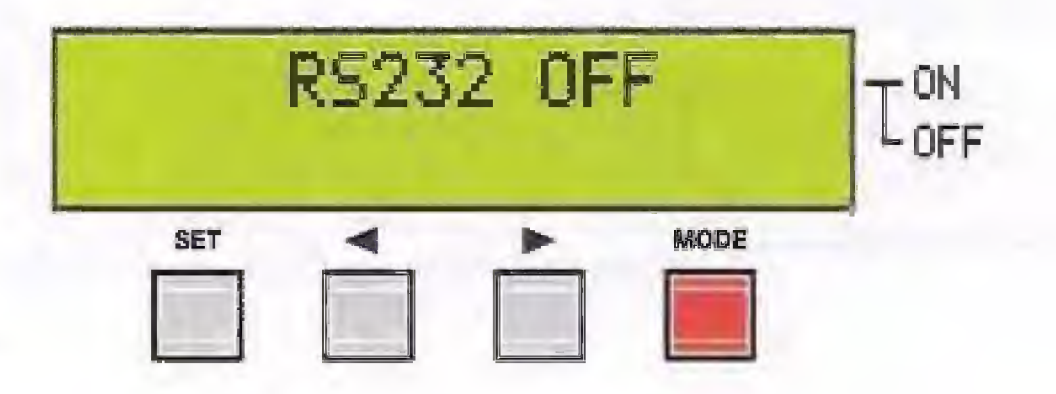

Ora premete uno dei due tasti con la freccia e vedrete comparire la scritta:

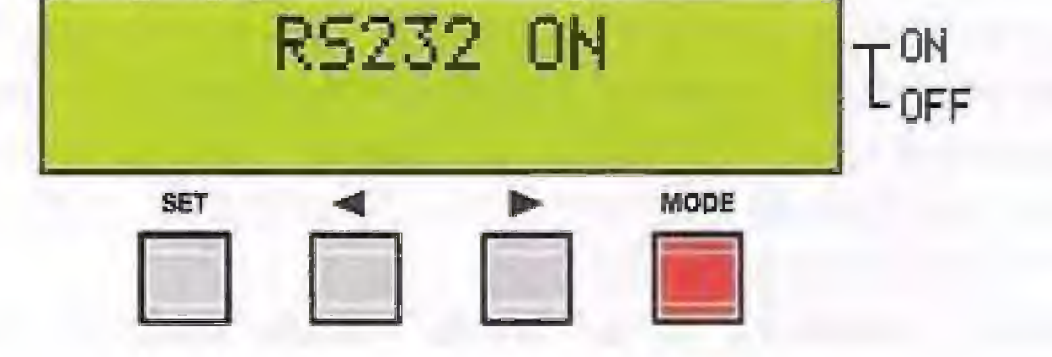

Ora premete il tasto SET per confermare.

Da questo momento il contatore inizia a trasmettere la stringa dei dati sulla connessione RS232, che come sapete vengono aggiornati ogni 10 secondi.

questo punto non vi resta che dare inizio alla acquisizione dei dati sul pc. Per vedere comparire sullo schermo la stringa dei dati man mano che viene inviata dal contatore dovete ritornare alla finestra "Collegamento seriale con Geiger LX.1710", nella quale dovrete cliccare sul tasto "Apri seriale", dando inizio alla acquisizione dei dati sul pc. Se tutte le operazioni sono state eseguite correttamente, vedrete comparire le stringhe dei dati man mano che vengono acquisite dal contatore, come visibile nella finestra seguente.

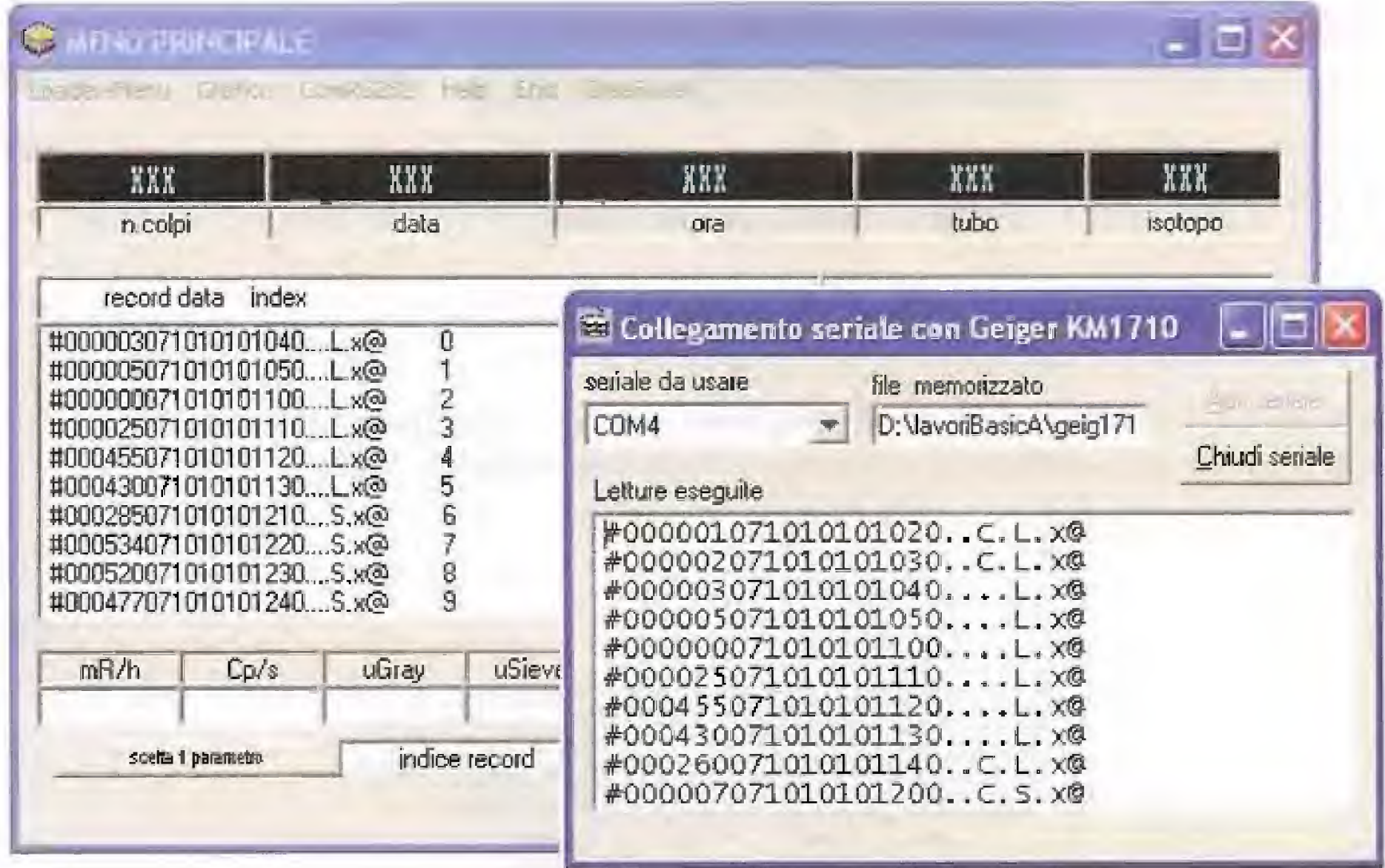

Come sapete, ciascuna stringa contiene i dati relativi al numero di colpi, alla data e all'ora di acquisizione e alle altre indicazioni relative al tipo di tubo, allo stato del contatore, ecc. A pag.83 della rivista N.235 è indicata la composizione della stringa con la spiegazione del significato di clascun carattere.

Man mano che arrivano, i dati vengono presentati sulla finestra del pc e al tempo stesso

vengono memorizzati all'interno del file che avete precedentemente scelto.

Se desiderate visualizzare sullo schermo il grafico dei dati che avete acquisito, non dovete fare altro che seguire la procedura che abbiamo illustrato nel numero precedente della rivista relativamente a questo argomento, quando abbiamo spiegato come visualizzare un grafico partendo dai record memorizzati sulla SD card.

Il file acquisito via RS232, infatti, viene trattato dal programma allo stesso modo dei file memorizzati sulla SD card.

Ovviamente, per visualizzare un grafico, dovrete prima selezionare un intervallo nei record che si presentano sullo schermo, dopodichè potrete proiettare sullo schermo il grafico relativo a quell'intervallo.

Scegliendo di volta in volta l'intervallo più opportuno, avrete così modo di seguire in tempo reale sul vostro pc l'andamento di qualsiasi fenomeno radioattivo.

Nota: il software "Coderad" è gratuito. Per riceverlo a casa vi chiediamo di corrisponderci le sole spese di realizzazione del CD-Rom e le spese di spedizione a domicilio.

Il CD-Rom contenente il software Coderad, siglato CDR1710 Euro 10,50 (IVA inclusa, spese di spedizione escluse)

### **Alcune AVVERTENZE IMPORTANTI**

A completamento di quanto abbiamo detto finora, desideriamo richiamare la vostra attenzione su alcune cose che riteniamo essenziali per evitare di commettere errori nella fase di elaborazione del grafici.

Il primo suggerimento che vi proponiamo è quello di esaminare con attenzione i record che desiderate importare. È importante sapere come funziona il contatore in fase di misura per evitare di fare considerazioni sbagliate in fase di elaborazione dei dati.

Controllate innanzitutto se nell'intervallo di record che desiderate importare compaiono neila seconda metà della stringa le lettere B, C, T, U,

Se compare la lettera B significa che in quel record è stato registrato un livello troppo basso della batteria.

Se compare la lettera C significa che durante quella lettura sono stati modificati i parametri del contatore,

In entrambi questi casi i record non sono validi e non verranno rappresentati sul grafico.

Se compare la lettera T significa che al momento della programmazione del contatore Geiger si è scelto di selezionare un valore di soglia al di sotto del quale le misure non vengono registrate sulla SD card. Questo vuol dire che sulla SD card compaiono solo e unicamente i valori che hanno superato la soglia prefissata T.

È importante soffermarsi su questo punto per evitare di commettere errori grossolani sia quando si va a richiedere il grafico, sia in fase di elaborazione di dati statistici, come medie, deviazioni standard, ecc.

Se, ad esempio, decidiamo di fissare il valore della soglia T a un 2 microGray, significa che sulla SD card verranno registrati solo quei valori che superano i 2 microGray.

Se dal momento in cui si dà inizio alla misura, la radioattività rimane a 3 microGray per un periodo di 10 letture, che vengono registrate sulla SD card, poi scende per le successive 20 letture a 1 microGray, e queste letture non vengono registrate, poi torna ad un valore di 4 microGray per le successive 10 letture, che vengono registrate, quando andrete a ricavare il grafico di questa misura otterrete:

- i primi 10 records a 3 microGray;

- subito in successione i 10 records a 4 microGray.

Come potete notare, nel grafico non compaiono i valori relativi alle 20 letture a 1 micro-Gray, perché risultano al di sotto della soglia T.

In questo caso, osservando il grafico, sareste indotti in errore, perché questi valori, volutamente, non compaiono.

Lo stesso succederebbe se richiedeste di calcolare il valor medio di quelle misure, che risulterebbe errato, perché mancano misure significative nell'intervallo di tempo esaminato. Quanto abbiamo rappresentato vale anche per i record con la lettera  $B \in C$ , che non vengono presi in considerazione né dal grafico né dai calcolo statistico.

Per questo motivo è molto importante controllare sempre accuratamente la sequenza dei record che si vanno ad importare, per evitare di trarre considerazioni sbagliate.

Lo stesso discorso vale per il tipo di tubo utilizzato durante le misure.

Come sapete, sul Geiger è possibile utilizzare due tipi di tubo, l'LND712 oppure l'SBM20. Il primo è contrassegnato sul record dalla lettera L, il secondo dalla lettera S.

Al momento in cui viene proiettato il grafico, se i valori si riferiscono all'SBM20, le colonne appaiono di colore rosso. Se i valori si riferiscono all'LND712, le colonne sono di colore blu. È importante far notare però che il colore che appare nel grafico è comunque uno solo, anche se i record rappresentati riguardano misure eseguite con due tubi diversi.

Per questo vi raccomandiamo di fare attenzione, quando importate i record, che il tipo di tubo sia lo stesso per tutti.

Nel caso compaia nel record la lettera U, significa che al momento della misura è stato inserito nel detector del contatore uno schermo metallico.

Questa condizione modifica notevolmente il valore di attività misurato dal contatore, perciò è moita importante rendersene conto ai momento della importazione dei records, altrimenti si rischia di incorrere in errori di valutazione anche gravi.

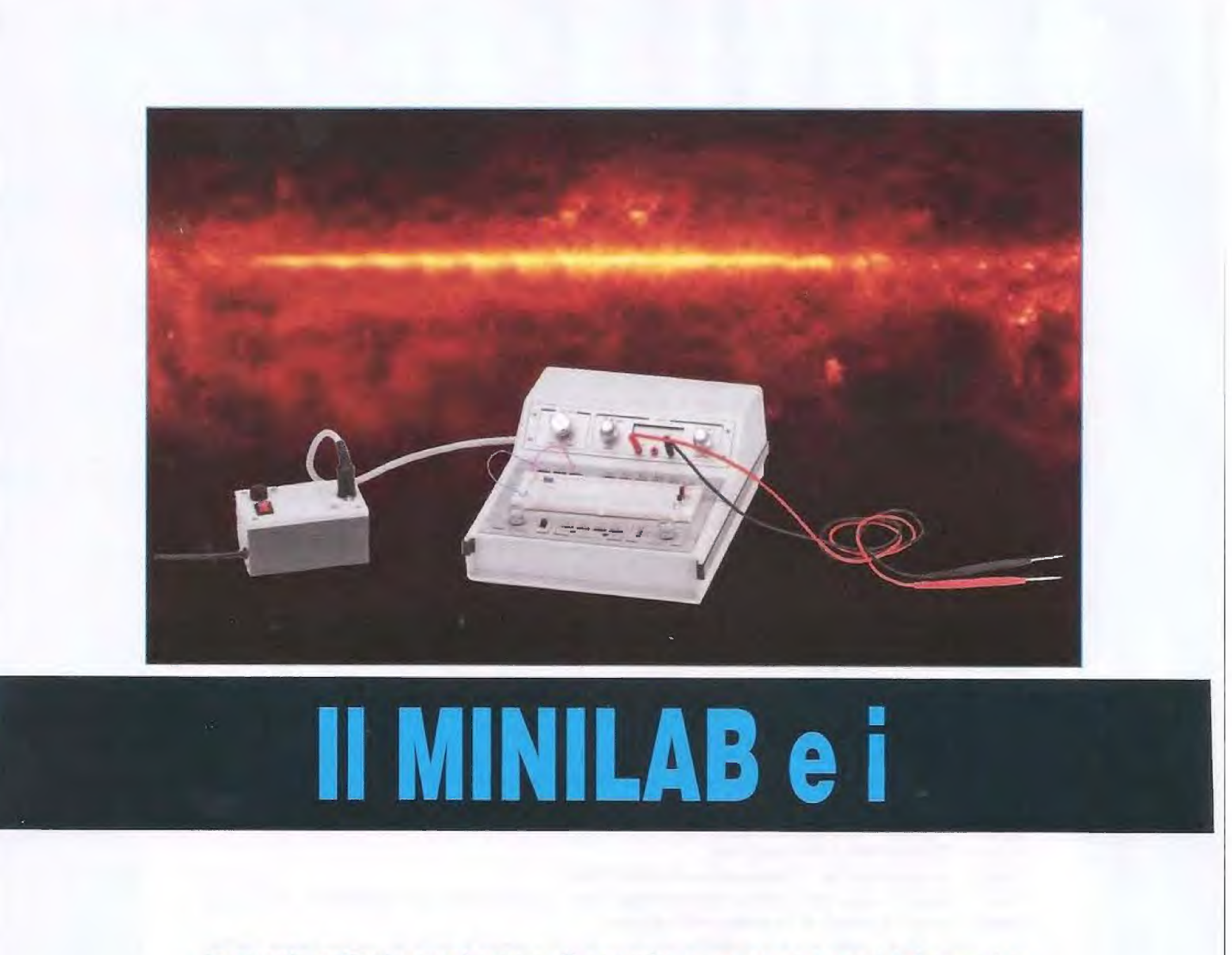

In questo articolo cercheremo di scoprire cosa sono i raggi infrarossi e realizzeremo con il Minilab alcuni esperimenti che vi aiuteranno a comprendere come funzionano i dispositivi elettronici che sfruttano queste invisibili radiazioni elettromagnetiche.

È una bella giornata di sole primaverile e, passeggiando in giardino, all'improvviso vi trovate in una zona d'ombra, e subito avvertite una repentina sensazione di freddo.

Se incuriositi da questo fenomeno decidete di fare una verifica con un termometro, vi accorgerete di una cosa piuttosto strana, e cioè che contrariamente a quanto verrebbe da pensare la temperatura dell'aria nella zona soleggiata e quella della zona in ombra sono assolutamente identiche.

Ma allora da cosa deriva la sensazione di freddo che il vostro corpo percepisce così bene?

Deriva dal fatto che passando da una zona in piena luce ad una zona ombreggiata, vi siete privati di colpo dei raggi infrarossi presenti nella luce solare.

Ora, se qualcuno vi chiedesse cosa sono i raggi infrarossi, probabilmente non sapreste cosa rispondere, visto che queste radiazioni hanno, fra le altre proprietà, quella di risultare del tutto invisibili all'occhio urnano.

Gli infrarossi, infatti, sono onde elettromagnetiche la cui lunghezza d'onda è superiore ai 780 nanometri, che è il valore che delimita il passaggio dallo spettro della luce visibile, e precisamente dalla zona del rosso, a quello della luce invisibile.

Il campo occupato dagli infrarossi, denominato I.R. dall'inglese Infra-Red, è molto esteso e parte dalla lunghezza d'onda minima di 780 nanometri per arrivare fino ad una lunghezza d'onda massima di 1.000.000 di nanometri, cioè al confine con le onde radio e più precisamente con le microonde.

Anche se non ce ne accorgiamo, tutti noi siamo costantemente immersi in queste onde elettromagnetiche, che sono di grande importanza, perché senza la loro presenza la vita sul nostro pianeta non sarebbe neppure immaginabile.

Sono infatti i raggi infrarossi prodotti dalle continue esplosioni che hanno luogo sulla superficie del Quando, per esempio, vi godete il piacevole tepore prodotto dal fuoco del caminetto, non fate altro che percepire la radiazione infrarossa proveniente dalla combustione del legno.

# **Raggi INFRAROSSI**

Fig.1 Gli esperimenti che vi proporremo in questo articolo vi aiuteranno a comprendere cosa sono e come si propagano

### i raggi infrarossi.

Con l'aiuto dell'escilloscopio per pc potrete divertirvi ad osservare come funzionano i dispositivi elettronici che sfruttano la trasmissione di queste invisibili radiazioni.

Sole che, attraversando lo spazio insieme alla luce visibile, irradiano la Terra, fornendo il calore indisperisabile al mantenimento degli organismi viventi.

Ogni volta che attraversano un corpo, i raggi infra-<br>rossi rilasciano al suo interno una certa quantità di energia, che si trasforma in calore.

E anche se sono invisibili al nostro occhio, è proprio questa loro capacità di sviluppare calore che li contraddistingue all'interno dell'ampio spettro delle radiazioni elettromagnetiche di cui fanno parte, e che consente di rivelare la loro presenza.

Ma oltre a produrre calore, i raggi infrarossi sono a loro volta essi stessi generati dai corpi riscaldati.

83

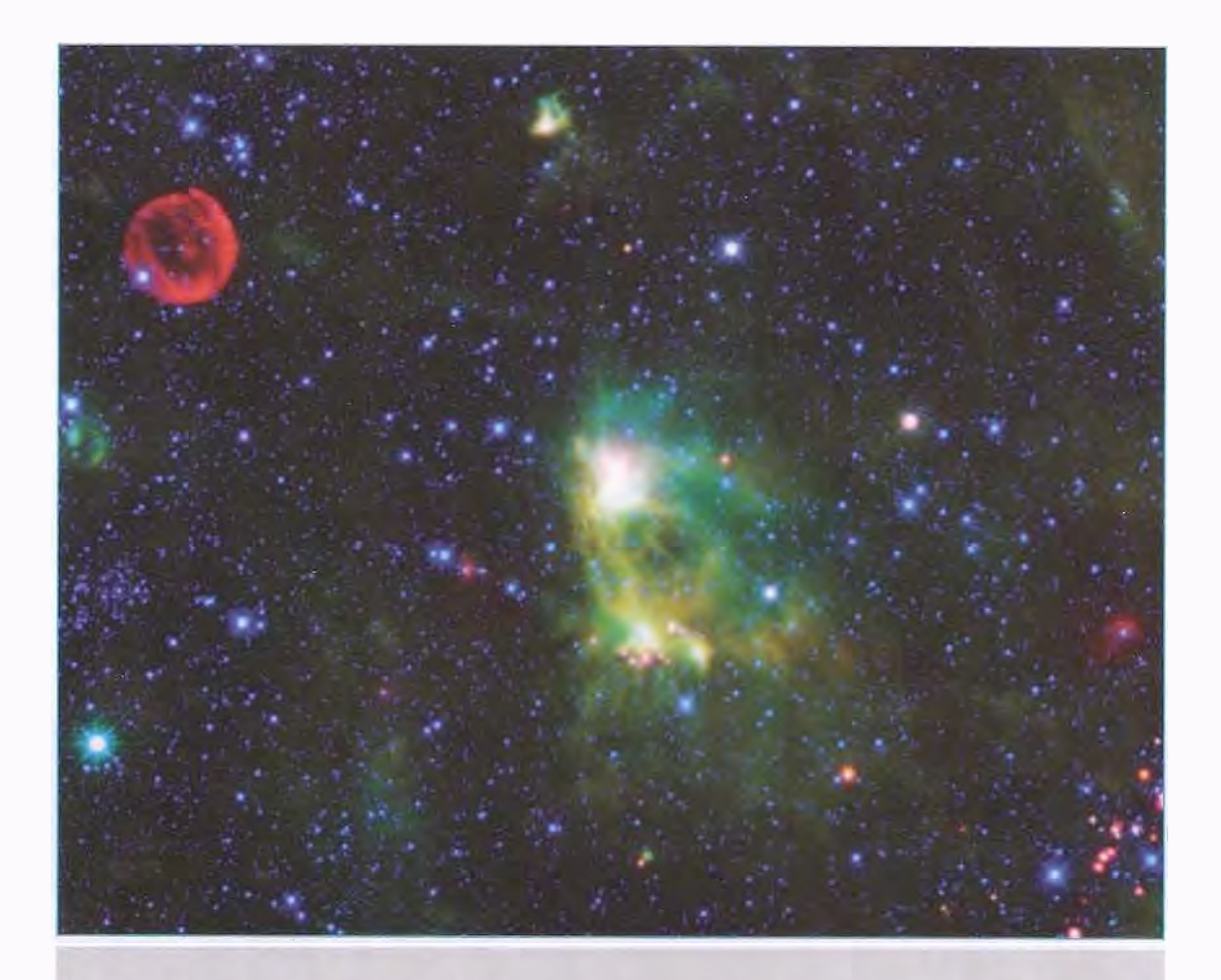

Fig.2 Nel dicembre 2009 la NASA ha lanciato nello spazio il satellite WISE (Wide-field Infrared Survey Explorer), dando inizio alla esplorazione del cielo nella banda infrarossa. Il sa-

tellite è dotato di un sofisticatissimo telescopio IR il quale, lavorando ad una temperatura di -265°C, cioè quasi allo zero assoluto, è in grado di rilevare anche le debolissime radiazioni provenienti da galassie lontane. Ecco come si presenta la costellazione Cassiopea in una delle numerose fotografie inviate sulla Terra. Nella foto ad infrarossi sono presenti alcuni corpi celesti che risultano invisibili con i telescopi ottici. Altre foto realizzate dal WISE sono disponibili sul sito http://www.nasa.gov\_pages/WISE/main/index.html

Tuttavia non è necessario che una sostanza sia incandescente per emettere raggi infrarossi, perchè ogni corpo che abbia una temperatura superiore allo zero assoluto (cioè a -273 °C circa) ne emette in continuazione una certa quantità, che dipende dalla sua temperatura.

Ciò è dovuto alla continua agitazione degli atomi e delle molecole che compongono la materia. Questa perenne oscillazione, chiamata agitazione termica, dipende dalla temperatura del corpo e si accompagna sempre alla emissione di una certa quantità di raggi infrarossi.

Maggiore è la temperaturà e maggiore è l'agitazione di atomi e molecole e di conseguenza maggiore è la quantità di raggi infrarossi emessi.

Questo fenomeno viene sfruttato per realizzare termometri che permettono di misurare a distanza la temperatura di un corpo, ed è utilizzato in medicina in una analisi chiamata termografia, che consente di ricavare una mappa termica molto accurata del corpo umano, nella quale tutte le zone che hanno una diversa temperatura sono contraddistinte da diversi colori.

È molto utile nella ricognizione aerea, nella quale ampie regióni del pianeta vengono fotografate da satelliti dotati di speciali apparecchiature sensibill agli infrarossi.

Poiché questi vengono assorbiti pochissimo dal vapore acqueo, fotografando il suolo da grande altezza è possibile osservare la conformazione del terreno anche quando questo risulta coperto da nuvole, nebbie o foschia.

Le lampade ed i laser ad infrarossi sono ampiamente diffusi in medicina, dove vengono utilizzati nela terapia agli infrarossi.

E non ultimo, la radiazione infrarossa è una delle principali componenti di un fenomeno estremamente importante per il nostro pianeta e del quale si parla diffusamente negli ultimi tempi, e cioè dell'effetto serra,

### I DIODI a RAGGI INFRAROSSI

Proprio per il fatto di risultare invisibili, i raggi infrarossi trovano impiego in elettronica in numerose applicazioni.

Vengono utilizzati comunemente nei sensori pirometrici, che provvedono ad accendere una luce, ad aprire una porta oppure ad attivare un allarme non appena entrate net loro raggio di azione,

verse onde elettromagnetiche. Come potete notare, i raggi infrarossi vengono generati dalla vibrazione di atomi e molecole, la cosiddetta agitazione termica. In generale le onde elettromagnetiche si dividono in:

- radioonde: hanno una frequenza che si estende fino a 10<sup>10</sup> Hz pari a 10 GigaHz. La lunghezza d'onda varia da qualche decina di Km a qualche mm. Sono generate da correnti oscillanti e da appositi circuiti osciliatori:

- rădiazioni infrarosse: la loro frequenza va da 10<sup>10</sup> Hz (10 GigaHz) fino a 10<sup>14</sup> Hz. Hanno una lunghezza d'onda che va da qualche mm qualche decimo di micron. Sono prodotte da atomi e molecole in vibrazione;

• onde luminose: hanno un frequenza che si aggira intorno a 10<sup>ta</sup> Hz. La loro lunghezza d'onda è compresa tra 400 e 780 nanometri (1 nanometro è uguale a 10<sup>-a</sup> metri, cioè un miliardesimo di metro). Sono generate dagli elettroni che occupano le orbite più esterne dell'atomo i quali, dopo essere "saltati" su un'orbita ancora più esterna, ritornano sull'orbita di origine emettendo fotoni di luce;

- radiazioni ultraviolette: la loro frequenza va da circa 10<sup>14</sup> a 10<sup>15</sup> Hz. La loro lunghezza d'onda va da 400 nanometri a 10 nanometri. Come le onde luminose sono generate da transizioni di elettroni sulle orbite esterne:

- raggi X: hanno una frequenza che si estende da 10<sup>15</sup> fino a 10<sup>19</sup> Hz. e una lunghezza d'onda che va da 10 nanometri fino a qualche millesimo di nanometro, Sono generati dalla transizione degli elettroni che ruotano nelle orbite più interne dell'atomo;

- raggi gamma: la loro frequenza si estende oltre i 10<sup>to</sup> Hz e hanno una lunghezza d'onda inferiore a 3 centesimi di Angstrom (1 Angstrom corrisponde a 10<sup>-10</sup> metri). Sono irradiate da particelle che costituiscono il nucleo:dell'atomo.

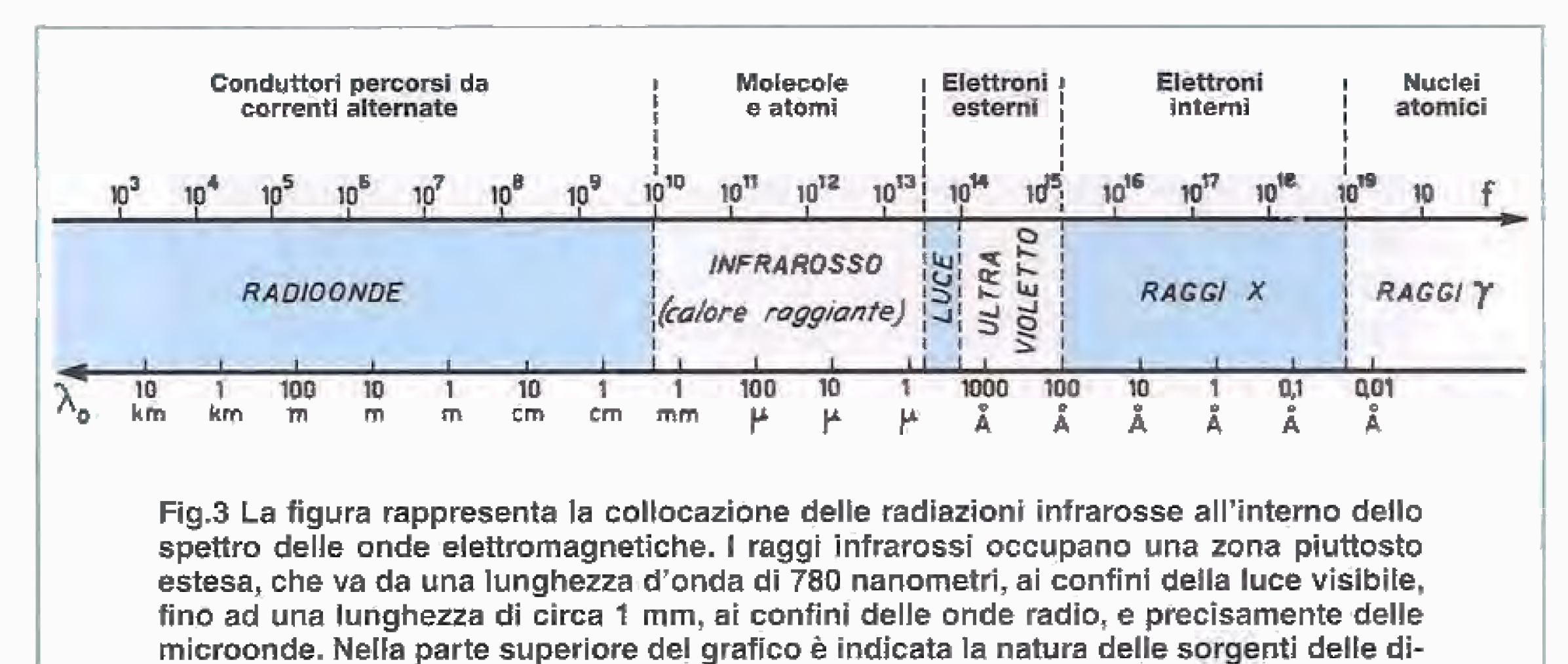

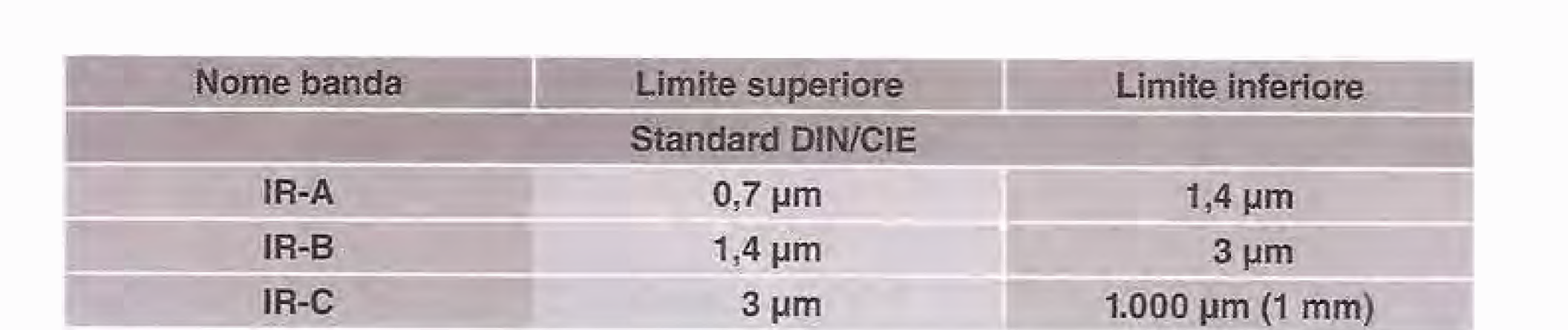

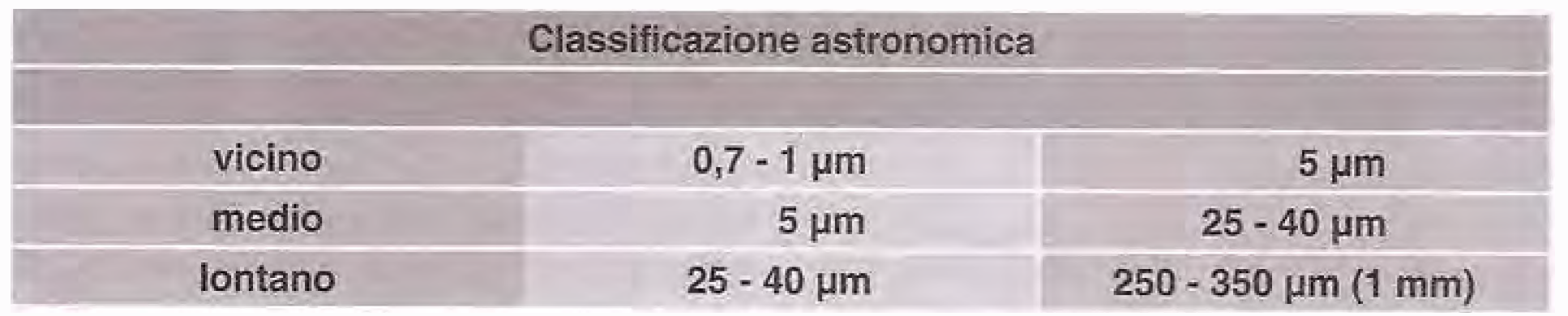

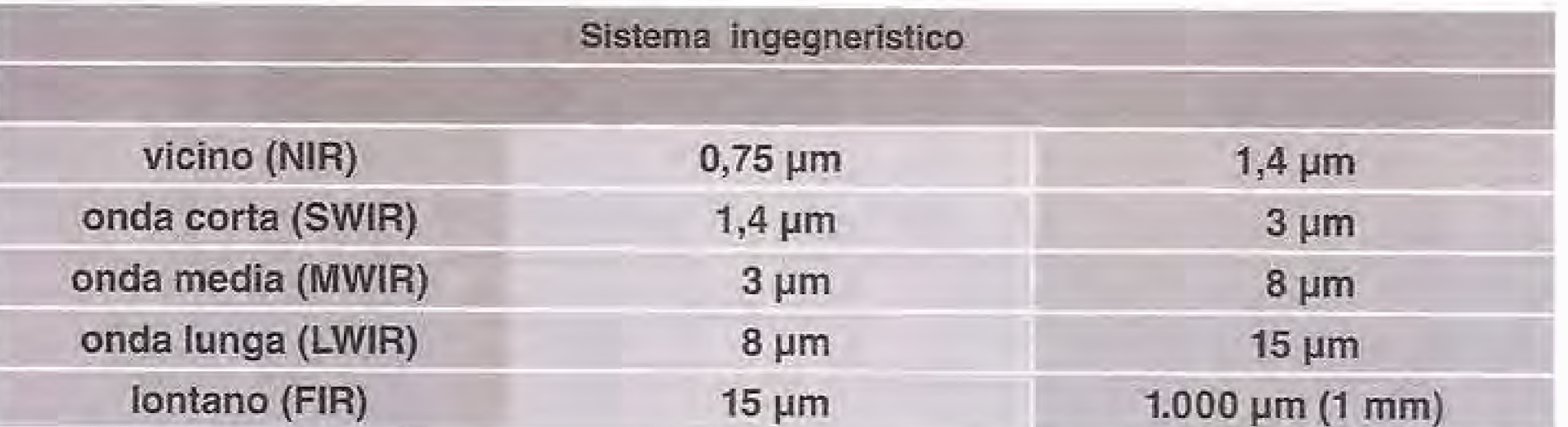

Fig.4 A seconda della loro lunghezza d'onda le radiazioni infrarosse sono ulteriormente suddivise in diverse categorie. Nella tabella riprodotta in alto sono riportate alcune delle classificazioni più diffuse.

Sono alla base del funzionamento dei visori notturni, che danno la possibilità di osservare senza essere visti anche in condizioni di buio assoluto perché, proiettando tramite l'illuminatore un fascio di raggi infrarossi, questi rimbalzano sugli oggetti allo stesso modo della luce visibile e vengono rilevati da una speciale telecamera, fornendo così una perfetta visione di ciò che ci circonda anche in completa mancanza di luce.

È bene ricordare che i raggi infrarossi sono onde elettromagnetiche in tutto e pèr tutto identiche a quelle che compongono la luce, dalle quali differiscono solo per il fatto di avere una frequenza più bassa.

I visori agli infrarossi vengono utilizzati per scopi militari ma hanno applicazione anche in campo civile. Sono impiegati ad esempio dai vigili del fuoco per orientarsi in ambienti saturi di fumo, poiché questo risulta trasparente ai raggi infrarossi, a differenza della luce visibile.

Un dispositivo che tutti conosciamo e che funziona con i raggi infrarossi è il telecomando del televisore.

In questo caso, ogniqualvolta viene premuto un tasto viene generata una serie di impulsi ad infrarossi, in modo da formare un apposito codice, che viene letto e interpretato dal ricevitore posto sul televisore.

Pertanto, come la luce, hanno una portata limitata e non riescono a superare gli ostacoli, dai quali vengono riflesse.

Per questa loro proprietà vengono impiegati per realizzare le barriere a infrarossi utilizzate nei dispositivi di allarme.

Queste sono costituite da un diodo emittente e da un diodo ricevente entrambi ad infrarossi, distanziati di qualche metro ed orientati in modo che in condizioni normali il fascio di raggi invisibile, emesso dall'emittente, giunga sul diodo ricevente.

Non appena un corpo qualsiasi viene ad interrompere il fascio, il diodo ricevente, avvertendo la mancanza della radiazione, genera un segnale di allarme che avverte della presenza estranea.

Un diodo emittente ad infrarossi non è molto diverso da un comune diodo led.

La differenza è data unicamente dalle sostanze con le quali viene realizzato il drogaggio della giunzione, che sono studiate in modo da far si che quando viene applicata tra l'anodo ed il catodo del diodo una tensione superiore alla sua tensione di soglia, esso, anziché emettere luce come un normale diodo led, emetta radiazione prevalentemente nel campo dell'infrarosso.

Il diodo emittente possiede una curva di emissione della radiazione infrarossa come quella rappresentata in fig.5, che presenta il massimo di emissione ad una determinata lunghezza d'onda.

Nel caso del diodo TSAL6200 che andremo ad utilizzare nei nostri esperimenti, il massimo di emissione si trova ad una lunghezza d'onda di 940 nanometri.

Il diodo ricevente ad infrarossi è un diodo che incorpora nel contenitore un filtro IR, che ha la funzione di lasciare arrivare sulla giunzione unicamente la radiazione intrarossa.

Quando il diodo viene esposto alla radiazione infrarossa, si genera sulla sua giunzione una tensione, il cui

100 %

II diodo BPW41 presenta una curva che va da 800 nanometri a 1150 nanometri, con massimo di sensibilità attorno a 940 nanometri.

Quando si abbinano un diodo emittente ed uno ricevente, per ottenere il migliore funzionamento, è bene verificare che entrambi presentino il picco di massimo rendimento alla stessa lunghezza d'onda o ad un lunghezza d'onda molto prossima.

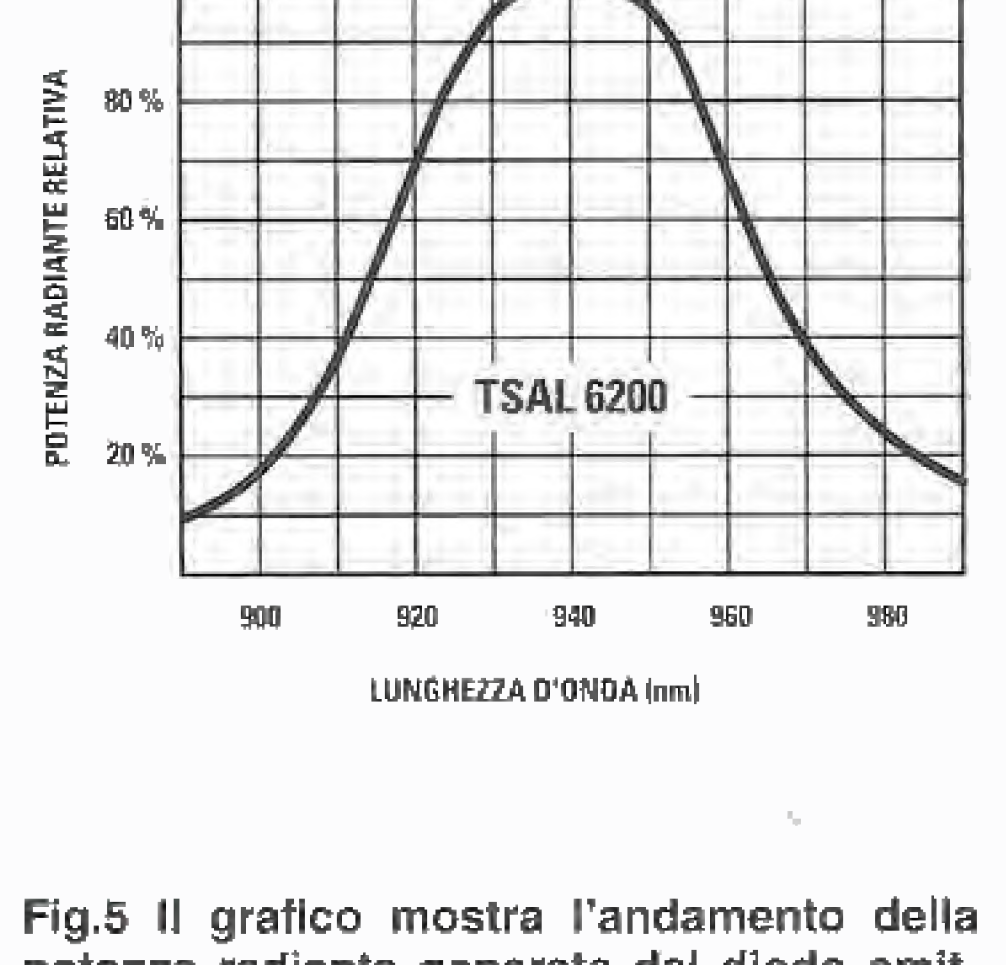

Il diodo emittente infrarosso TSAL6200, siglato DTX1, è collegato tramite una resistenza da 330 ohm allialimentatore del Minilab,

Fig.6 La curva indica come varia la sensibilità del diodo ricevente BPW41 al variare della lunghezza d'onda della radiazione incidente. Come potete vedere, il massimo di sensibilità si ottiene attorno a 940 nm.

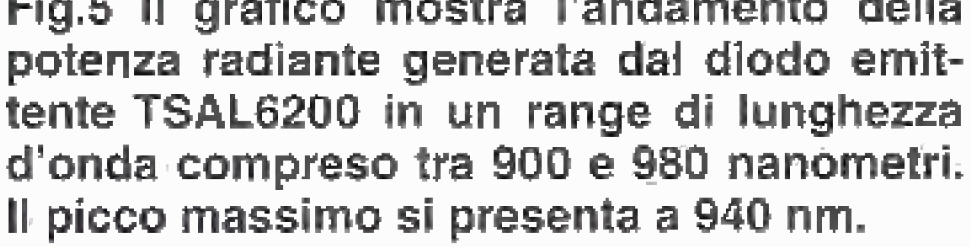

valore dipende dalla intensitä della radiazione ricevuta.

Anche il diodo ricevente ha una sua curva di sensibilità in funzione della lunghezza d'onda, come visibile in fig.6.

Nel primo esperimento che abbiamo preparato con il Minilab utilizzeremo un diodo emittente ed un diodo ricevente ad infrarossi per capire come avviene la trasmissione e la ricezione di questi raggi.

In fig.7 è raffigurato lo schema elettrico del circuito del nostro primo esperimento.

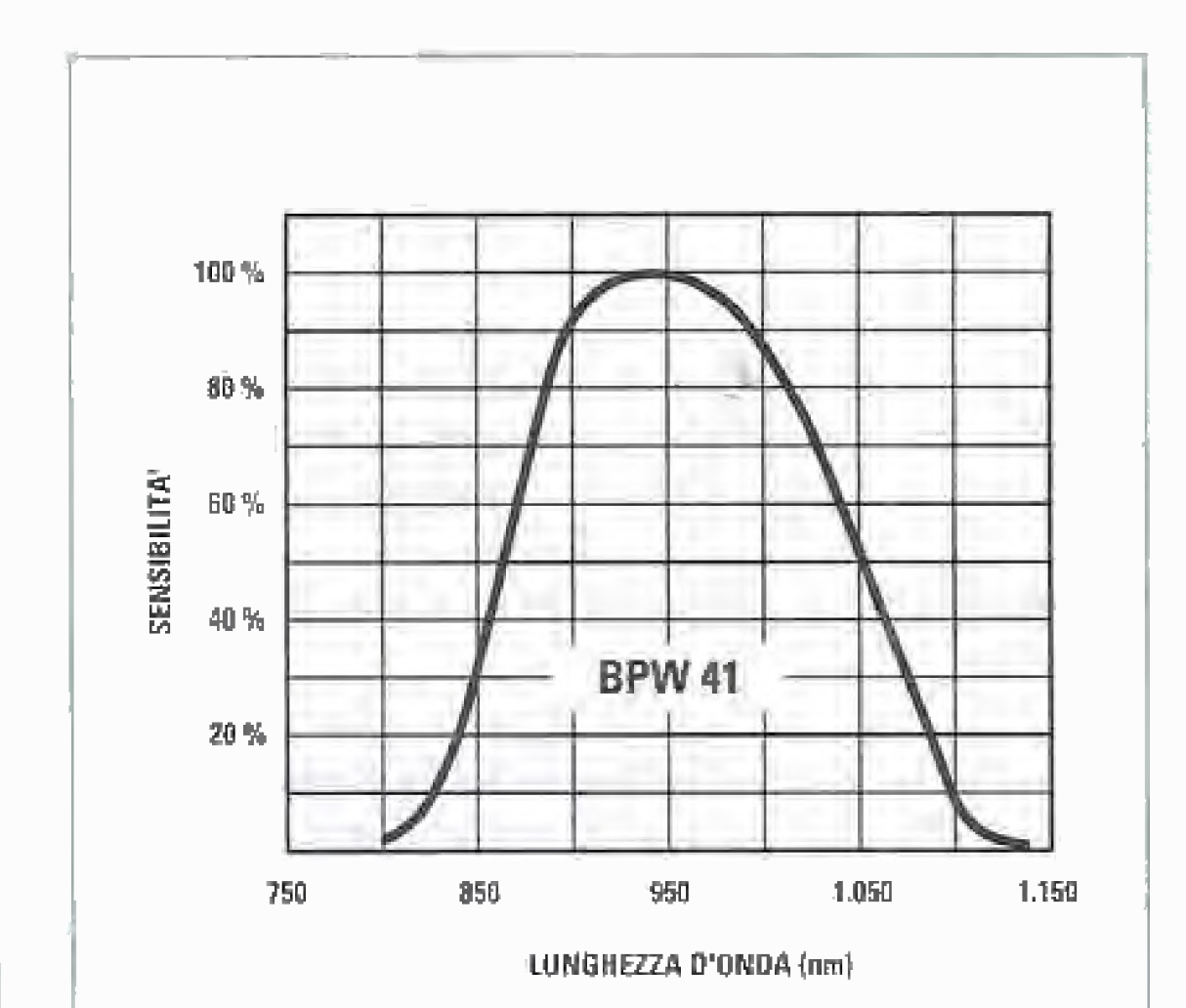

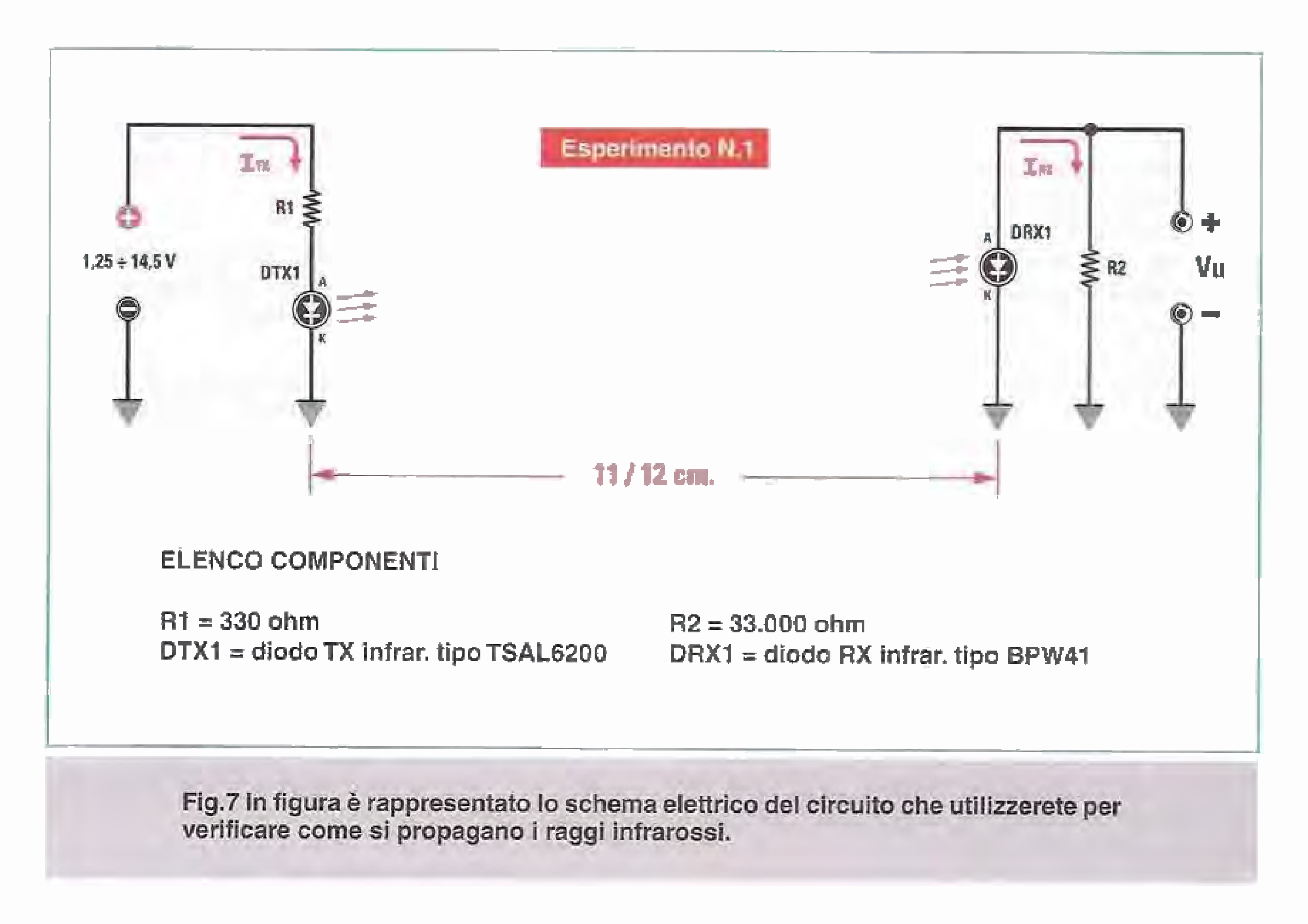

La tensione dell'alimentatore può essere variata progressivamente partendo da un mínimo di 1,25 Volt per arrivare ad un massimo di 14,5 Volt circa. Ad una distanza di circa 11-12 cm è collocato il diodo ricevente infrarosso BPW41, siglato DRX1, il quale è collegato in parallelo ad una resistenza da 33 kiloohm.

che cresce man mano che viene aumentato il valore della corrente Itx.

Pòiché i raggi infrarossi non sono visibili dall'occhio umano, l'unico modo per valutare la quantità emessa dal diodo è quella di collocare di fronte al diodo emittente, ad una certa distanza, un diodo ricevente ad

Ai capi della resistenza è collegato il Voltmetro del Minilab, che consente di misurare la tensione continua Vu presente sul diodo ricevente.

Il principio di funzionamento del circuito è molto semplice.

Fornendo al diodo emittente TSAL6200 una tensione continua tramite l'alimentatore del Minilab. la giunzione del diodo viene attraversata da una corrente Itx, il cui valore dipende dal valore della tensione applicata.

Applicando una tensione via via crescente, partendo da un valore minimo di 1,25 Volt fino da un valore massimo di 14,5 Volt, si ottiene una corrente Itx che varia da un minimo di circa 2 milliAmpere ad un massimo di circa 35 milliAmpere.

In corrispondenza del valore minimo di corrente si ottiene una debole emissione di raggi infrarossi, infrarossi, il BPW41, e di misurare la tensione che si produce sulla sua giunzione.

La tensione viene misurata collocando ai capi del diodo il Voltmetro del Minilab.

L'esperimento consiste nell'applicare al diodo emittente un certo valore di tensione, facendo scorrere una certa corrente Itx, e di misurare con il Voltmetro del Minilab il corrispondente valore di tensione che si è prodotto sul diodo ricevente.

Riportando su un grafico i valori della corrente Itx che attraversa il diodo emittente e i valori di tensione misurati sul diodo ricevente saremo in grado di valutare come avviene la ricezione dei segnali infrarossi.

Per realizzare l'esperimento, dovrete dapprima effettuare il montaggio del circuito sulla basetta del Minilab come indicato di seguito, montaggio che come vedrete risulta molto semplice.

## I PROGETTI del Minilab

# Esperimento N.1

Come si propagano i raggi infrarossi?

Il circuito che andremo a realizzare è composto dal diodo emittente, dal diodo ricevente e da 2 resistenze.

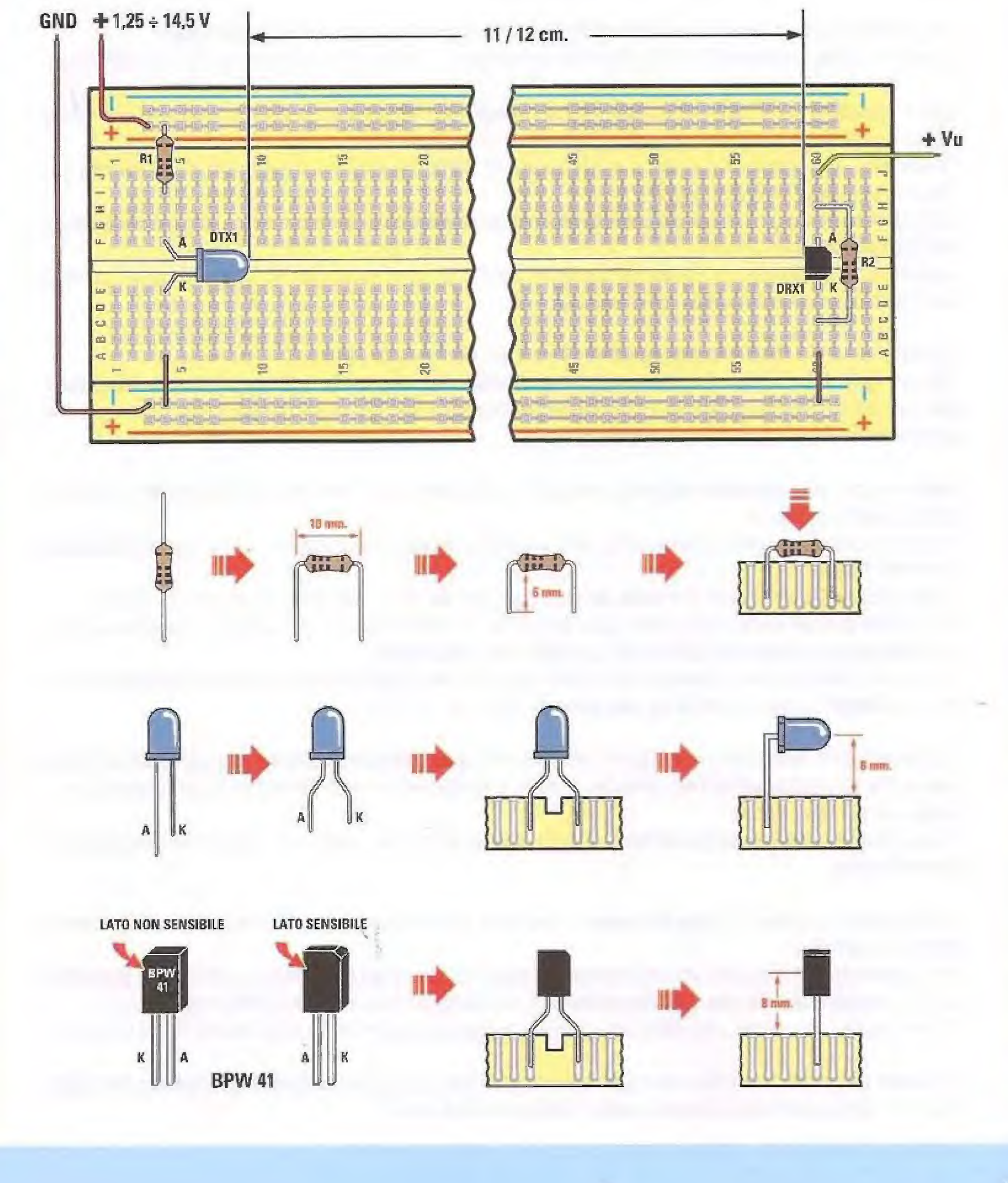

89

Per prima cosa prendete le 2 resistenze R1 e R2 che potrete identificare facilmente osservando i colori stampigliati sul loro corpo, come indicato di seguito:

330 ohm arancio-arancio-rosso-oro 33.000 ohm 33 Kohm arancio-arancio-arancio-oro

In fase di montaggio fate attenzione ad inserire sempre bene a fondo i terminali dei componenti nei fori della basetta, se volete evitare problerni di funzionamento del circuito.

Le resistenze andranno piegate come al solito, in modo da distanziare tra loro i reofori di circa 8 mm come indicato in figura.

Prima di inserirle nella breadboard vi consigliamo di passare leggermente sui loro terminali metallici un pezzetto di carta abrasiva, in modo da asportare le eventuali tracce di ossido presenti sui reofori. Quindi inseritele nella posizione loro assegnata.

Ora prelevate dal kit il diodo emittente TSAL6200 indicato in figura con la sigla DTX1. Come per un qualsiasi diodo led è possibile identificare anodo e catodo osservando i suoi terminali.

Come sapete, il terminale più lungo indica l'anodo (A) del diodo, mentre il terminale più corto indica il catodo (K).

Divaricate i due terminali del diodo e poi inseritelo nella breadboard rivolgendo il suo anodo (A) verso l'alto, come indicato in figura.

Fatto questo ripiegate il diodo ad angolo retto verso destra, in modo che venga a trovarsi adagiato orizzontalmente sul circuito.

Aggiustate la posizione del corpo del diodo in modo che punti esattamente in direzione orizzontale verso destra, conne raffigurato nel disegno.

Quindi prelevate il diodo ricevente BPW41 indicato con la sigla DRX1.

Come vedete il suo corpo è formato da un parallelepipedo nel quale uno solo dei lati è sensibile alla radiazione. Per identificarlo è sufficiente localizzare il lato sul quale è stampigliata la sigla del componente. Il lato sensibile è quello opposto.

Osservando il lato sensibile del diodo avrete il suo anodo (A) a sinistra e il catodo (K) a destra, come indicato in figura.

Inserite il diodo ricevente sulla basetta nella posizione assegnata, avendo cura di rivolgere l'anodo

 $(A)$  verso l'alto,

Il diodo ricevente verrà così a trovarsi ad una distanza dal diodo trasmittente di circa 11-12 cm. Fate come sempre molta attenzione, ogni volta che montate un diodo, a rispettare la direzione in cui va rivolto perché diversamente il vostro circuito non funzionerà.

Dopo averlo inserito nella breadboard, controllate che il diodo emittente ed il diodo ricevente siano bene aflineati tra lore, in modo da ottenere la miglior ricezione possibile.

Da ultimo non vi resta che completare il circuito con i collegamenti indicati in figura, facendo molta attenzione a spellare bene il filo, inserendolo poi a fondo nei fori della breadboard, in modo da realizzare un contatto sicuro,

Come sempre dovrete curare particolarmente questo punto, se volete che il vostro circuito funzioni perfettamente.

Inserite nella breadboard i due fili rosso e marrone che serviranno per il collegamento all'alimentatore del Minifab,

Il filo rosso andrà collegato alla riga rossa (+) posta in alto sulla breadboard, mentre filo marrone andrà collegato alla riga blu (-) posta in basso, e utilizzata come massa (GND) del circuito. Infine inserite il filo verde, che verrà utilizzato per leggere la tensione Vu in uscita dal diodo ricevente.

Effettuate un ultimo controllo visivo per accertarvi di avere montato i componenti nelle giuste posizioni e di avere realizzato correttamente i collegamenti richiesti.

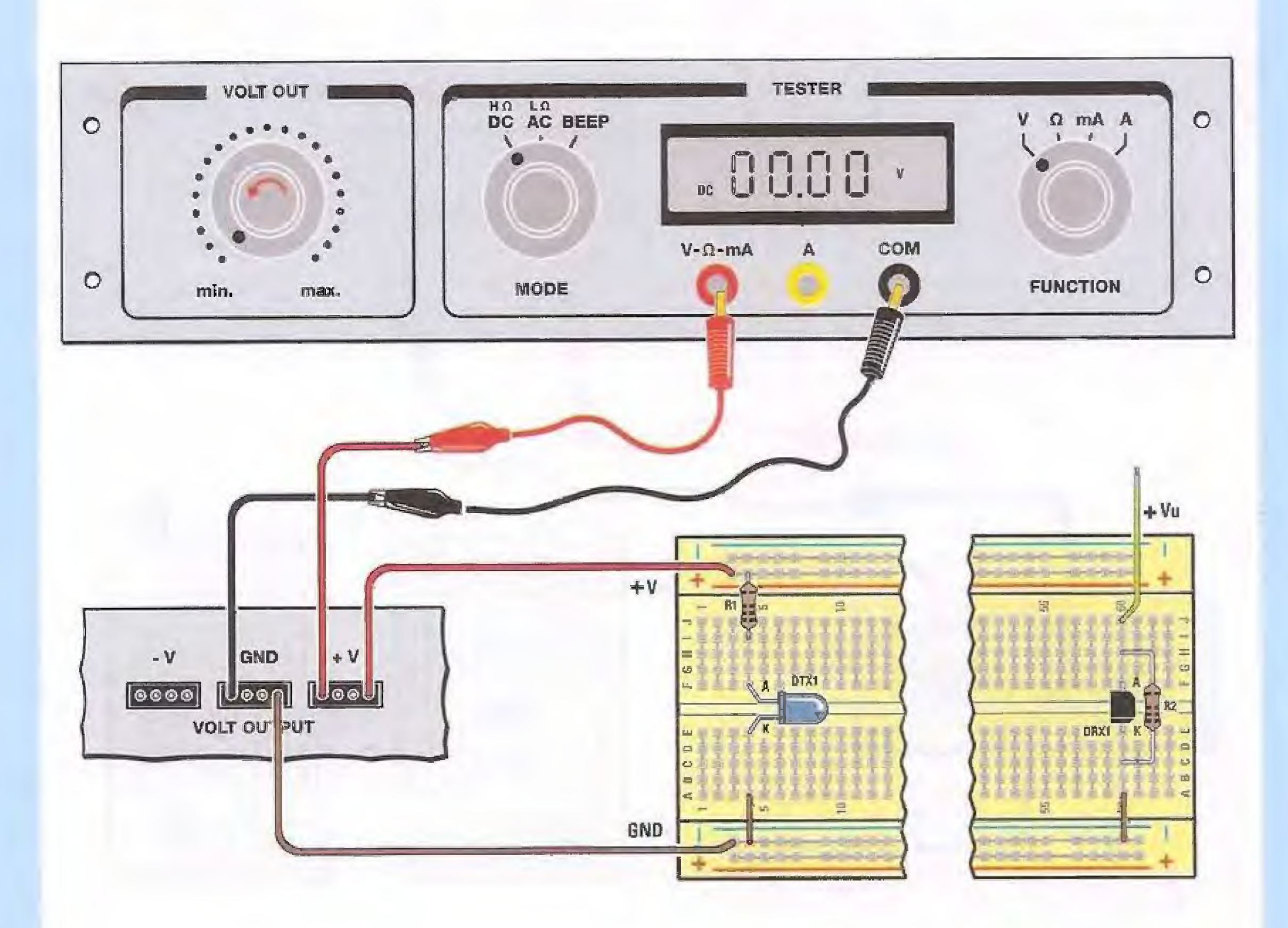

Giunti a questo punto dovete collegare la breadboard all'alimentatore del Minilab.

Per fare questo collegate il filo rosso della breadboard ad uno qualsiasi dei 4 fori del connettore siglato +V come indicato in figura.

Collegate inoltre il filo marrone del GND ad uno qualsiasi dei 4 fori presenti sul connettore siglato GND.

Ruotate la manopola del Minilab siglata VOLT OUT tutta verso sinistra in posizione min.

Selezionate il commutatore MODE su DC ed il commutatore FUNCTION su V.

Quindi prendete uno spezzone di filo nero e inseritelo in uno dei fori del connettore GND.

Prendete poi uno spezzone di filo rosso e inseritelo in uno dei fori del connettore +V.

Ora collegate lo spezzone di filo nero alla boccola siglata COM del tester e lo spezzone di filo rosso alla boccola siglata V- $\Omega$ -mA, sempre utilizzando i cavetti muniti di puntali collegati ai cavetti con coccodrilli,

Questo collegamento vi servirà per misurare con il Voltmetro la tensione che andremo a fornire al diodo emittente,

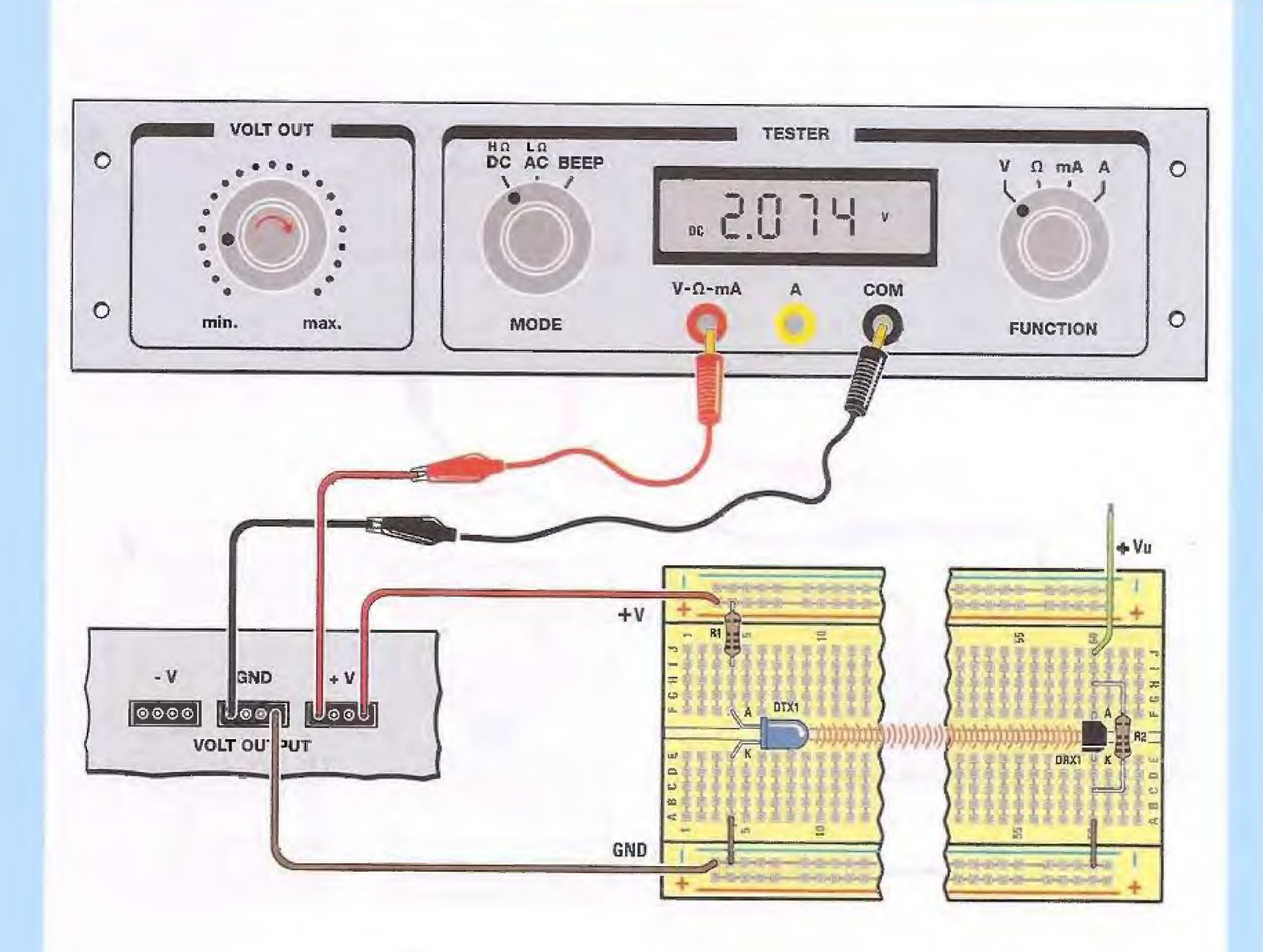

Accendete il Minilab.

Con la manopola VOLT OUT ruotata completamente in senso antiorario dovreste leggere sul display un valore di circa 1,25 Volt.

Ora ruotate lentamente la manopola VOLT OUT in senso orario fino a leggere sul display un valore di circa 2,00 Volt.

Diciamo circa perché non è necessario che impostiate il valore preciso.

È sufficiente che il valore letto sul display sia contenuto entro +/- 0,1 Volt rispetto al valore di riferimento, cioè in questo caso tra 1,9 e 2,1 Volt.

Supponiamo che leggiate un valore di 2,074 Volt. Annotatevi questo valore.

Dopo avere misurato la tensione applicata al circuito del diodo emittente andiamo a misurare la corrente Itx che attraversa il diodo emittente.

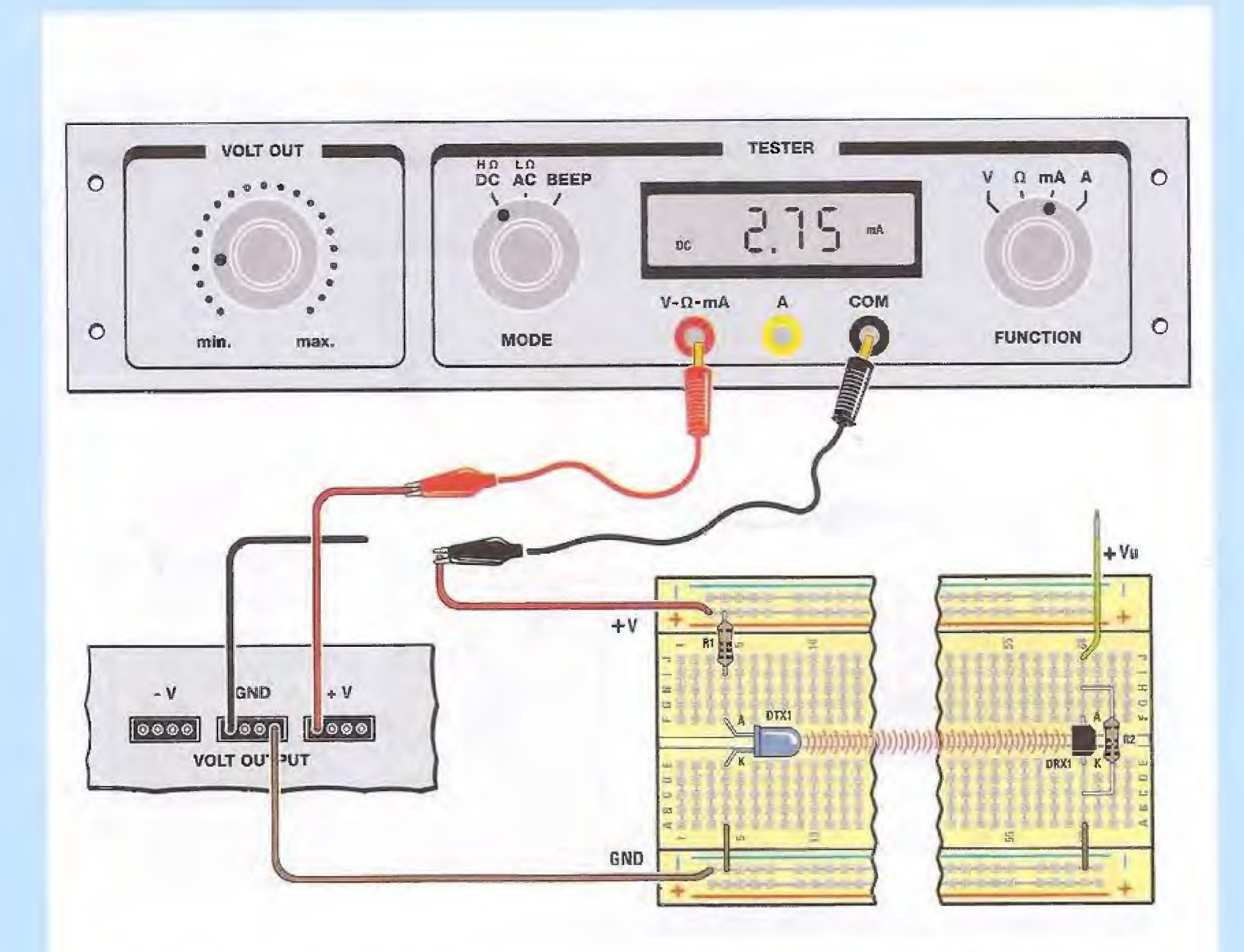

Per fare questo staccate il cavo a coccodrillo che collega il puntale COM del tester del Minilab dallo spezzone di filo nero.

Ora staccate il filo rosso che collega la breadboard al connettore siglato V+. Dopo avere staccato il filo, ruotate il commutatore FUNCTION sulla posizione mA, che consente di leggere valori di corrente molto bassi.

Attenzione: ricordatevi sempre di staccare il coccodrillo corrispondente all'ingresso COM dallo spezzone di filo nero prima di ruotare il commutatore FUNCTION; altrimenti potreste danneggiare irrimediabilmente il tester del Minilab.

Collegate quindi il coccodrillo corrispondente al puntale COM del tester al filo rosso della breadboard che avete appena staccato.

Il coccodrillo corrispondente al puntale  $V-\Omega$ -mA del tester resterà invece collegato allo spezzone di filo rosso inserito nel connettore V+. In questo modo avete inserito l'amperometro, cioè lo strumento che permette di misurare la corrente, in serie al diodo emittente.

A questo punto vedrete comparire sul display il valore della corrente Itx in milliAmpere che attraversa il diodo emittente.

Supponiamo che leggiate un valore di 2,75 mA, corrispondente a 2,75 milliAmpere. Annotatevi questo valore.

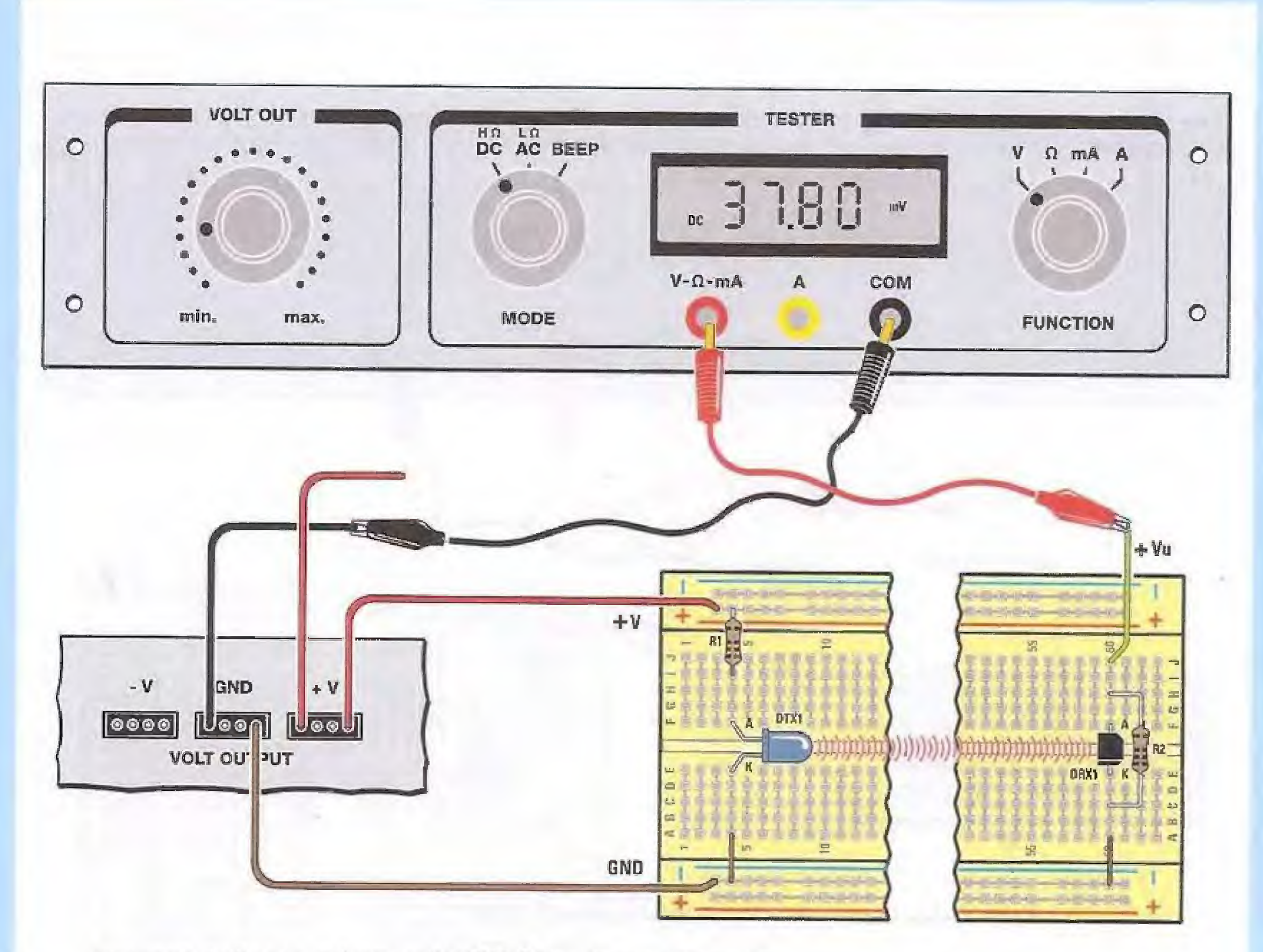

Ora ruotate il commutatore FUNCTION sulla posizione V.

Spostate il coccodrillo corrispondente al puntale V-Ω-mA dal cavetto rosso al cavetto verde, come indicato in figura.

Attenzione: ricordatevi di ruotare prima il commutatore FUNCTION e solo dopo spostate il coccodrillo.

Ricollegate il filo rosso della breadboard al connettore V+ e collegate il coccodrillo corrispondente al puntale COM allo spezzone di filo nero, come indicato in figura.

In questo modo misurerete con il Voltmetro la tensione presente sul diodo ricevente che viene misurata in questo caso non più in Volt ma in milliVolt (mV). Infatti vedrete che sul display a fianco del valore compare la scritta mV.

Supponiamo che leggiate sul display il valore di 378 mV pari a 37,8 milliVolt. Anche questa volta annotatevi il valore letto.

Ora costruite una tabella come quella indicata di seguito, nella quale andrete a riportare i tre valori che avete appena letto:

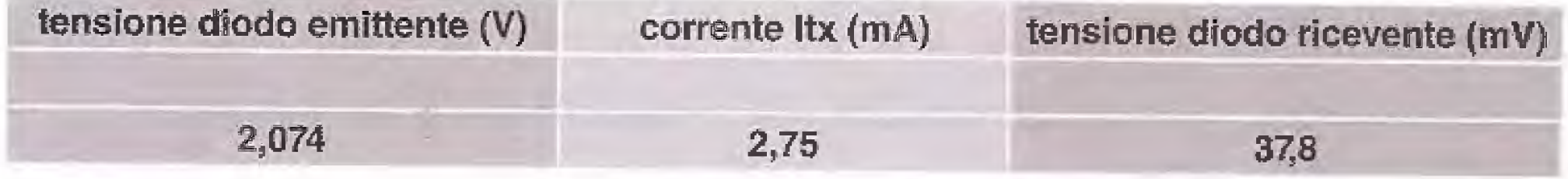

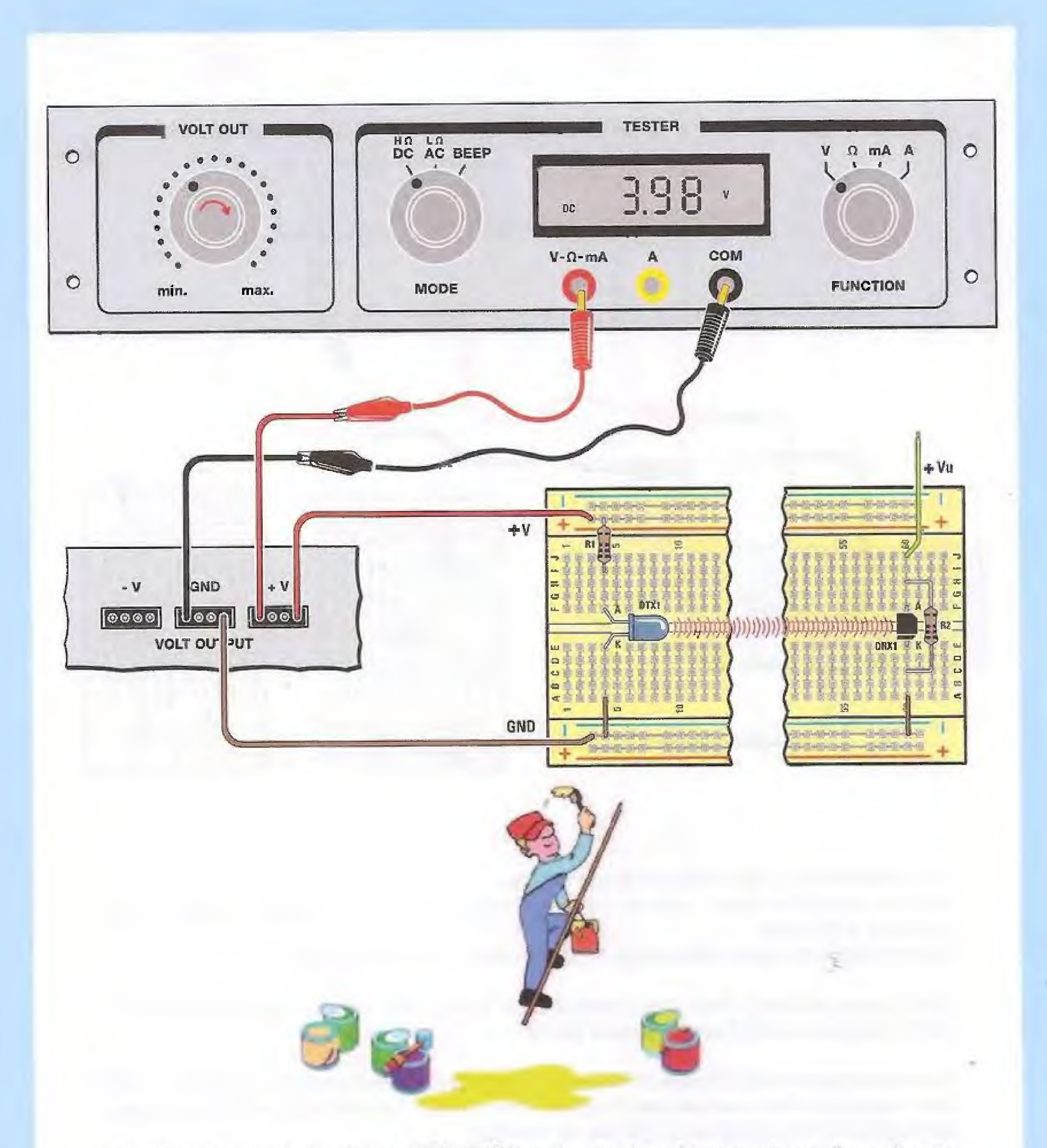

Sempre mantenendo il selettore FUNCTION sulla posizione V, staccate ora il cavetto corrispondente al puntale V-Ω-mA del tester dal cavetto verde e collegatelo allo spezzone di cavetto rosso come indicato in figura.

In questo modo ritornerete a misurare la tensione applicata al circuito del diodo emittente.

Ruotate lentamente la manopola VOLT OUT in senso orario, fin quando non leggerete sul display un valore di circa 4,00 Volt +/- 0,1 Volt.

Supponiamo che leggiate sul display un valore di 3,98 Volt. Annotatevi questo valore.

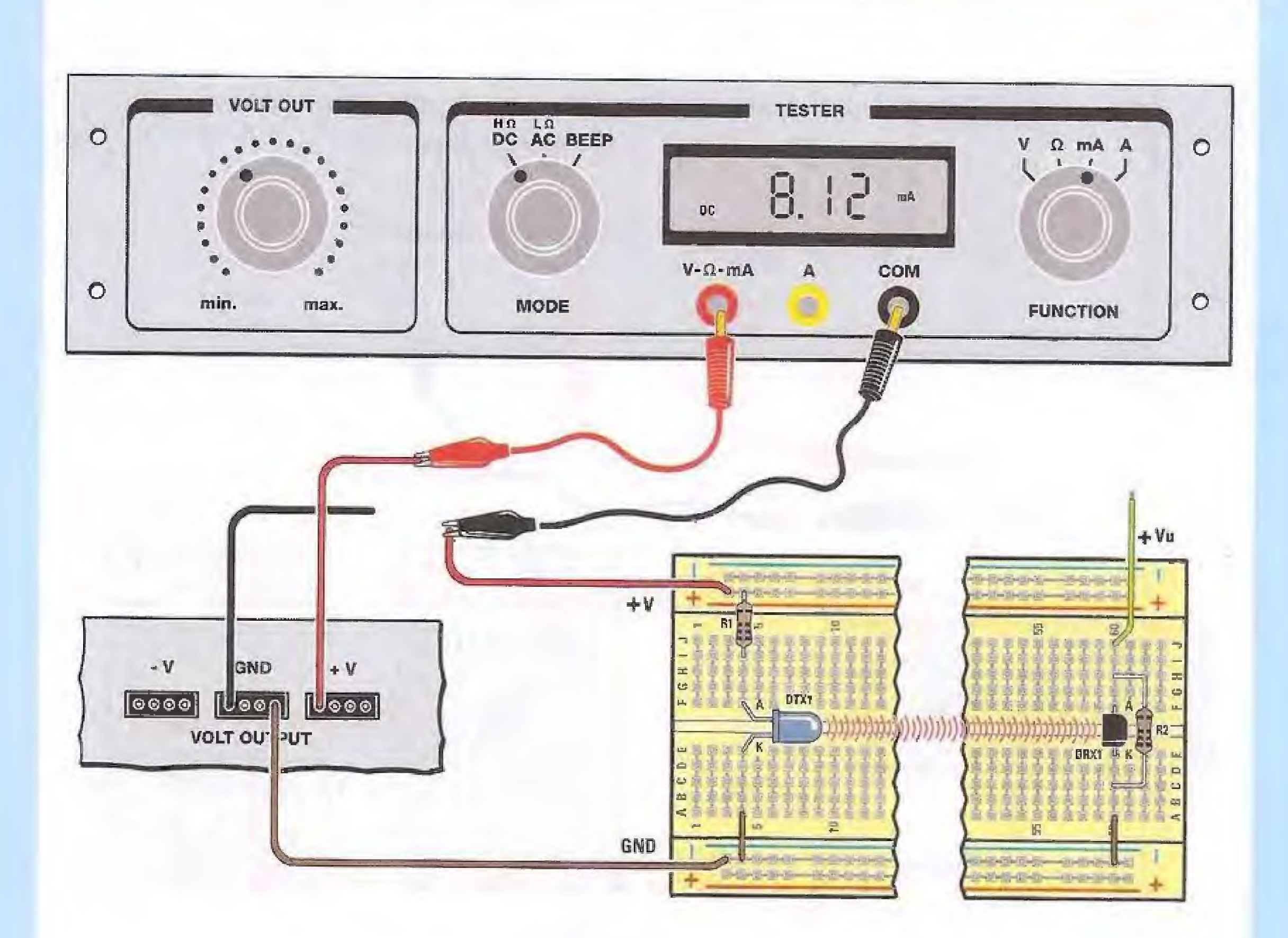

Ora misureremo il nuovo valore dela corrente Itx.

Per fare questo, staccate il cavo a coccodrillo collegato al puntale COM del tester, dallo

spezzone di filo nero. Ora staccate il filo rosso che collega la breadboard al connettore siglato V+.

Dopo avere staccato il filo ruotate il commutatore FUNCTION sulla posizione mA, che consente di leggere valori di corrente molto bassi.

Attenzione: ricordatevi sempre di staccare il coccodrillo corrispondente all'ingresso COM dallo spezzone di filo nero prima di ruotare il commutatore FUNCTION; altrimenti potreste danneggiare irrimediabilmente il tester del Minilab.

Ora collegate il coccodrillo corrispondente al puntale COM del tester al filo rosso della breadboard che avete appena staccato.

Quindi collegate il coccodrillo corrispondente al puntale V-Ω-mA del tester allo spezzone di filo rosso collegato al connettore V+ come indicato in figura.

A questo punto vedrete comparire sul display il nuovo valore della corrente Itx in milliAmpere che attraversa il diodo emittente.

Supponiamo che leggiate un valore di 8,12 mA, corrispondente a 8,12 milliAmpere. Annotatevi questo valore.

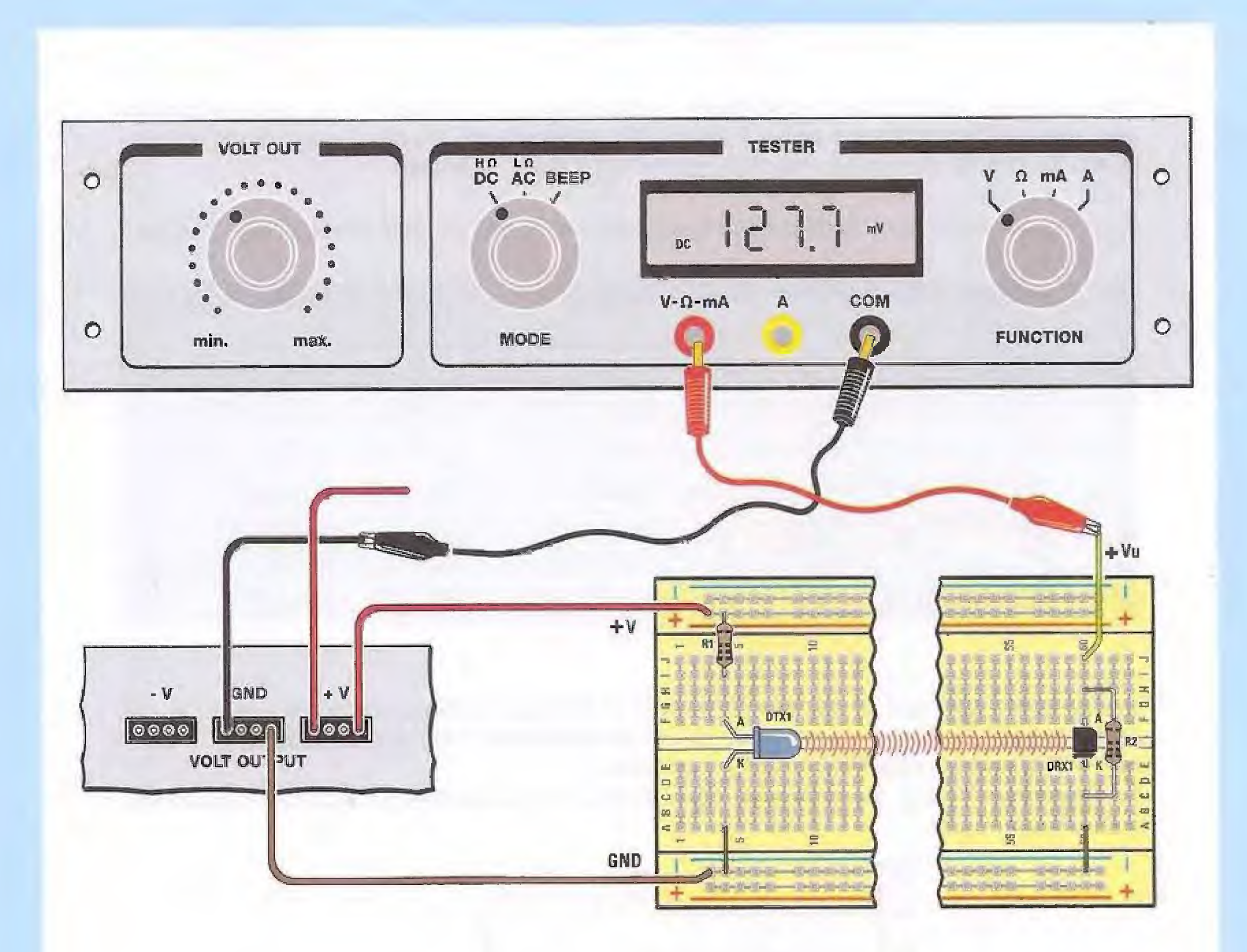

Ora ruotate il commutatore FUNCTION sulla posizione V.

Spostate il coccodrillo corrispondente al puntale V-Ω-mA dal cavetto rosso al cavetto verde, come indicato in figura.

Attenzione: ricordatevi di ruotare prima il commutatore FUNCTION e solo dopo spostate il coccodrillo.

Ricollegate il filo rosso della breadboard al connettore V+ e collegate il coccodrillo corrispondente al puntale COM allo spezzone di filo nero, come indicato in figura. In questo modo ritornerete a misurare con il Voltmetro la tensione presente sul diodo ricevente.

Supponiamo che leggiate sul display il valore di 127,7 milliVolt.

Ora, riportate sulla tabella i tre valori che avete appena letto.

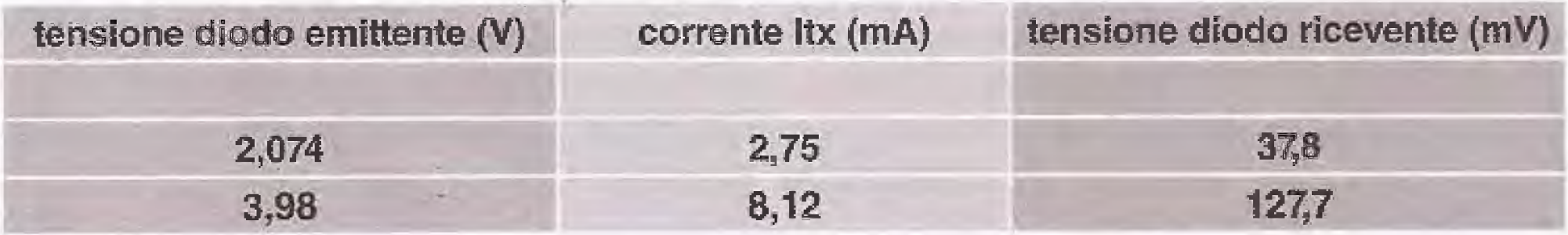

Proseguite in questo modo aumentando la tensione di alimentazione del diodo emittente ogni volta di 2 Volt e misurando sia il valore della corrente Itx che attraversa il diodo emittente, sia il valore di tensione in milliVolt presente sul diodo ricevente.

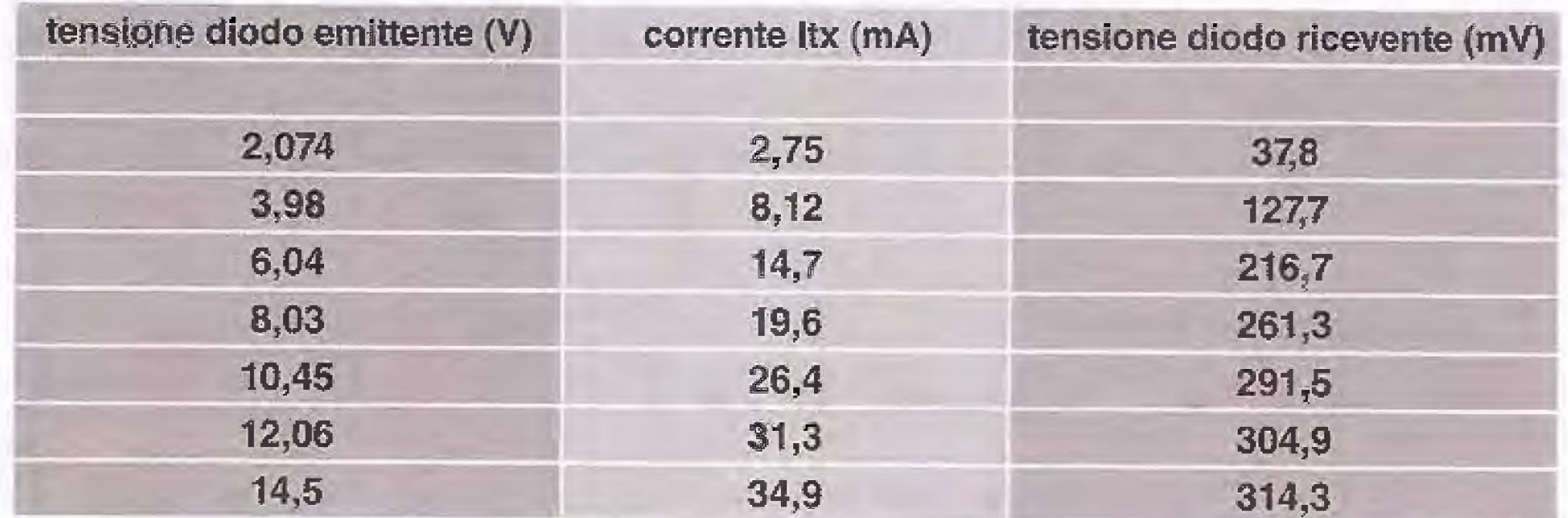

Supponiamo che al termine delle misure otteniate una tabella come quella riportata di seguito:

Ora prendete un foglio di carta millimetrata e riportate sull'asse verticale i valori in mA della corrente Itx che avete misurato sul diodo emittente e sull'asse orizzontale i valori in milliVolt che avete misurato sul diodo ricevente.

Congiungendo i punti che avete così ottenuto otterrete un grafico molto simile a quello rappresentato in figura.

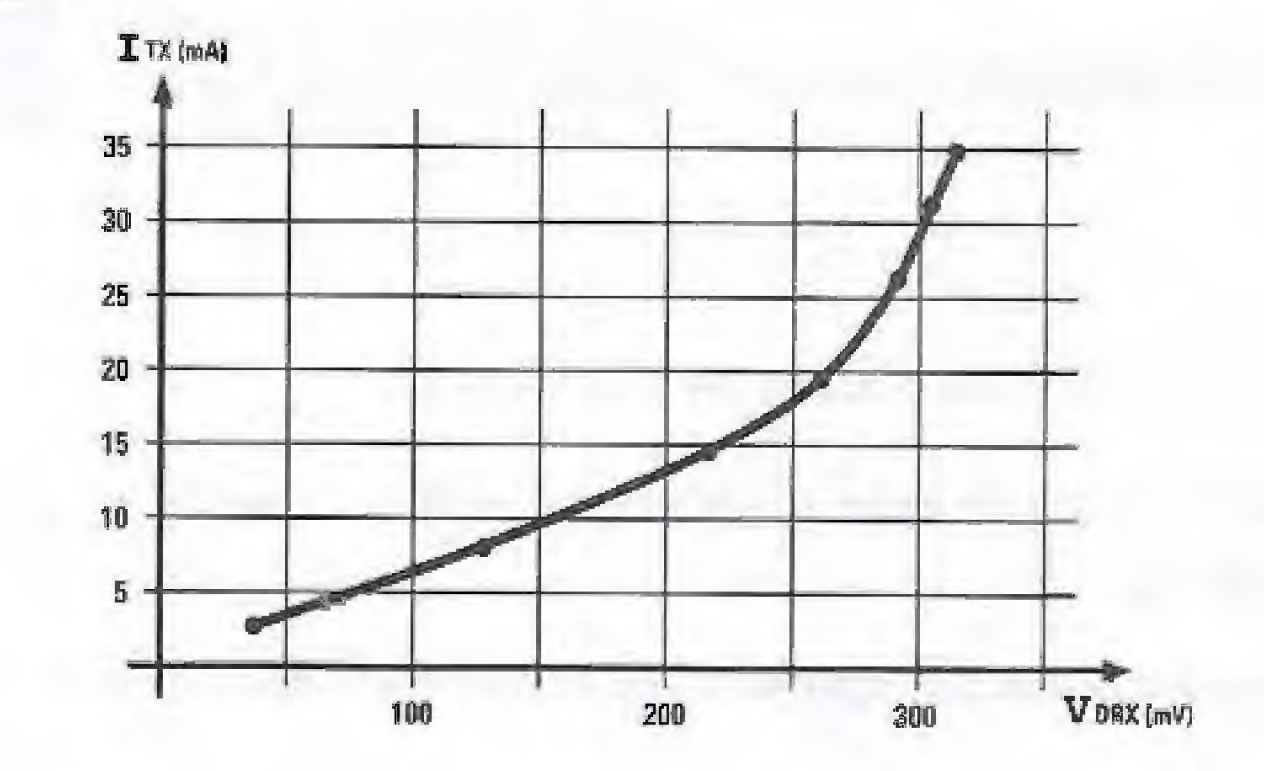

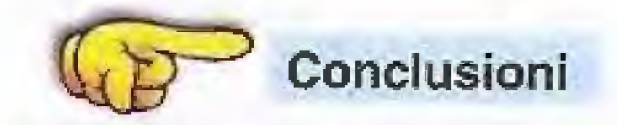

Come potete notare la curva che avete ottenuto ha un andamento che nel primo tratto risulta abbastanza lineare.

Questo significa che la tensione ai capi del diodo ricevente, cresce in modo quasi proporzionale fintanto che il valore della corrente Itx che attraversa il diodo emittente si mantiene basso.

Poi la curva mostra un aumento di pendenza, che diviene presto molto accentuato, fino ad arrestarsi su un valore di tensione massimo di circa 350 milliVolt. Questo significa che stiamo lavorando nella zona di saturazione del diodo ricevente. Per un utilizzo corretto del diodo ricevente occorre preferire la zona lineare ed evitare di lavorare nella zona prossima alla saturazione, perché in questo caso andremmo incontro a una distorsione del segnale.

### Esperimento N.2

### Trasmettiamo un segnale con i raggi infrarossi

Il nostro secondo esperimento ci permetterà di verificare se è possibile trasmettere a distanza un segnale elettrico attraverso i raggi infrarossi.

Nella figura sottostante è riprodotto lo schema elettrico del nuovo esperimento che consiste nell'applicare un segnale elettrico sinusoidale al diodo emittente e nel collegare il diodo ricevente, collocato ad una distanza di circa 11-12 cm, all'amplificatore e all'altoparlante del Minilab.

Se la trasmissione ad infrarossi funziona, applicando il segnale BF ai capi del diodo emittente, dovremmo percepire sull'altoparlante un suono che riproduce esattamente il segnale applicato.

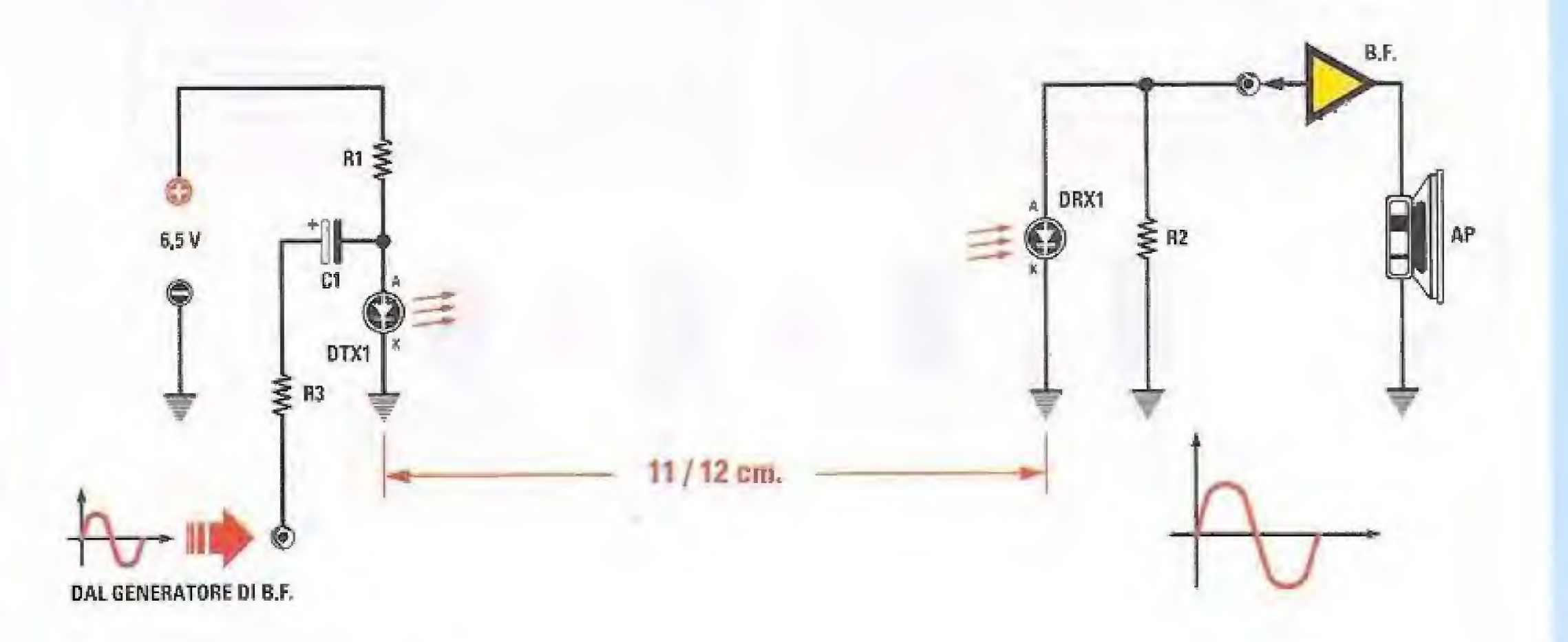

Ai capi del diodo emittente viene applicato, tramite la resistenza R3 e il condensatore elettrolitico C1 il segnale sinusoidale BF (bassa frequenza) prelevato dal generatore BF del Minilab.

Per eseguire l'esperimento dovrete apportare una leggera modifica al circuito che avete costruito in precedenza, come indicato nella figura successiva.

### ELENCO COMPONENTI

 $R1 = 330$  ohm  $R3 = 820$  ohm  $C1 = 10$  microF. elettrolitico DTX1 = diodo TX infrar. tipo TSAL6200

 $R2 = 33.000$  ohm  $DRX1 =$  diodo RX infrar. tipo BPW41

Come potete notare al circuito di ingresso viene applicata una tensione continua di 6,5 Volt che permette di far lavorare il diodo emittente nella sua zona di lavoro più lineare.

-99

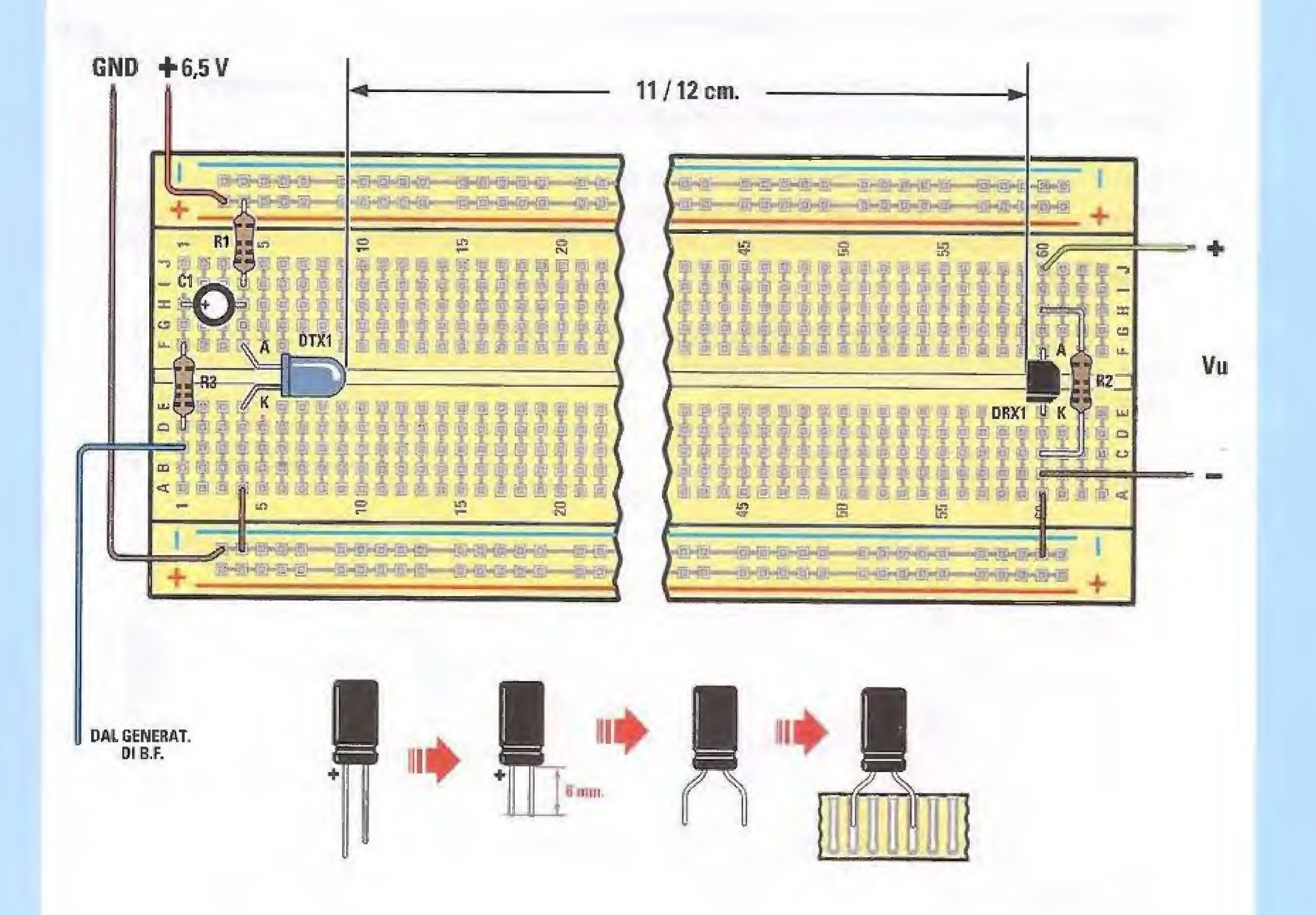

Prelevate dal kit la resistenza R3 da 820 ohm che potrete facilmente identificare osservando i colori stampigliati sul suo corpo.

### 820 ohm grigio-rosso-marrone-oro

Piegate i reofori della resistenza in modo che risultino distanziati come al solito di 10 mm e inseritela nella posizione ad essa destinata.

È poi la volta del condensatore elettrolitico C1 del valore di 10 microFarad, che andrà inserito facendo molta attenzione alla sua polarità.

Nei condensatori elettrolitici il terminale più lungo corrisponde al terminale positivo (+). Rivolgete il terminale positivo verso sinistra come indicato nel disegno.

Ora collegate alla breadboard il filo blu che servirà per il collegamento al generatore BF del Minilab.

Quindi dovrete procedere ai collegamenti della basetta al Minilab come segue.

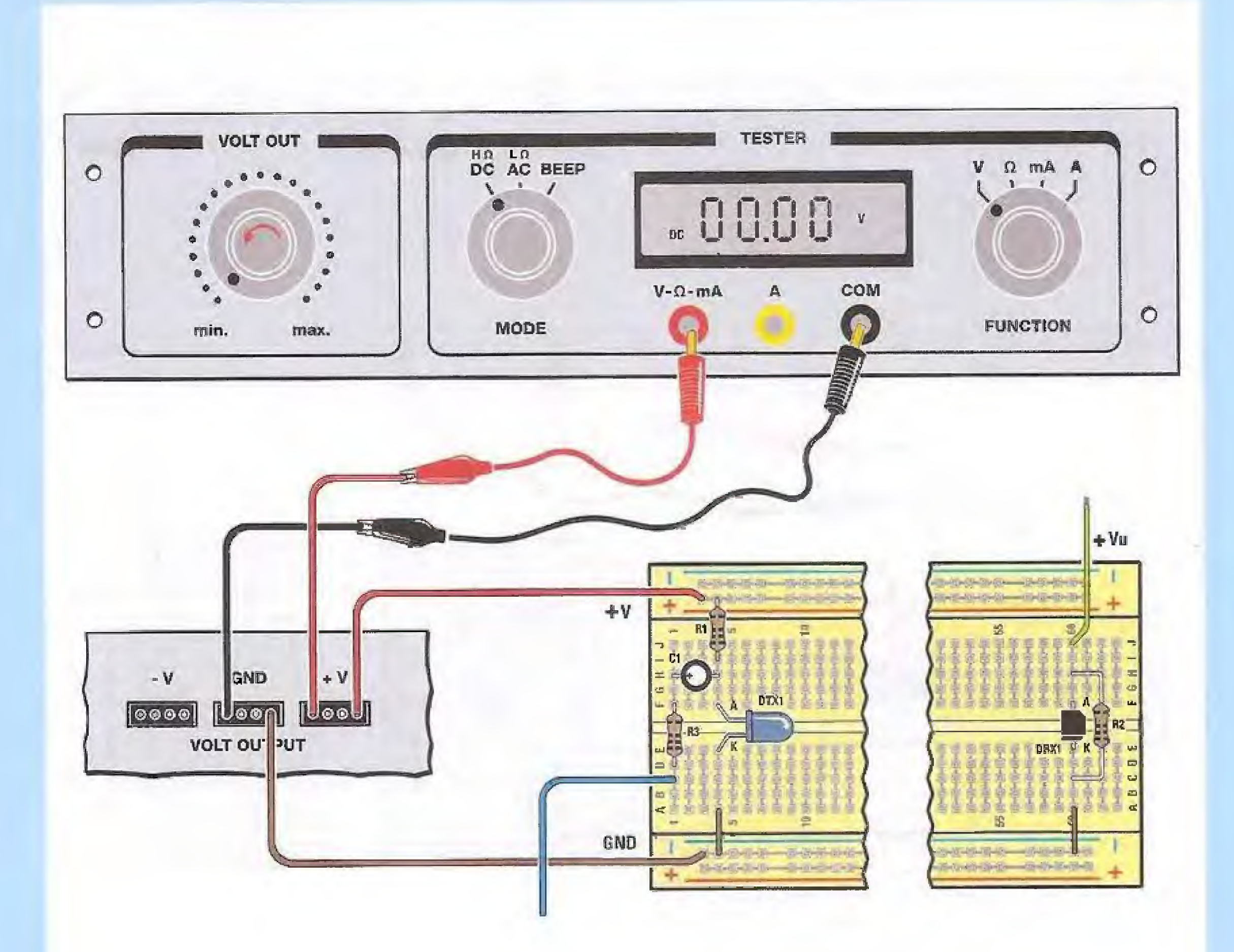

Collegate il filo rosso della breadboard ad uno qualsiasi dei 4 fori del connettore siglato +V

come indicato in figura.

Collegate inoltre il filo marrone del GND ad uno qualsiasi dei 4 fori presenti sul connettore siglato GND.

Ruotate la manopola siglata VOLT OUT tutta verso sinistra in posizione min.

Selezionate il commutatore MODE su DC ed il commutatore FUNCTION su V.

Quindi prendete uno spezzone di filo nero e inseritelo in uno dei fori del connettore GND.

Prendete uno spezzone di filo rosso e inseritelo in uno dei fori del connettore +V.

Ora collegate lo spezzone di filo nero alla boccola siglata COM del tester e lo spezzone di filo rosso alla boccola siglata V-Ω-mA, sempre utilizzando i cavetti muniti di puntali collegati ai cavetti con coccodrilli.

Questo collegamento vi servirà per misurare con il Voltmetro la tensione che andremo a fornire al diodo emittente:

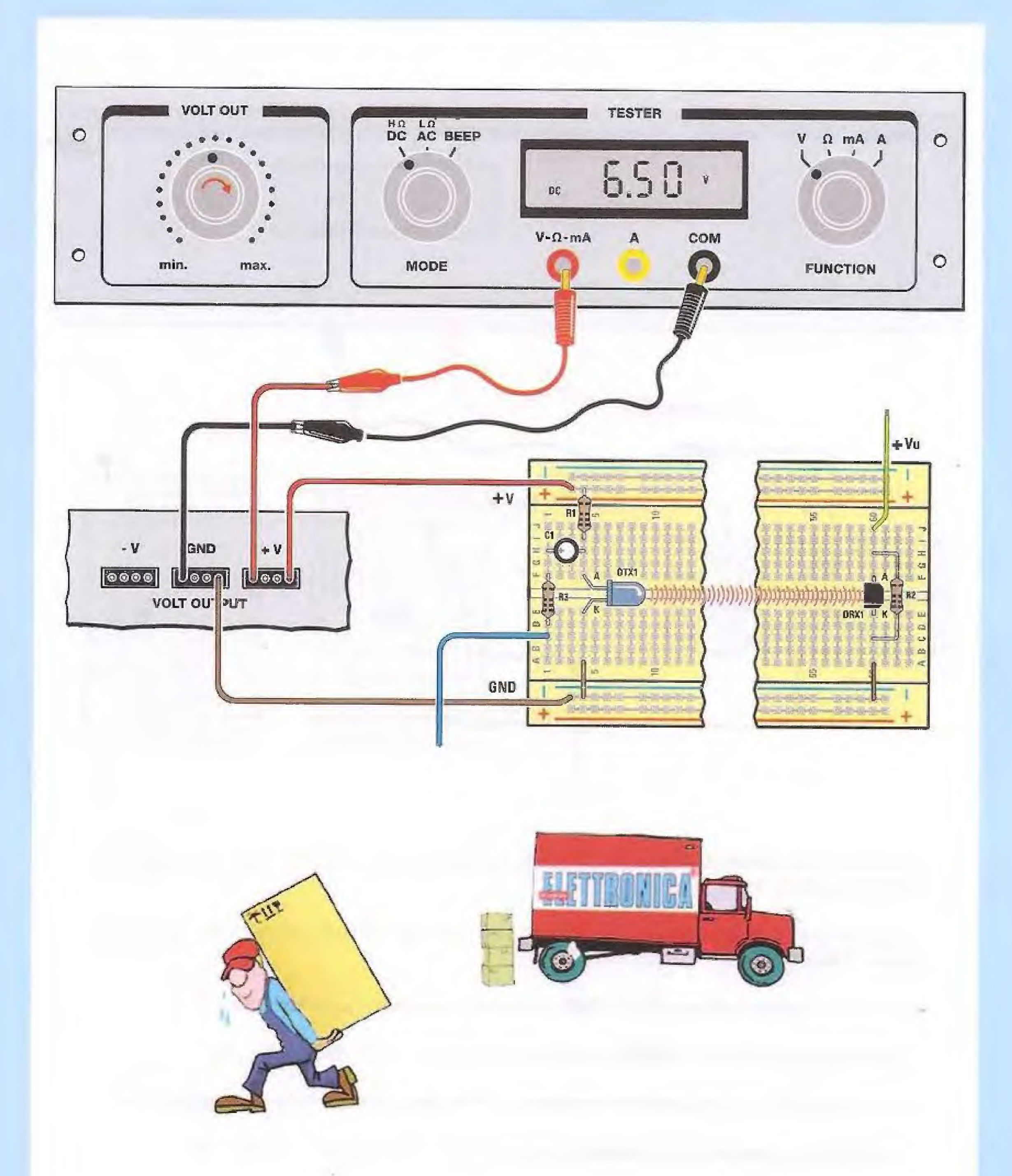

Accendete il Minilab. Ora ruotate lentamente la manopola VOLT OUT in senso orario fino a leggere sul display un valore di circa 6,5 Volt.

Diciamo circa perché è sufficiente che impostiate un valore compreso tra 6,4 e 6,6 Volt.

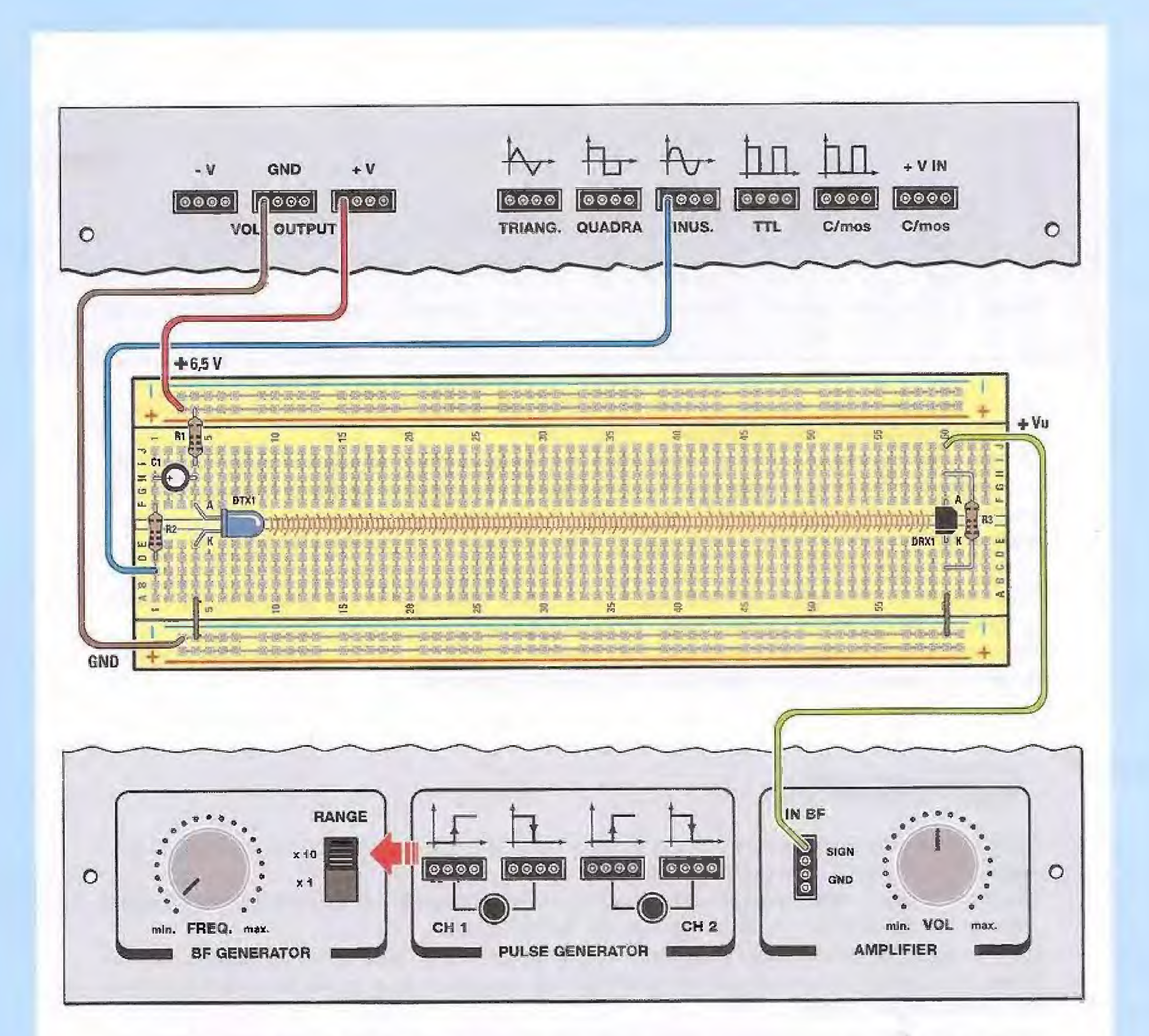

Ora collegate il filo blu della breadboard al connettore contrassegnato dalla scritta SINUS. (sinusoidale) del generatore BF del Minilab.

Portate il selettore del RANGE sulla posizione x10 e ruotate la manopola FREQ completamente in senso antiorario.

Collegate il filo verde della breadboard al connettore siglato IN BF del Minilab, corrispondente all'ingresso dell'amplificatore in bassa frequenza, come indicato in figura.

A titolo di curiosità, questo connettore presenta 4 fori. I due superiori sono collegati insieme, e corrispondono entrambi all'ingresso SIGN. I due inferiori sono anch'essi collegati insieme e corrispondono all'ingresso GND (massa).

Gli ingressi GND non vengono utilizzati in questo caso perché la massa è già fornita all'amplificatore tramite il connettore GND siglato VOLT OUTPUT.

Ruotate la manopola VOL dell'AMPLIFIER all'incirca a metà.

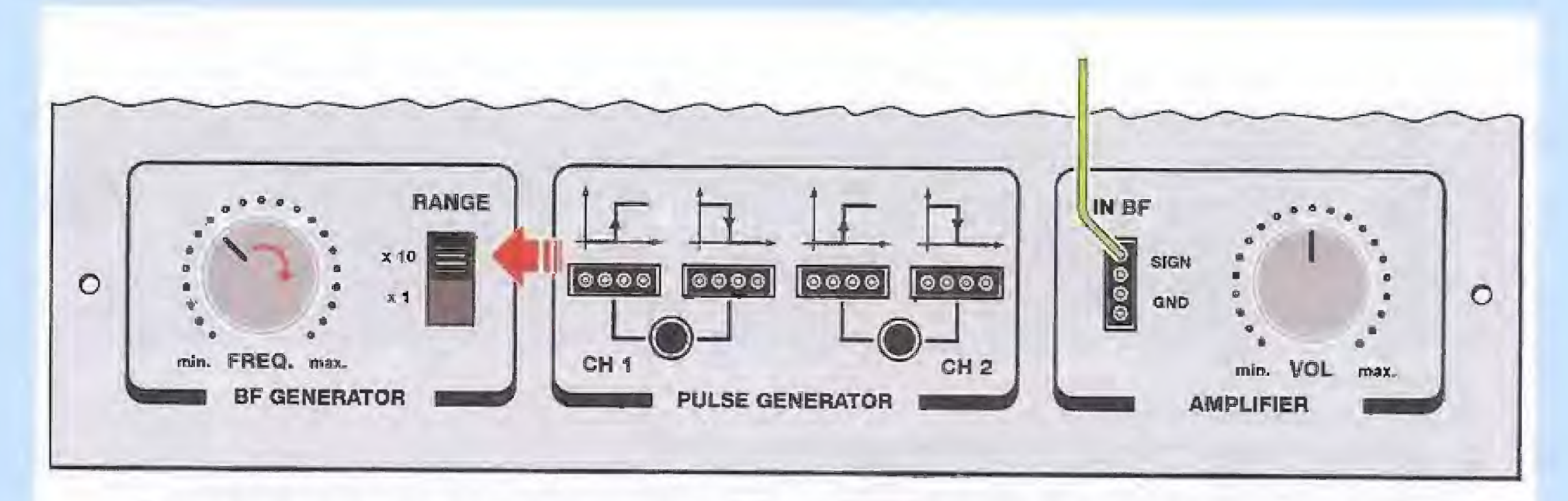

Se ora ruotate lentamente la manopola FREQ in senso orario comincerete ad avvertire un suono di frequenza piuttosto bassa.

Questo significa che il segnale sinusoidale applicato al diodo emittente viene trasformato in una radiazione infrarossa che viene captata dal diodo ricevente, e successivamente amplificata e trasformata in suono dal piccolo altoparlante del Minilab.

Ruotando la manopola VOL potrete aumentare il volume a vostro piacimento.

Provate ora ad aumentare la frequenza del segnale sinusoidale del generatore, ruotando progressivamente la manopola FREQ in senso orario.

Man mano che ruotate la manopola vi accorgerete che il suono riprodotto dall'altoparlante diventa più acuto, perché la frequenza del segnale aumenta.

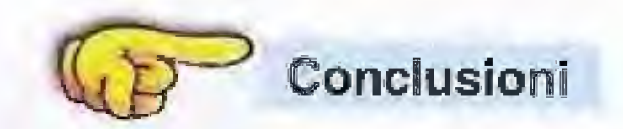

Questo secondo esperimento dimostra che è possibile utilizzare i raggi infrarossi per trasmettere a distanza un segnale elettrico.

Questo fenomeno viene sfruttato ampiamente nei telecomandi, che permettono di azionare a distanza il televisore, il videoregistratore, l'amplificatore hi-fi, ecc.

Un'altra applicazione domestica abbastanza comune è quella delle cuffie ad infrarossi, con le quali è possibile ascoltare comodamente lo stereo oppure la tv anche nelle ore notturne, senza disturbare i vicini.

Questi dispositivi funzionano in modo leggermente diverso da quello che abbiamo descritto con il nostro esperimento, e consentono di inviare e ricevere agevolmente il segnale a distanze dell'ordine di qualche decina di metri, invece dei pochi centimetri del nostro esperimento. In questo caso infatti, pur utilizzando i raggi infrarossi, la trasmissione del segnale risulta molto simile a quella di un segnale radiofonico in FM.

La trasmissione avviene in questo modo: il trasmettitore provvede a generare un segnale ad infrarosso ad una frequenza costante di circa 50 KHz, chiamato portante.

La portante a 50 KHz viene poi modulata in frequenza dal segnale che si vuole trasmettere, ad esempio il segnale proveniente da un microfono oppure dall'uscita di un amplificatore audio.

L'apparecchio ricevitore provvede quindi a separare il segnale dalla portante, trasformandolo nuovamente in un segnale elettrico uguale a quello di partenza, che viene amplificato e inviato ad una cuffia oppure à un coppia di casse acustiche.

A differenza delle onde radio, la portata degli infrarossi risulta ridotta a poche decine di metri e viene utilizzata per la comunicazione tra personal computer, palmari e apparecchi cellulari.

Il vantaggio di questa tecnologia consiste nel fatto che non crea disturbi di tipo elettromagnetico che possono interferire con altre apparecchiature elettriche.

### Osserviamo la trasmissione ad infrarossi con l'oscilloscopio

Chi di voi ha acquistato il Minilab nella versione "Advanced", potrà divertirsi ad osservare con l'aiuto dell'oscilloscoplo per personal computer corne avviene la trasmissione di un segnale infrarosso. Quando abbiamo eseguito l'esperimento, abbiarno visto che applicando al circuito un segnale sinusoidale proveniente dal generatore BF del Minilab, lo stesso segnale viene trasformato dal diodo emittente in radiazione infrarossa.

La radiazione viene captata dal diodo ricevente, il quale la trasforma nuovamente in un segnale elettrico che, amplificato, viene diffuso come suono dall'altoparlante.

Quello che faremo è osservare con l'oscilloscopio per pc il segnale elettrico ai capi del diodo emittente e quello presente ai capi del diodo ricevente, per vedere come si comporta il segnale durante la trasmissione.

Successivamente proveremo a variare la frequenza del segnale sinusoidale e andremo ad osservare sul diodo ricevente come si modifica il segnale in uscita.

Infine, proveremo a vedere come avviene la trasmissione di un segnale di forma diversa da quello sinusoidale, applicando in ingresso al nostro circuito un segnale ad onda quadra ed un segnale ad onda triangolare.

Materiale necessario per eseguire l'esperimento

Una volta che avete eseguito la calibrazione dell'oscilloscopio dovrete coilegare al canale CHA della scheda LX.1690 il circuito che avete costruito, come indicato in figura, utilizzando l'apposito cavetto munito di connettore BNC da un lato e di due coccodrilli dall'altro.

Se osservate la scheda LX.1690 noterete su di essa la presenza di due piccoli deviatori. Quello relativo al canale CHA è quello superiore, e per eseguire le misure che abbiamo in programma andrà posto nella posizione x1 cioè tutto verso l'alto,

I coccodrilli andranno poi collegati di volta in volta nelle diverse posizioni che andremo ad osservare sulla breadboard.

Per eseguire le misure dovrete predisporre il circuito in questo modo:

- collegate tre spezzoni di filo sulla breadboard in questo modo:

- uno, di colore marrone andrà collegato alla linea azzurra contrassegnata dal segno -, corrispondente in questo caso alla massa (GND)del circuito.

Personal computer con presa USB Riviste N.238 e N.239 Circuito di calibrazione LX.1691 Scheda LX.1690 + software VA Cavo.RG1.05 Cavo RG1.102

Vi ricordiamo che nella rivista N.238 abbiamo spiegato dettagliatamente come installare il software VA e come configurarlo. Per evitare inutili ripetizioni vi rimandiamo perciò alla lettura di questi argomenti, riportati alle pagg. 87-88-89-90 e alle pagg 99-100-101 della stessa rivista. Nella rivista N.239, alle pagg. 113-114-1115-116-117, abbiamo invece spiegato dettagliatamente come

si esegue la procedura di calibrazione.

- l'altro, di colore verde scuro, andrà collegato sull'anodo (A) del diodo emittente TSAL6200, nel punto indicato in figura

- un terzo filo, di colore verde chiaro, andrà collegato sull'anodo (A) del diodo ricevente BPW41 come visibile in figura.

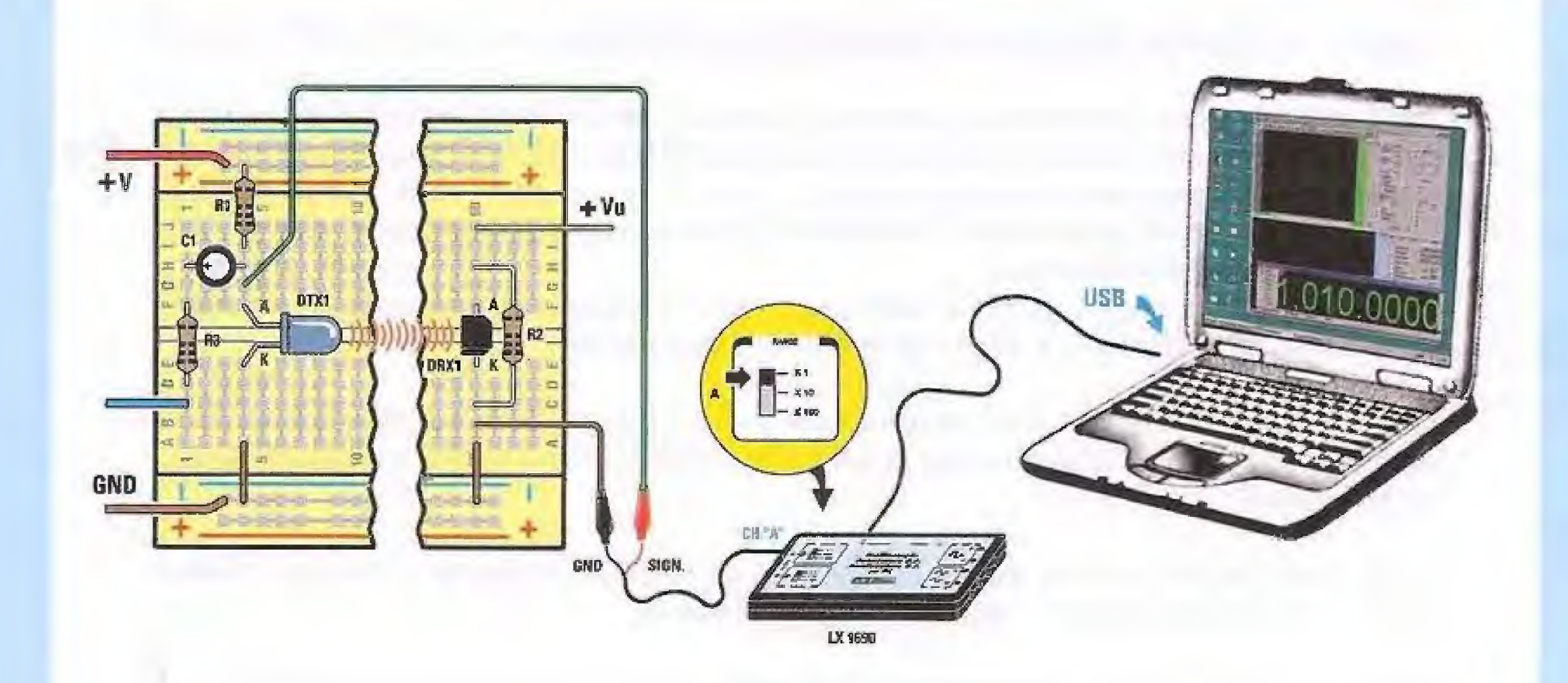

Collegate ora il coccodrillo nero del cavetto proveniente dalla scheda LX.1690 allo spezzone di filo collegato alla massa (GND), e il coccodrillo rosso allo spezzone di filo di colore verde scuro che avete collegato sull'anodo (A) del diodo emittente, come indicato in figura. Fate attenzione a non invertire i due coccodrilli.

Poichè il coccodrillo nero, che corrisponde alla massa della scheda LX.1690, cioè del vostro oscilloscopio, risulta collegato alla massa del circuito da misurare, la misura che faremo sarà una misura della tensione presente all'uscita dell'oscillatore riferita alla massa del circuito, che vedete indicata nello schema elettrico qui riprodotto con un piccolo triangolino a righe.

Come potete notare in questo caso la massa del circuito coincide con il polo negativo dell'alimentatore del Minilab.

Per una migliore comprensione abbiamo visualizzato con una freccia sullo schema elettrico

il punto dal quale viene prelevato il segnale per l'oscilloscopio.

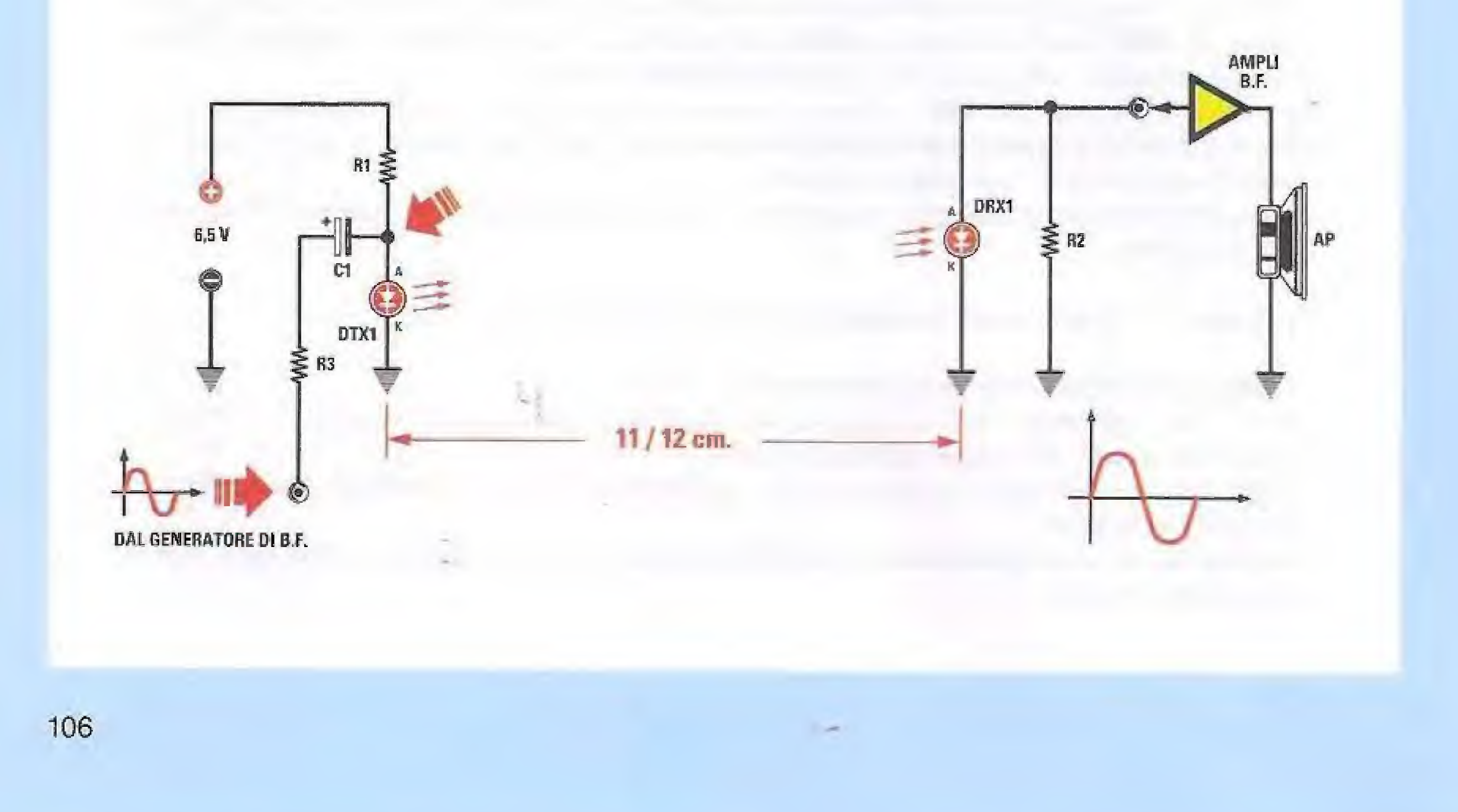

Dopo avere collegato l'oscilloscopio, dovrete collegare la breadboard all'alimentatore del Minilab, dopodichè dovrete procedere ad alimentare il circuito con la tensione di 6,5 Volt. Inoltre dovrete collegare la breadboard al Minilab e procedere come precedentemente indicato nella descrizione dell'esperimento N.2.

Una volta che il segnale BF proveniente risulta udibile tramite l'altoparlante del Minilab, siete pronti per osservarlo tramite l'oscilloscopio.

La prima misura consiste nell'osservare con l'oscilloscopio per pc il segnale che viene trasmesso, prelevandolo ai capi del diodo emittente, e precisamente tra il suo anodo (A) e la massa.

Per fare questo, dopo aver acceso il computer, cliccate due volte sulla icona VA come indicato nella prima figura della sezione intitolata "configurazione del VA" che troverete alla pag.87 della rivista N.238.

Seguite le indicazioni riportate nelle figure successive, finchè non vedrete comparire sullo schermo la finestra principale del VA rappresentata qui sotto.

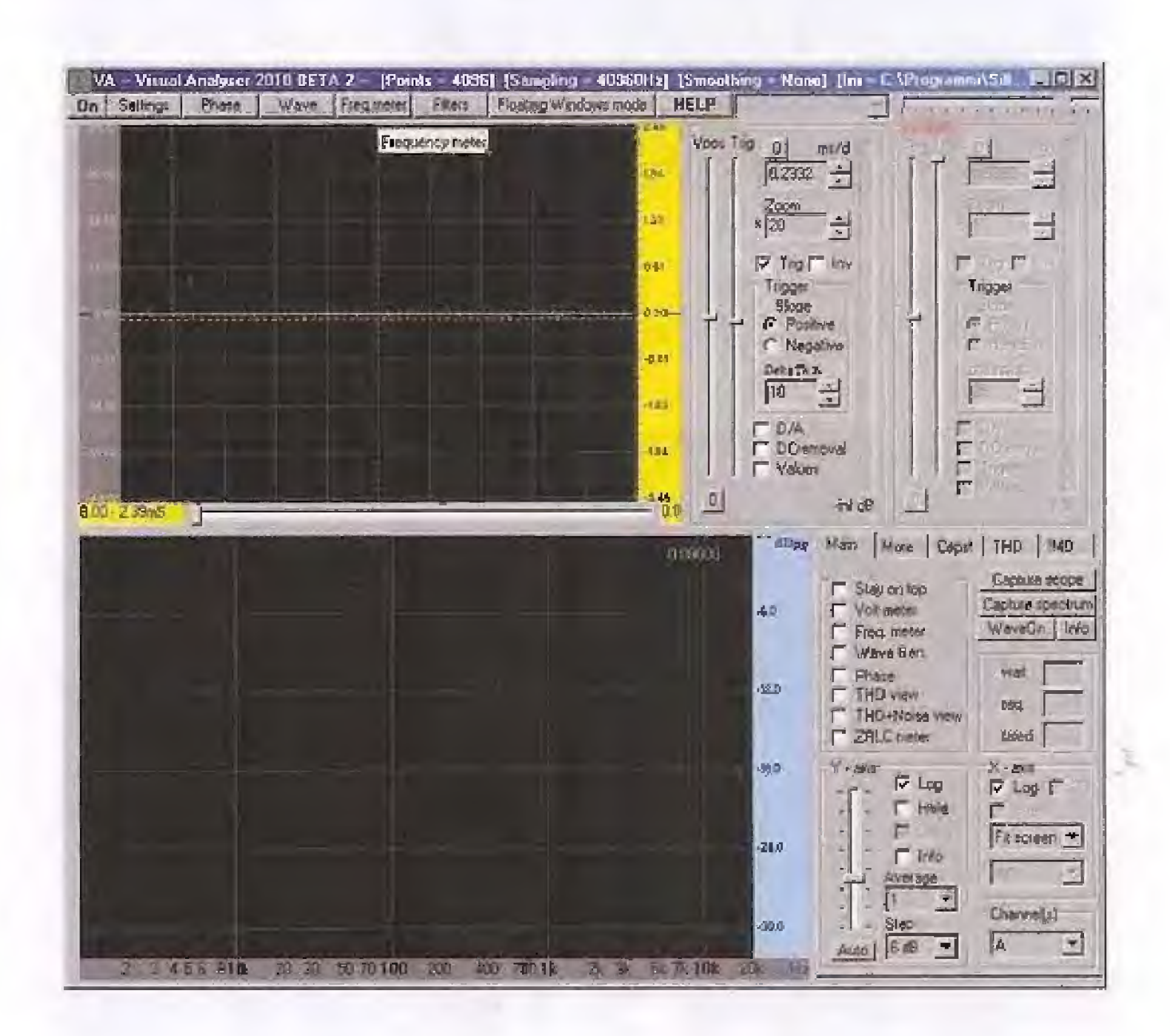

La finestra che compare sul computer è composta da due schermi.

Lo schermo superiore è lo schermo dell'oscilloscopio, che utilizzeremo per osservare i diversi segnali presenti sul nostro circuito.

Lo schermo inferiore, corrispondente all'analizzatore di spettro, non viene usato.

Cliccate sul tasto Settings posto nella parte alta a sinistra dello schermo. All'interno della finestra che si aprirà, cioè quella del Main, controllate che tutti i parametri corrispondano a quelli riportati nella figura soprastante.

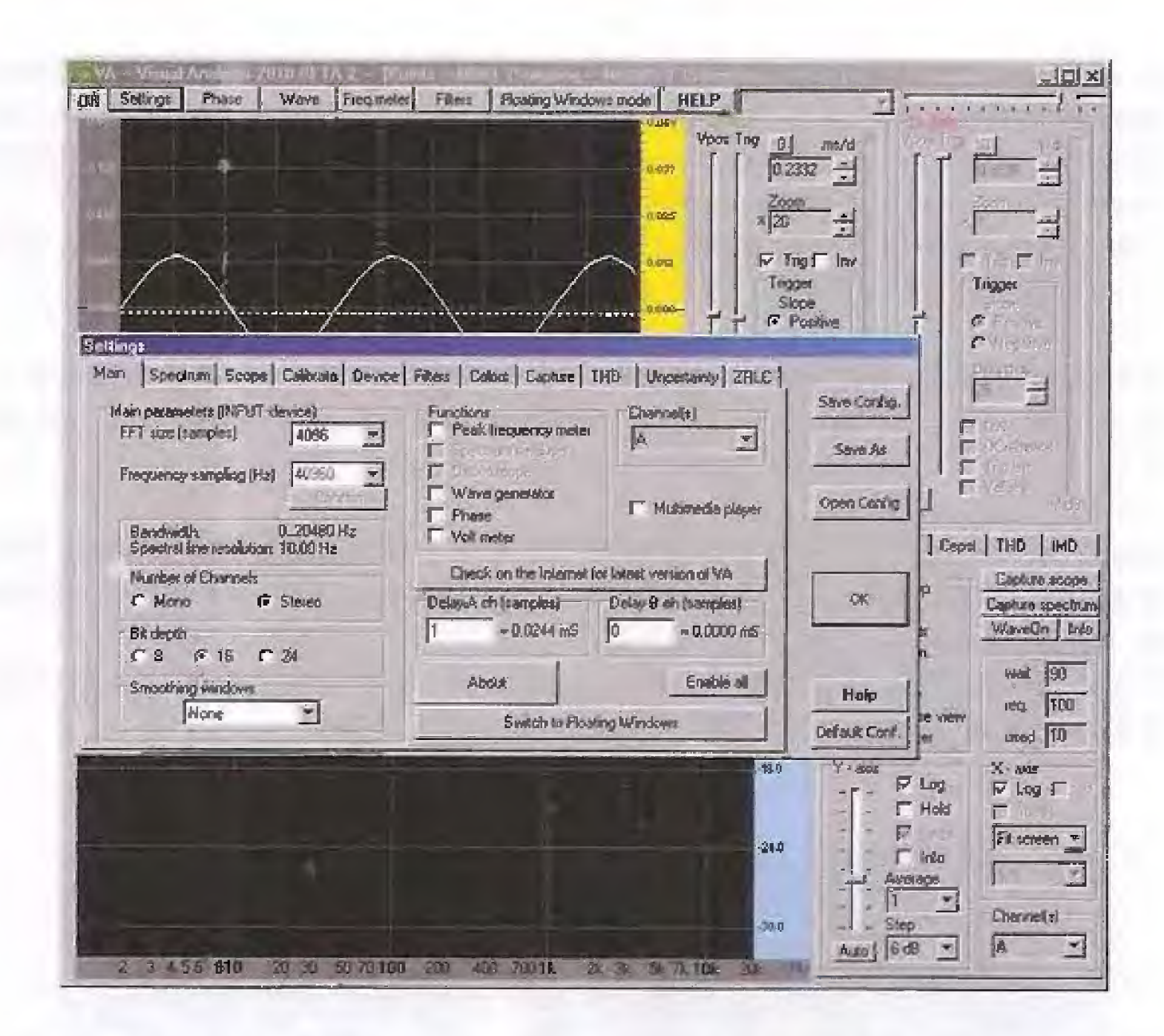

Quindi cliccate sulla ozione Scope posta sulla barra, e nella successiva finestra che si apre controllate l'impostazione di questi comandi:

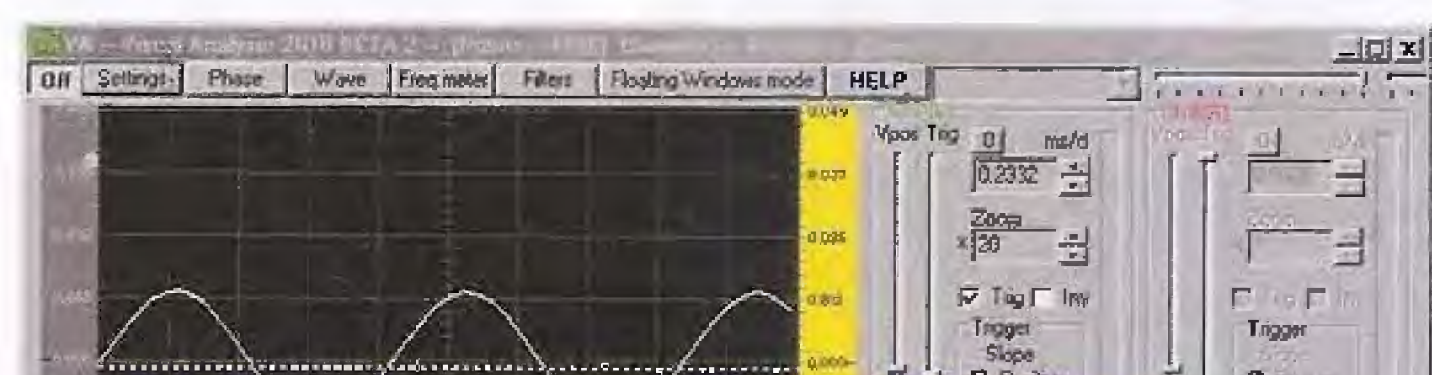

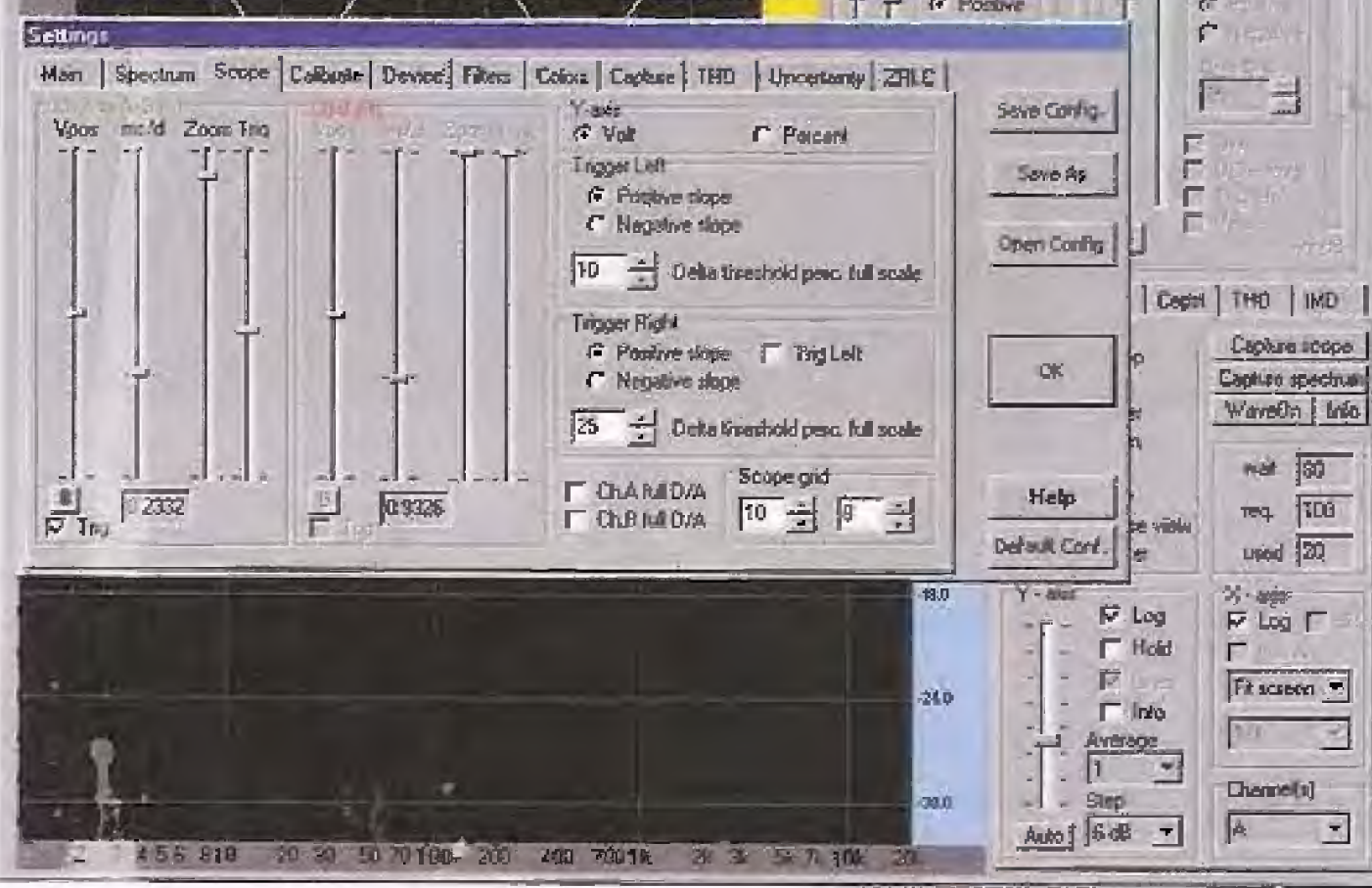

- il cursore Vpos deve essere posizionato esattamente al centro della corsa;

- regolate il cursore ms/d in modo da ottenere nella casella sottostante il valore di 0,2332 ms/d (millisecondi/divisione);

- posizionate il cursore Zoom completamente verso l'alto;

- regolate il cursore Trig in modo che anche la linea tratteggiata relativa al trigger vada a posizionarsi esattamente al centro dello schermo;

- in basso a sinistra, nella casella Trig deve essere presente il segno di spuntatura;

- deve essere presente la spuntatura anche nella casella Positive Slope del Trigger Left e nella casella Y-axis nella dicitura Volt.

Se qualche comando fosse fuori posto modificatelo opportunamente, come indicato in figura.

Adesso siete pronti per visualizzare sullo schermo il segnale presente sull'anodo (A) del diodo emittente.

Per attivare l'oscilloscopio dovrete cliccare con il tasto sinistro del mouse sulla opzione ON che vedete in alto a sinistra nella barra delle opzioni.

La scritta si tramuterà in OFF e sullo schermo vedrete apparire un segnale sinusoidale come quello riprodotto nella figura sottostante, che corrisponde al segnale presente ai capi del diodo emittente.

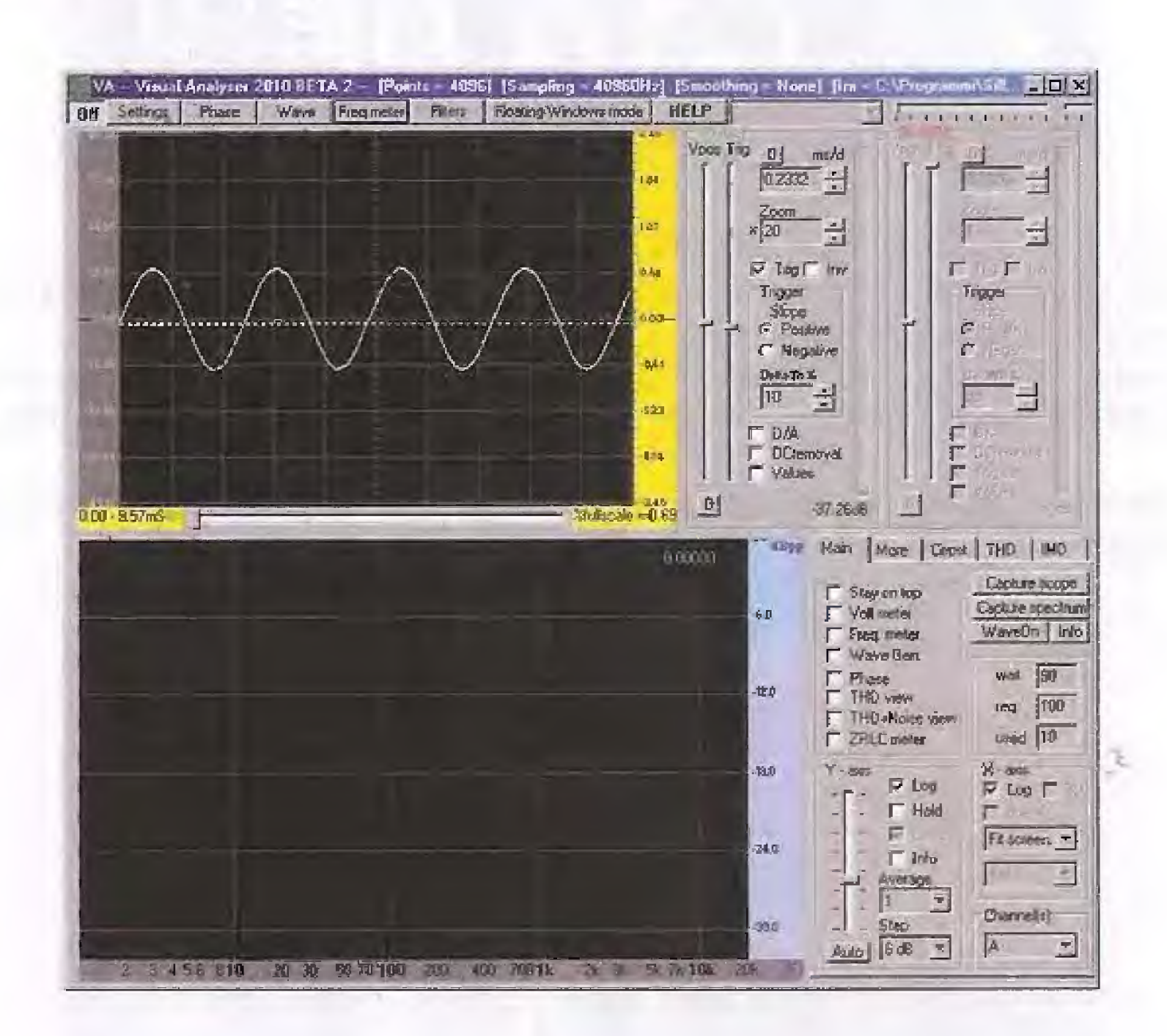

Per eseguire la prima misura ci porteremo ad un frequenza di 1.000 Hz. Per farlo, dovrete procedere in questo modo:

- cliccate sul tasto FREQ. METER posto in alto sulla barra delle opzioni. Sul video comparirà il valore della frequenza dell'onda sinusoidale prodotta dal generatore BF del Minilab, misurata dal frequenzimetro del VA;

- portate il selettore RANGE del BF Generator sulla posizione x10;

Ora ruotate lentamente la manopola FREQ del BF Generator fino a leggere sul display del pc un valore prossimo a 1.000 Hz.
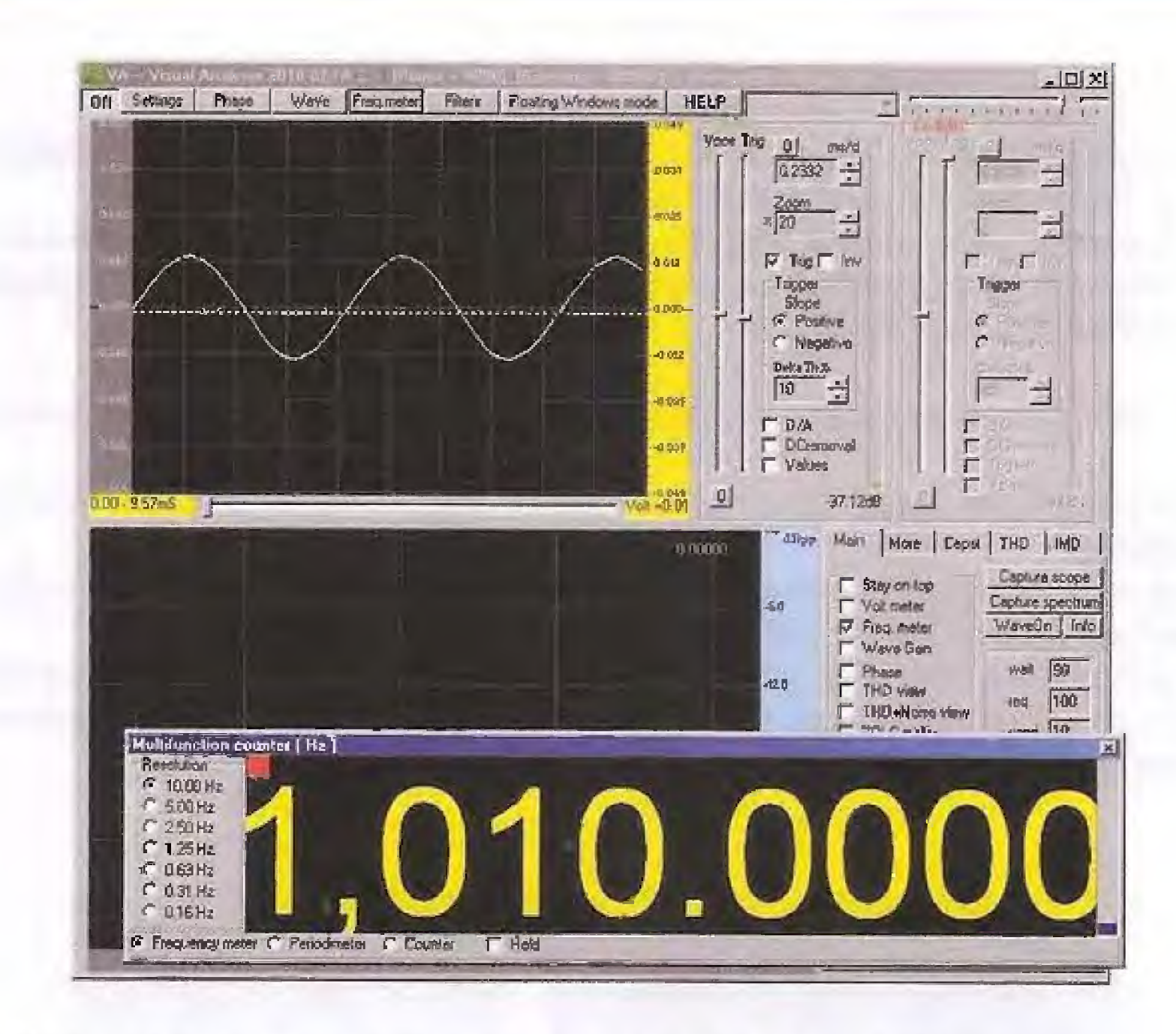

Nell'esempio riprodotto in figura, la frequenza della sinusoide è di 1.010 Hz.

Notate che il valore viene scritto con la notazione americana, nella quale la virgola corrisponde al punto separatore delle migliaia, mentre il punto separa le unità dai decimali. A sinistra avete modo di scegliere la risoluzione della misura di frequenza. In questo caso, avendo selezionato 10 Hz otterrete un valore di frequenza che potrà cambiare solo di 10 Hz in 10 Hz.

Se ora desiderate misurare l'ampiezza del segnale, potete farlo molto semplicemente in questo modo:

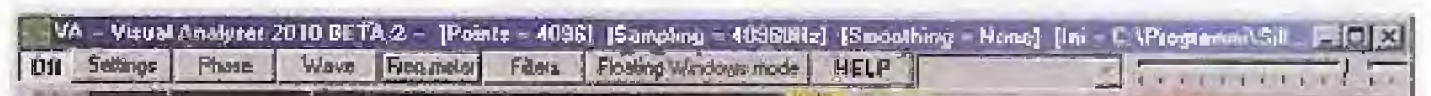

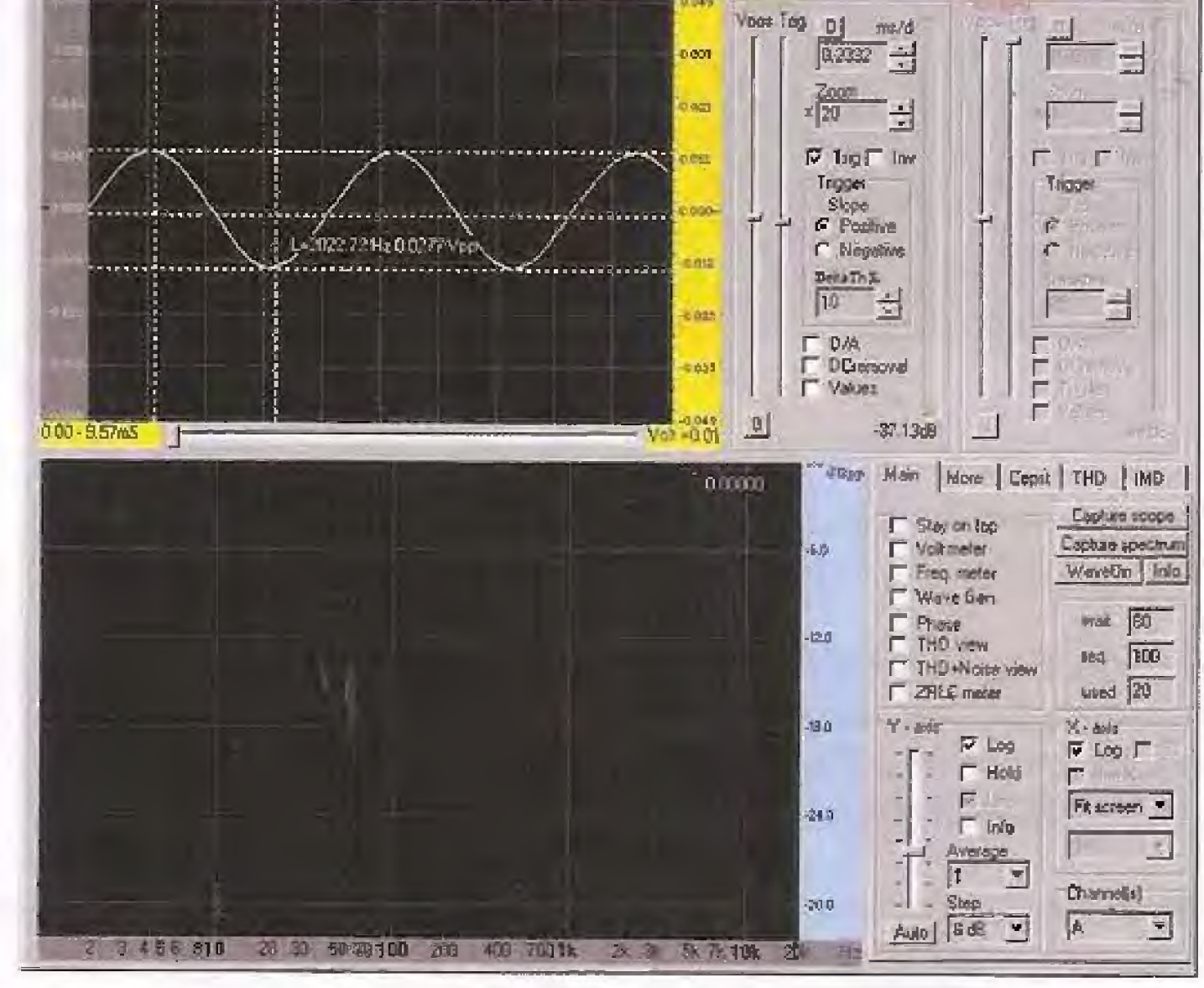

- portate con il mouse la freccia del puntatore esattamente in corrispondenza del livello massimo del picco superiore dell'onda sinusoidale visualizzata sullo schermo;

- cliccate con il tasto sinistro del mouse e vedrete aprirsi una linea orizzontale, come visibile in figura.;

▪ ora, sempre tenendo premuto il taste sinistro del mouse, traseinate verticalmente versa il basso la nuova linea tratteggiata che appare fino a farla coincidere con il livello minimo del picco inferiore dell'onda sinusoidale, come indicato in figura.

Se avete eseguito correttamente in precedenza la procedura di calibrazione del VA, quando la linea coinciderà con il limite inferiore della sinusoide, vedrete visualizzata sullo schermo l'ampiezza picco picco in Volt della vostra onda sinusoidale, come indicato in figura. Nell'esempio raffigurato il valore è di 0,0277 Vpp, e cioè 27,7 milli Volt picco/picco.

Dopo avere misurato l'ampiezza e la frequenza del segnale sinusoidale presente sul diodo emittente, andiamo a misurare il segnale ai capi del diodo ricevente.

Staccate il coccodrillo rosso dal filo di colore verde scuro e collegatelo al filo di colore verde chiaro, corrispondente all'anodo (A) del diodo ricevente, come indicato in figura.

Per rendervi comprensibile la misura, nella pagina seguente abbiamo riprodotto Jo schema elettrico con l'indicazione del punto in cui viene eseguita la misura.

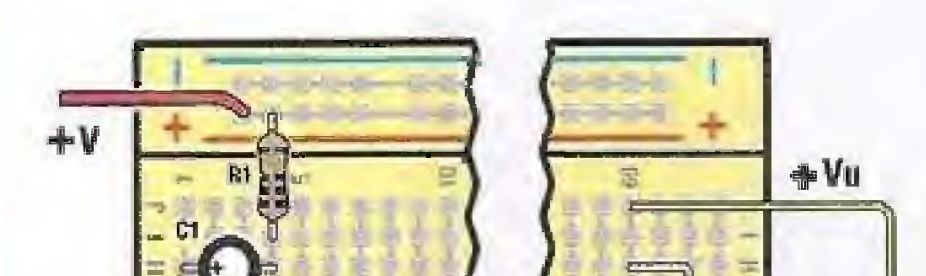

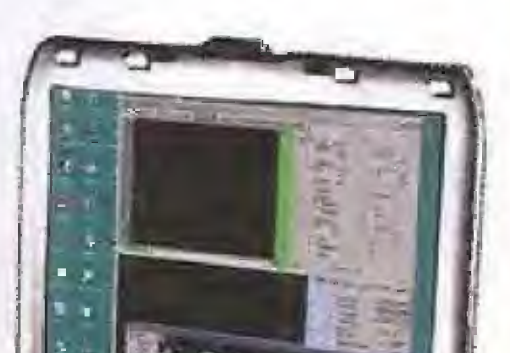

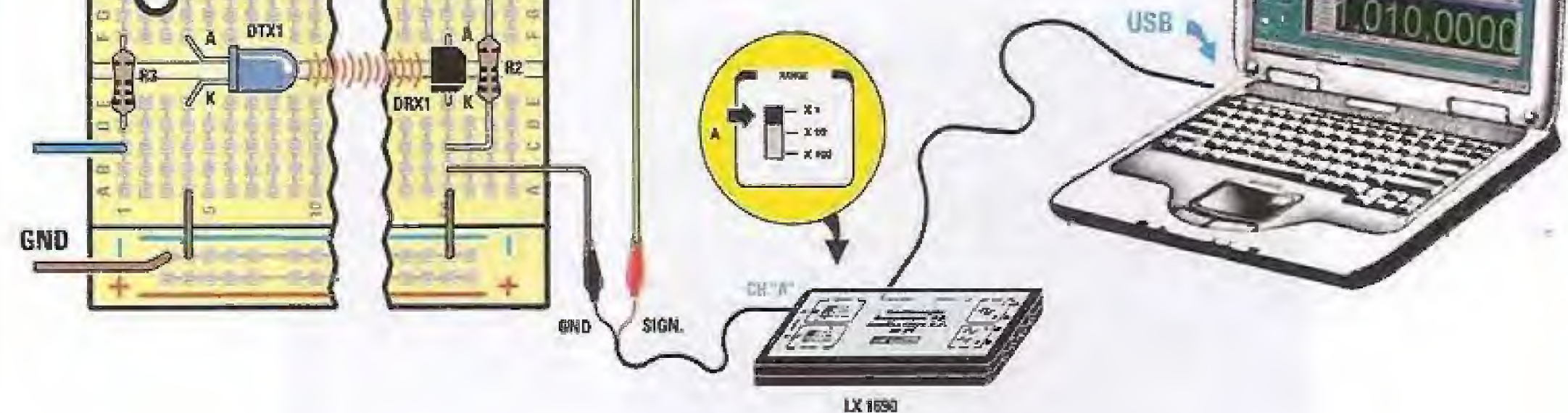

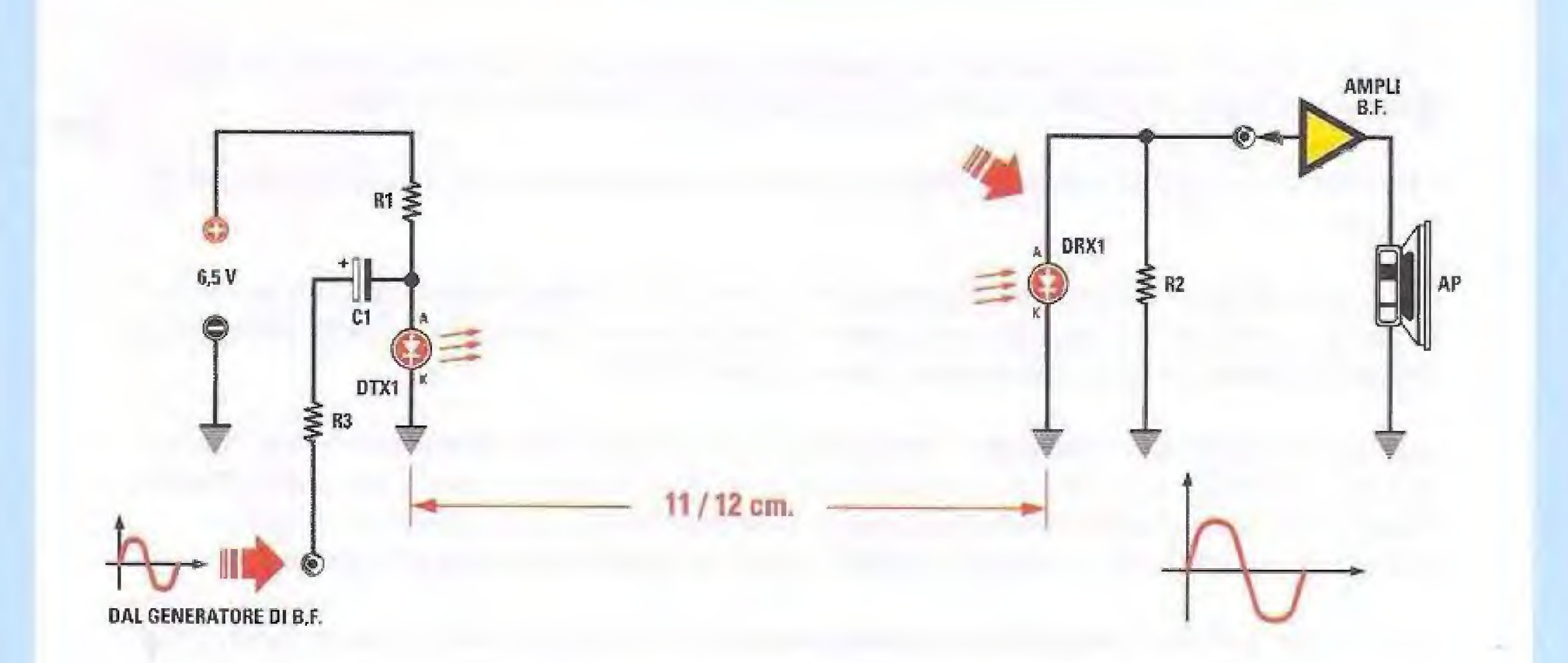

Non appena avrete completato il collegamento, vedrete apparire sullo schermo dell'oscilloscopio un segnale come quello rappresentato nella figura sottostante.

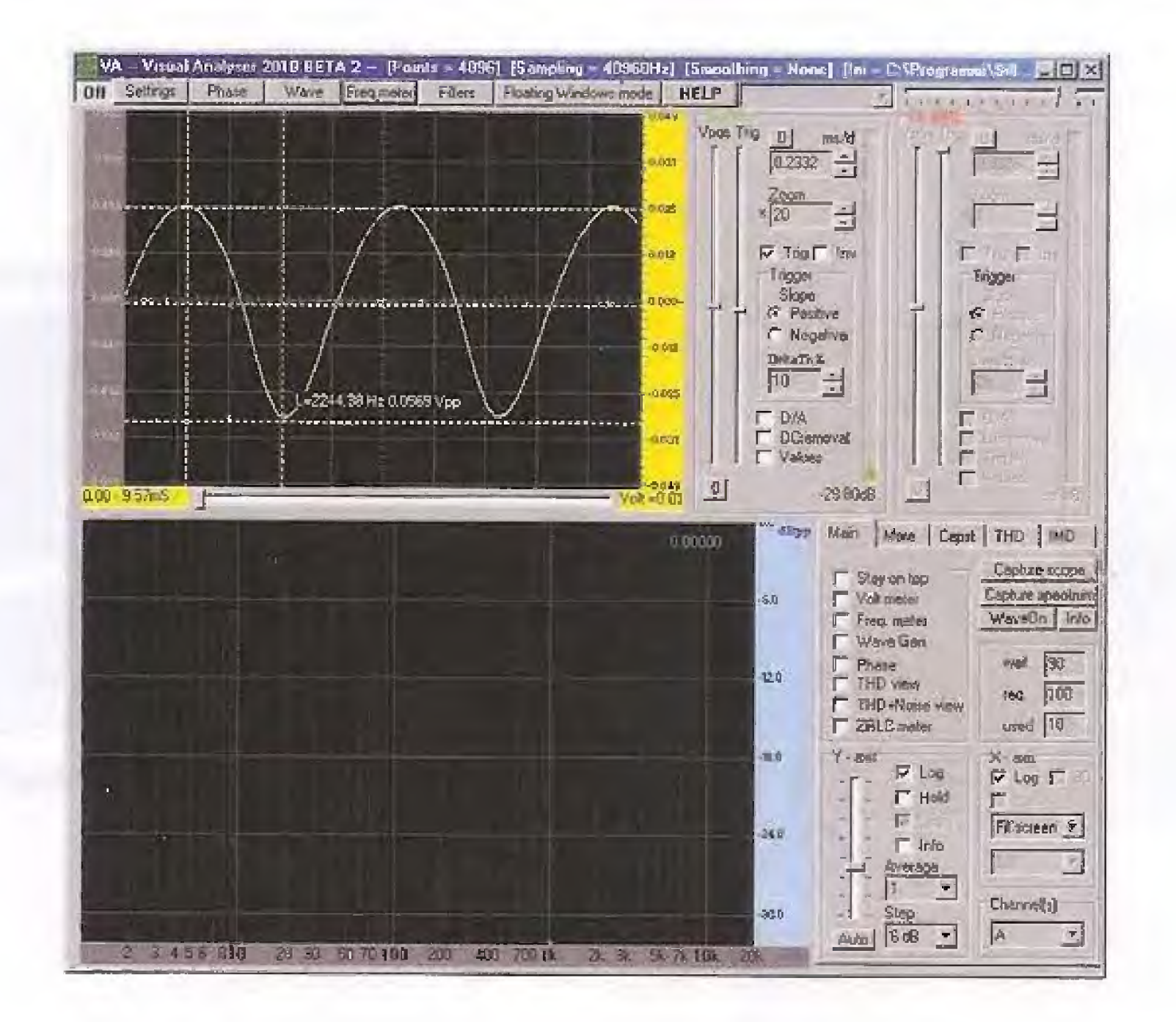

Come si vede il segnale presente sul diodo ricevente riproduce perfettamente il segnale sinusoidale che abbiamo applicato sul diodo emittente.

Questa è la conferma che è perfettamente possibile trasmettere un segnale elettrico mediante i raggi infrarossi.

Anche in questo caso possiamo misurare l'ampiezza del segnale ai capi del diodo ricevente, con lo stesso sistema utilizzato in precedenza.

Come potete vedere l'ampiezza del segnale sul diodo ricevente risulta di 0,0569 Vpp cioè di 56,9 milliVolt picco/picco.

Cliccando sul tasto Freq.meter potrete verificare che la frequenza è ancora di 1.010 Hz, cioè identica a quella del segnale in entrata.

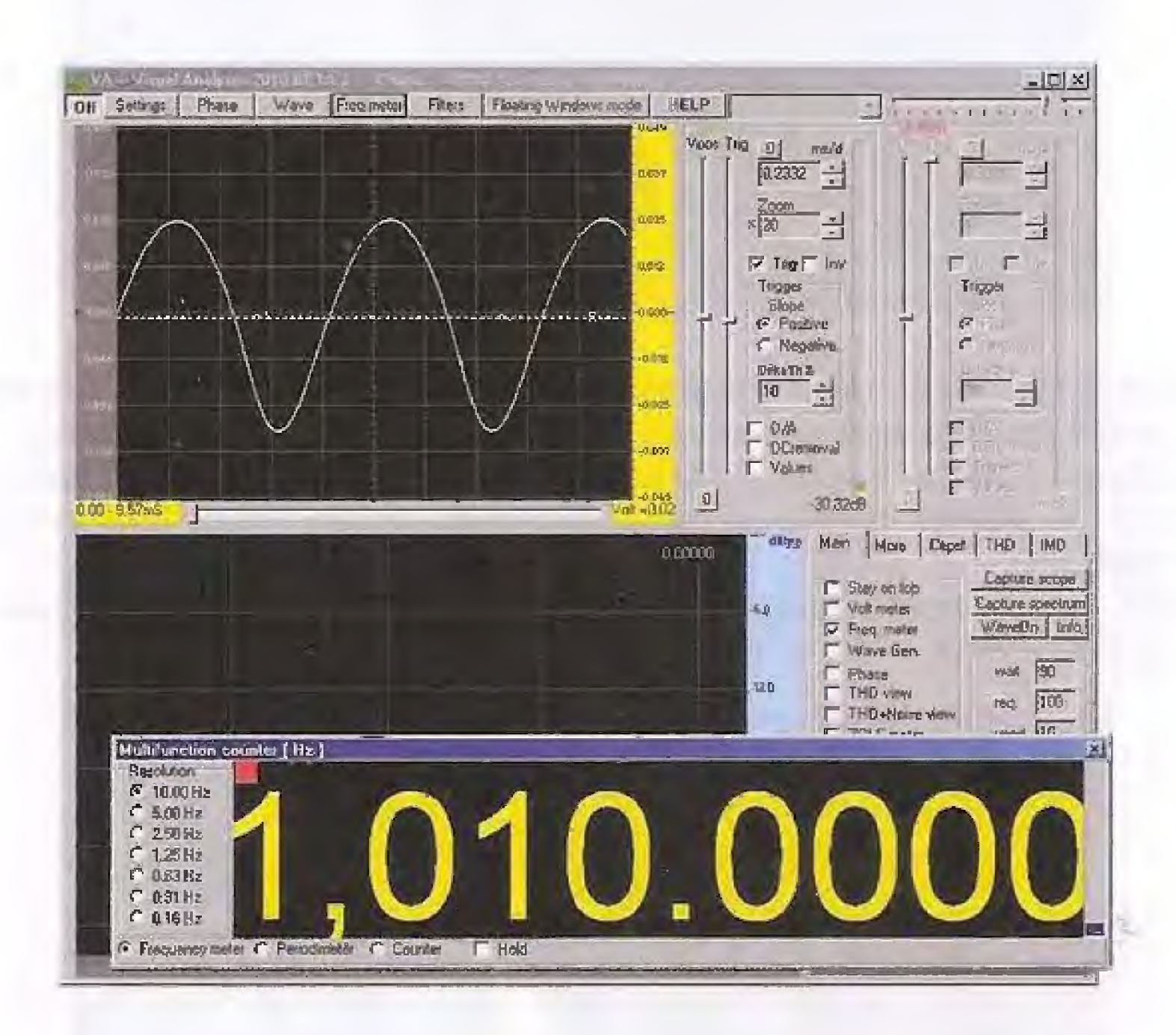

A questo punto potrebbe essere interessante vedere cosa succede al segnale sul diodo ricevente, se variamo la frequenza del segnale sul diodo emittente.

Per fare questo occorre agire sulla manopola FREQ del generatore BF.

Ruotate la manopola FREQ in senso antiorario in modo da ridurre la frequenza del segnale.

Quindi cliccate sul tasto Freq.meter dell'oscilloscopio, in modo da leggere il valore della frequenza. Supponiamo che leggiate un valore di 500 Hz, come indicato nella figura seguente.

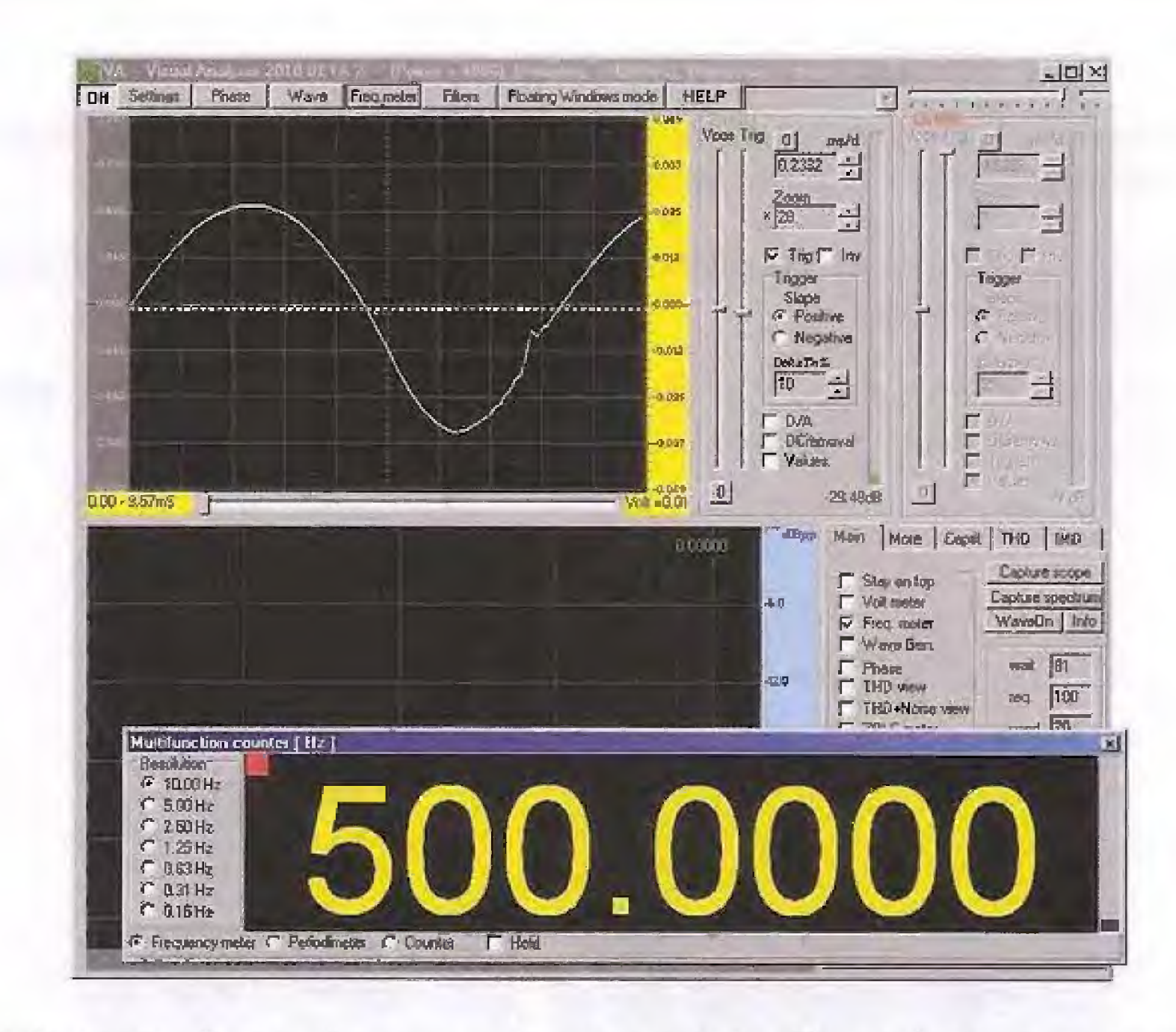

Come potete notare, il segnale si presenta leggermente più ampio del precedente. La forma però è perfettamente sinusoidale, come quella del segnale in ingresso. Ora aumentiamo la frequenza, ruotando lentamente la manopola FREQ in senso orario. Supponiamo che il valore della frequenza che leggete ora con il frequenzimetro sia esattamente di 1.000 Hz.

Come potete vedere l'ampiezza del segnale si riduce leggermente all'aumentare della frequenza, ma la sua forma resta la stessa.

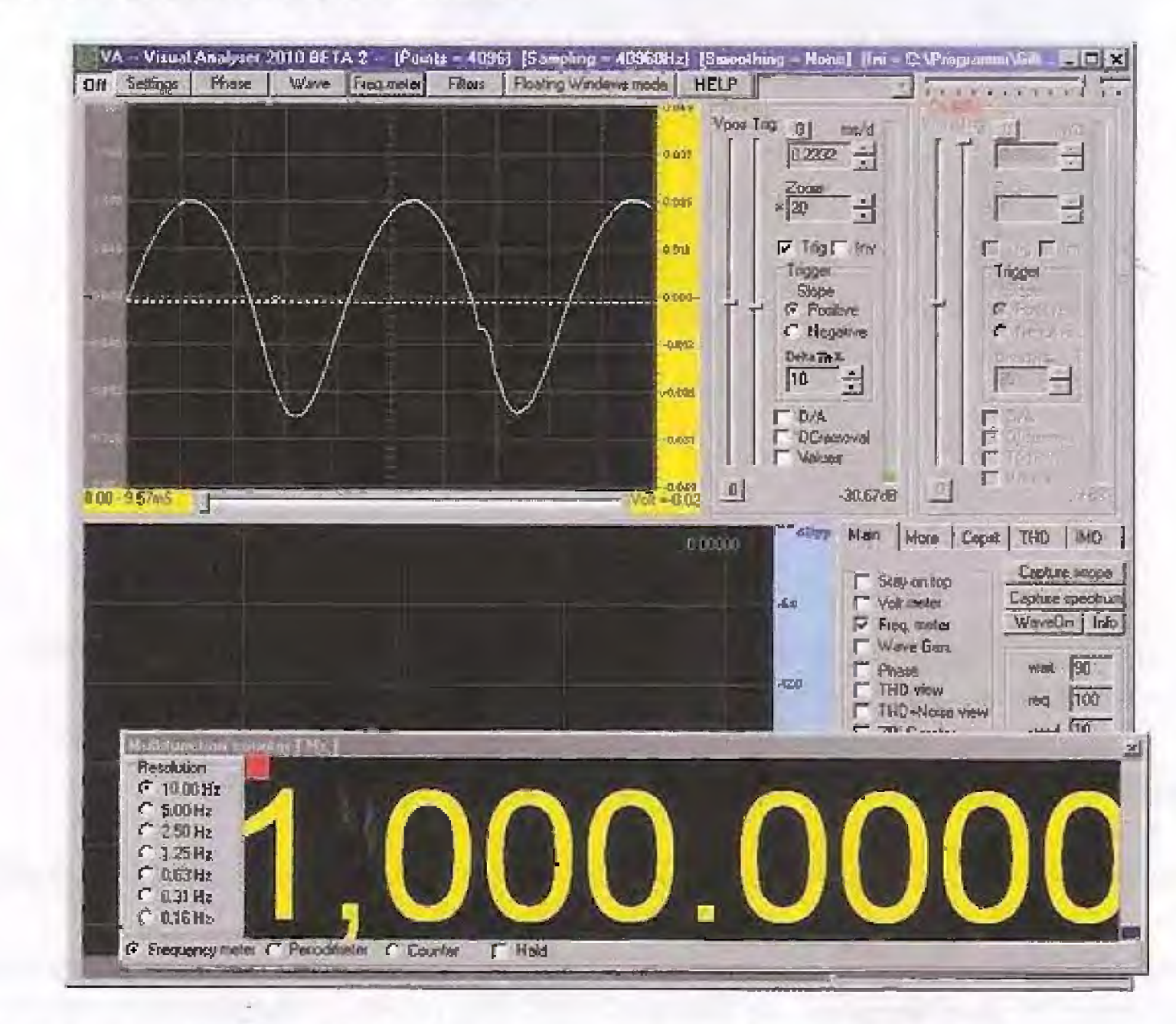

Aumentiamo ancora il valore della frequenza, portandolo a 2.000 Hz.

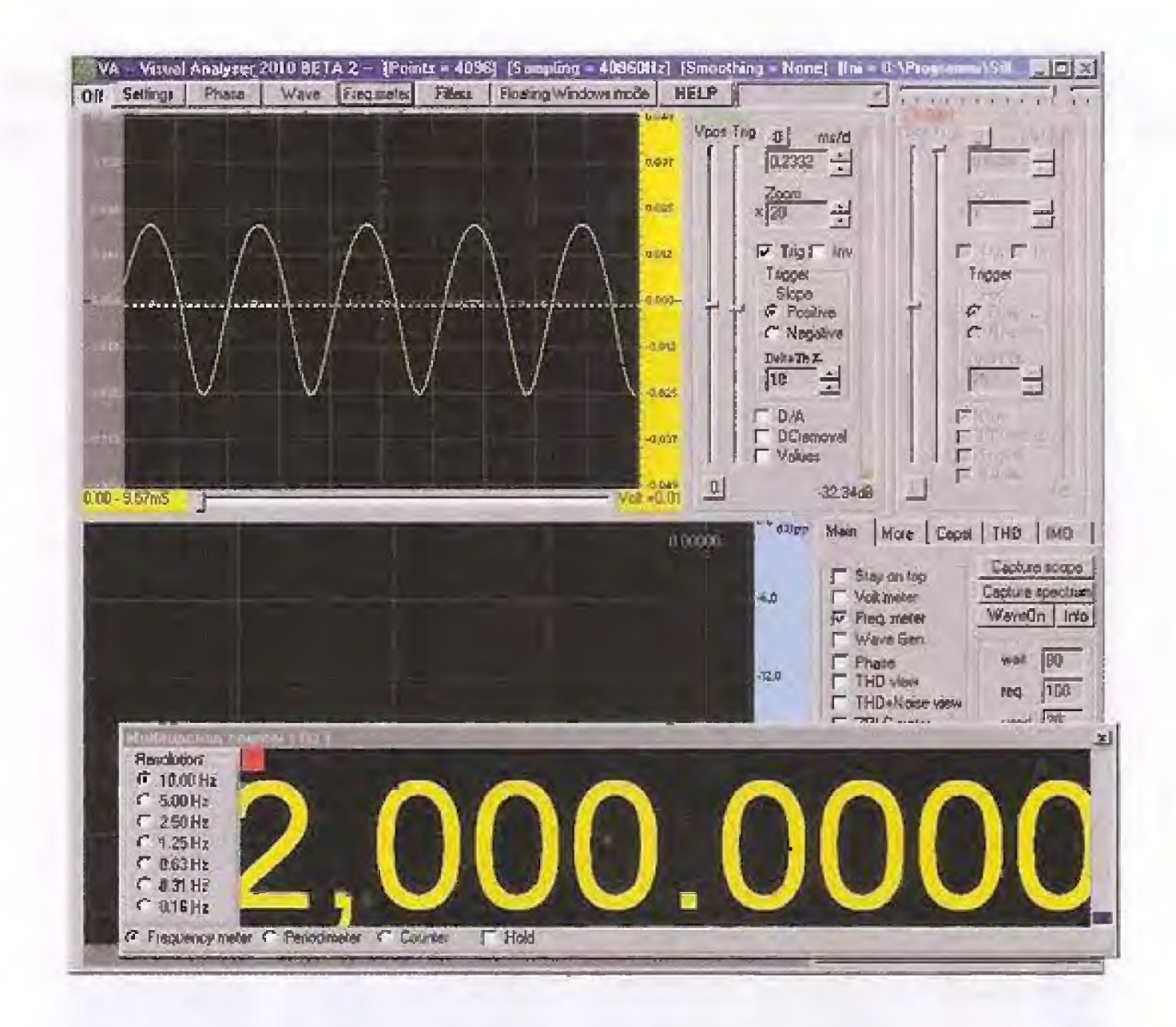

L'ampiezza del segnale si riduce ancora all'aumentare della frequenza. Se ora aumentiamo ancora la frequenza, portandola ad un valore di 3.000 Hz dovremmo aspettarci di trovare un segnale di ampiezza ancora minore.

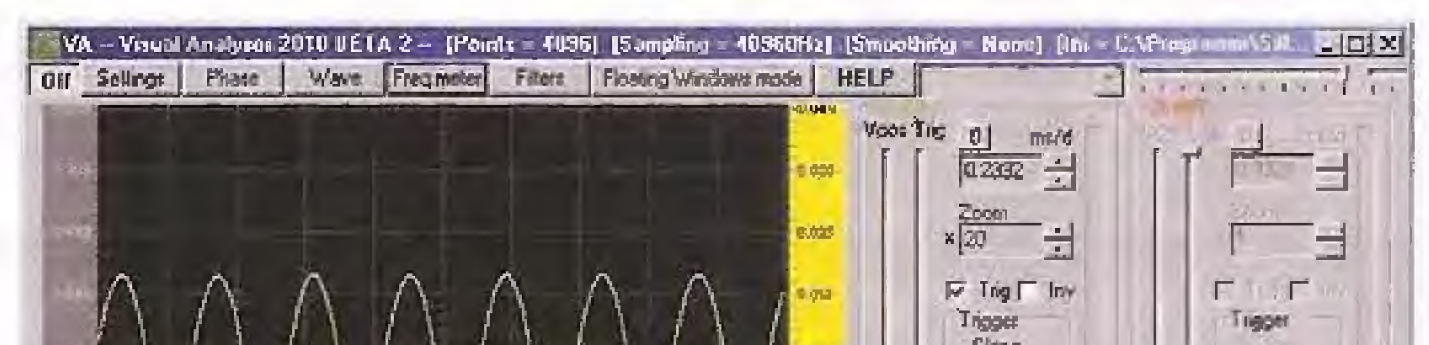

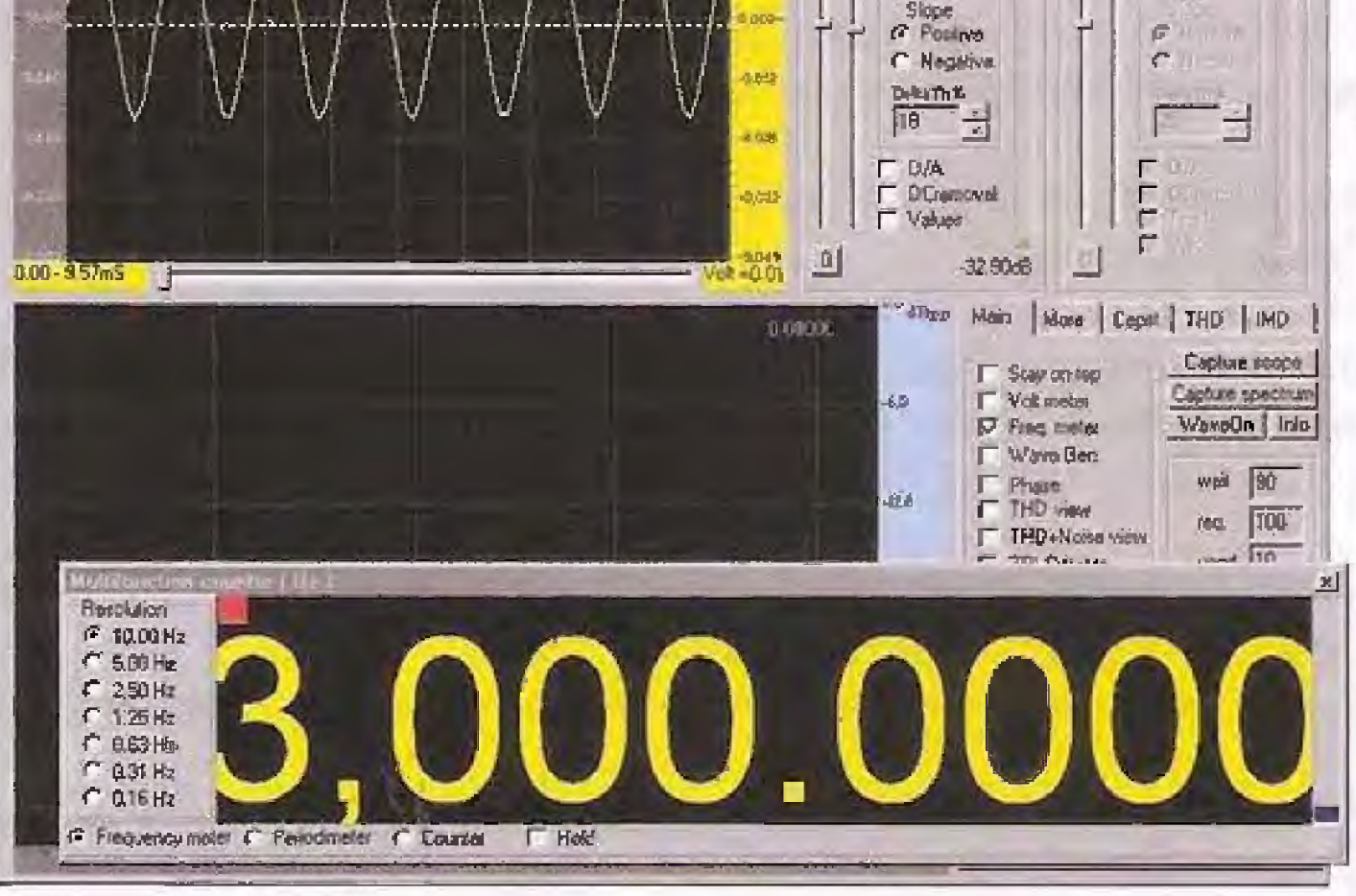

Come vedete, questo si verifica puntualmente, e allo stesso tempo, pur essendo l'ampiezza del segnale notevolmente inferiore, questo risulta ancora perfettamente sinusoidale.

115

庄

Potremmo avere ora la curiosità di portare al massimo la frequenza del segnale prodotto dal Minilab, ruotando completamente in senso orario la manopola FREQ per vedere cosa succede.

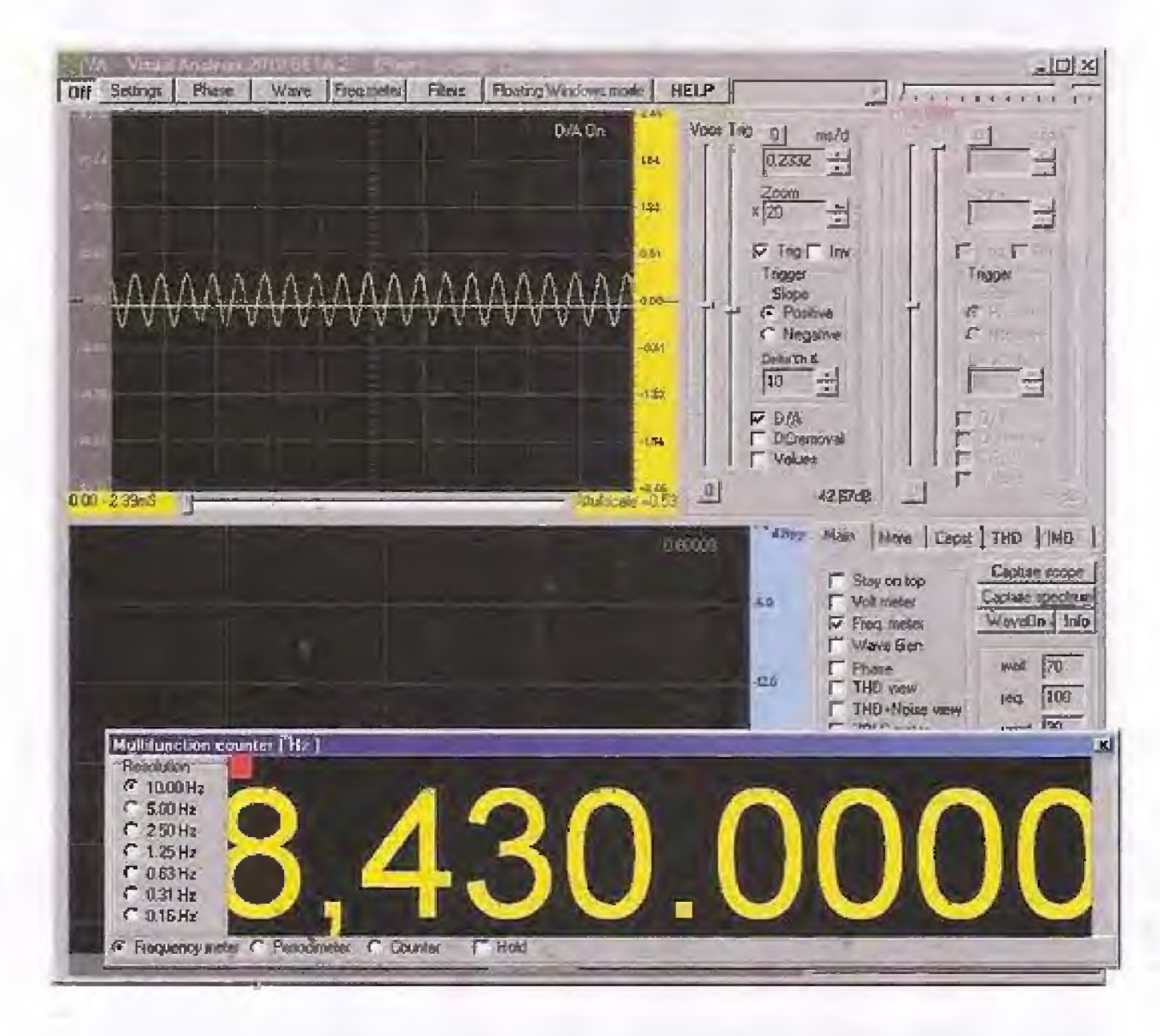

Nell'esempio di figura potete vedere come si presenta il segnale di uscita ad una frequenza di circa 8.400 Hz.

Pur essendo di ampiezza ridotta, il segnale risulta ancora perfettamente apprezzabile e la sua forma è ancora perfettamente sinusoidale.

Vi chiederete probabilmente perché il segnale in uscita si riduce così di ampiezza, man mano che la frequenza cresce.

Questo fenomeno è dovuto al fatto che la giunzione del diodo ricevente presenta un certo valore di capacità, comportandosi in pratica come un piccolo condensatore collegato in parallelo ai capi della resistenza R2 da 33 kiloohm.

Il circuito equivale ad un filtro passa basso, che ha come effetto quello di attenuare il segnale man mano che la sua frequenza cresce. Ecco spiegato il fenomeno che abbiamo avuto modo di osservare con l'oscilloscopio.

Un'altra cosa interessante è vedere cosa succede se invece di un'onda sinusoidale, utilizziamo un segnale di forma diversa, ad esempio un'onda triangolare oppure un'onda quadra.

Per disporre del segnale ad onda triangolare prodotto dal generatore BF del Minilab è sufficiente che spostiate il filo dal connettore contrassegnato dalla scritta SINUS. al connettore siglato TRIANG. come indicato in figura.

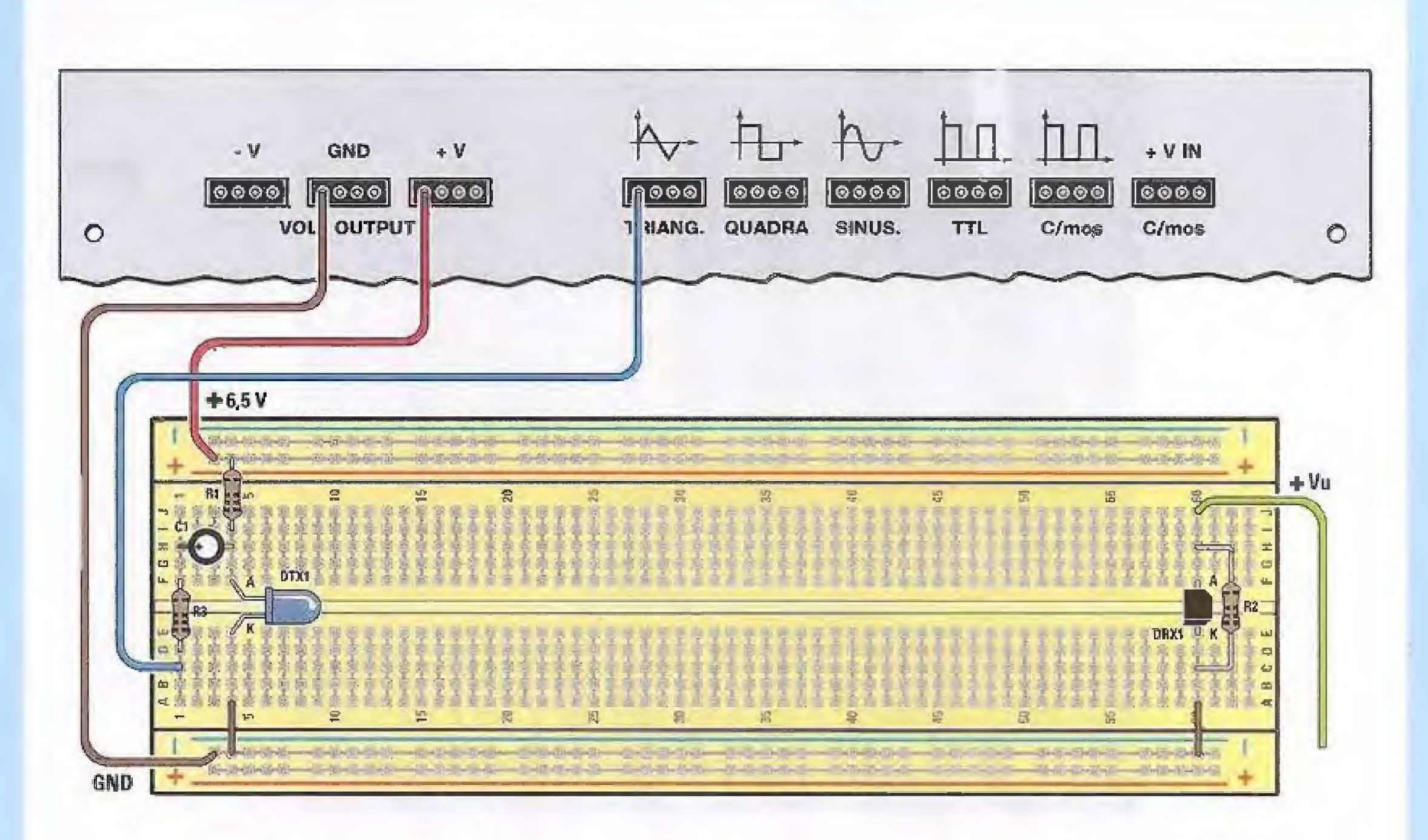

Ora ruotate la manopola FREQ del generatore BF in senso antiorario, in modo da ridurre la frequenza ad un valore di circa 1.000 Hz.

Collegate il coccodrillo rosso al filo verde scuro, in modo da prelevare il segnale sul diodo emittente. Sullo schermo vedrete apparire l'onda triangolare prodotta dal generatore BF, come visibile in figura.

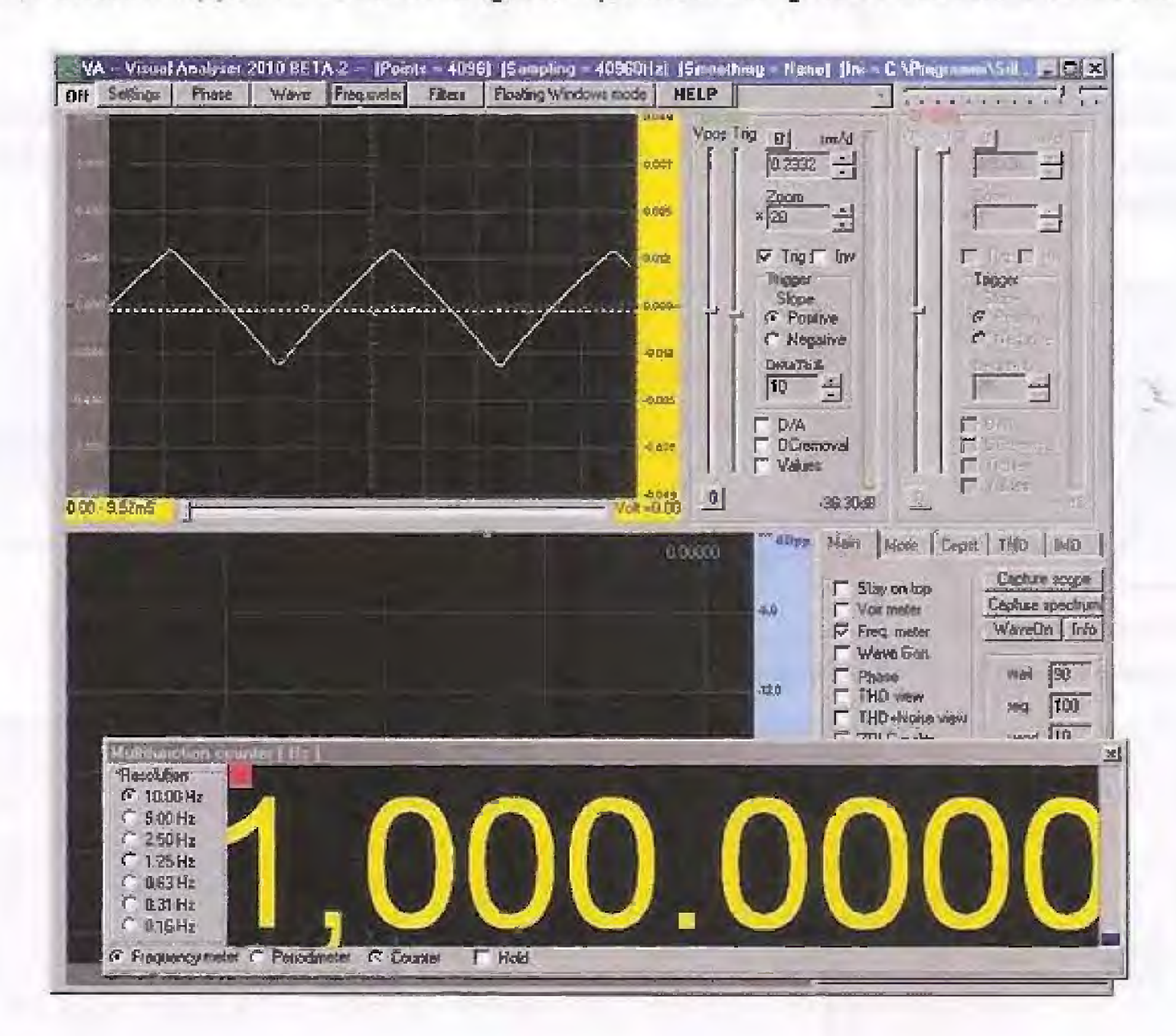

Ora spostate il coccodrillo rosso dal filo verde scuro, al filo verde chiaro, prelevando il segnale dal diodo ricevente.

Comparirà sullo schermo dell'oscilloscopio l'onda presente sull'anodo del BPW41.

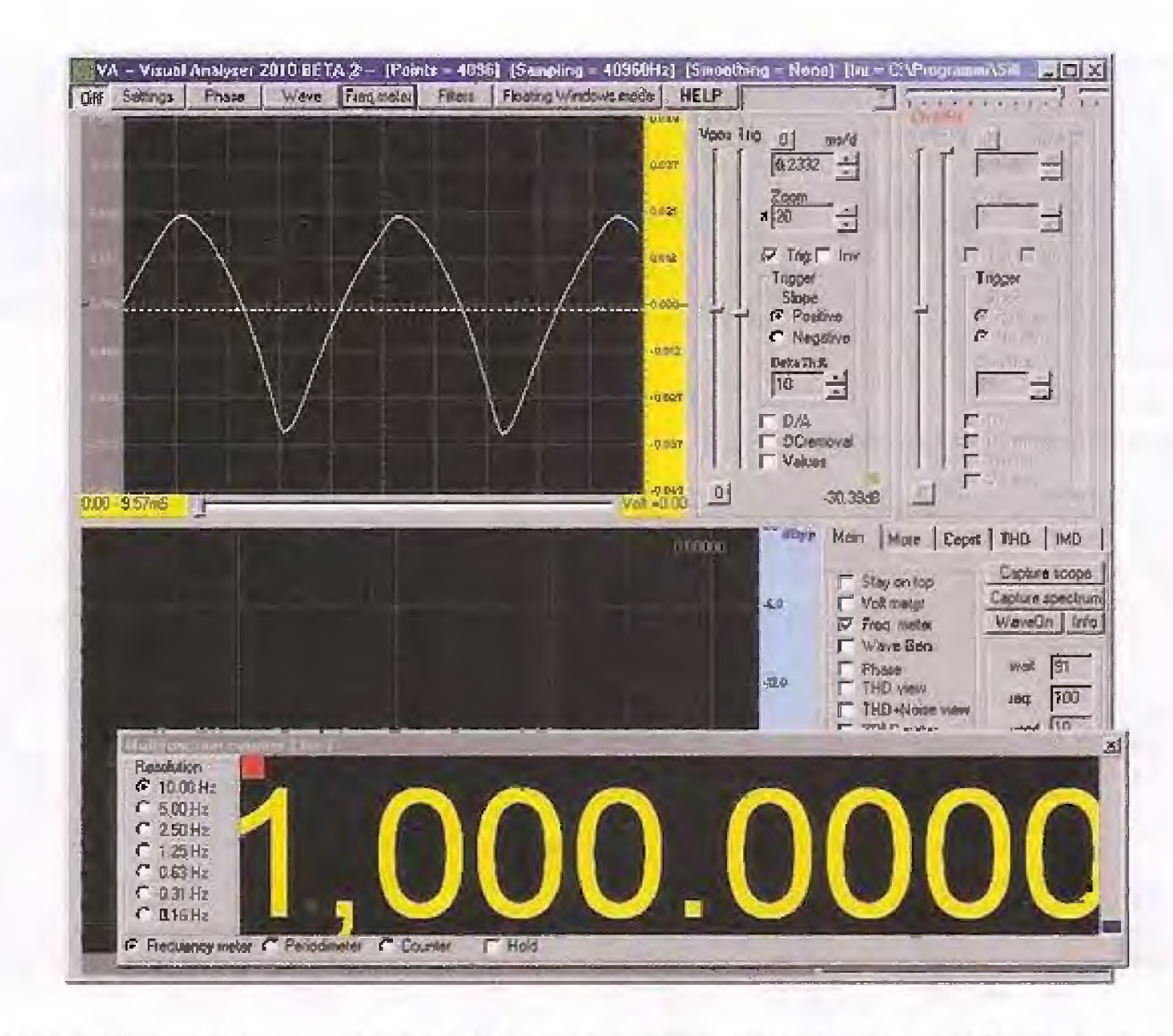

Come potete notare la forma d'onda è leggermente diversa da quella di ingresso, pur restando abbastanza simile. Si apprezza una leggera distorsione, come un arrotondamento, dovuto alla eliminazione delle armoniche superiori che compongono l'onda triangolare da parte della capacità parassita del diodo ricevente.

Ora vediamo cosa succede se applichiamo in ingresso un'onda quadra. Collegate nuovamente il coccodrillo rosso al filo verde scuro, in modo da prelevare nuovamente il segnale sul diodo emittente. Spostate il filo d'ingresso della breadboard sul connettore QUADRA come indicato in figura.

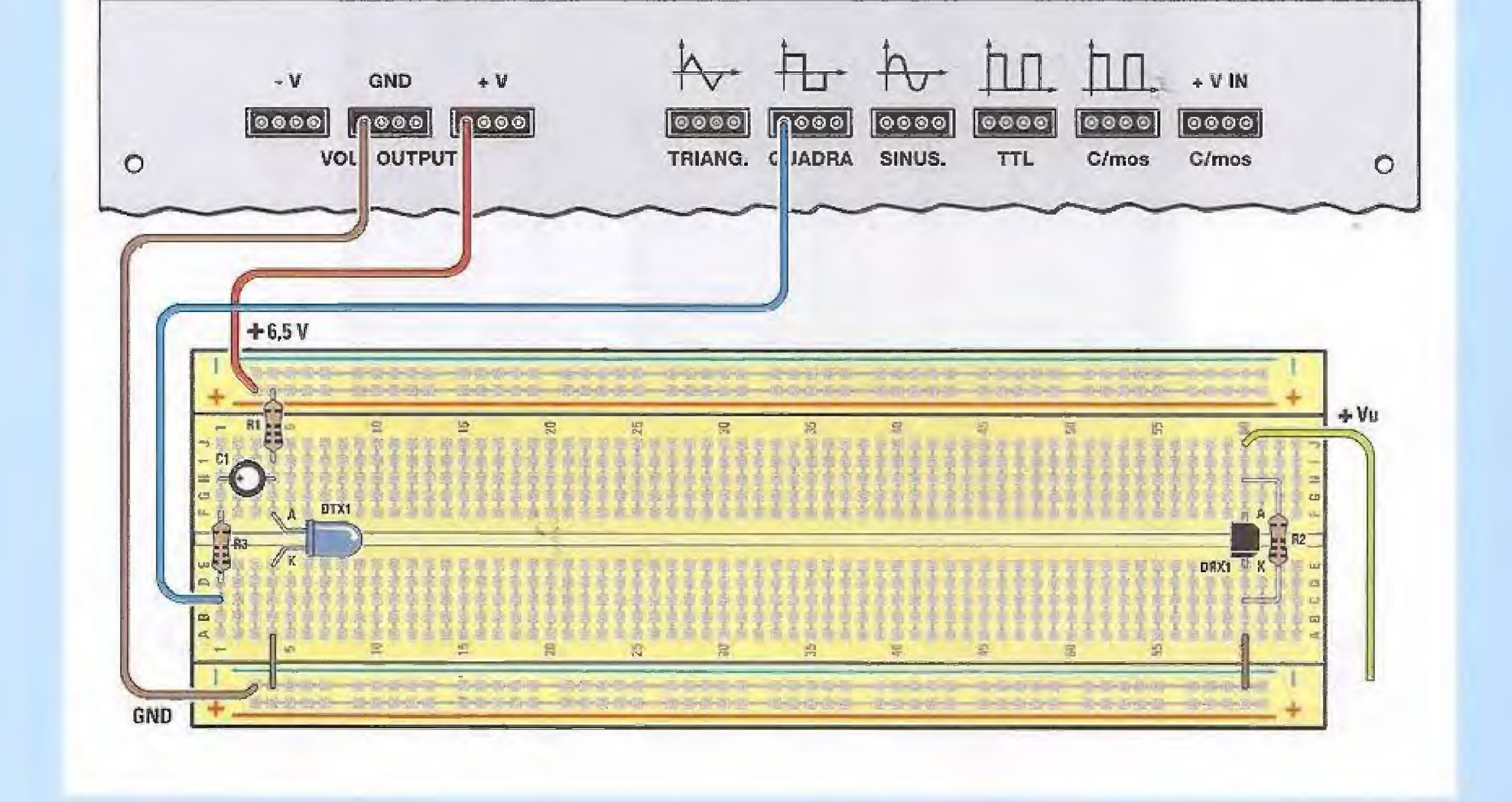

Sullo schermo vedrete apparire l'onda quadra prodotta dal generatore BF, come visibile in figura. Le piccole oscillazioni che si notano sulla parte superiore dell'onda quadra non sono dovute ad un funzionamento imperfetto del generatore ma alla presenza del condensatore di ingresso C1.

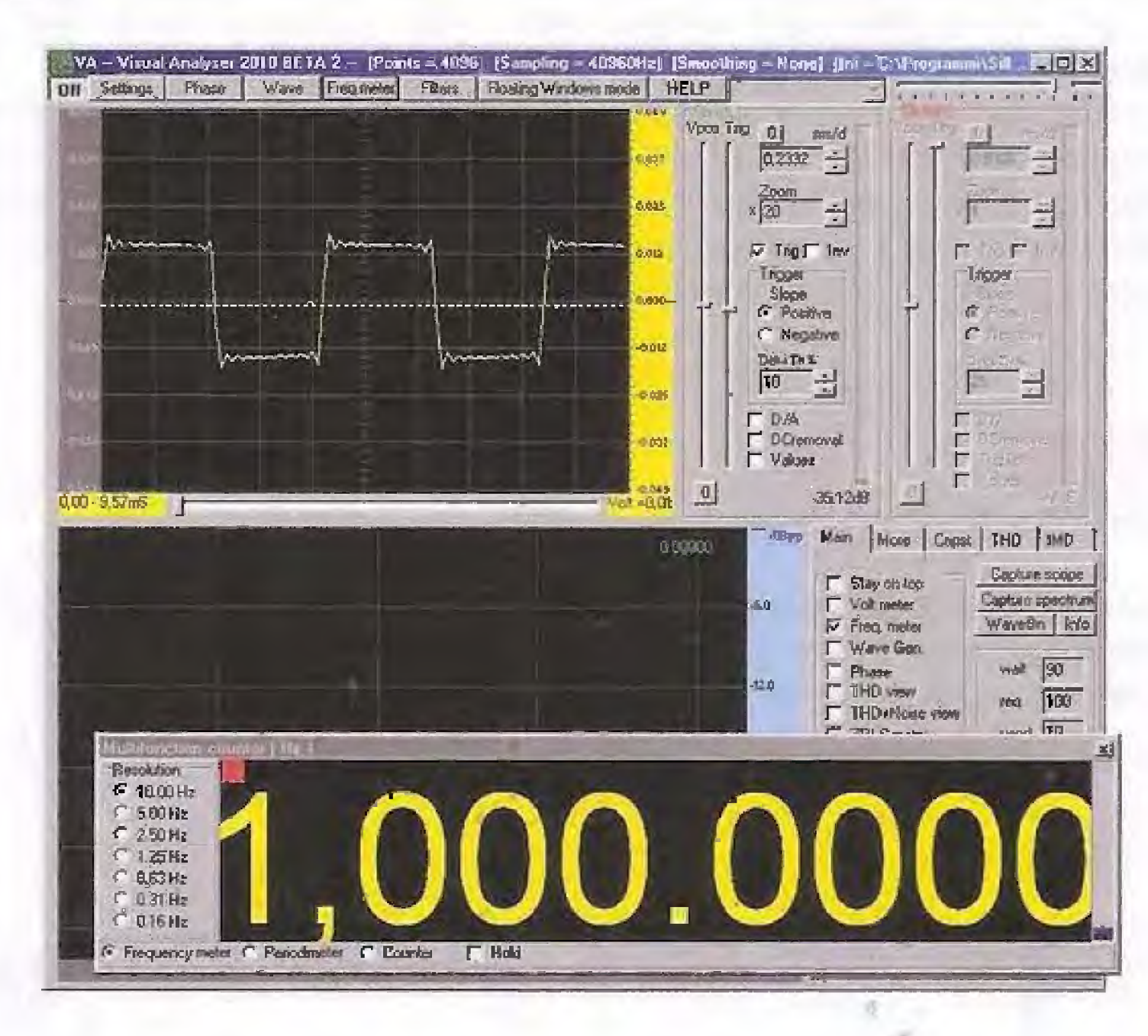

Ora, se collegate il coccodrillo rosso al filo verde chiaro, vedrete comparire sullo schermo il segnale presente ai capi del diodo ricevente.

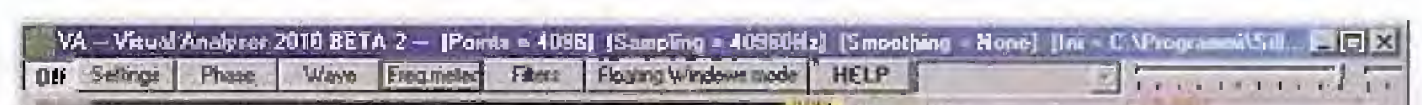

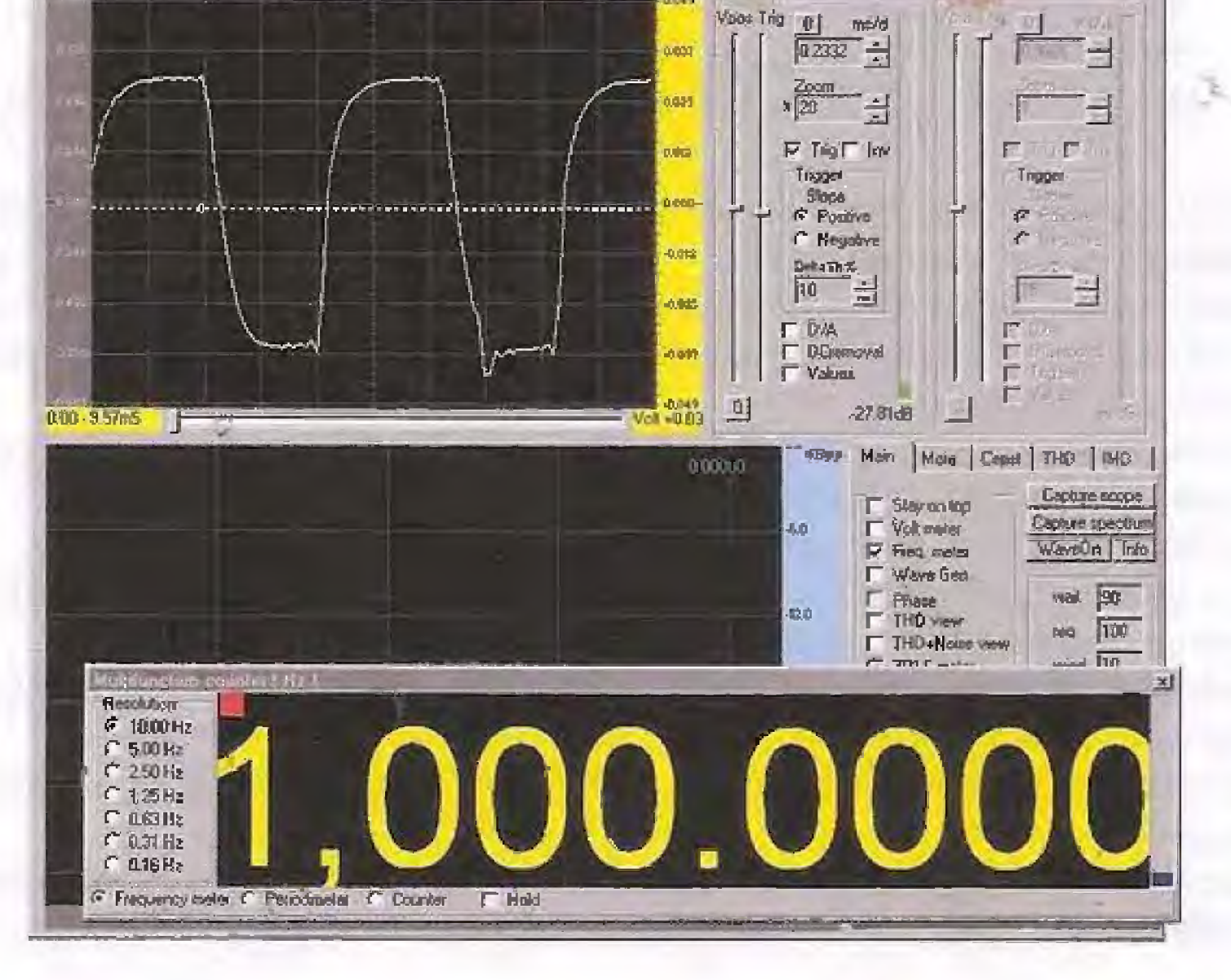

119

Come potete notare, mentre in ingresso abbiamo applicato una perfetta onda quadra, a meno delle piccole ondulazioni introdotte dal condensatore di ingresso, l'onda in uscita risulta più arrotondata. Come nel caso dell'onda triangolare, anche l'onda quadra non viene riprodotta fedelmente perché la capacitä parassita presente sulla giunzione dei diodo ricevente provvede ad attenuare le armoniche superiori che compongono l'onda quadra, e l'effetto che ne risulta è un'onda notevolmente più smussata.

Possiamo concludere perciò che con il nostro semplice circuito è possibile trasmettere fedelmente un segnale sinusoidale fino ad una frequenza di circa 8.000 Hz, ma non è possibile fare altrettanto con forme d'onda diverse, come l'onda triangolare oppure l'onda quadra. In questo caso infatti la capacità parassita del diodo ricevente attenua le armoniche superiori e di conseguenza la forma d'onda in uscita risulta distorta.

### Esperimento N.3

#### Costruire una barriera a infrarossi

In questo esperimento costruiremo una semplice barriera ad infrarossi e vedremo cosa succede quando un oggetto attraversa il fascio di raggi della barriera. Qui sotto è rappresentato lo schema elettrico della nostra barriera ad infrarossi.

Per realizzare questo esperimento dovrete modificare leggermente la breadboard come indicato di seguito.

Per prima cosa dovrete-togliere dal lato sinistro della breadboard il condensatore elettrolitico C1, la resistenza R3 ed il cavo di collegamento di colore blu.

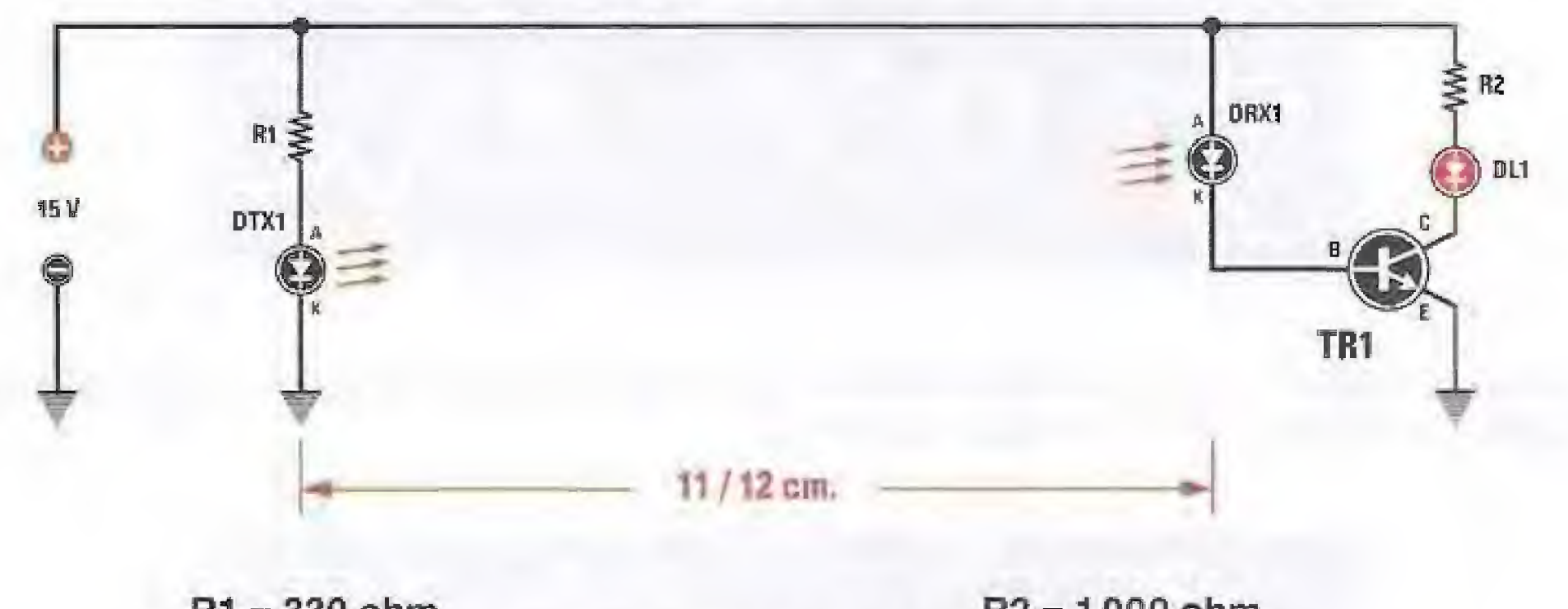

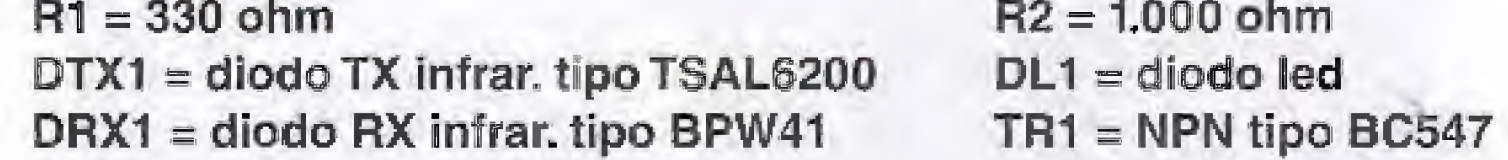

Il circuito emittente è formato dal diodo emittente TSAL6200 al quale è applicata una tensione di + 15 Volt tramite la resistenza R1, in questo modo il diodo emette la massima intensità di radiazione infrarossa che viene captata dal diodo ricevente BPW41 posto ad una distanza di circa 11-12 cm. Il diodo emittente ed il diodo ricevente sono allineati, in modo da formare una vera e propria barriera.

La radiazione infrarossa che giunge sul diodo ricevente provoca sulla sua giunzione una corrente, che pilota la base del transistor TR1 mantenendolo in conduzione.

In questo modo il diodo led DLI risulta acceso.

Non appena qualcosa attraversa la barriera, il fascio di raggi infrarossi viene interrotto e sul diodo ricevente non circola più corrente.

In questo modo la corrente di base si annulla e il transistor TR1 viene portato in interdizione, spegnendo il diodo led DL1.

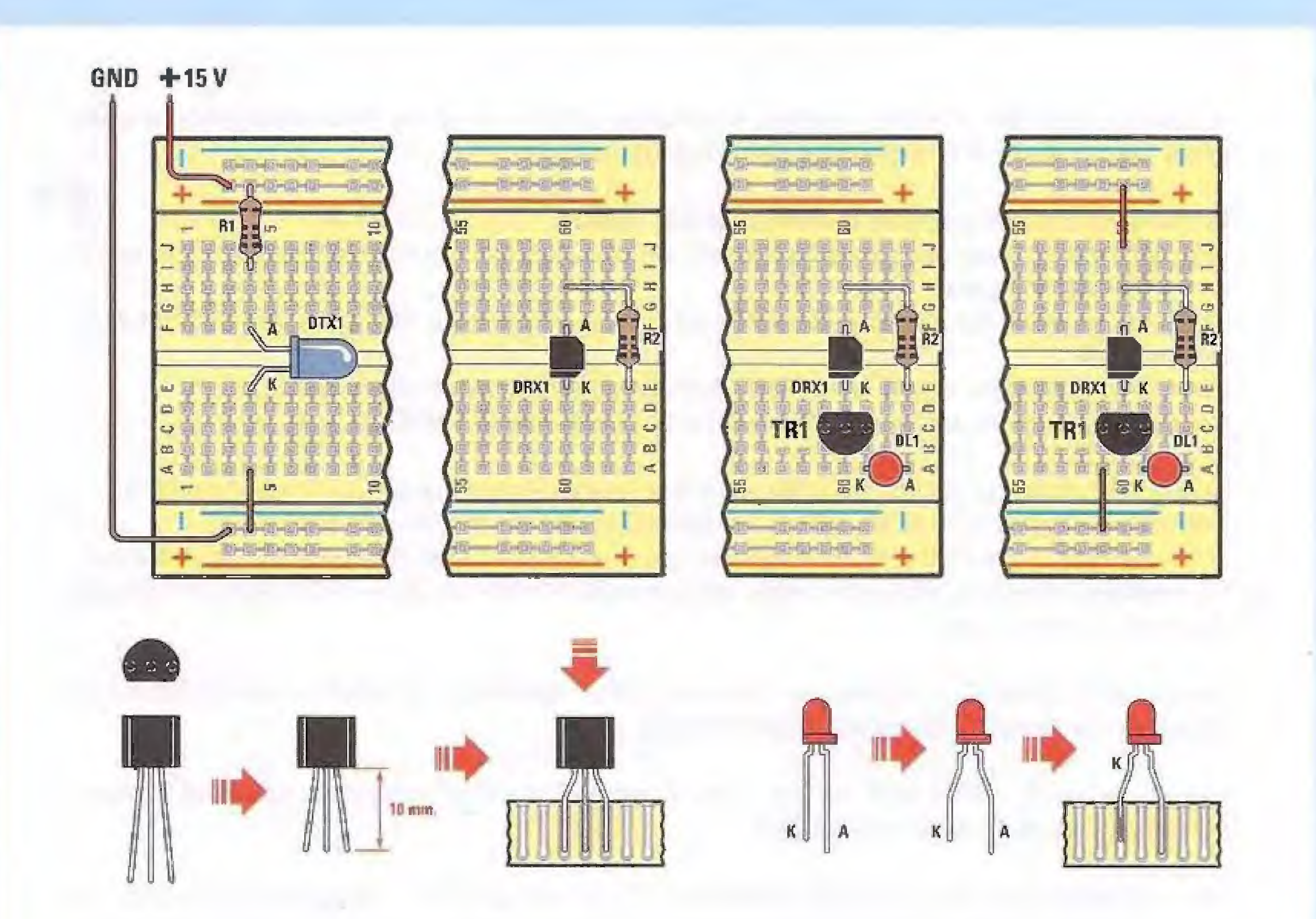

Quindi dovrete inserire la resistenza R2 da 1.000 ohm nella nuova posizione sulla breadboard come indicato in figura

Successivamente dovrete inserire nella breadboard il transistor TR1 rivolgendo il lato piatto del suo corpo verso l'alto.

Inserite quindi il diodo led nella posizione ad esso assegnata, orientandolo in modo che il suo anodo (A), indicato dal suo terminale più lungo, sia rivolto verso destra.

Infine spostate il collegamento a filo posto in basso di una posizione verso sinistra, in modo

che venga a trovarsi in corrispondenza dell'emettitore del transistor e realizzate il collegamento in alto, come indicato in figura.

Alla fine il circuito si presenterà come nella figura che segue:

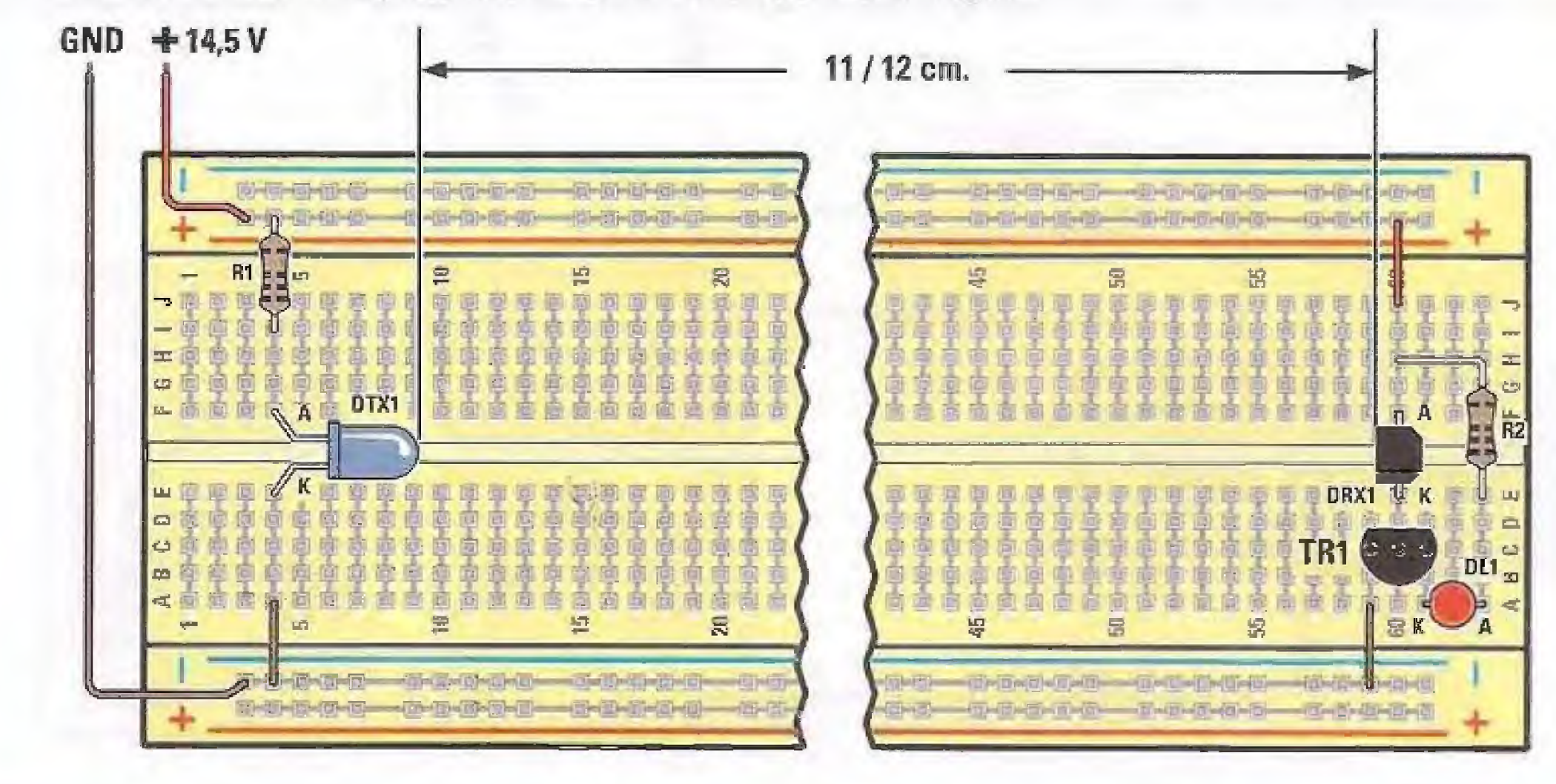

A questo punto fate un ultimo controllo per essere certi di non avere commesso errori e siete pronti per fare funzionare la vostra barriera infrarossi.

Prima però dovrete collegare la breadboard al Minilab.

Collegate il filo rosso della breadboard ad uno qualsiasi dei 4 fori del connettore siglato +V come indicato in figura.

Collegate inoltre il filo marrone del GND ad uno qualsiasi dei 4 fori presenti sul connettore siglato GND.

Ruotate la manopola siglata VOLT OUT tutta verso sinistra in posizione min. Selezionate il commutatore MODE su DC ed il commutatore FUNCTION su V.

Quindi prendete uno spezzone di filo nero e inseritelo in uno dei fori del connettore GND. Prendete uno spezzone di filo rosso e inseritelo in uno dei fori del connettore +V. Ora collegate lo spezzone di filo nero alla boccola siglata COM del tester e lo spezzone di filo rosso alla boccola siglata V- $\Omega$ -mA, sempre utilizzando i cavetti muniti di puntali collegati ai cavetti con coccodrilli.

Questo collegamento vi servirà per misurare con il Voltmetro la tensione che andremo a fornire al diodo emittente. Accendete il Minilab.

Con la manopola VOLT OUT ruotata completamente in senso antiorario dovreste leggere sul display un valore di circa 1,25 Volt.

Ora ruotate lentamente la manopola VOLT OUT in senso orario fino a leggere sul display un valore di circa 14 Volt. Diciamo circa perché è sufficiente che impostiate un valore compreso tra 13,8 e 14,2 Volt.

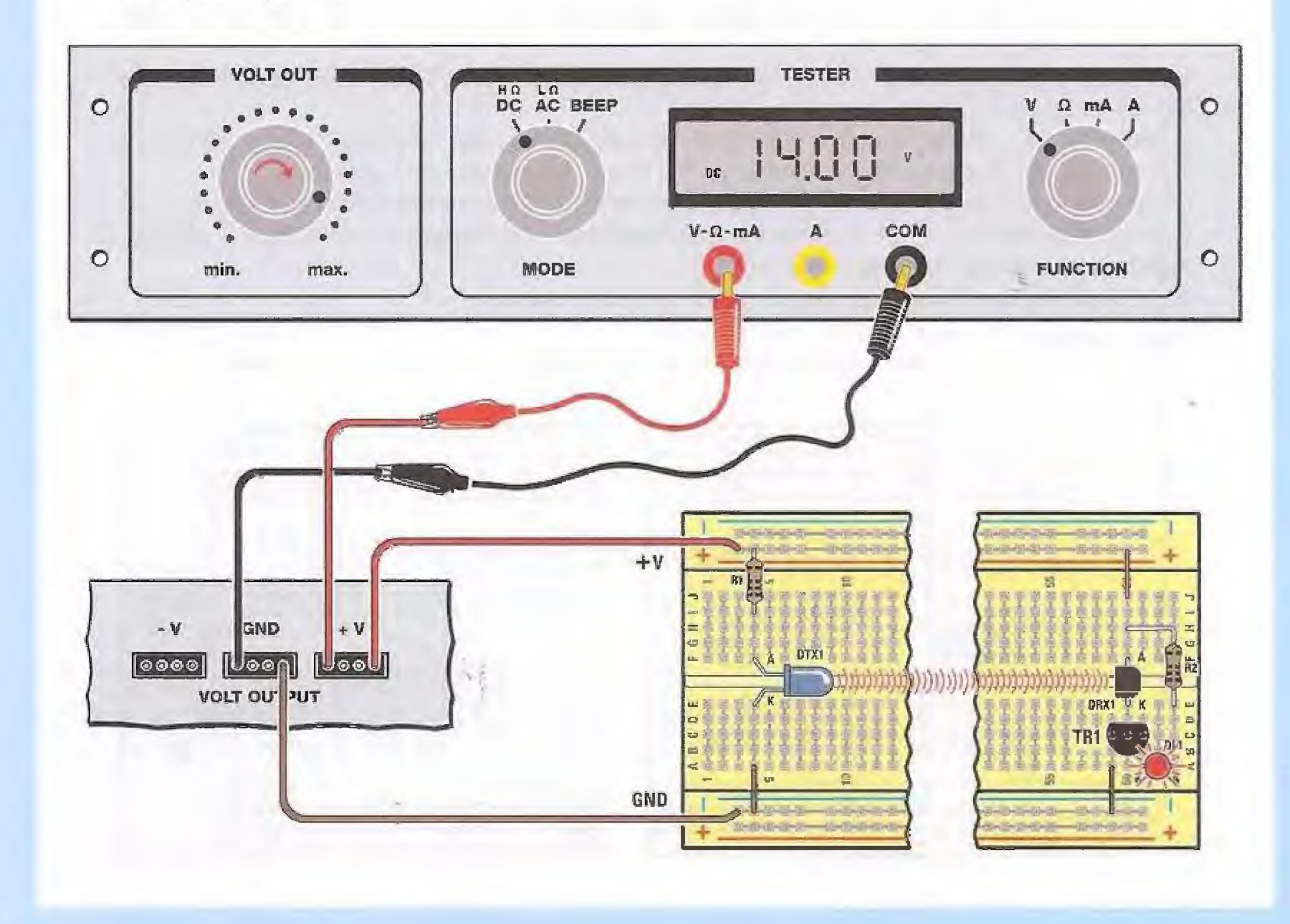

A questo punto, se il diodo emittente ed il diodo ricevente sono entrambi bene allineati e non c'è nessun oggetto interposto fra loro, dovreste vedere il diodo led DL1 acceso.

Se ora interponete un oggetto qualsiasi sul percorso dei raggi infrarossi, ad esempio una matita, vedrete che il diodo led si spegne.

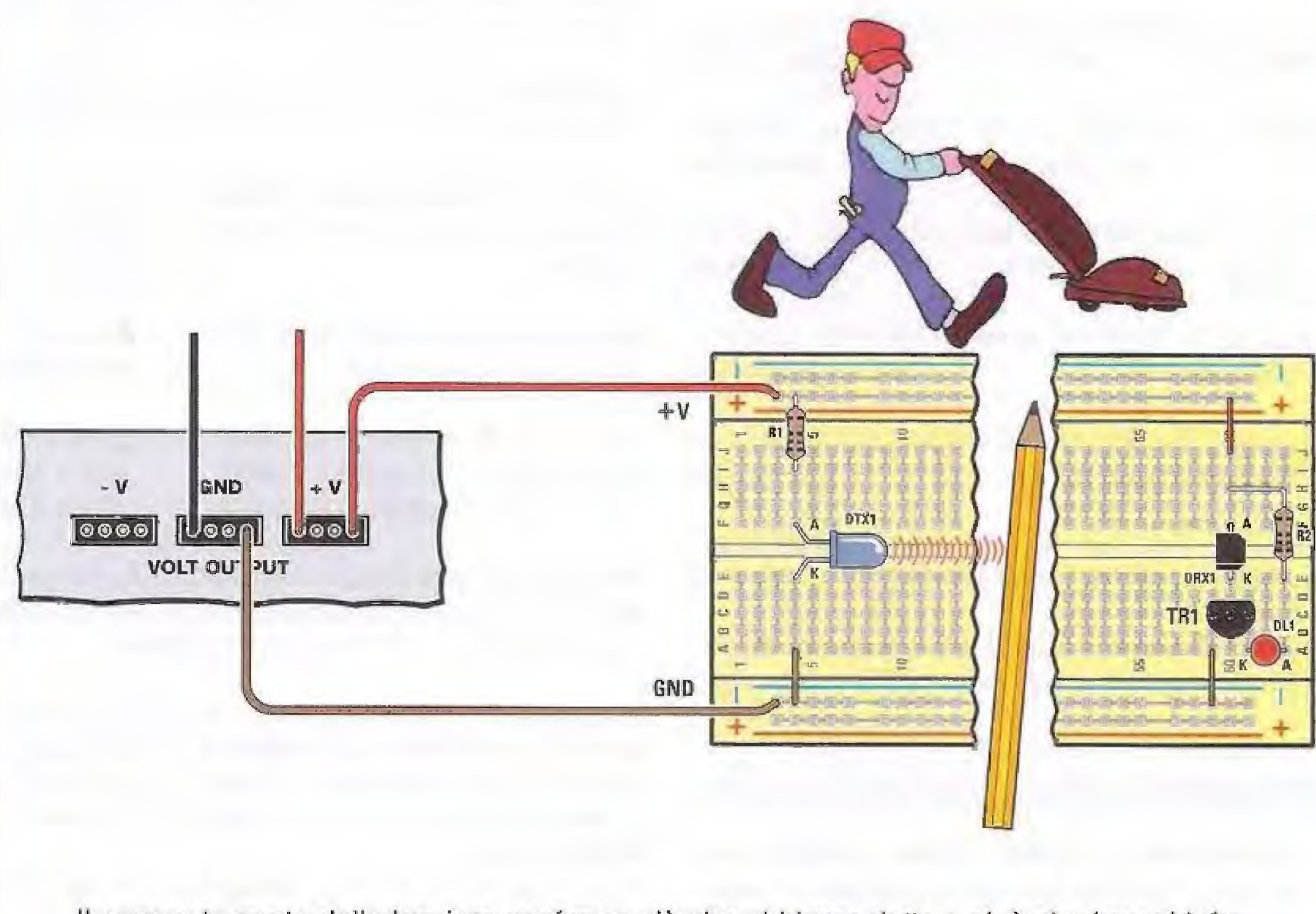

Il comportamento della barriera conferma ciò che abbiamo detto e cioè che i raggi infrarossi hanno una propagazione direzionale, identica a quella dei raggi luminosi.

Interponendo un ostacolo materiale sul loro percorso la radiazione infrarossa non riesce ad attraversarlo, e non raggiungendo il diodo ricevente, attiva il segnale di allarme.

Ma nonostante la loro somiglianza con le onde luminose, non è detto che i materiali che risultano opachi alla luce si comportino allo stesso modo con i raggi infrarossi.

Ad esempio, alcuni tipi di plastica ed il plexiglass di colore scuro risultano perfettamente trasparenti a queste radiazioni, come potrete facilmente verificare.

E che dire poi del fumo ?

Ora che avete costruito la vostra barriera, potrete divertirvi ad osservare come si comportano I diversi materiali, quali sono quelli che si lasciano più facilmente attraversare dai raggi infrarossi e quali invece si oppongono al loro passaggio.

Potrete così scoprire alcune interessanti differenze, che caratterizzano queste invisibili radiazioni.

## **COSTO di REALIZZAZIONE**

Progetto "Trasmettere un segnale con i raggi infrarossi" pubblicato nelle pagine precedenti con la Euro 8,00. siĝla LX.3012

# Progetti precedenti

Progetto "Termometro elettronico" LX.3011 pubblicato nella rivista N.243 Euro 10,50

Progetto "Trasmettitore FM 88-96 MHz" LX.3010 pubblicato nella rivista N.242 Euro 9,50

Progetto "Luci psichedeliche a diodi led" LX.3009 pubblicato nella rivista N.241 Euro 20,00

Progetto "Portachiavi sonoro" LX.3008 pubblicato nella rivista N.240 Euro 8,00

Progetto "Allarme antiintrusione" LX.3007 pubblicato nella rivista N.239 Euro 9,00

Progetto "Generatore di onde sinusoidali" LX.3006, pubblicato nella rivista N.238 Euro 6,00

Progetto "Come accendere una serie di diodi led" LX.3005, pubblicato nella rivista N.237 Euro 6,50

#### la Breadboard

La Breadboard LX.3000 (codice 2.3000) sulla quale vanno montati i componenti relativi a ciascu-

#### Per realizzare il MINILAB pubblicato nella Rivista N.237

Tutti i componenti necessari per realizzare la scheda base del Minilab comprensiva di generatore di funzioni + amplificatore BF siglata LX.3001, compreso il circuito stampato Euro 43,00

La scheda di alimentazione siglata LX.3002, compreso il circuito stampato Euro 30,00

La scheda del tester siglata LX.3003, compreso il circuito stampato Euro 55,00

Lo stadie trasformatore (TM01.38) + componenti esterni siglato LX.3004, compreso il mobiletto Euro 12,00 plastico

Il mobile plastico MO.3000 comprese le mascherine forate e serigrafate Euro 35,00

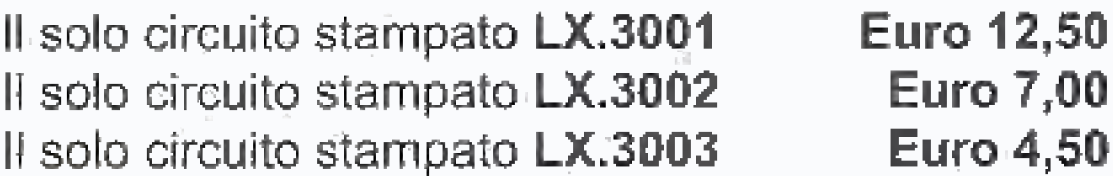

Nota: ovviamente perché il Minilab sia funzionante dovrete provvedere all'acquisto di tutti e 4 i blister e del **mobile** che compongono il progetto.

Ricordiamo a quanti fossero interessati all'acquisto del Minilab già montato e collaudato presso i nostri laboratori e provvisto di certificazione CE che dovranno specificarlo al momento dell'acquisto.

In tal caso ai prezzi sopraindicati andrà aggiunto

no dei progetti pubblicati

Euro 9,00 l'importo di Euro 50,00.

### Accessori

Chi dispone del Minilab nella versione "Advanced" e desidera eseguire l'esperienza "Trasmettere un segnale con i raggi infrarossi", dovrà richiedere a parte un cavo con BNC e 2 coccodrilli lungo 1 m (cod. RG1.102), un cavo con 2 connettori BNC (cod. RG1.05) e il kit del circuito di calibrazione LX.1691 (pubblicato nella rivista N.232).

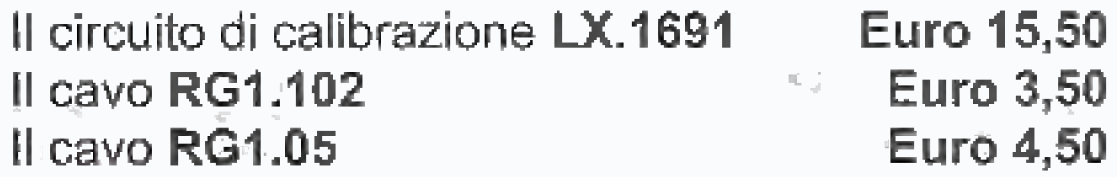

Nota: tenete presente che per il collegamento tra il pc e la scheda LX.1690 dell'Analizzatore di spettro dovrete acquistare un cavo USB per stampante reperibile presso qualsiasi rivenditore di materiale informatico.

i prezzi sono comprensivi di IVA, ma non delle spese postali di spedizione a domicilio.

### Altre pubblicazioni sul software VA

Tutti coloro che sono interessati ad ampliare le loro conoscenze sull'uso del VA potranno consultare i nostri precedenti articoli:

# "Oscilloscopio e Analizzatore di spettro per pc" Rivista N.232

"Analizzatore di spettro su pc" Rivista N.233 "Misurare la distorsione di un amplificatore con il pc" Rivista N.238 "Impedenzimetro USB per personal computer" Rivista N.242

ed i prossimi che verranno pubblicati su questo argomento sulla nostra rivista.